# ai<sup>2</sup> Synthesis Module

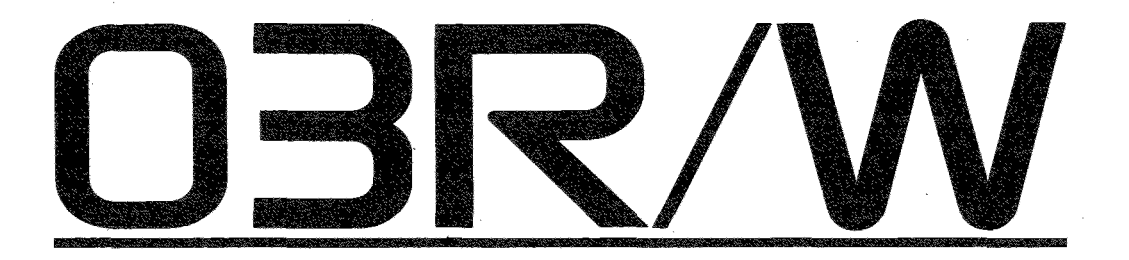

# 取扱説明書

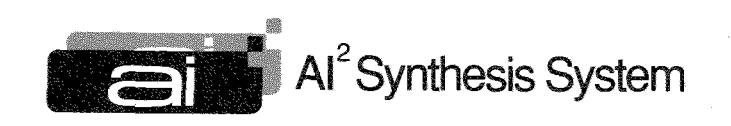

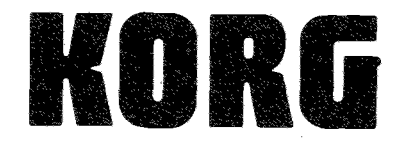

 $\odot$  $\circled{2}$  このたびはai<sup>2</sup>シンセシスモジュール03R/Wをお買い上げいただき、ありがとうございます。本製品を末永くご愛用いただくためにもこの取扱 説明書をよくお読みになって、正しい方法でご使用ください。

### ご使用になる前に

#### ■使用する場所

次のような場所でご使用になりますと、故障の原因になりますの でご注意ください。

- ●直射日光が当たる場所
- ●温度や湿度が非常に高い場所や低い場所
- ●砂やホコルの多い場所
- ●振動の多い場所
- ■電源

電源コードのプラグは、必ずAC100Vの電源コンセントに差し込 んでお使いください。お買い上げになった製品は国内仕様です ので100V以外の電源コンセントには絶対に接続しないでくださ  $U_{\alpha}$ 

### ■他の電気機器への影響

本製品はマイクロコンピュータを使用した楽器です。このためラ ジオやテレビなどを接近して同時にご使用になりますと、それら に雑音が入る場合があります。ラジオ、テレビなどの機器からは 充分に離してご使用ください。

### ■取扱はやさしく

スイッチやツマミに必要以上の力を加えますと故障の原因とな りますので注意してください。

#### ■お手入れ

外装のお手入れは、必ず乾いた柔らかい布で軽く拭いてくださ い。ベンジンやシンナー系の液体は絶対にご使用にならないで ください。(コンパウンド質、強燃性のポリッシャーも不可)

### ■保証書の手続き

製品をお買い上げいただいた日より一年間は、保証期間とな り、修理は無償となりますが、購入店での手続きがない場合は 無効になります。必ずお求めになった販売店で、保証書に所定 の手続きを行った後、大切に保管してください。

#### ■取扱説明書は大切に……

今後の参照のために、この取扱説明書はお読みになった後も 大切に保管してください。

## この取扱説明書の読み方

- ◎まず、本体を操作しながらクイック・ガイド及び基本オペレーショ ン編をひととおりお読みください。
- · ここでは03R/Wのオペレーションの基本が述べられています。指 示に従って操作してみると各キーやディスプレイの役割を簡単 に理解することができます。

◎次にざっと応用編に目を通してください。

- ・03R/Wでできることや操作の際に注意したいことなどがわかり ます。
- ◎後は使用の目的に応じて各ファンクションの項目を開いてくだ さい。

### 03R/Wの主な特徴

- 1.オール・デジタル構成のAIスクエア・シンセシス・システム 音源(40Mビットの容量)からフィルター、エフェクターまで全てが デジタル化されているため、音の劣化のない高品位なシンセ・ サウンドが楽しめます。
- 2.多彩なマルチサウンド(音源波形)

03R/WはPCM技術を最大限に生かした実用的で自由度のあ るマルチサウンドを255種類プリセットしてあり、オプションのPCM カードを使ってさらに拡張することもできます。これにより従来のシ ンセサイザーではできなかった様々な音作りが可能になりまし  $t_{-\alpha}$ 

3.演奏の幅を広げるコンビネーション

100個のコンビネーションで音色を自在に組み合わせて演奏す ることができます。また、最大8ティンバーのマルチ音源としてシー ケンサーなどのシステムに対応します。

4.曲作りをサポートするドラムキット

03R/Wは利用度の高いドラムサウンドを114種類プリセットして あります。それらのセッティングやチューンを様々に組み合わせ 2種類のドラムキットを作成しメモリーすることも可能です。

5.充実した機能のマルチ・モード

MULTIモードでは汎用性の高いGM(General MIDI)に準拠し ているため、GMに対応しているシーケンサーであればメーカー や機種にとらわれずに手軽に03R/Wを演奏させることが可能で す。

6.音作りの可能性をさらに高めるマルチ・デジタル・エフェクター 03R/Wは最大4種類のエフェクトを同時に、また完全に独立して いる2系統のステレオ・エフェクトとして用いることもできるマルチ・ デジタル・エフェクター(MDE)を搭載しています。ディレイ、リバー ブだけでなく、イコライザー、ディストーション、ロータリースピーカー などあらゆるエフェクターを自由にセッティングすることができま す。

7.素早くエディットが行えるリモート・エディター

別売のリモート・エディター「RE1」を接続することにより、大型ディ スプレイ、8本のスライダー等を手元で操作して素早いエディッ トが可能となります。

## 03R/Wのバックアップ・バッテリーについて

03R/Wでは、電源オフ後にメモリーの内容が消滅するのを防ぐた めに、バックアップ用のバッテリーを装備しています。ディスプレイ に"Battery Low"の表示が出たら交換を行う必要がありますので 最寄りの営業サービスセンターか販売店にお問い合わせください。

### RAMカードの雷池について

◆RAMカード (SRC-512)には、カードのなかに記憶されたデータを 保存するために、電池が必要です。ご使用の際には、リチウム 電池(形式CR2016)を必ずセットしてください。

#### ①電池のセットの仕方

カードを裏(端子のない面)にすると、バッテリーホルダーに溝が あります。

リチウム電池(CR2016)は+面(文字の書いてある面)を下にし てホルダーのなかにセットし、押し込んでください。

②ライト・プロテクト・スイッチ

ライト・プロテクト・スイッチをONにするとカードにデータを書き込 むことができなくなります。データを書き込むとき以外は、電池寿

命の保持/データの保護のため、必ずONにして使用してくださ  $\cup$ 

#### 3電池の交換

リチウム電池は、通常カード内のデータを1年保持します。1年経 過しましたら新しい電池と交換してください。(但し40℃以上の高 温場所に保管した場合は、保持期間が短縮されることがありま す。)

リチウム電池は、CR2016を使用してください。

電池の交換時、そのまま電池をカードより抜き去りますと、カード 内のデータは消去されます。データを保持したまま電池交換を 行う場合は、カードを本体に差し込み、電源ONの状態で電池 交換を行ってください。

※本説明書に記載されているディスプレイで使用されているプログラムやコンビネーション、マルチサウンド名等は仮のものであり、必ずし も本体と一致いたしませんのでご了承ください。

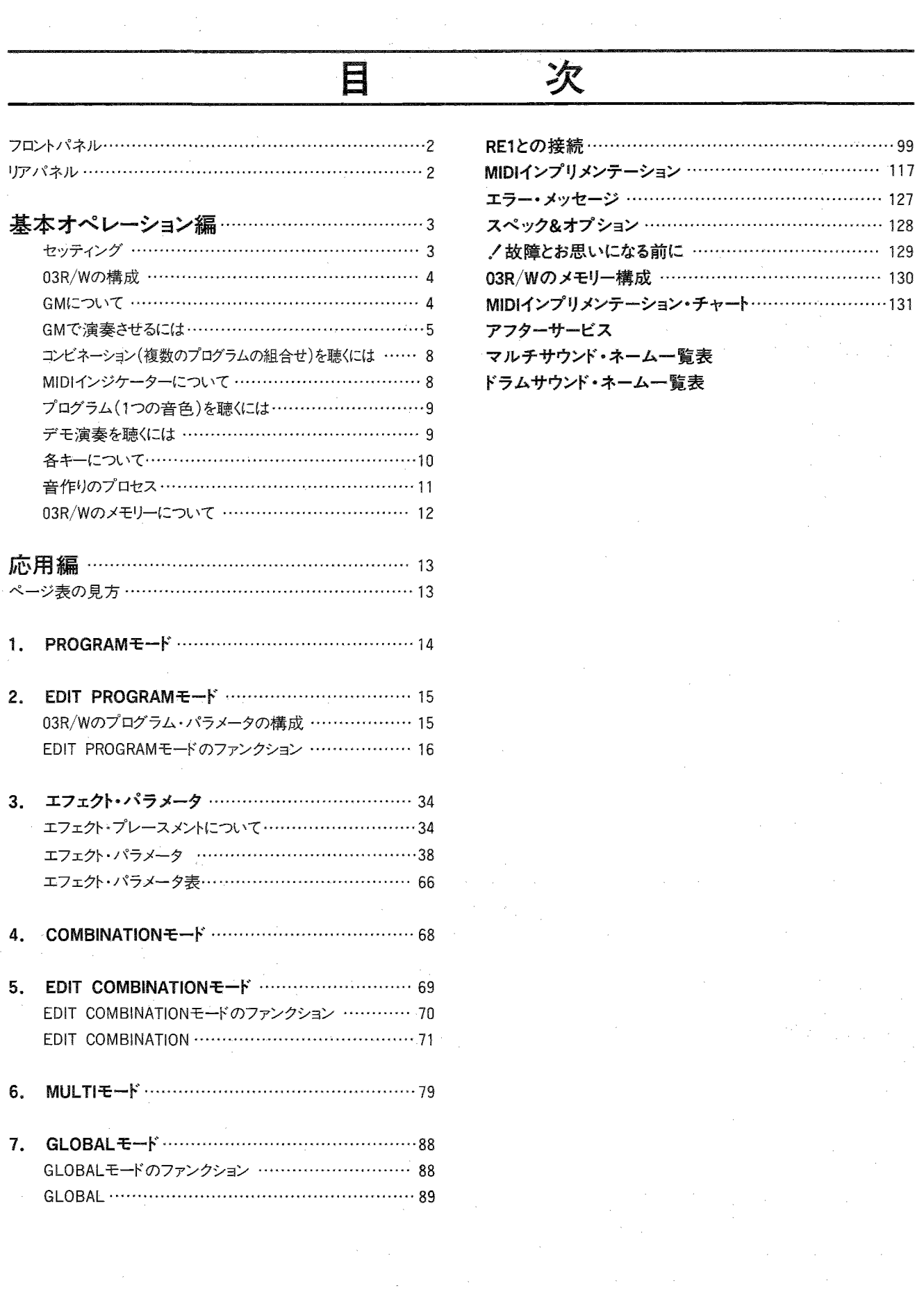

 $\label{eq:2.1} \frac{1}{\sqrt{2}}\int_{0}^{\infty}\frac{d\mu}{\lambda}\left(\frac{d\mu}{\lambda}\right)^2\frac{d\mu}{\lambda}d\mu.$ 

 $\frac{1}{2}$  1

## フロントパネル

(各キーの説明はP.10をご覧ください。)

*OMASTER VOLUME* 

#### 2モードセレクトキー

COMBI=COMBI/EDIT COMBIE-F PROG=PROG/EDIT PROGモード EDIT=EDIT COMBI.EDIT PROGモード用

GLOBAL/MULTI=GLOBAL/MULTIモード

 $(3)$ INT/CARD, PAGE +  $+$  -

4BANK.PAGE-+-

 $(5+10, 7) + -$ 

 $(6)-10, \lhd +-$ 

①+1,△キー

**8-1,**  $∇$  **+-**

### **(9)PHONES端子**

ヘッドフォンを接続する端子です。OUTPUT1/L、2/Rの音声を モニターすることができます。

(i0MIDIインジケーター

10ディスプレイ

(12PCM DATAスロット

PCM(マルチサウンド)データの記憶してあるカードはここに差し 込みます。音色カードはPROG DATAスロットを使いますのでこの スロットには差し込まないでください。

13PROG DATAスロット

音色に関するデータを記憶してある(または記憶させる)カード はここに差し込みます。PCM(マルチサンウド)データカードはPCM DATAスロットを使いますのでこのスロットには差し込まないでくだ さい。

(4パワー・スイッチ

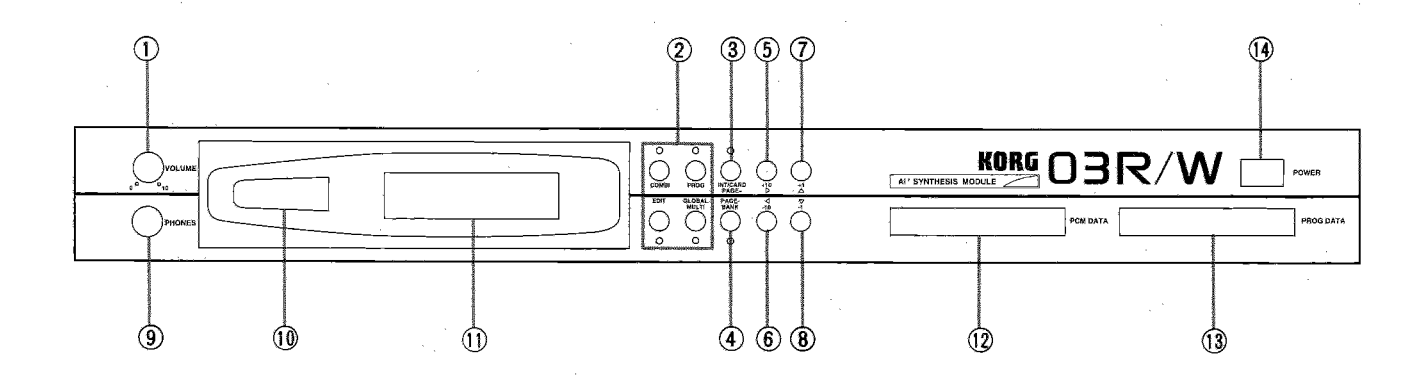

## リアパネル

①REMOTE端子 2 MIDI THRU端子 3MIDI OUT端子 4MIDI IN端子

50UTPUT端子(1/L,2/R,3,4)

03R/Wの音声出力端子です。それぞれの端子への音声の割 振り方は各パラメータで設定します。

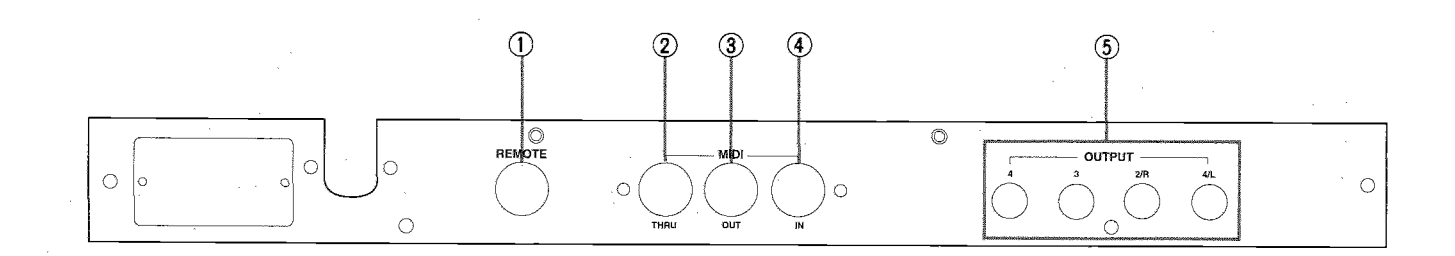

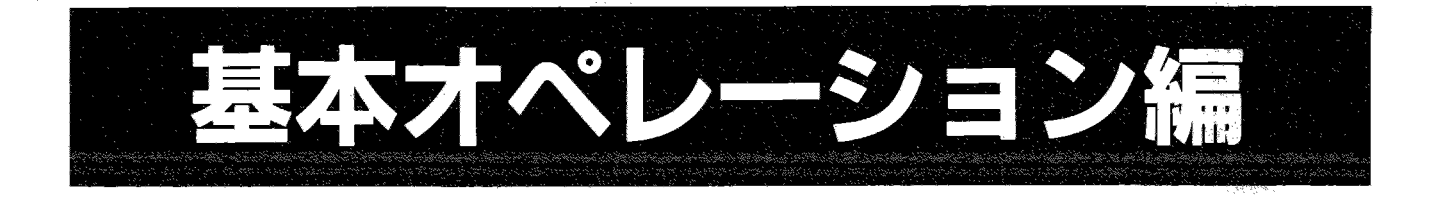

セッティング

①まず、03R/W本体のPOWERスイッチがOFFになっていることを確 認してください。その際接続してある機材(アンプ、ミキサー等)の 雷源がOFFになっていることも確認してください。また、全ての機 器のボリュームを下げ切っておいてください。

②リアパネルの電源プラグに付属の電源コードを差し込んでから コードのもう片方のプラグを電源コンセントに差し込んでください。

303R/WのPOWERスイッチをONにします。

4接続してある機材の電源をONにしてから、03R/Wやその他の機 器のボリュームを徐々に上げ、適当な音量にしてください。

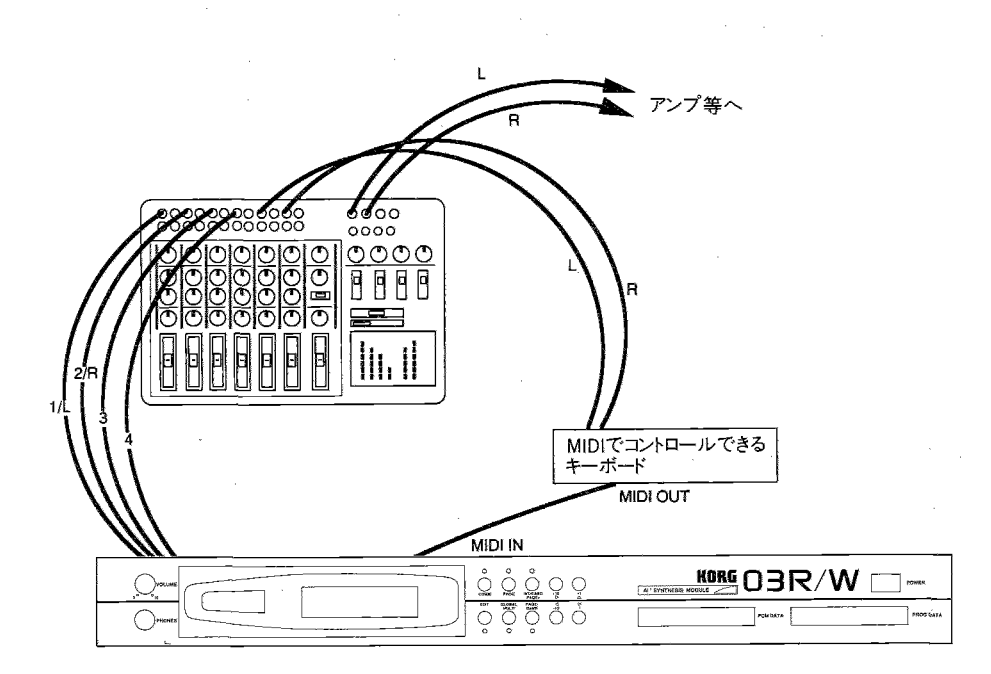

● MIDI INに送られて来るノート・データはC-1~G9(ノート・ナンバー

0~127)のすべてを受信します。(音色によっては高音域で音 が出ないものもあります。)

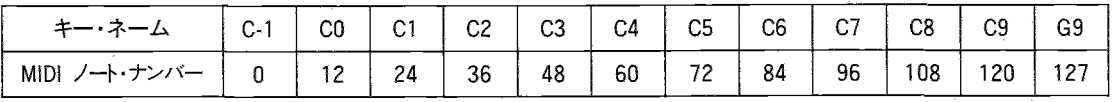

## 03R/Wの構成

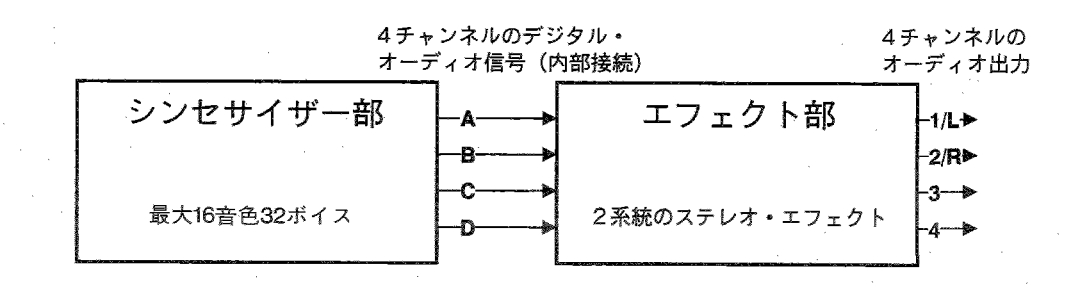

# GM (General MIDI)について

### GM(General MIDI)システム

GMシステムは、特定の音源に限定されない汎用性の高い演奏データの作成を可能とするために、日本のMIDI規格協議会とアメリカのMIDI Manufactures Associationにより合意された共通音源仕様です。GMシステム用に作成された音楽ソウトウェア(GMスコア)は、GMシステム に対応した音源であればメーカー、機種によらず利用することができます。

- ・03R/WのMULTIモードはGMシステム・レベル1に対応しています。03R/WのプログラムG01~128にはGMのトラック10(=チャンネル10) 以外で使われる音色(GMサウンド・セット)、G129にはトラック10で使われる音色(GMパーカッション・マップ)が用意されています。
- ・ GMが定める音色名に対し、実際にどのような音色を再生するかなどは、音源により異なります。このため、音源によって演奏が違って聞 こえる場合があります。
- ・内蔵するエフェクトの種類や構成も音源によって異なるため、多くの場合、GMシステム用の音楽データではエフェクトの設定は行われま せん。
- ・自分で作成したMIDIシーケンス・データをGM用として配布する場合には、他のGM音源で試聴を行うなど、互換性の維持のために十 分な配慮が必要です。
- ・著作権の存在する曲をMIDIデータ化した場合、著作権者の許可な〈配布することはできませんのでご注意〈ださい。

●GM対応の音源が受信するMIDIデータは次の通りです。

・ユニバーサル・エクスクルーシブ・GMシステム・オン ・ノートオフ GMシステム・オフ ・ノートオン  $\prime$ \* RPN No.0 . ピッチ・ベンド・レンジ · エイロールチェンジNo.1 : ピッチ・モジュレーション No.1:ファイン・チューン  $\hat{H}$ No.6,38:データ·エントリー No.2: コース・チューン  $\prime\prime$ No.7 : ボリューム  $\mathcal{H}$ No. 10 エパン ● 03R/Wは以上のMIDIメッセージに加え、次のメッセージも受信  $^{\prime\prime}$  $No.11$ : エクスプレッション します。  $\prime$ No 64 :ダンパー · コントロールチェンジNo.0,32 : バンク・チェンジ  $^{\prime\prime}$ No.100, 101: RPN(レジスタード・パラメー  $^{\prime\prime}$  $No.2$ : VDFモジュレーション タ・ナンバー)\*  $\hat{H}$ No.12.13: エフェクト・コントロール No.121 : リセット・オール・コントローラーズ  $\eta$  $^{\prime\prime}$ No.91,92: エフェクト・オン/オフ  $^{\prime\prime}$ No.123 : オール・ノート・オフ No.96, 97: データ・インクリメント/デクリメ  $^{\prime\prime}$ ・プログラム・チェンジ ジト ・アフター・タッチ  $\prime\prime$ No.120 : オール・サウンド・オフ ・ピッチ・ベンド ・アクティブ・センシング Δ

※バンク・チェンジVDFモジュレーション、エフェクト・コントロール、エフェクト・オン/オフは03R/W独自の拡張であり、他のGM機器との 互換性はありません。

- ●03R/WはGMパーカッション・マップとして定められているキー・ナンバー35〜81のドラム音色に加えて、キー・ナンバー27〜31,33.34,82〜 87の各ドラム音色を拡張しています。
- ●03R/WのGM用ドラム音色のキー・ナンバー42、44、46、キー・ナンバー71、72、キー・ナンバー73、74、キー・ナンバー78、79、キー・ナンバー 80、81、キー・ナンバー86、87のそれぞれでエクスクルーシブ(排他的)アサインを行っています。それぞれのグループ内ではモノで発音 しますが、他のグループや、どのグループにも属さない音色とはポリフォニックで発音します。
- ●GMで使用するプログラムNoはl~l28ですが、これはMIDIプログラム・チェンジの 0 ~l27に対応します。
- ●GLOBALモードのPRGフィルターを"ENA"または"PRG"に設定した場合には、プログラム・バンク・セレクト・メッセージを使用して以下の ような操作が行えます。これらは03R/W独自の拡張であり、他のGM機器ではバンク・セレクトを異なる方法で使用している場合があり ます。したがって、通常のGMスコアやそれに準ずるシーケンス・データで演奏させる場合はPRGフィルターを〝NUM″にすることをお勧め します。
- ・任意のチャンネル(トラック)で内部RAMやカードの音色を呼び出すことができます。 ……………………………………………… ① ・ チャンネル10でGMのドラム以外の音色を呼び出すことができます。…………………………………………………………………… ②

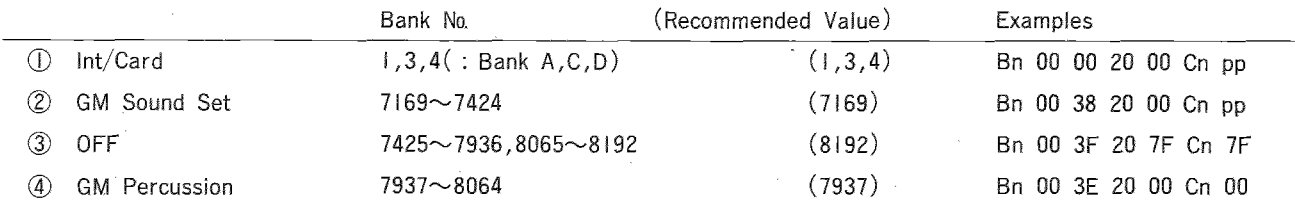

## GMで演奏させるには

GM対応のシーケンス・データによって、手軽に03R/Wを演奏させることができます。

①GM演奏データをロードしたシーケンサー等(ロードや、GMでの演奏の方法等は、そちらの取扱説明書をお読み〈ださい)のMIDI Outと03R/W のMIDI Inを接続します。

②03R/WのGLOBAL/MULTIキーを押してMULTIモードに入ります。もし、GLOBALモードになったら、もう一度GLOBAL/MULTIキーを押して MULTIモードにしてください(MULTIモードのときはGLOBAL/MULTIキーのLEDが点灯しますが、GLOBALモードのときは点滅します)。

③シーケンサー等をスタートさせると、そのMIDIデータを受信して03R/Wが演奏を開始します。

演奏の途中で設定を変えることができます。詳しいことは「6.MULTIモード」をご覧ください。

※GLOBALモードの設定が以下の通りになっていないと正しく演奏されません。

| 0A | Trans(トランスポーズ) …………………… +00

TA Scale Type (スケール・タイプ) …………… Equal Temp

[2A] Note R(ノート・レシーブ) …………………… ALL

[2B] 2C MIDI Filter (MIDIフィルター) ……… EXはDIS、それ以外はENA

・| 内の数字とアルファベットはディスプレイの左上に表示されるそのパラメータのページです。PAGE+、PAGEー、<J、Dキーでパ ラメータを選んで確認し、違っていたら△、▽キーで以上の値に設定してください。

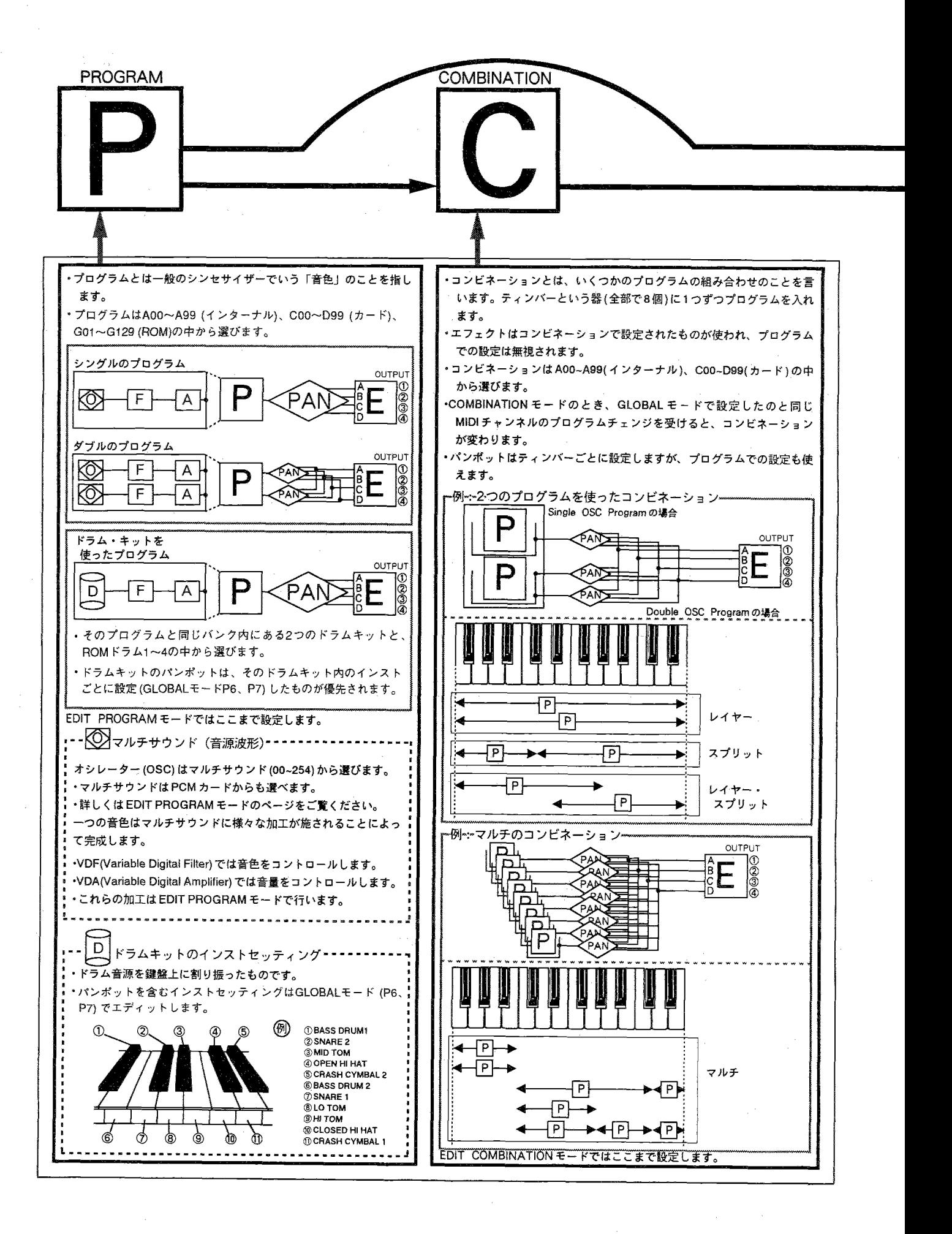

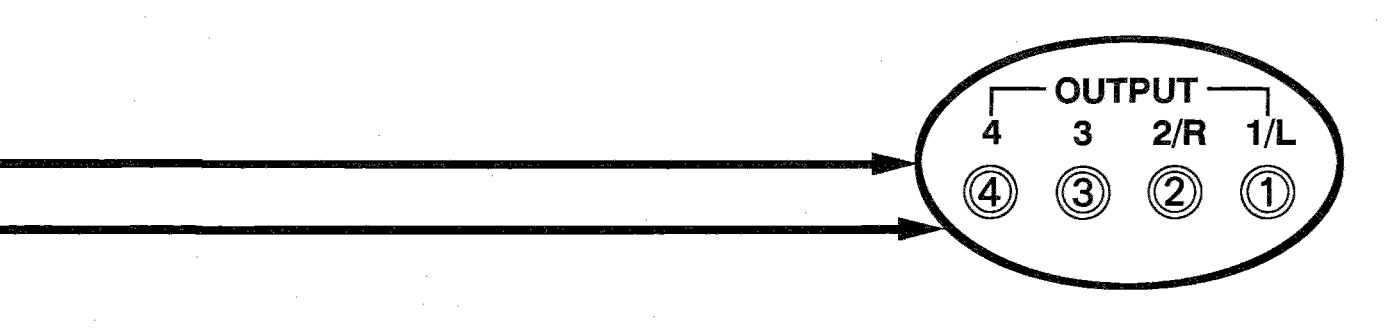

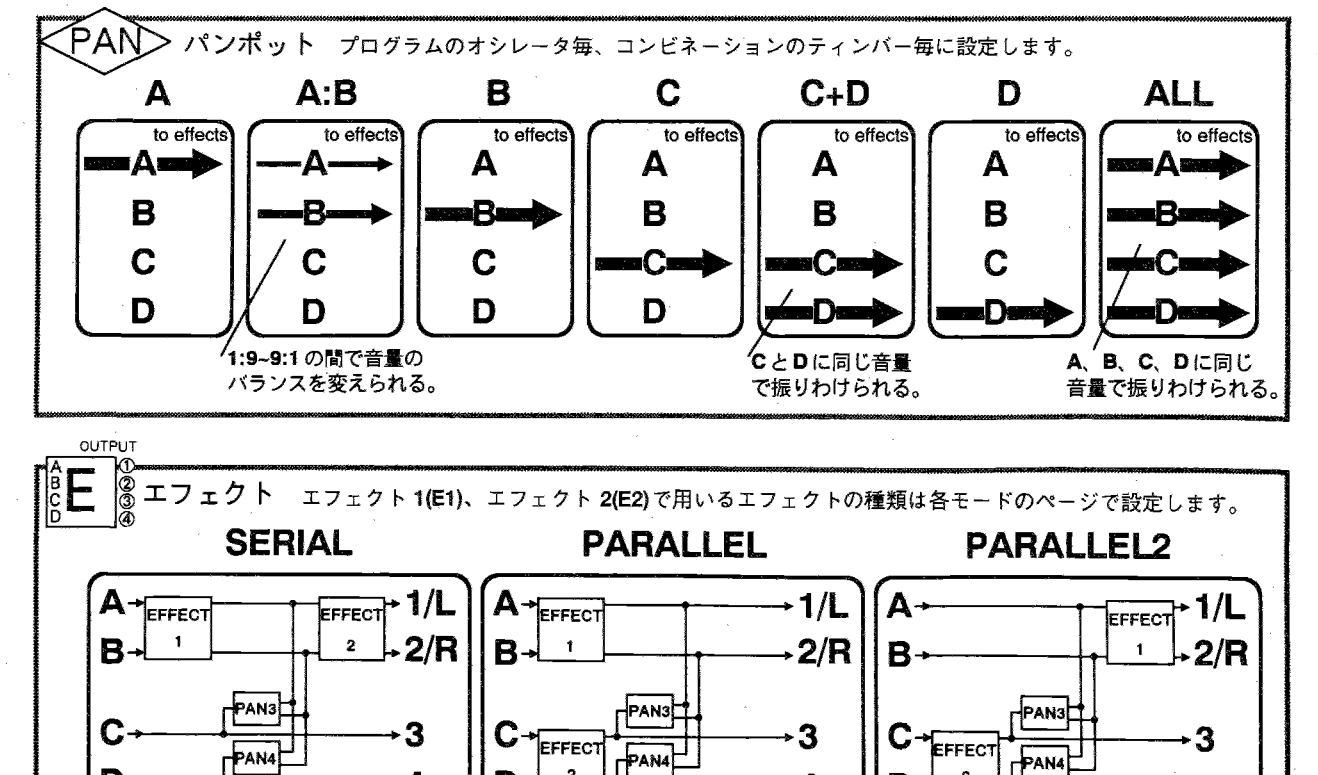

 $\ddot{\mathbf{4}}$ 

 $\overline{2}$ 

4

D-

 $\overline{\mathbf{2}}$ 

D

 $\mathbf{4}$ 

D

## コンビネーション(複数のプログラムの組合せ)を聴くには

コンビネーションは本体に100(バンクAの00~99)、PROGカードに 200(バンクCの00~99、バンクDの00~99)あります。 (i)モードセレクトキーのCOMBIを押します(COMBINATIONモード)。 2INT/CARD、BANK、+10、+1、-10、-1キーで演奏したいコン ビネーションのナンバー(A00~A99、C00~D99)を選びます。 3MIDI INに接続した01/Wなどのキーボードを弾くと2つで選んだ コンビネーションの音を聴くことができます。

## ディスプレイについて……

COMBINATIONモードを選ぶとディスプレイは例のようになります。 上段には選ばれているエンビネーションのナンバーとそのコンビネー ション・ネームが、下段には、各ティンバー(プログラムを入れる器) で使用されているプログラム・ナンバーが表示されます。

· COMBIキーを押すたびにティンバー1~4と5~8の表示が切り 換わります(5~8のとき、右上に"\*"が付きます)。

A00:Orchestra A00 A01 A02 A03

## MIDIインジケーターについて

16個のLEDは、COMBINATIONモードのときはティンバー1~8に、 またMULTIモードのときはトラック1~16にそれぞれ対応していて、MIDI Dataを受信したとき対応するティンバーやトラックのLEDが点灯し ます。

LEDは、上段が1~8(左端が1)、下段が9~16に対応し、PROGRAM モードのときや、MIDIダンプ・データ受信時は"1"のLEDが点灯し ます。

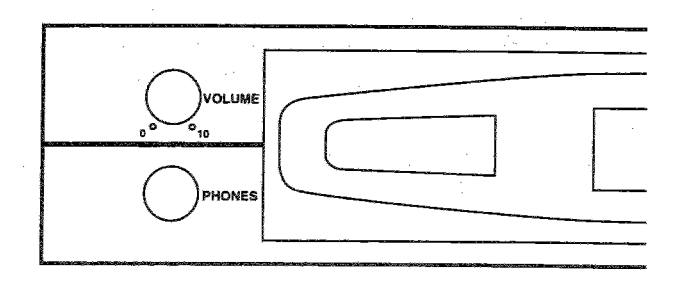

## プログラム(1つの音色)を聴くには

プログラムは本体に229(バンクAの00~99、バンクGの01~129)、 PROGカードに200(バンクCの00~99、バンクDの00~99)あります。 バンクGのプログラムはGMに対応したROMデータで、01~128は 音色プログラム、129はドラムのプログラムです。(P.132 GMプロ グラム・リスト、P.133 G129ドラム・キット・リスト参照) 1モードセレクトキーのPROGを押します(PROGRAMモード)。

- (2)INT/CARD、BANK、+10、+1、-10、-1キーで演奏したいプ ログラムのナンバー(A00~A99、G01~129、C00~D99)を選び ます。
- ③MIDI INに接続した01/Wなどのキーボードを弾くと②で選んだ プログラムの音を聴くことができます。

キーボードのMIDIチャンネルが、03R/WのグローバルMIDIチャ ンネル(GLOBALモードで設定します)と一致していないと音が 出ません。

## ディスプレイについて……

例

 $A00:$ Piano $16$ '

PROGRAMモードを選ぶとディスプレイは例のようにプログラム・ナンバーとそのプログラム・ネームを表示します。

## デモ演奏を聴くには

03R/Wは内部にデモンストレーション用の演奏データを持っていま す。

(i)COMBIキーとEDITキーを同時に押します。

- ②デモ演奏には3曲入っていて、図のように各キーがそのソング·
- ナンバーに対応しています。BANKキーを押すと0~2が続けてエ ンドレスで鳴るようになります。その他の時は曲が終わると自動 的にストップします。
- (3)+10、+1、一10、ー1キーのどれかを押すと元の状態に戻りま
	- す。
- ・涂中で中止する時はキーのどれかを押してください。
- ・デモデータ入りのROMカードがPROG DATAスロットに差されて いる時はそのカードのデモ演奏が鳴ります。
- ·デモ演奏のMIDIデータは出力されません。

### SONGO: ROCK SHOW

注意:音色に関するデータを変えると曲想も変わりますのでご了 承ください。あらかじめGLOBALモードの
5C でプリセット データをロードしておいてください。

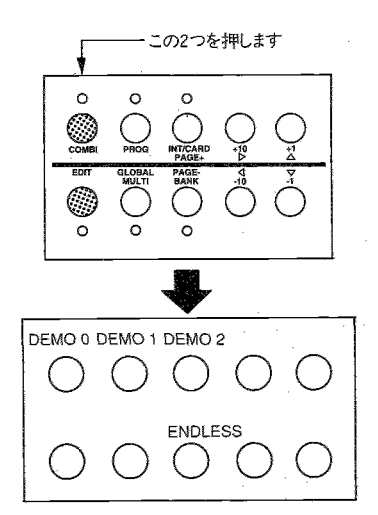

۰۹

## 各キーについて

モードによって03R/Wの各キーの動作は変わります。

#### モードセレクトキーについて

使用中のモードが点灯します。

03R/Wには6つのモードがあり、それぞれのモードへは次のキーを押して入ります。

- · COMBINATIONモード COMBI+-
- · EDIT COMBINATION +-- F COMBIキーを押してからEDITキー
- · PROGRAMモード PROG+-
- · EDIT PROGRAMモード PROGキーを押してからEDITキー
- ・MULTIモード GLOBAL/MULTIキー(もう1度押すとGLOBALモードになる)
- · GLOBALモード GLOBAL/MULTIキー(もう1度押すとMULTIモードになる)

また、各キーはモードによって(COMBIモード、PROGモードか、それ以外か)動作が変わります。

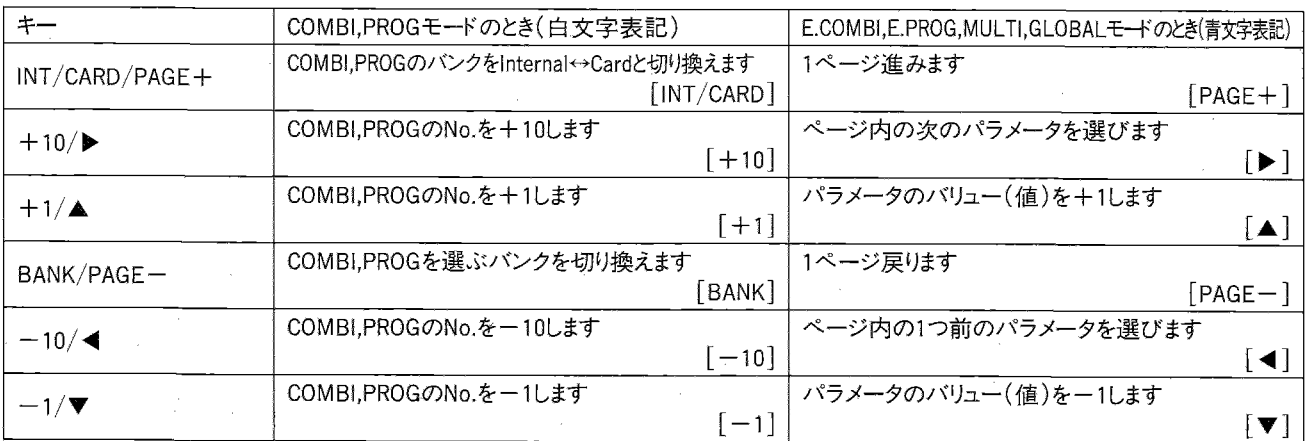

### INT/CARDキーについて

本体メモリー内のコンビネーション/プログラム・データを使用する か、PROGカードのデータを使用するかを切り換えます。INT/CARD キーを押すたびにバンクがA→C、またはG→Dと切り換わります。カー ド(バンクC,D)を選んでいるときLEDが点灯します。

\*カードはそれぞれ所定のスロットにまっすぐにしっかりと差し込ん でから使用してください。

### BANKキーについて

インターナル(バンクA,G)、カード(バンクC,D)内でのバンクの切 り換えに使用します。押すたびにバンクがA↔GまたはC↔Dと切り 換わります。バンクG,Dを選んでいるときLEDが点灯します。

- \* PCM(マルチサウンド)カードの波形はEDIT PROGRAMモードの オシレーター・アサインやGLOBALモードのドラムキットで選びま す(このキーは使用しません)。
- \* PROGカードは内部が2つのバンクに分かれています(バンクC,D)。

+10キー、+1キー、ー10キー、ー1キーについて

コンビネーションやプログラムのナンバーを変えるのに使います。 10

PAGE+キー、PAGEーキー、<キー、▶キーについて

エディットするパラメータを選ぶのに使います。PAGE+キー、PAGEー キーでパラメータのあるページを選び、<キー、▶キーでパラメー 夕を選びます。

尚、ディスプレイの上段左はじの"0A"などの表示は、その画面の ページ(左側の数字)と、そのページ内での画面ナンバー(右側 のA,B……)です。

また、ディスプレイの上段右端に゛▶"が表示されているときは更に 右側に別の画面があり、▶キーを押していくと移れます。゛◀″が表 示されているときは左側に別の画面があります。

▲/▼キーについて

パラメータの値を設定する時に使います。▲を押すと数値が1ずつ 増え、▼を押すと数値が1ずつ減ります。

またキーを押し続けると、連続的に変わります。

▲キーには「YES」、▼キーには「NO」という意味もあります。

# 音作りのプロセス

ここで03R/Wの音作りのプロセスをまとめてみましょう。

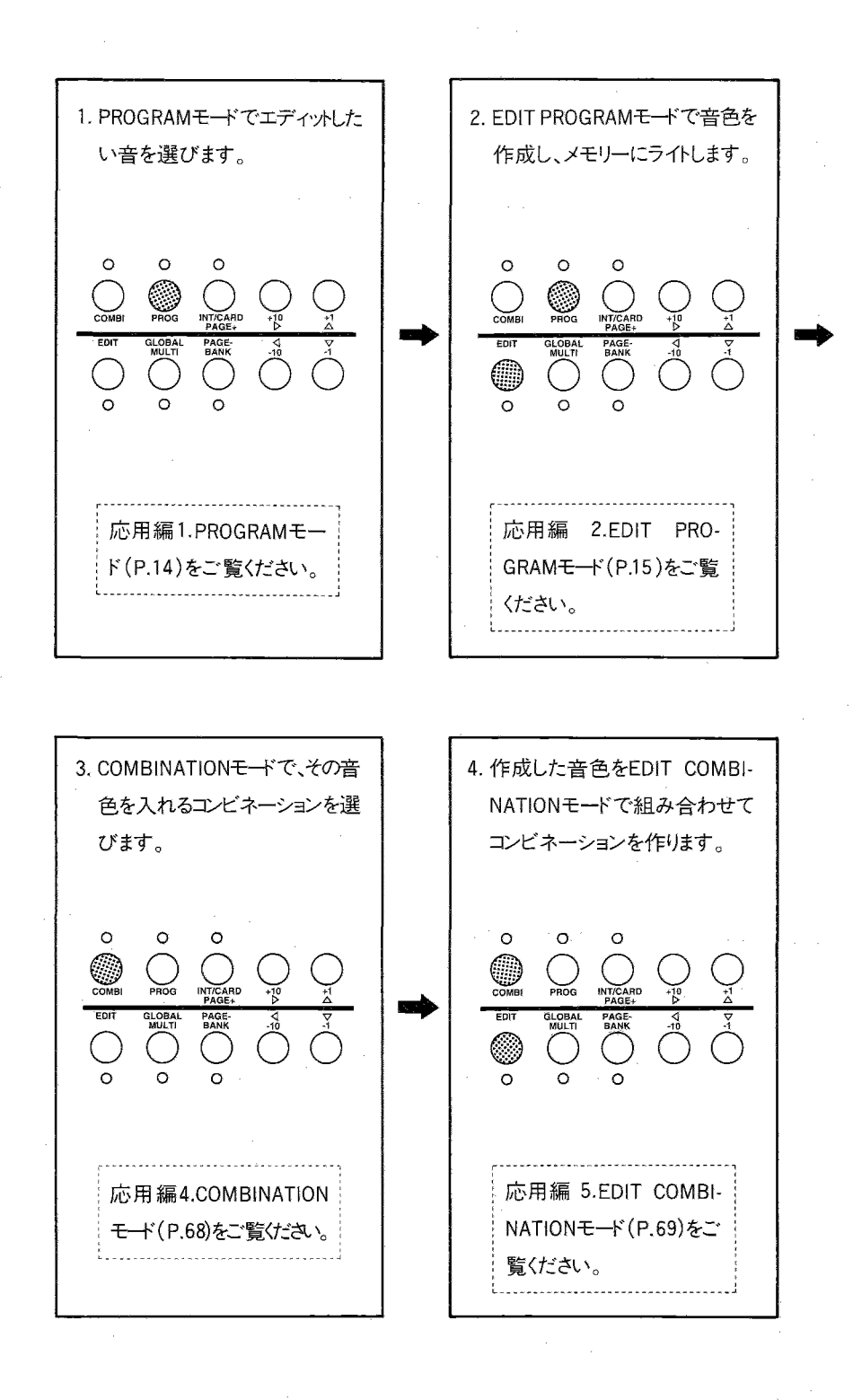

## 03R/Wのメモリーについて

詳しくは巻末の「03R/Wのメモリー構成」をご覧ください。

●COMBINATIONモードでコンビネーションを選ぶときは、バンクA,C,Dから選びます。(カードを含む)

● PROGRAMモードでプログラムを選ぶときは、バンクA.C.D.Gから選びます。(カードを含む)

- ●EDIT COMBINATIONモードで、各ティンバーで使用するプログラムを選ぶ際、そのコンビネーションがバンクAのときはバンクAかGにあ るプログラムを選ぶことができ、コンビネーションがバンクCのときはバンクCかGのプログラムを選ぶことができます。つまり、そのコンビネー ションと同じバンクか、またはバンクGのプログラムしか選べません。
- ●バンクGはプログラムにだけあり、そのデータはROMです。GMに対応するためにあります。
- ●ドラムキットは、それを使うプログラムと同じバンクにあるもの、またはROM1~4から選びます。 例えばバンクCにあるプログラムで選べるドラムキットは、バンクCのドラムキット1、2か、ROMドラム・キット1~4です。また、エディットするため にGLOBALモードで呼び出すドラムキットは、バンクA(インターナルRAM)にあるものです。

《インターナル・メモリーについて》

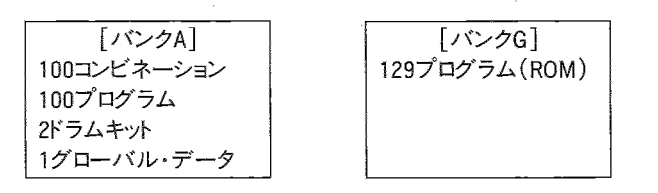

### 《PROGカードについて》

PROGカード (512Kbit RAMカード)は2つのBANKに分けられます(バンクC.D)。

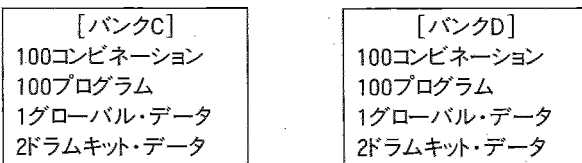

☆PCMカードはこの分類には含まれません。

☆カードへの書き込み、カードからの読み出しは次の各ファンクションで行ないます。

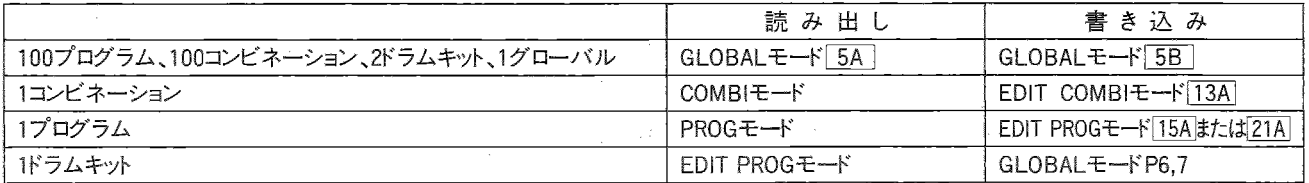

\*新しいカードを使うときは、まず最初にGLOBALモードの
SBIでセーブ・データをしてください。以後、データのロードや1プログラムの読み 出し、ライトが行えるようになります。

## ページ表の見方

 $\mathcal{D}$ 

**INFIEL** 

### F3A~3C PITCH EG(ピッチEG) ––––––––––1

03A PITCH EG  $>$  03B PITCH EG  $\theta$  03C PTCH.EG Vel< SL+00 AT00 AL+00 DT00 RT00 RL+00 Lev1=+99 Tim=+00

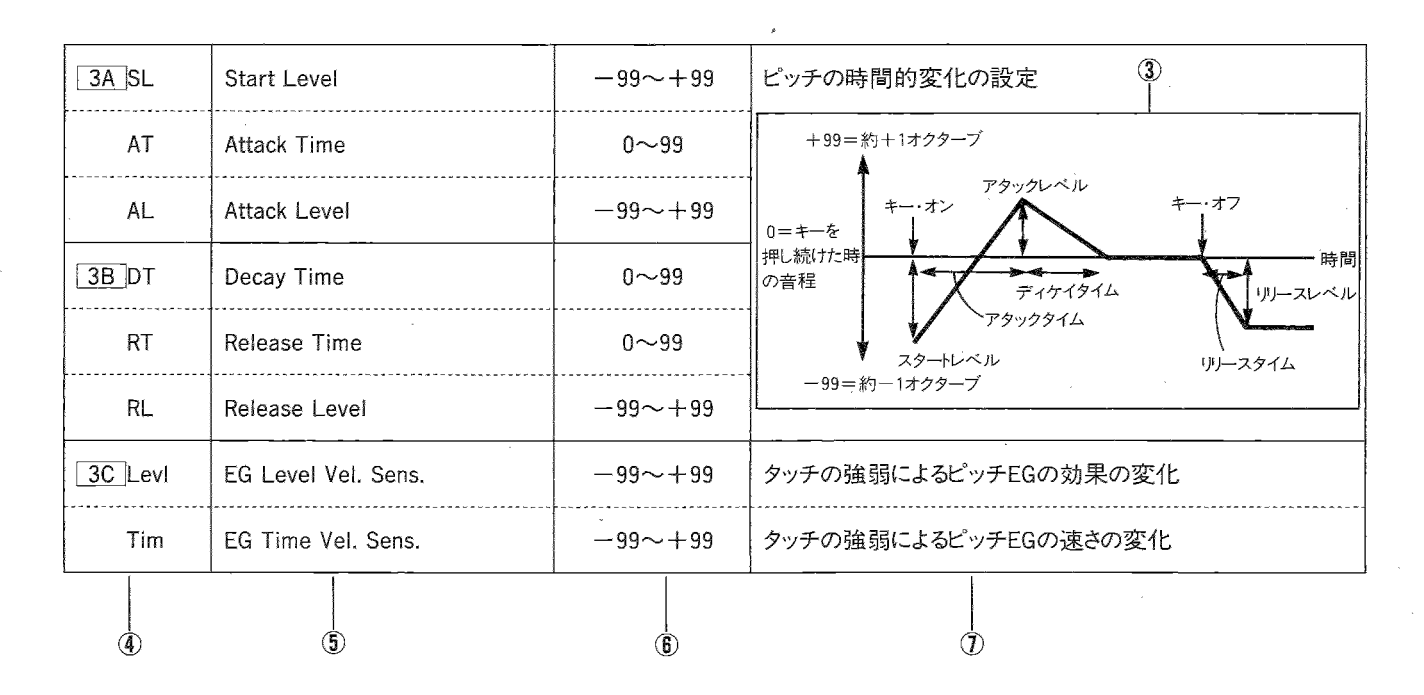

#### ①3A~3C PITCH EG(ピッチEG)

ページ3の画面A~C、ピッチEGに関するページであることを示

しています。

#### ②そのページのディスプレイ

(1つの枠で1画面、となりの画面へ移るには<)キー、トキーを押 します)

- 3そのページに関する図
- ④そのパラメータの画面ナンバー

5パラメータの名称

6パラメータのバリュー(数値など)の可変範囲、内容

(この欄の一番左に書かれている値が▼キーを押し続けたとき のものです)

### ①パラメータの機能の概要

\*本文中の「カーソル」とは、点滅表示になっているパラメータの ことです。

# **PROGRAME-K** PROG T

このモードへはPROGキーを押して入ります。 PROGキーのLEDが点灯します。

メモリー内のプログラム(音色)をセレクトし、演奏するモードです。 A00~A99でインターナル、C00~D99でカード、G01~(G)129で ROMのプログラムを選ぶことができます。

プログラムのセレクトはINT/CARDキー、BANKキー、+10キー、+1 キー、ー10キー、ー1キーまたはMIDIプログラム・チェンジによって行 います。

- MIDIでプログラムをセレクトするときは、GLOBALモードでMIDI FilterのPRGを"DIS"以外に設定しておいてください。(P.92参照)
- ●カードのプログラムを選ぶときはあらかじめプログラムの入ったPROG カードを差しておいてください。
- ●グローバル・チャンネルと同じチャンネルのMIDIデータによって 発音、動作をします。
- バンクGのプログラムはGMに対応したROMデータで、01~128 は音色プログラム、129はROMドラム・キット1を使用したドラムの プログラムです。巻末のGMプログラム・リスト、GMドラム・リストを ご覧ください。

A00:Piano16'

**2.EDIT PROGARME-KI** 

このモードへはPROGキーを押してからEDITキーを押して入ります。 PROGキーとEDITキーのLEDが点灯します。

このモードでは、音色プログラム・パラメータ(音源波形やフィルター、 EGのセッティングなど)を設定します。

●エディットが終わり、音色が完成したら15A (OSC Mode=Single.Drumsのとき)または21A (OSC Mode=Doubleのとき)でラ イトを行ってください。(PROGRAMモードで別のプログラムを選ぶ とライトしていないプログラムは失われてしまいます。)ただし、バン クGのプログラムをエディットしても、それをバンクGにライトするこ とはできません。他のバンク(A,C,D)にライトしてください。

☆EDIT PROGRAMモードでは、テンキーはページ・セレクト・キーと して働きます (RE1使用時)。

# 03R/Wのプログラム・パラメータの構成

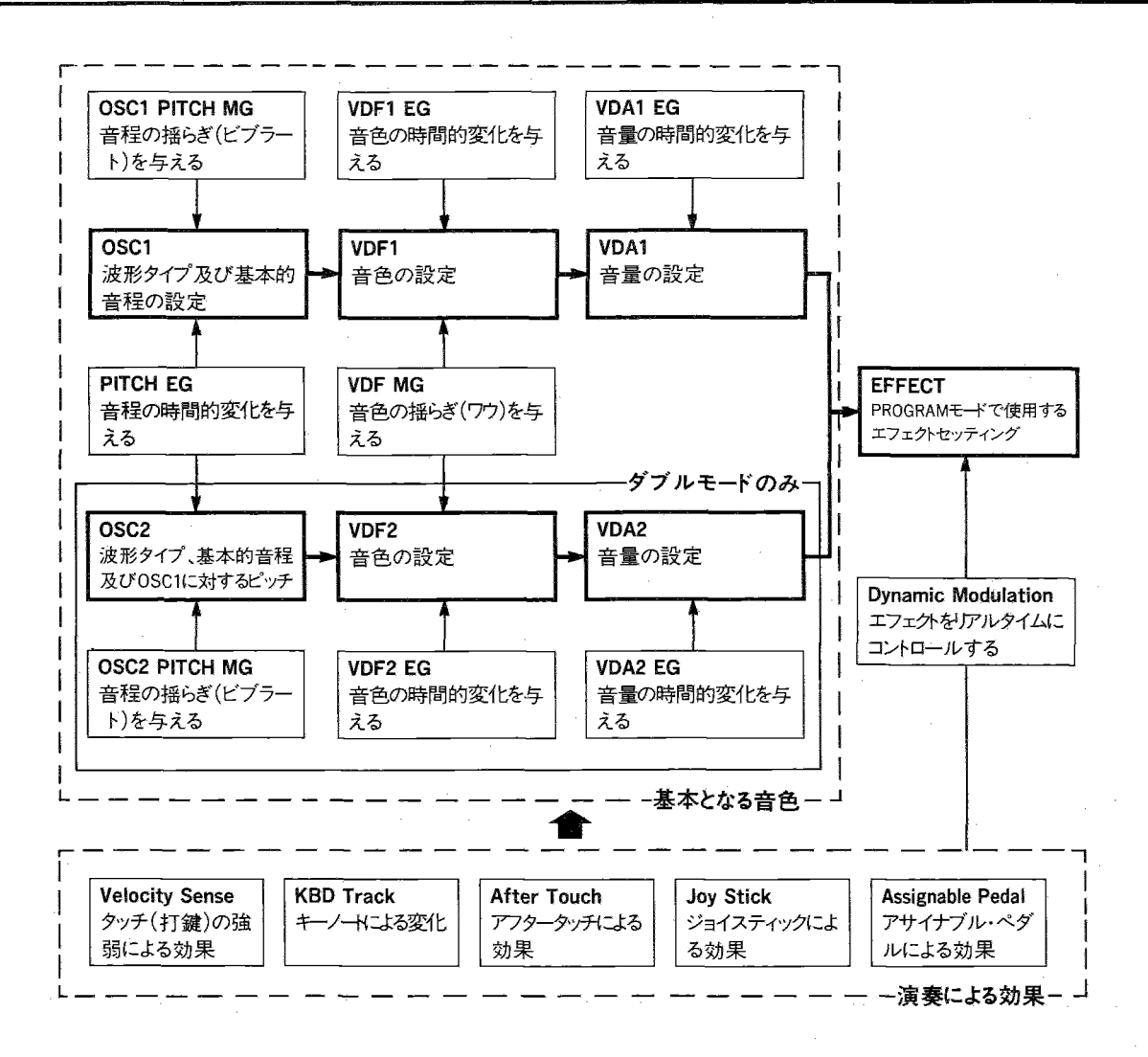

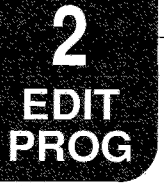

# EDIT PROGRAMモードのファンクション

PAGE+キー、PAGEーキーを使ってページを選びます。パラメータを選ぶときには、CURSORキー(<)

オシレータ・モードによって各ファンクションのページが異なります(本文中のページはダブル・モードのときのものです)。

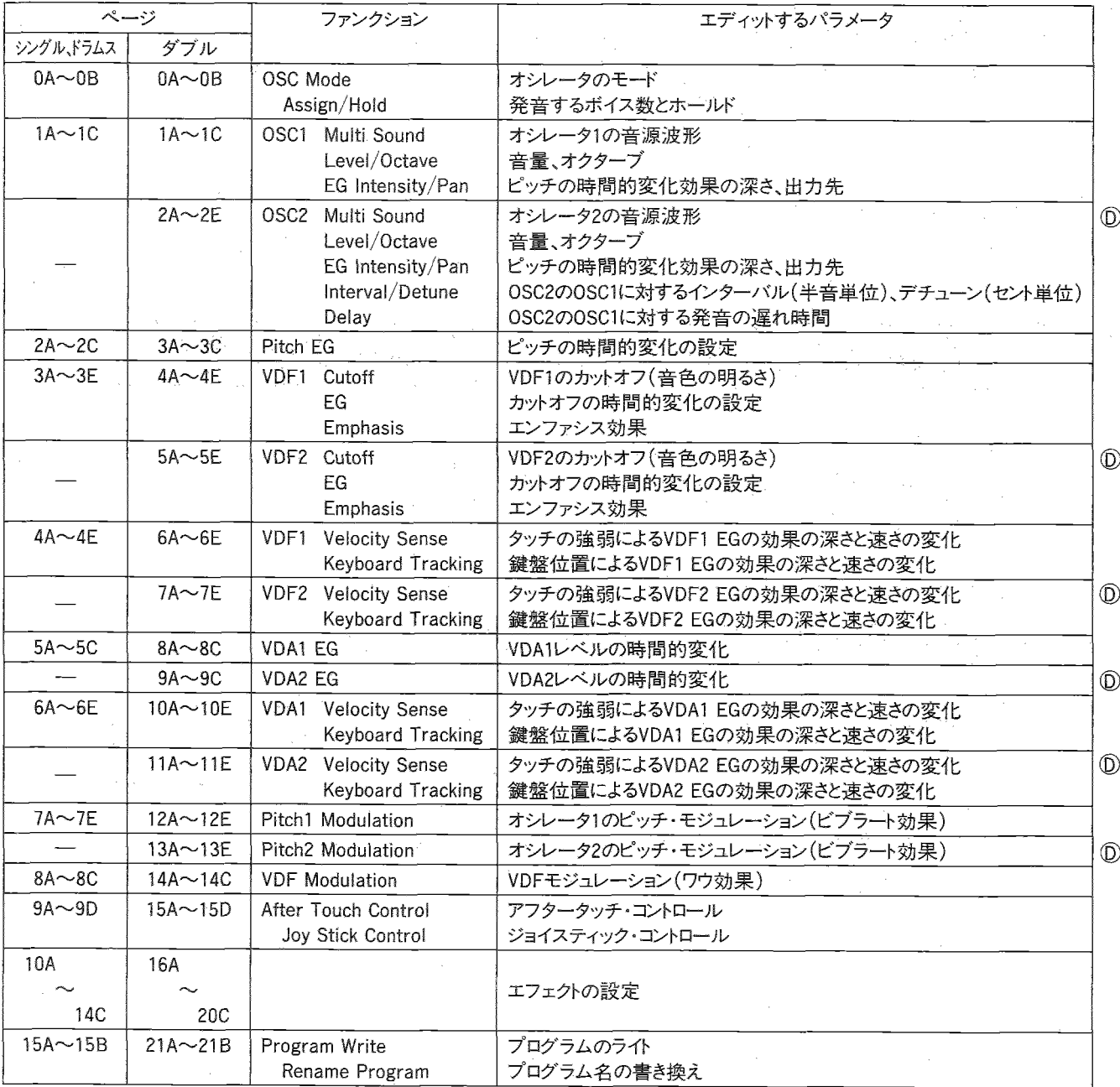

\* (D) DOUBLEモードのみ

\*エフェクトに関しては『3.エフェクト・パラメータ』(P.34)をご覧ください。

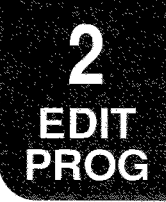

### **図0A∼0B Oscillator**

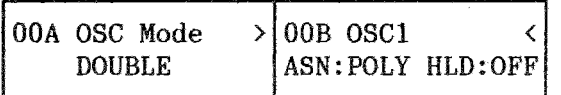

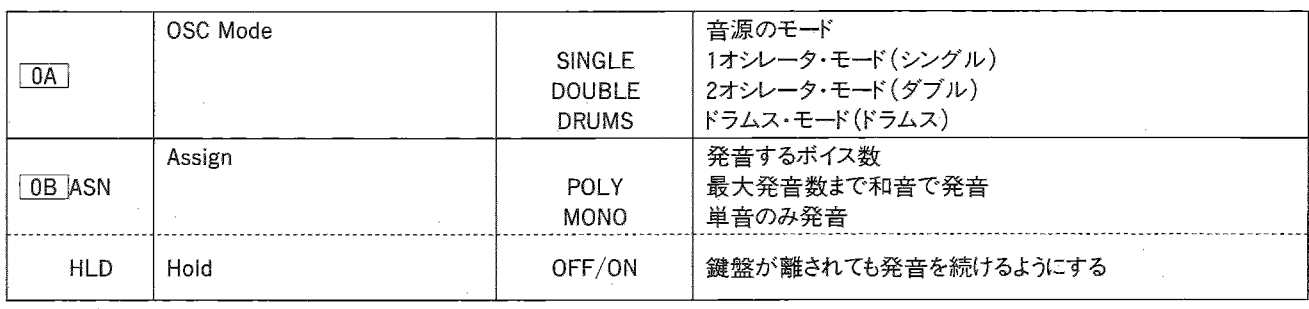

- ▼OSC Mode(オシレータ・モード)では、作成するプログラムの構 造を選びます。この設定により、使用するオシレータ数や音源の 種類が変わります。
- ・OSC Modeを切り替えた時にはOSC1のマルチサウンド(またはド ラムキット)を設定し直してください。
- ・SINGLEでは1系統のOSC-VDF-VDAを用います。最大同時発 音数は32音です。
- · DOUBLEでは2系統のOSC-VDF-VDAを用います。より高度な音 作りが行えますが、最大同時発音数は16音になります。
- ·DRUMSは音源としてドラムサウンドを組み合わせたドラムキットを 用いるモードです。音源はそのプログラムと同じパンクにあるド ラムキット1、2、またはROMドラム・キット1~4を使い、パンポットは ドラムキット内のパンポットが有効になります。それ以外の構造は SINGLEと同じです。

例えばバンクCのプログラムで選べるドラム·キットはバンクCのドラ ムキット1、2、ROMドラム・キット1~4のうちの1つです。

※シングル、ドラムス・モードのときと、ダブル・モードのときではディ スプレイ左上に表示されるページが異なります。 本文中ではダブル・モードのときのページを用いています。

- ▼Assign(アサイン)では、このプログラムを和音(POLY)で使用 するか、単音(MONO)で使用するかを設定します。
- ▼Hold(ホールド)をONにすると、離鍵後も鍵盤を押し続けたのと 同じように発音するようになります。主にドラムキットの音色に使用 します。通常はOFFにします。
- ・VDA EGのSustain Levelが"0"以外の音は、HoldをONに設定 すると音が止まらなくなります。

### lt<sup>1</sup>A~1C 0SC1

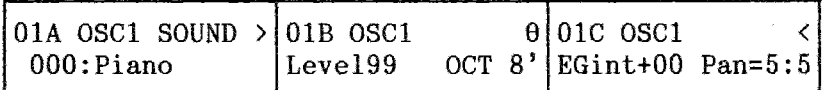

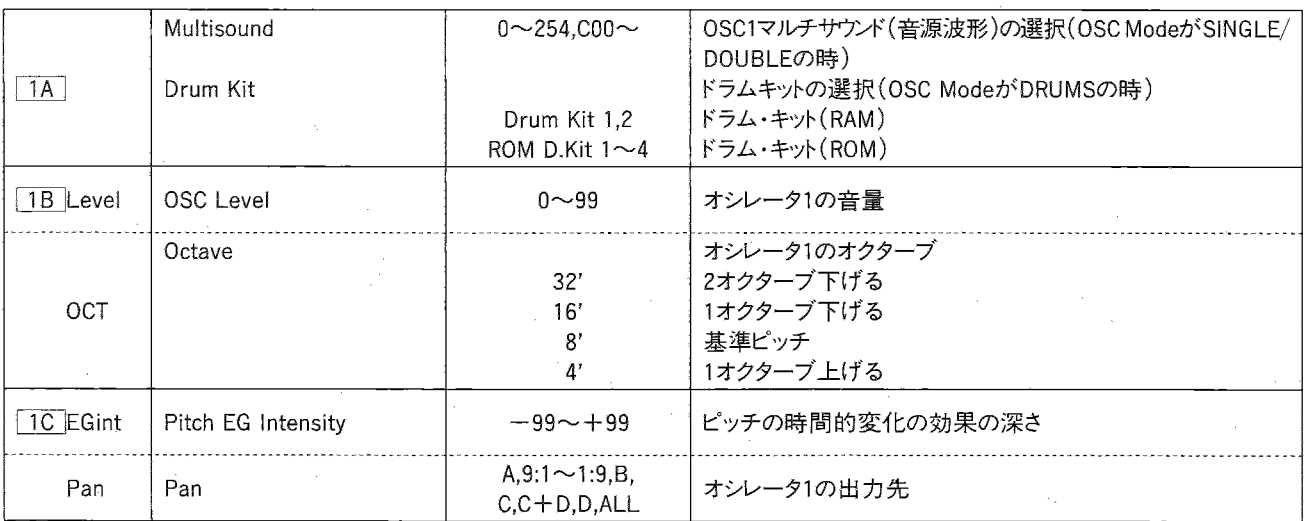

- ▼ 0A OSC ModeでSINGLEまたはDOUBLEが選ばれている場 合、Multisound(マルチサウンド・セレクト)でオシレータ1の音源 波形を選びます。
- · 名前に"NT(No Transpose)"のついたマルチサウンドは、どの キーを弾いても同じ音程で発音します。
- ・それぞれのマルチサウンド (音源波形)には、発音域の上限が あるため、高音域を弾いた場合に音がでないことがあります。
- ・オプションのPCMカードがフロントパネルのスロットにセットしてあ れば、カードからもマルチサウンドを選べます。△キーを押し続け ると、頭に"C"のついたカード内のマルチサウンドが表示されます。 - ☆PCMカードについて ―

PCMカードの抜き差しは電源OFF時または音の出ていない時 に行ってください。

- ▼OSC ModeでDRUMS(ドラムス)が選ばれている場合は、プログ ラムと同じバンクにあるDrumkit1、2かROMドラム・キット1~4の 中から1つを選択します。
- ・ドラムキットへのドラムサウンドの割当は、GLOBALモードのペー ジ6、7で行います。ただしバンクAのドラムキットでしか行えません。
- ▼OSC Level(オシレータ・レベル)ではオシレータ1の音量を設定 します。99で最大になります。
- ・音色によっては、オシレータ・レベルを大きな値に設定すると和 音演奏時に音が歪む場合があります。このような場合はオシレー タ・レベルを下げてください。
- ▼Octave(オクターブ)では、オシレータ1の基本ピッチをオクター ブ単位で設定します。ここの設定が8'でないときは、キーボード・ トラックのキーの設定に注意が必要です。またOSC ModeがDRUMS のときは8'にしてください。
- ▼Pitch EG Intensity(ピッチEGインテンシティ)では、3A ~3C Pitch EGで設定したPitch EGの効果の強さを設定します。

▼Pan(パンポット)ではオシレータ1の出力先(=エフェクターの入 力)を設定します。 出力先はA.B.C.Dとありますが、 AB間ではその比率が調整できます→A,9:1~1:9,B CD間では調整できません→C.C+D.D ABCDの全てに出力することもできます→ALL

・OSC ModeがDRUMSのときは何も表示されず、GLOBALモード のドラムキットでのパンポットの設定が有効になります。

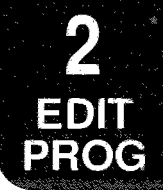

## ll 2A~2E OSC2(DOUBLEモードのみ)

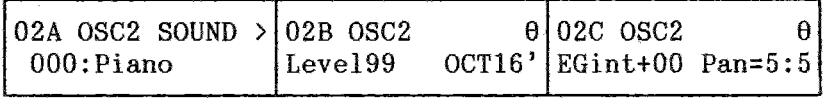

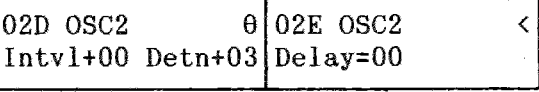

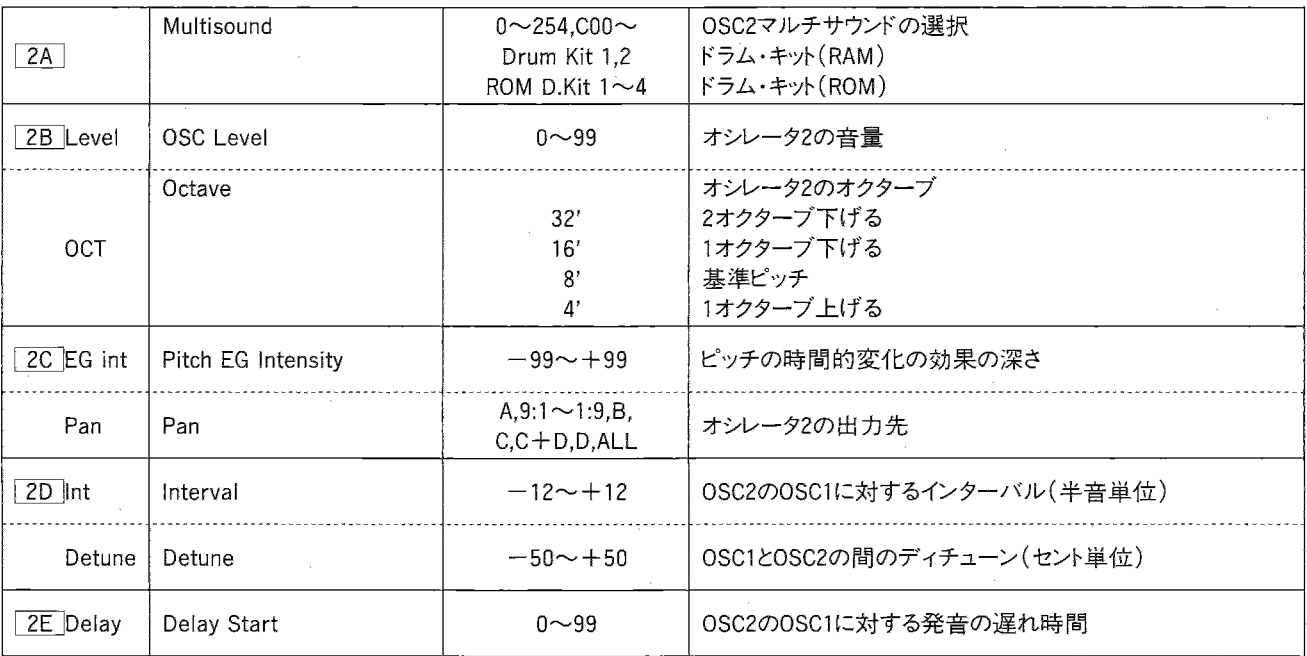

- ※オシレータ2は 0A OSC ModeがDOUBLEの時のみ設定でき ます。
- ▼Multisound(マルチサウンド・セレクト)ではオシレータ2のマルチ サウンドを選びます。選べるマルチサウンドの種類は 1A 0SC1 Multisoundと同じです。
- ▼OSCLevel(オシレータ・レベル)ではオシレータ2の音量を設定 します。
- ▼Octave(オクターブ)ではオシレータ2のオクターブを設定します。
- ▼Pitch EG Intensity(ピッチEGインテンシティ)では、3A ~3C Pitch EGの効果の強さを設定します。
- ▼Pan(パンポット)では、オシレータ2の出力先を設定します。
- ▼Interval(インターバル)はオシレータ1に対するオシレータ2のピッ チ差を半音単位(ー12~+12の範囲)で設定します。オシレー タ1との間で和音を構成することができます。

▼Detune(ディチューン)はオシレータ1とオシレータ2のピッチ差を さらに細かくセント単位 (一50~+50)で設定します。オシレータ 1とわずかにピッチをずらすことで厚みのある音を得ることがで きます。

#### Detuneの設定による基準ピッチからのずれ

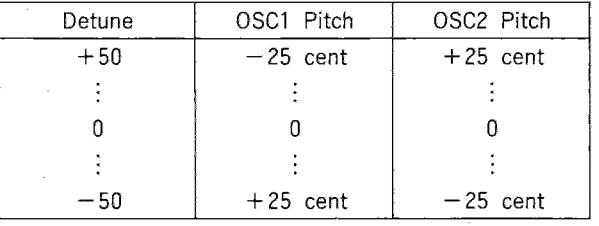

Detuneの値を+にするとOSC1のピッチが下がりOSC2のピッチが 上がります。一にすると逆になります。

値を大きくする程OSC1とOSC2のピッチ差が0を中心に広がります。

▼Delay Start(ディレイ・スタート)はオシレータ1が発音してからオ シレータ2が発音するまでの時間を0~99の範囲で設定します。 (この効果を使用しない時は0に設定します。)

### lT3A~3C Pitch EG

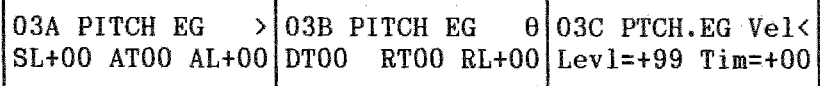

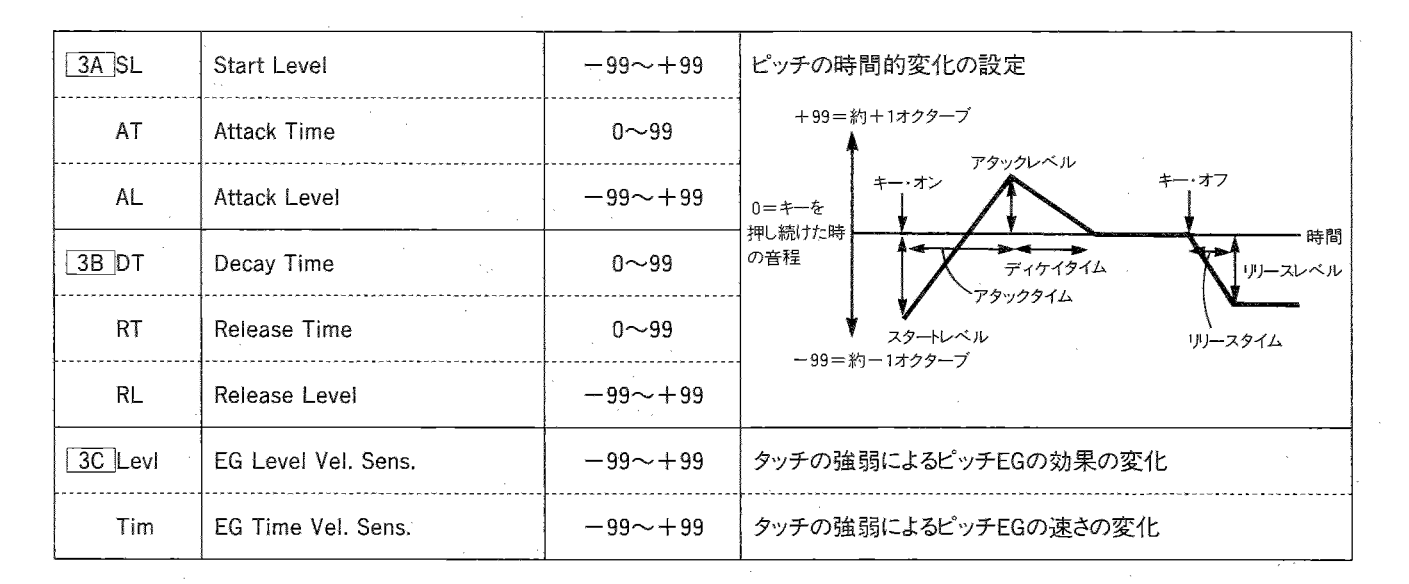

▼ピッチの時間的変化を設定します。

- ・各EGレベルの十と一を逆に設定するとEG波形は反転します。
- ·ピッチEGはOSC1とOSC2で共有します。 効果のかかり具合は、OSC1は 1C で、OSC2は 2C のEG Intensityで設定します。
- ▼EG Level Vel. Sens.(EGレベル・ベロシティセンス)を+に設 定するとMIDI INに接続した01/Wなどのキーを強く弾くほどピッ チの変化が大きくなります(一に設定すると強く弾く程ピッチの変 化が小さくなります)。ただしEGによるピッチの変化は±1オクター ブに制限されます。

・+に設定した場合

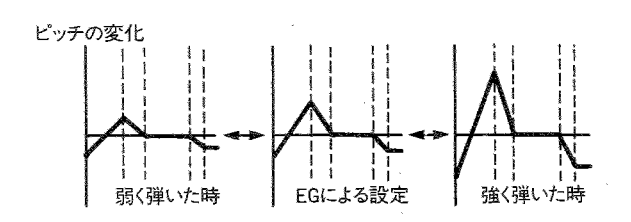

▼EG Time Vel. Sens.(EGタイム・ベロシティセンス)を+に設定 するとMIDI INに接続した01/Wなどのキーを強く弾くほどタイム が短くなります(一に設定すると強く弾く程、タイムが長くなります)。

・+に設定した場合

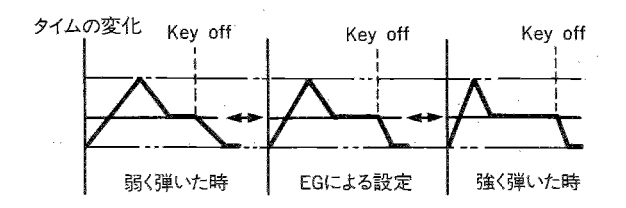

 $\theta$  04E Emphasis 1 <

 $Int=00$   $Ve1=+00$ 

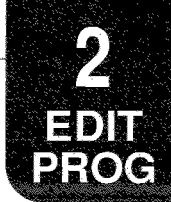

### MF4A~4E VDF1 Cutoff,EG,Emphasis1

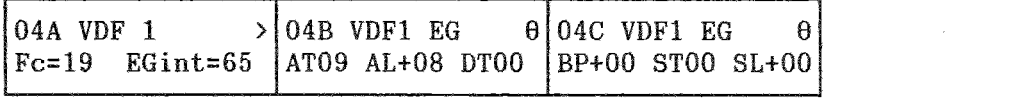

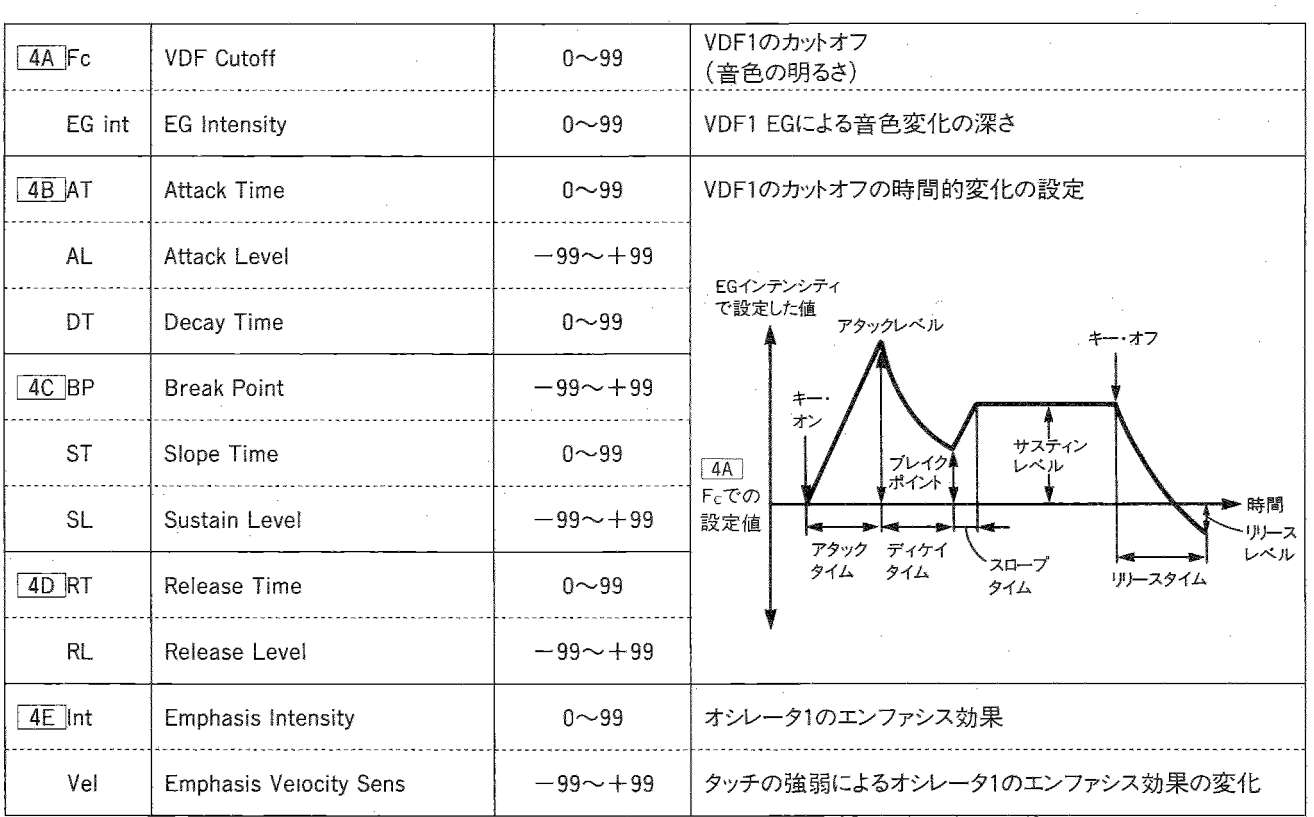

04D VDF1 EG

RT00 RL+00

- ※VDF(Variable Digital Filter)は、マルチサウンドの高周波数成 分を減衰(カットオフ)させて、音色をコントロールします。
- ▼Cutoff(カットオフ)ではVDFのカットオフ周波数を設定します。こ の値を小さく設定するほど音色は柔らかくなります。
- ▼EG Intensity (EGインテンシティ)では次の項目 4B ~ 4D の VDF EGによるカットオフの変化の感度を設定します。99に設定 した時にカットオフのEGの深さが最大になります。
- ▼ 4B ~ 4D VDF EGではVDF1のカットオフの時間的変化を 設定します。
- ・各EGレベルの+とーを逆に設定するとEG波形は反転します。 · 各EGレベルはVDF1 EGインテンシティにより全体的にコントロー

ルされます。

レベル 周波数 .99  $\Omega$  -カットオフ周波数

- ※エンファシスで音の輪郭をはっきりさせることにより、音が際だち ます。
- ▼Intensity(インテンシティ)では、エンファシス効果の深さを設定 します。この値を大きくするほど効果が深くなります。
- ▼Velocity Sens(ベロシティ・センス)ではMIDI INに接続した01/W などのキーを弾く強さによりエンファシス効果の深さを変化させ ます。
- ・十に設定すると、キーを弾いた強さに応じてエンファシス効果の 深さが、インテンシティでの設定より深くなり、一にすると設定よ り浅くなります。
- ・値が一99または+99に近づくほど、キーを弾く強弱に対する効 果の深さの変化が大きくなります。

### F5A~5E VDF2 Cutoff,EG,Emphasis2(DOUBLEモードのみ)

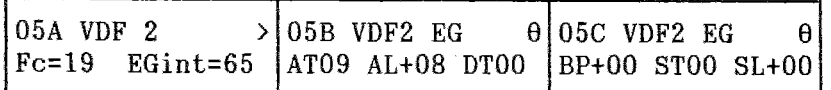

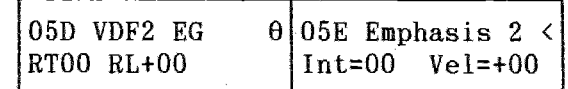

▼オシレータ2用VDF、Emphasisです。

·内容は4A ~4E VDF1、Emphasis1と同じです。

☆DOUBLEモード、SINGLEモードの切り換えは 0A OSC Mode で行います。

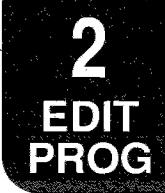

### 暗6A~6E VDF1 Velocity Sense. Keyboard Tracking

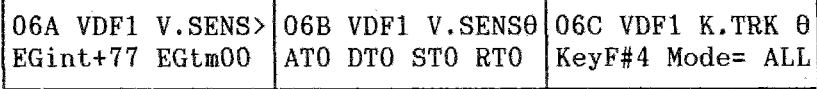

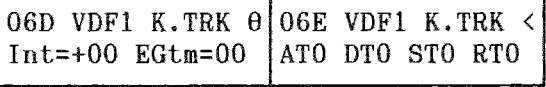

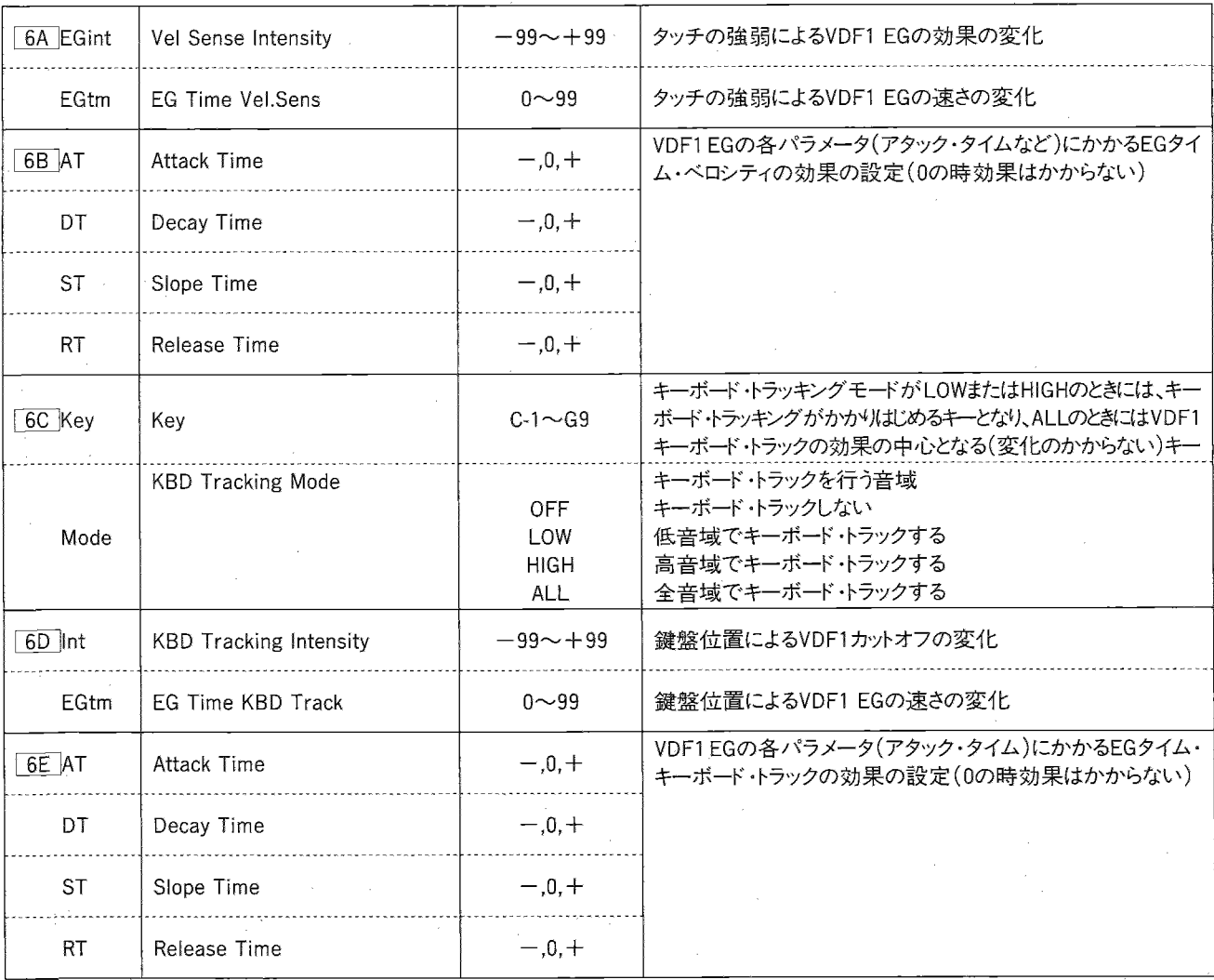

- ▼Vel Sense(EGインテンシティ・ベロシティセンス)はMIDI INに接 続した01/Wなどのキーを弾く強さにより音色を変化させる効果 です。
- · +に設定すると、キーを弱く弾いた時、VDFEGで設定したカット オフの変化が小さくなります。
- ・一に設定したときにキーを強く弾くとカットオフの変化が小さくな ります(EGインテンシティで設定した値が基準になります)。
- ☆多くの自然楽器は、弱い音になる程高い周波成分が減少しま す。このような音を作る時は、VDFでカットオフを低めに設定し、

VDF EGのサスティン・レベルなどの各レベル、VDF EGインテ ンシティ、VDF EGインテンシティ・ベロシティセンスの各パラメー 夕を全て+の値に設定してください。

・+に設定した場合

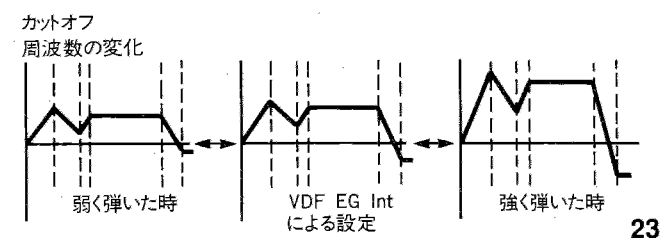

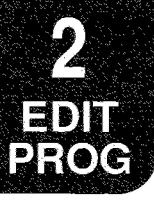

- ▼EG Time(EGタイム・ベロシティセンス)はMIDI INに接続した01/W などのキーを弾く強さによりVDF EGの速さを変える効果です。+ に設定するとキーを強く弾くほどタイム(Attack/Decay/Slope/ Release Time)が短くなります(一に設定すると逆に長くなります)。
- · EG Time Vel.Senseの数値はタイムの4つのパラメータに共通 です。アタック、ディケイ、スロープ、リリースでそれぞれ変化する 方向(±)を設定できます。これは 6D VDF EG Time KBD Track、[10A] VDA EG Time Vel.Sense、[10D] VDA EG Time KBD Trackでも同様です。
- •すべて+に設定した場合

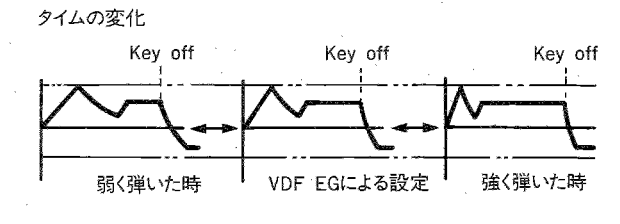

- ▼ 6C ~ 6E キーボード・トラックでは、弾く鍵盤の位置によって、 VDFカットオフの変化を設定します。
- ▼Key(キー)では、キーボード・トラッキング・モードがLOWまたはHIGH のときはキーボード・トラッキングがかかりはじめるキーを、ALLの ときはキーボード・トラックの中心となるキー(カットオフ/EGタイム の変化がかからないキー)を設定します。
- ▼KBD Tracking Intensity(カット・オフ・キーボード・トラッキング・ インテンシティ)を+に設定すると、音程が高くなるほど音色が 明るくなります(一に設定するとその逆になります)。値が+99ま たは一99の近くになる程変化は大きくなり、Oに設定するとカット オフの変化と音程の変化が同じになります。
- : 一50程度で水平になります(キーの位置とは関係なくカットオフ 周波数が一定になります)。

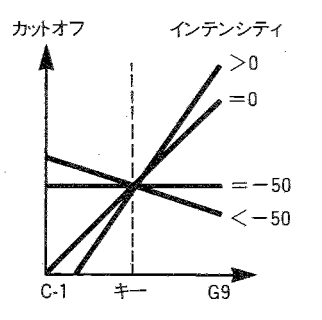

▼KBD Tracking Mode(キーボード・トラッキング・モード)では、キー ボード·トラックを行う音域を設定します。このパラメータがOFFの ときは「6D」キーボード・トラッキング・インテンシティ、EGタイム・ キーボード・トラック・インテンシティの効果がかかりません。

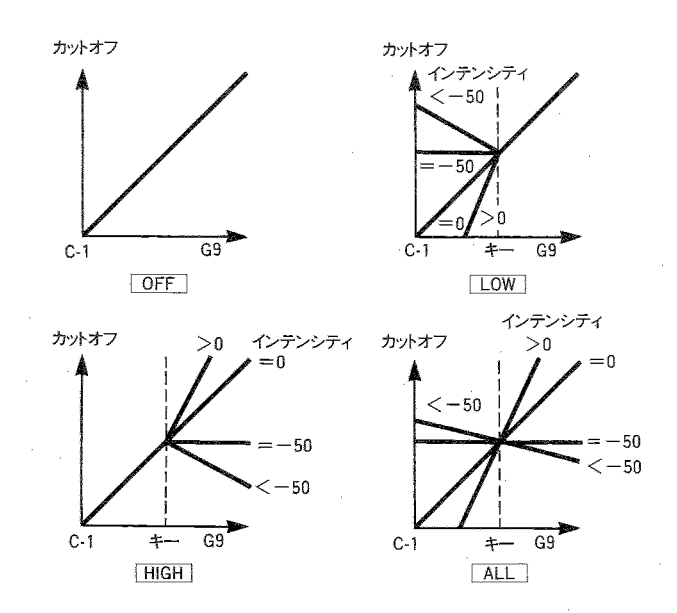

▼EG Time(EGタイム・キーボード・トラック)で+に設定すると6C Kevより高いキーを弾<程、VDF EGのタイム(Attack/Decay/Slope/ Release Time)が短くなり、一に設定するとその逆にVDF EGの タイムが長くなります。この効果のかかる音域は、6Cのキーと キーボード・トラッキング・モードで設定します。

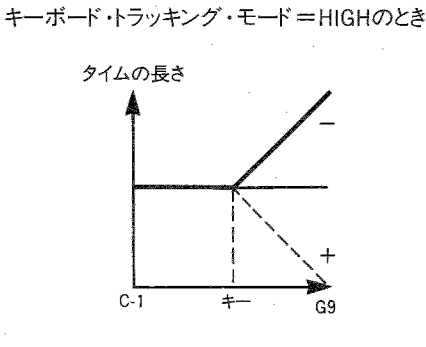

・すべて+に設定した場合

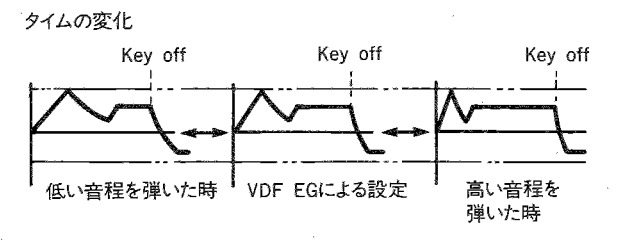

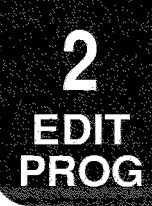

## ぼ7A~7E VDF2 Velocity Sense, Keyboard Tracking (DOUBLEモードのみ)

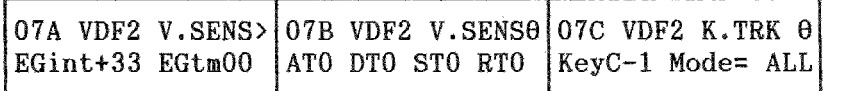

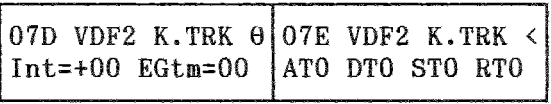

▼オシレータ2用のVDFです。

· 内容はPage 6A ~ 6E VDF1と同じです。

☆DOUBLEモード、SINGLEモードの切換えは 0A OSC Modeで

行います。

### **MF8A∼8C VDA1 EG**

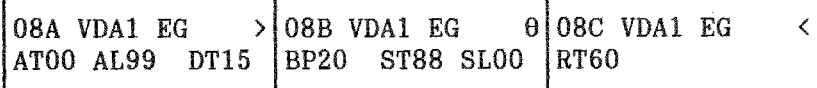

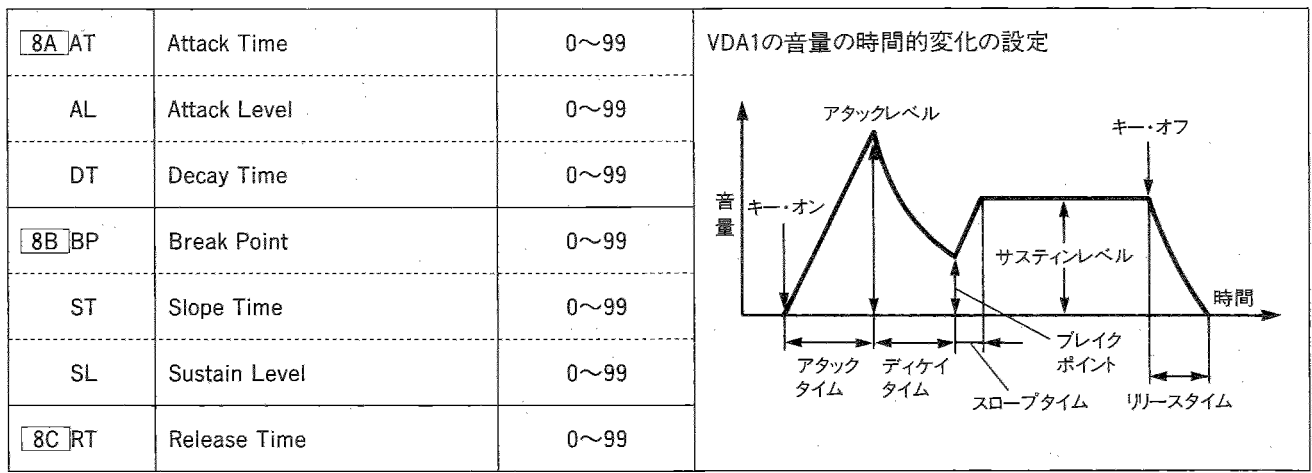

▼VDA EGでは音量の時間的変化を設定します。

※VDA(Variable Digital Amplifier)は、音源波形に音量の変化

を与えるセクションです。

### 四9A~9C VDA2 EG(DOUBLEモードのみ)

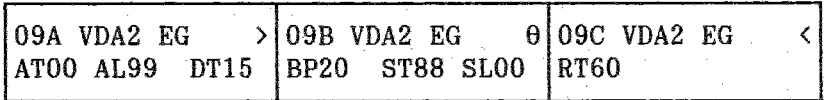

▼オシレータ2用VDAです。

☆DOUBLEモード、SINGLEモードの切換えは 0A OSC Modeで

· 内容はPage 8A ~ 8C VDA1 EGと同じです。

行います。

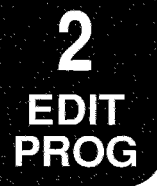

## 图10A~10E VDA1 Velocity Sense, Keyboard Tracking

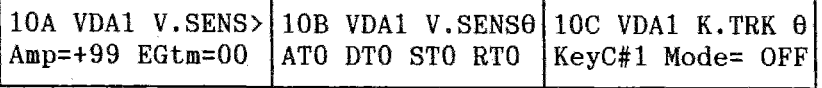

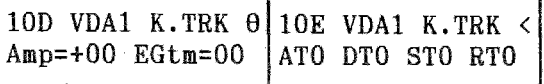

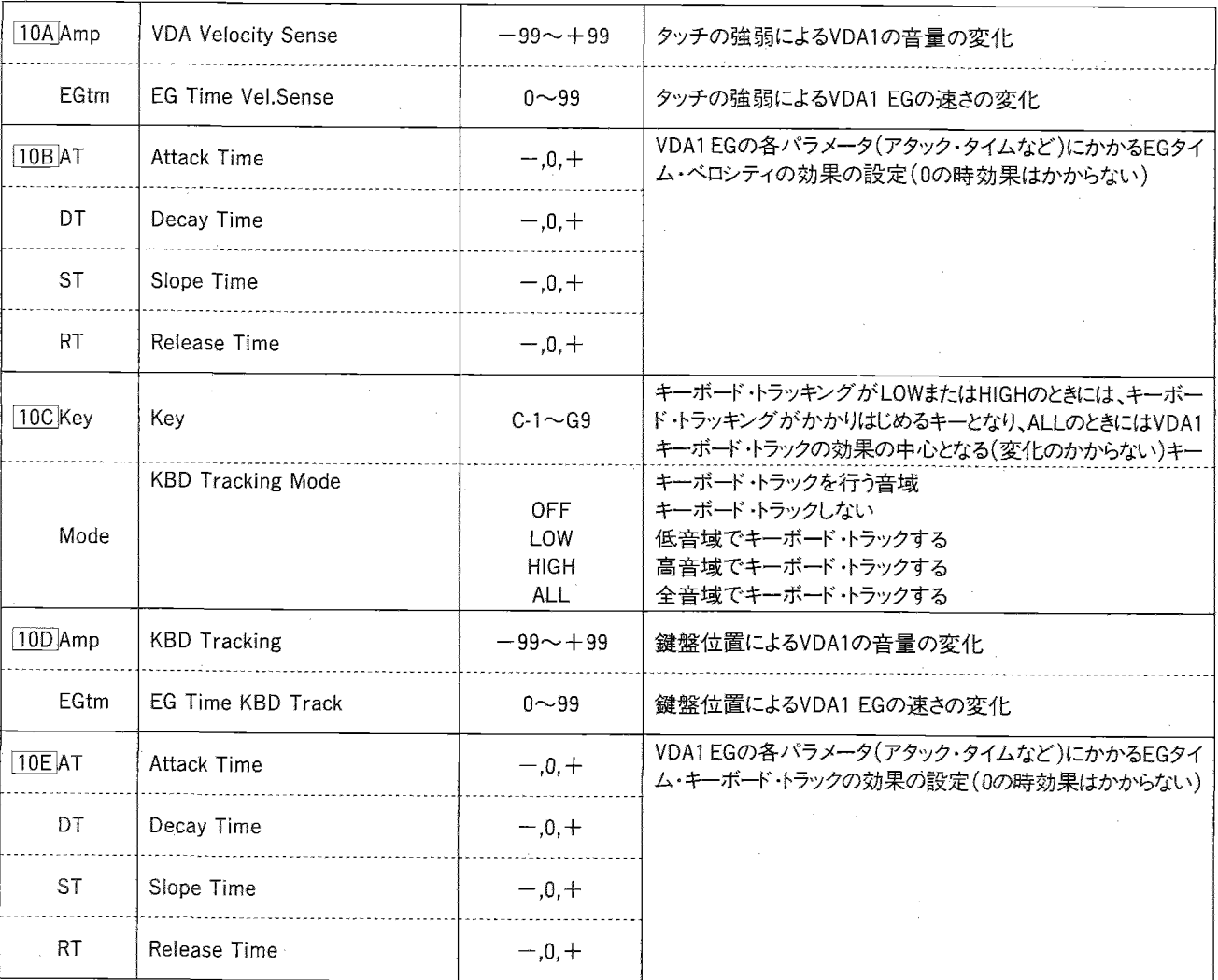

- ▼VDA Velocity Sense(VDAベロシティ・センス)は、MIDI INに接 続した01/Wなどのキーを弾く強さにより音量を変化させる効果 です。十に設定するとキーを弱く弾いたときの音量が小さくなり、ー に設定した場合にはキーを強く弾いたときに音量が小さくなりま す。値が+99またはー99に近くなる程、強弱の差が大きくなりま す。
- ☆DOUBLEモードでオシレータ1と2のVDAベロシティ・センスを逆の 符号に設定すると、ベロシティにより音色を変化させる(ベロシティ・ クロスフェイド)ことができます。
- ▼EG Time(EGタイム・ベロシティセンス)はMIDI INに接続した01/W などのキーを弾く強さによりVDA EGの速さを変える効果です。+ に設定するとキーを強く弾くほどVDA EGのタイム(Attack/Decay/ Slope/Release Time)が短くなり、一に設定すると逆に長くなり ます。
- •すべて+に設定した場合

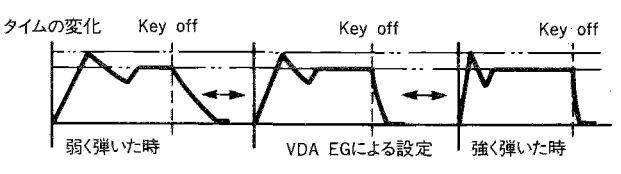

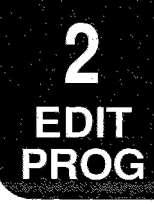

- ※VDAキーボード・トラックは、弾く鍵盤の位置によって、VDAの音量 を変化させる効果です。
- ▼KBD Tracking Intensity(キーボード・トラッキング・インテンシティ) を十に設定すると、高いキーを弾くほど音量が大きくなり、一に設 定するとその逆に小さくなります。
- ▼Key(キー)では、キーボード・トラッキング・モードがLOWまたはHIGH のときは、キーボード・トラッキングがかかりはじめるキーを、ALLの ときは、VDAキーボード・トラックの中心になるキー(音量/EGタイ ムのかからないキー)を設定します。

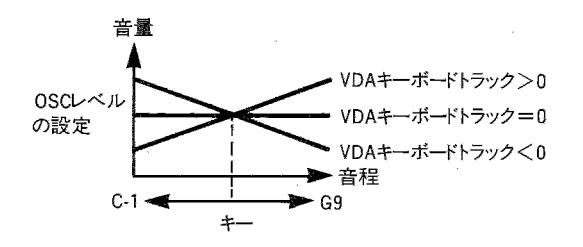

▼KBD Tracking Mode(キーボード・トラッキング・モード)では、キー ボード・トラックを行う音域を設定します。このパラメータが"OFF" のときは10D キーボード・トラッキング、EGタイム・キーボード・ト ラックの効果がかかりません。

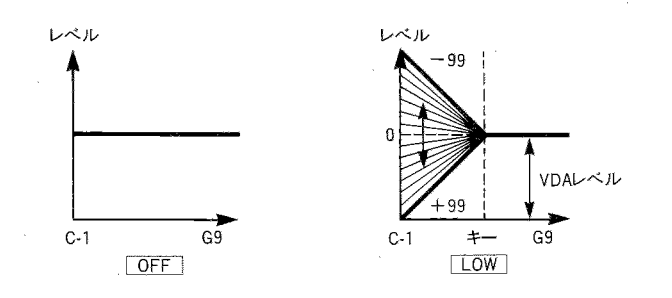

▼EG Time(EGタイム・キーボード・トラック)で+に設定すると10C Keyより高いキーを弾く程、VDA EGのタイム(Attack/Decay/Slope/ Release Time)が短くなり、一に設定するとその逆になります。こ の効果のかかる音域は、10Cのキーとキーボード·トラッキング· モードで設定します。

•すべて+に設定した場合 タイムの変化 Key off Key off Key off 低い音程を VDA EGによる設定 高い音程を 弾いた時 弾いた時

- ☆DOUBLEモードでオシレータ1と2のキーボード・トラックのキーを 同じに、+とーを逆に設定すると弾くキーにより音色を変化させ る(ポジショナル・クロスフェイド)ことができます。
- ・キーボード・トラック後の音量が99を越えることはありません。

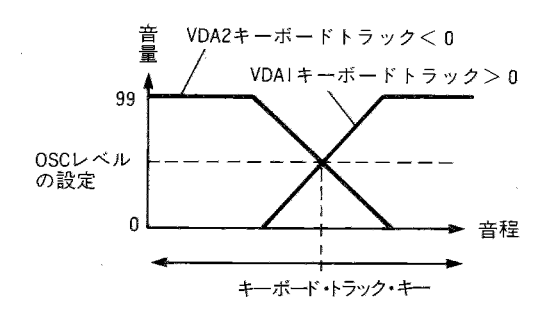

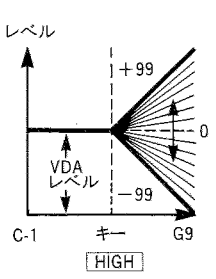

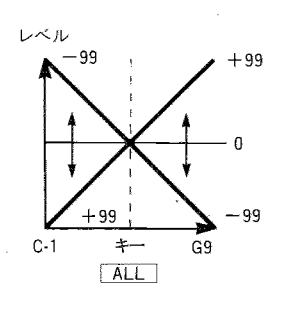

1. PROGRAM E-K

### tr11A~11E VDA2 Velocity Sense, Keyboard Tracking (DOUBLEモードのみ)

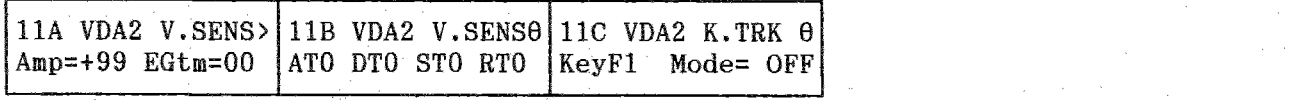

11D VDA2 K.TRK  $\theta$  11E VDA2 K.TRK <

ATO DTO STO RTO

Amp= $+00$  EGtm= $00$ 

▼オシレータ2用VDAです。

· 内容は10A ~10E VDA1と同じです。

☆DOUBLEモード、SINGLEモードの切り換えは[DA] OSC Mode

で行います。

 $\sim 10^6$ 

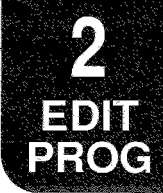

### l T12A~12E Pitch1 Modulation

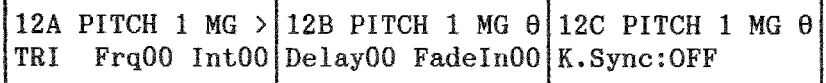

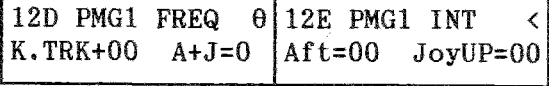

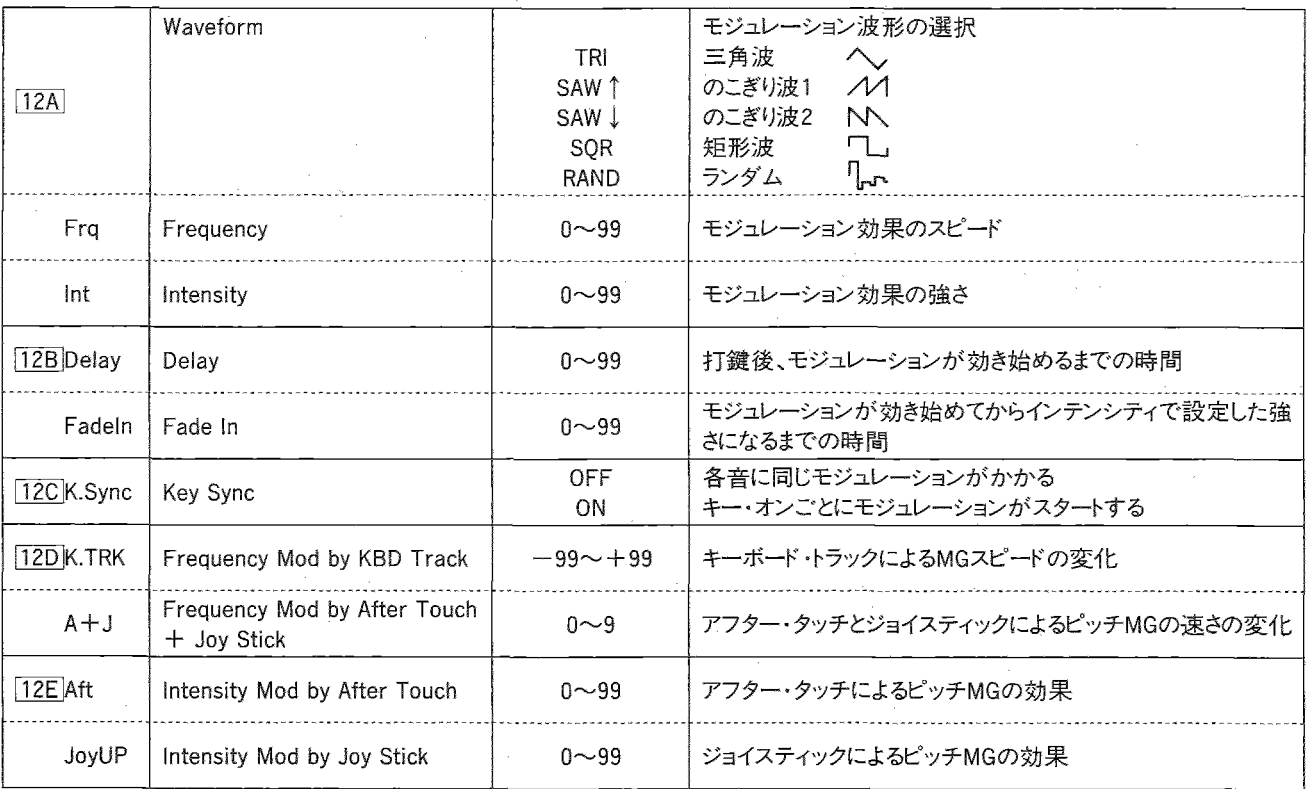

- ※Pitch MG(ピッチ・モジュレーション・ジェネレータ)は、ピッチを周 期的に変化させる(ビブラート)効果です。
	- ここではオシレータ1のピッチMGを設定します。
- ▼Waveform(ウェーブフォーム)では、モジュレーション波形(変化 の仕方)を選びます。
	- · Triangle へ、 三角波(最も広く使われます)

矩形波

ランダム(不規則波)

- · Saw Up // のこぎり波1
- · Saw Down N のこぎり波2(負極性)

╹╏▃┎╸

- · Square П
- $\cdot$  Random
- ▼Frequency(フリケンシー)ではモジュレーション周波数(変化の 速さ)を設定します。99で最も速くなります。
	- ・三角波の場合

 $0 -$ - 99 フリケンシー

▼Delay(ディレイ)では、MIDI INに接続した01/Wなどのキーを押 してからモジュレーション効果が効き始めるまでの時間を設定 します。

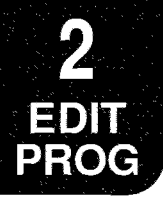

▼Fade In(フェイドイン)では、ディレイタイム経過後モジュレーショ ン効果が効き始めてから、インテンシティ設定値になるまでの時 間を設定します。

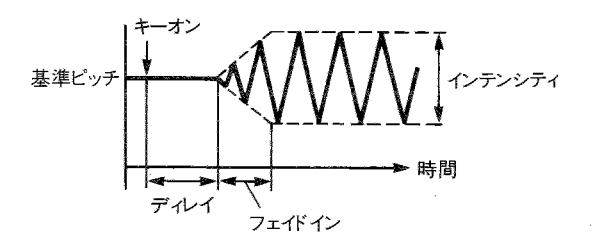

- ▼Intensity(インテンシティ)では、モジュレーション効果の強さを 設定します。
- ・三角波の場合

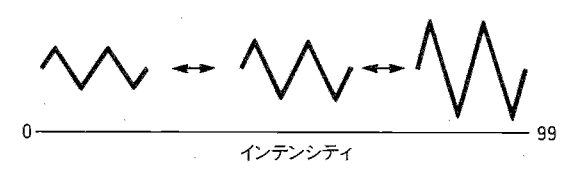

- ▼KeySync(キー・シンク)をONにすると、MIDI INに接続した01/W などの各キーごとにキーを押したときからモジュレーション波形が スタートします。
- ▼Frequency Mod by KBD Track(ピッチMG フリケンシー・モ ジュレーション・バイ・キーボードトラック)を十に設定すると高い キーを弾くほどピッチMGのスピードが速くなります。一に設定す るとその逆になり、0では変化がなくなります。このとき中心となる キーは"C4"です。

### nF13A~13E Pitch2 Modulation (DOUBLEモードのみ)

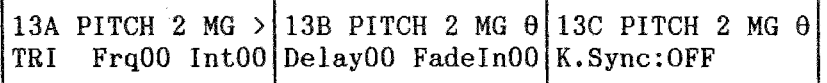

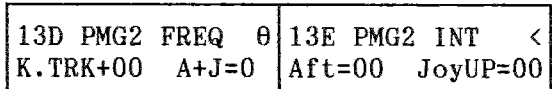

- ▼オシレータ2のピッチMGの設定をします。
- · 内容は12A ~ 12E と同じです。
- ☆DOUBLEモード、SINGLEモードの切り換えは 0A OSC Mode で行います。
- ▼Frequency Mod by After Touch+Joy Stick(ピッチMGフリ ケンシー・モジュレーション・バイ・アフタータッチ+ジョイスティッ ク)ではアフタータッチやジョイスティックをかけた時にピッチMG のスピードが速くなる効果を設定します。
- ▼After Touch(アフター・タッチ)の値を大きくするとキーを強く押 し込んだときのピッチMGの効果が大きくなります。0で変化しな くなります。
- ▼JoyUP(ジョイスティック)の値を大きくするほど、ジョイスティック を上に傾けたときのピッチMG効果が深くなります。
- ※After Touch(アフター・タッチ)は、打鍵後に鍵盤を強く押し込 んだ時に音色を変化させる効果です。
- ※Pitch MG(ピッチMG)の効果の深さやスピードをコントロールす るときに使用するジョイスティックは+Y方向(上に傾ける)で動 作します。

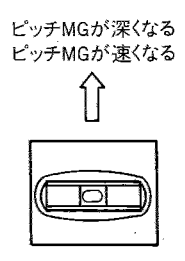

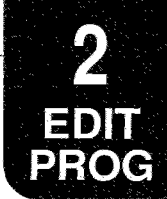

### l 14A~14C VDF Modulation

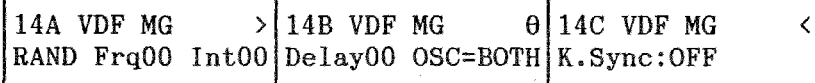

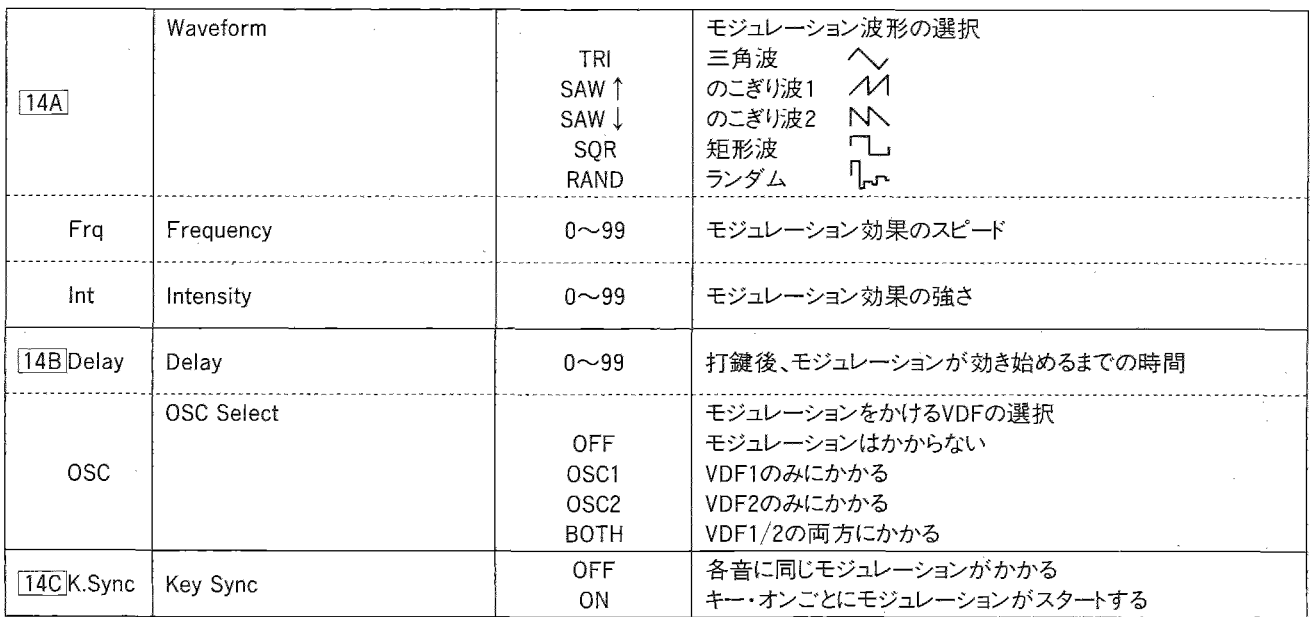

- ▼VDF MG(VDFモジュレーション)はカットオフを周期的に変化さ せる(ワウ)効果です。
- ・内容はPitch MGと同じですが、Fade Inは設定にありません。(フェ イドイン・タイムはディレイ・タイムによってかわります。)

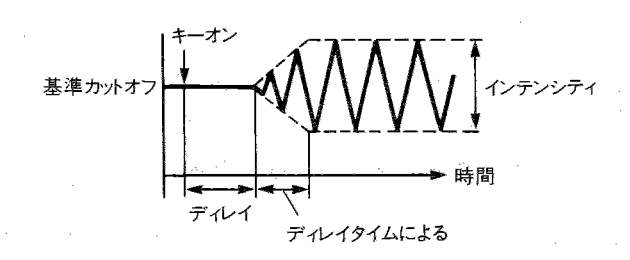

- ▼VDF MGはVDF1とVDF2で共有しているので、OSC Select(オシ レータ・セレクト)でMGをかけるVDFを指定します。
- ▼Key Sync(キー・シンク)をONにすると、MIDI INに接続した01/W などの各キーごとにキーを押した時からモジュレーション波形が スタートします。

### 135A~15D After Touch, Joy Stick Control

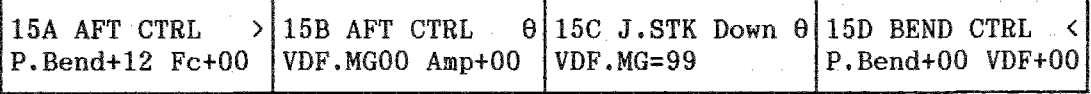

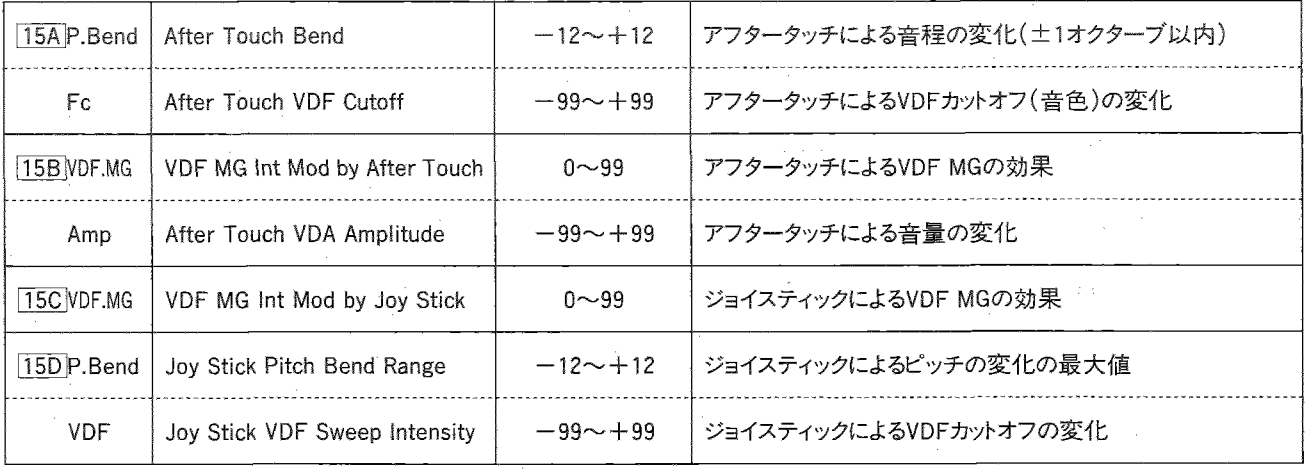

- ▼After Touch Bend(アフタータッチ・ベンド)ではMIDI INに接 続した01/Wなどのアフタータッチによるピッチ変化の幅と方向 を一12~+12(±1オクターブ)の範囲で設定します。
- ▼After Touch VDF Cutoff (アフタータッチ VDFカットオフ)を+に 設定するとキーを強く押し込んだ時にカットオフの値が大きく(音 色が明るく)なり、一に設定するとその逆になります。
- ▼VDF MG Int Mod by AT (VDF MG インテンシティ・モジュレー ション・バイ・アフタータッチ)の値を大きくすると、キーを強く押し 込んだときのVDF MGの効果が大きくなります。0で変化しなくな ります。
- ▼After Touch VDA Amplitude (アフタータッチ VDAアンプリチュー ド)を+に設定すると、キーを強く押し込んだ時に音量が大きくな り、一に設定するとその逆になります。
- ▼VDF MG Int Mod by Joy Stick(VDF MG インテンシティ・モ ジュレーション・バイ・ジョイスティック)の値を大きくすると、MIDI INに接続した01/Wなどのジョイスティックを下に傾けた時のVDF Cutoff MGの効果が深くなります。

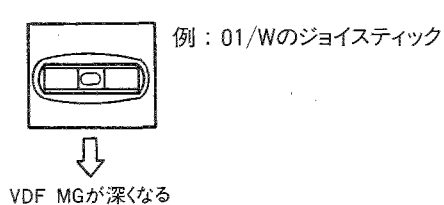

- ▼ Joy Stick Pitch Bend Range(ジョイスティック・ピッチベンド・ レンジ)ではMIDI INに接続した01/Wなどのジョイスティックを左 右に傾けた時にピッチを変化させる幅を半音単位で設定します。 12が最大で、この時の幅は1オクターブになります。+に設定す ると右に傾ける程ピッチが上がり、一に設定した時はその逆に なります。
- ・十に設定した場合

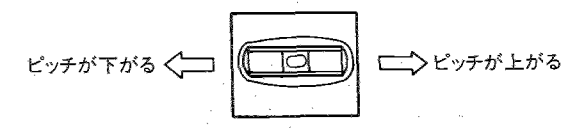

▼ Joy Stick VDF Sweep Int. (ジョイスティック VDFスィープ・イン テンシティ)ではジョイスティックを左右に傾けた時VDFカットオ フを変化させる効果を設定します。+に設定すると右に傾ける 程カットオフ値が上がり、一に設定するとその逆になります。

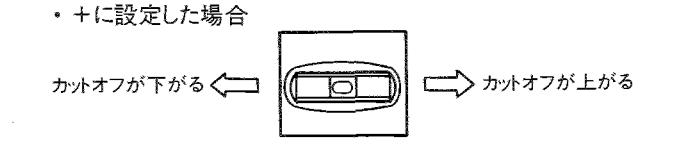

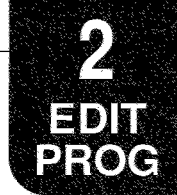

### lar16A~20C Effect

エフェクトに関しては『3.エフェクト・パラメータ』(P.34)をご覧ください。

- ·オシレータごとに設定したPan(A~D)がエフェクトへの入力にな ります。
- ・プログラムでエフェクトを設定しても、そのプログラムをコンビネー ションやマルチで使うときは、プログラムのエフェクトの設定は無 効となります。コンビネーションやマルチでのエフェクトの設定が 有効となります。

### lfr21A~21B Program Write/Rename

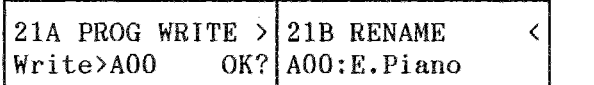

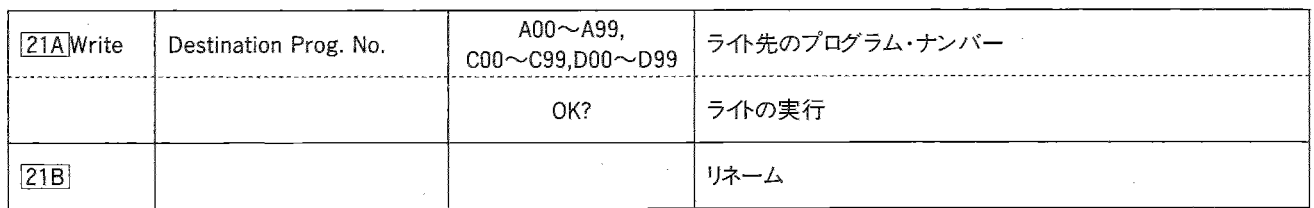

- ▼このファンクションでは、エディットの終わったプログラムをインター ナルメモリーまたはRAMカードにライト(書き込み)します。
- ①21Bではく、▷、△、▽キーでプログラムの名前を設定します。 √、▷キーでカーソルを移動させて、△、▽キーでその位置の字 を変えます。
- ・英数字と記号を合わせて10文字までの名前がつけられます。 △、▽キーを押すと、この表の順番で文字が変わります。

!"#\$%&'()\*+,-,/0123456789:;(=)? @ABCDEFGHIJKLMNOPQRSTUUWXYZ[¥]^\_ `abcdef9hijklmnorarstuvwx9z{|}<del>}{</del>

・プログラム・メモリー・プロテクトがONに設定されているとライトは 行えません。(メモリー・プロテクトの解除はGLOBALモード3A) で行います。)

- 221Aでライトする先のプログラム・ナンバーを選びます。パンク Gにライトすることはできません。
- · PROGカードスロットにフォーマットされたRAMカードが挿入されて いると、カード・メモリー(C00~C99、D00~D99)も選べます。(カー ドライトする時はあらかじめカードのプロテクト・スイッチを"OFF" にしておいてください。)
- 3カーソルを"OK?"に合わせて△キーを押します。
- ・そのナンバーに前に入っていたプログラムは失われますのでご 注意ください。
- ・▽キーを押すとライトはキャンセルされます。
- 4) "Are You Sure OK?"と表示が出ますので、書き込みを行って もよい場合は△を押します。
- 5ライトが終わると"Completed"と表示されます。
- ☆1つのプログラムを他のプログラムナンバーにコピーする時は、 このページでライトを行ってください。
- ☆OSCモードがDRUMSのプログラムでドラム・キット1、2(つまりROM ドラム・キットではない)を選んでいるとき、そのプログラムを他の バンクにライトすると、使用するドラム・キットが変わってしまいます (ライト先のバンクのドラム・キットになります)。一緒にドラム・キッ トのコピーを行ってください。
3. エフェクト・パラメータ

# 甲町3.エフェクト・パラメータ

03R/Wは2系統、各2チャンネルのマルチ・デジタル・エフェクトを内 蔵しています。それぞれのエフェクトに対してリバーブ、ディレイ、コー ラスを始め、フランジャー、フェイズ・シフター、ディストーション、エキ サイターにいたる幅広いエフェクト・タイプからセレクトでき、パラメー 夕によりさらに細かい調整も可能になっています。

エフェクト・セッティングはプログラム・パラメータ、コンビネーション・ パラメータ、マルチ・セットアップ・パラメータのそれぞれに設定す ることができますので、各演奏形態に最適の効果が得られます。

- ●プログラムでの演奏時には、音色ごとにエフェクト・セッティング を変えられますので、エフェクトを音作りの要素として用いること ができます。
- ●ドラム・キットのプログラムやコンビネーションのある音色だけに 別のエフェクトをかけるようなセッティングも可能です。

エフェクト・パラメータのエディットは、EDIT PROGRAM、EDIT COMBI-NATION、MULTIの各モードで行います(エディットの内容は共通 です)。

エフェクト部は4系統の入力(A、B、C、D)、出力(1/L、2/R、3、4)に 対し、2つのエフェクトと2つのパンポット(PAN3、4)という構成になっ ています。また2つのエフェクトの配置について、シリアルとパラレル、 パラレル2の3つの設定があります。(03R/Wの信号はこのエフェク ト部を通過後、初めてD/Aコンバータによりデジタル信号からオー ディオ信号に変換されています。)

#### Dynamic Modulationについて

エフェクトのパラメータ(ドライ:エフェクト・バランスやモジュレーショ ン・スピード等)をジョイ・スティックやアフター・タッチ等のコントロー ラでリアル・タイムにコントロールし、演奏表現を拡げます。 2系統のエフェクトそれぞれに設定(コントロール元と、その感度)が 行えますが、コントロールされるパラメータはエフェクト・タイプ1つに つき1つです。また、MIDIでコントロールするときは、グローバルMIDI チャンネルと同じチャンネルのMIDIメッセージでコントロールされま す。

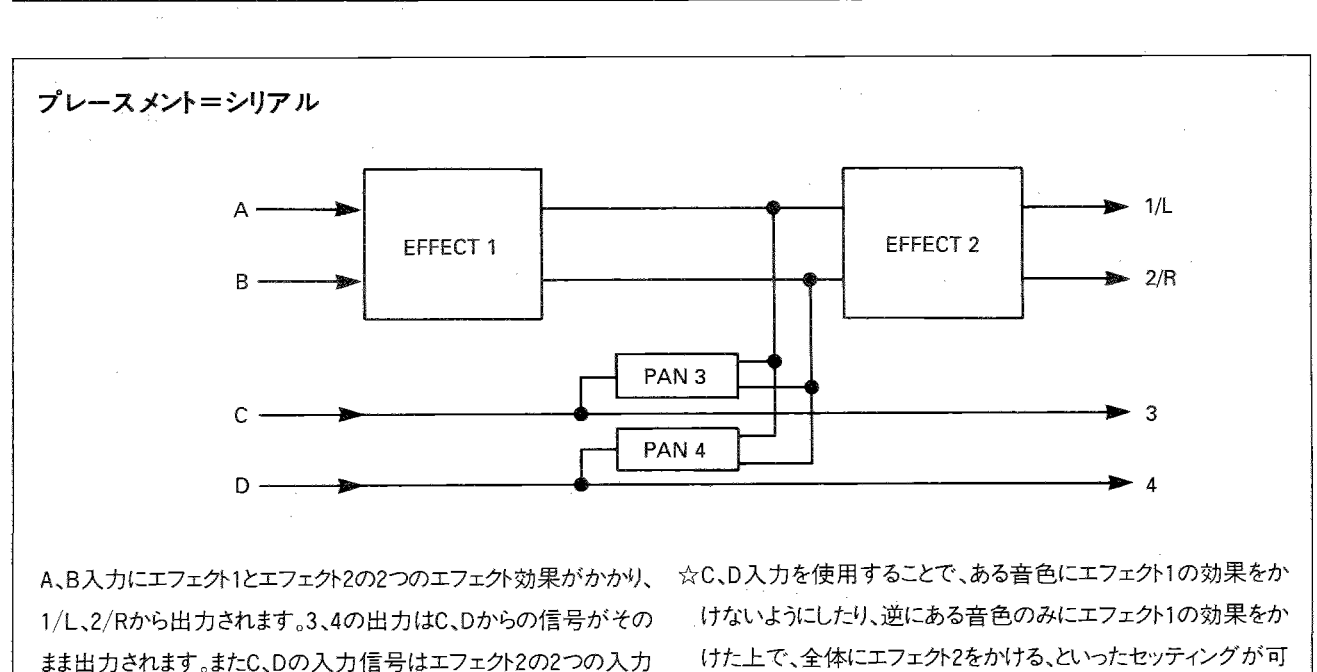

能になります。

# エフェクト・プレースメントについて

に振り分けてミックスすることもできます。

3. エフェクト・パラメータ

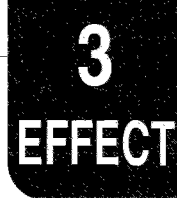

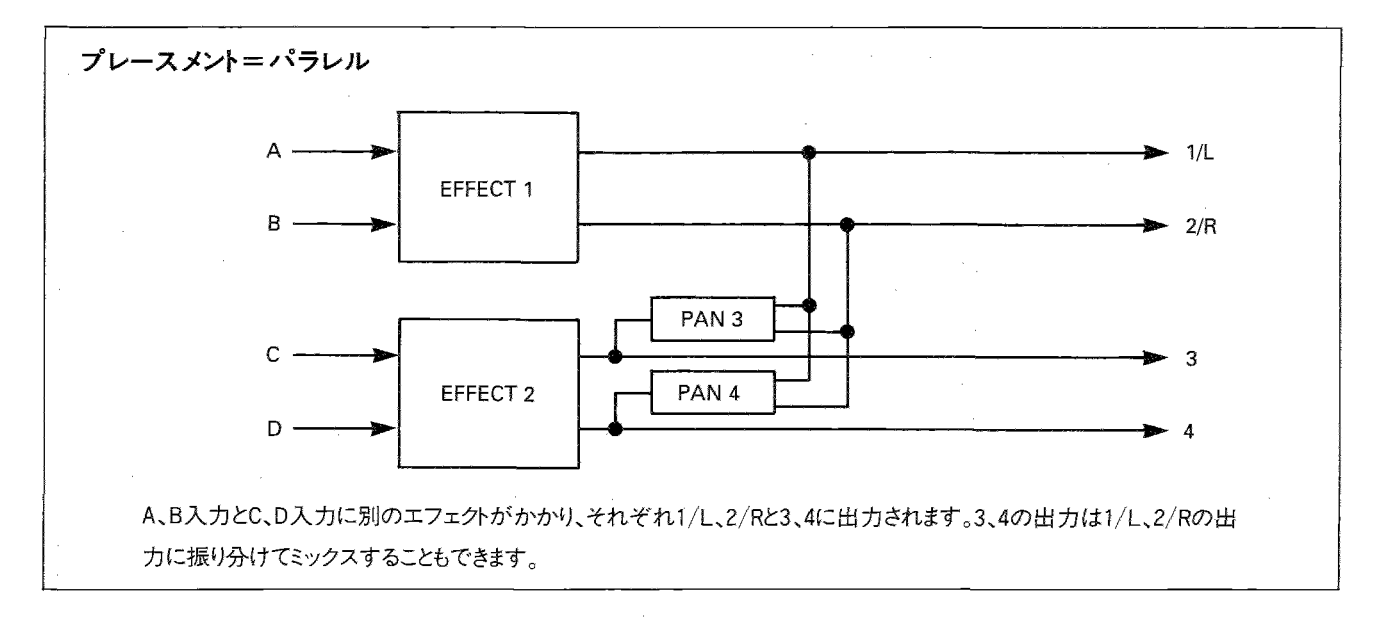

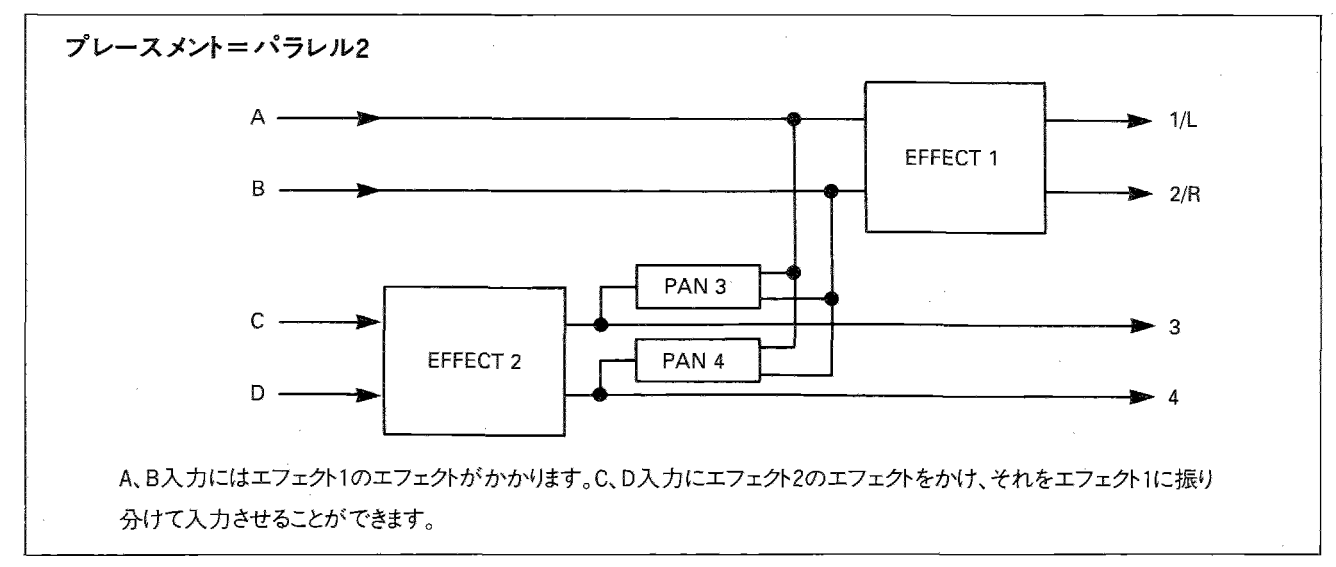

☆アウト3パンとアウト4パンの設定により、次のような各種のセッティ ングが可能です。

- ·CとDに異なる音色を入力した時は、アウト3パンとアウト4パンで それぞれの音色をパンニングしてステレオ出力にミックスするこ とができます。
- ・エフェクト・プレースメント=パラレルでエフェクト1/2にステレオタ イプのエフェクトを選んだ時は、アウト3パンをL、アウト4パンをR に設定すれば、エフェクト1と2の出力をミックスしたステレオ・アウ トが得られます。
- ・外部にエフェクトやミキサーを接続する時は、アウト3パンとアウト 4パンを"OFF"に設定し、3/4の出力をセパレート・アウトとして使 うことができます。
- ☆ エフェクト・タイプにはステレオ構成になっているもの(1~37)と、 2種類のエフェクトで構成されているもの(38~47)とがあります。 ☆A~Dへの入力は、EDIT PROGRAMモード、EDIT COMBINATION モード及びMULTIモードのそれぞれオシレータ・パラメータ、ティ ンバー・パラメータ、トラック・パラメータ中のパンポットで設定し ます。
- ※へッドホンでモニターできるのは1/L、2/Rの出力なのでアウト3 パンとアウト4パンがOFFになっているときはC、Dに入力された音 を聞くことはできません。

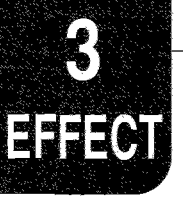

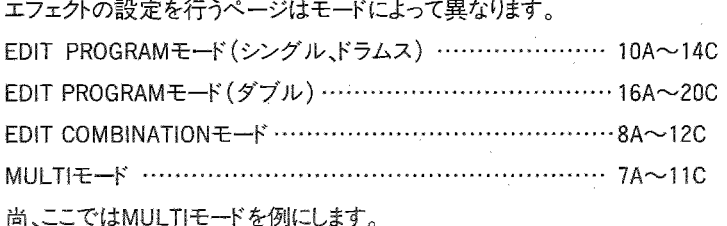

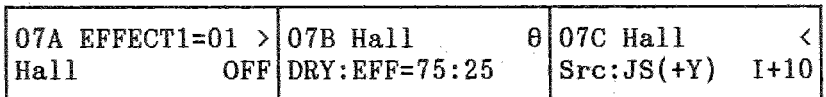

#### NF7A~7C Effect1(エフェクト1)

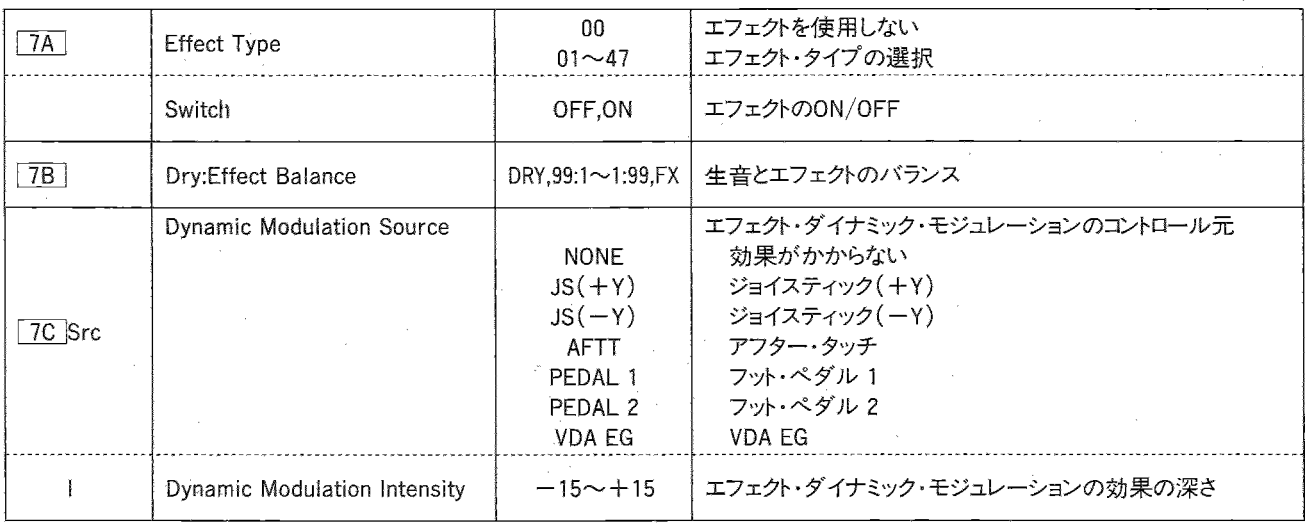

- Effect Type(エフェクト・タイプ)を選び直すと、エフェクト・パラ メータ(8A ~8D 10A ~10D)には初期値がセットされます。
- ●24:シンフォニック・アンサンブルが選ばれている時は、同時に

```
以下のエフェクトを選ぶことはできません。
19 - 23コーラス
24
       シンフォニック・アンサンブル
25 - 27フランジャー
32,33
       フェイザー
34
       ロータリー・スピーカー
35,36
       トレモロ
38,39
       コーラス、フランジャーーディレイ
       ディレイ/コーラス
42
       ディレイ/フランジャー
43
       ディレイ/フェイザー
46
47
       ディレイ/ロータリー・スピーカー
```
- Switchでは、エフェクトON/OFFのスイッチの状態を表示、設定 します。また、コントロールNo.91(エフェクト1)、92(エフェクト2)の コントロール・チェンジによってMIDIからもON/OFFできます。
- ●プログラム/コンビネーションを選び直すと、ON/OFFはそれぞれ のモードのエフェクト・パラメータで設定されている状態になりま す。
- ☆デイレイ(13,14)、コーラス(19,20)、エキサイター(28)、トレモロ(35.36) のエフェクトでは、エフェクトON/OFFがOFFの時にもイコライザー (LOW EQおよびHIGH EQ)の設定は有効になります。
- 音色のエディット中などに、イコライザーを含むすべてのエフェ クトをオフにしたい時は、エフェクト・タイプ =No Effectを選んで ください。
- ・Dry:Effect Balance(ドライ:エフェクト・バランス)をDRYにする とエフェクトをかけていない生の音が聞こえます。右側の値を上 げていくと、エフェクトの量が多くなり、FXでエフェクトだけの音に なります。

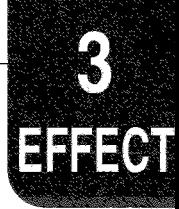

●選んだエフェクトに、ダイナミック・モジュレーションでコントロール できるパラメータがある場合、7C ダイナミック·モジュレーショ ン・ソースでコントロール元を選び、インテンシティで効果の深さ を設定して、そのパラメータをリアルタイムにコントロールできます。

#### NF8A~8D Effect1 Parameter(エフェクト1・パラメータ)

- ▼エフェクト1のパラメータを設定します。
- ・パラメータの内容はエフェクト・タイプによって異なりますので、各 エフェクト・タイプの説明をご覧ください。

#### 四9A~9C Effect2(エフェクト2)

- ▼エフェクト2のタイプを選択します。
- · 内容は 7A ~7C Effect1と同じです。

#### NT10A~10D Effect2 Parameter (エフェクト2・パラメータ)

- ▼エフェクト2のパラメータを設定します。
- · 内容は 8A ~ 8D Effect1 Parameterと同じです。

#### ler 11A~11C Effect Placement (エフェクト・プレースメント)

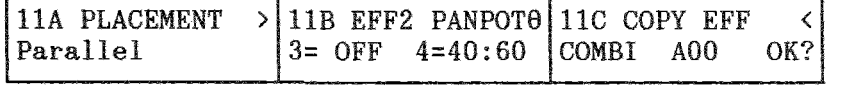

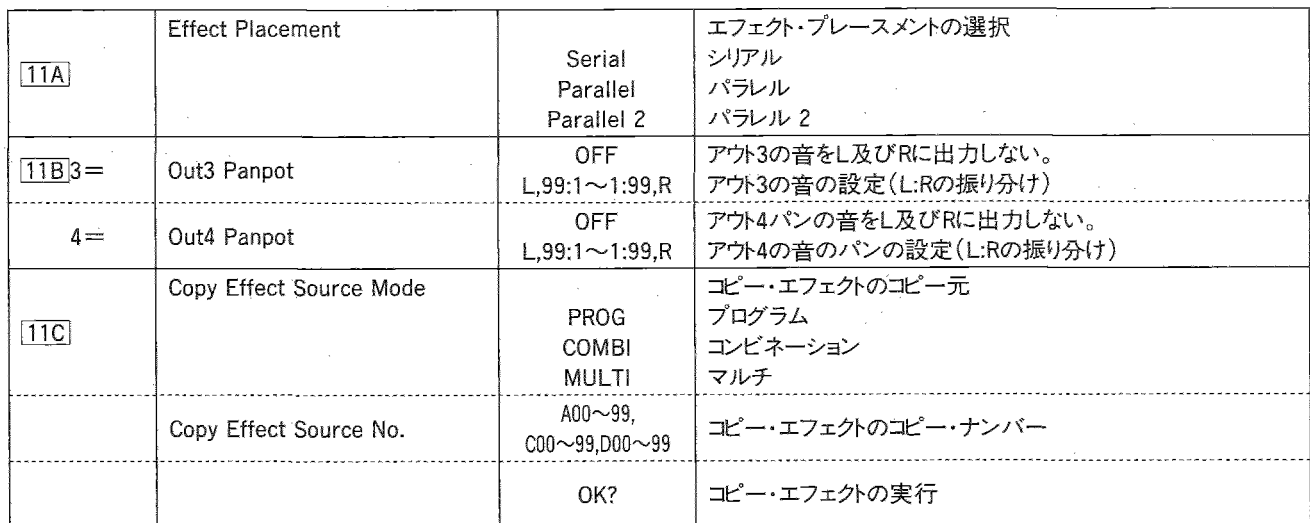

▼エフェクト・プレースメントとアウト3、4のパンを設定します。

- ・エフェクト・プレースメントは、2つのエフェクトの接続方法です(P34 参照)。
- ·アウト3、4パンによって、C、Dに入力された信号をL、Rに流す量を 設定します。
- ※ヘッドフォンでモニターできるのは1/L、2/Rの音なので、アウト3、 4のパンがOFFのときはC、Dに入力された音を聞くことはできませ  $\mathcal{K}_\circ$
- ▼110でエフェクトの設定を他のプログラム等からコピーします。 コピー元のモード(PROG,COMBI,MULTI)と、そのNo.を選び (MULTIのときは選べません)、OK?にカーソルを合わせて△キー を押すと、コピーが行われます。コピー先は現在選ばれている(発 音している)プログラム等です。
- ●ダイナミック·モジュレーション・ソースの"VDA EG"は32ボイスで すべてのVDA EGの和です。
- MIDIで受信するエフェクト・エントロール1、2(Bn、0C、vv、またはBn、 0D、vv)がそれぞれPEDAL1、2に相当します(グローバル・チャ ンネルで動作します)。

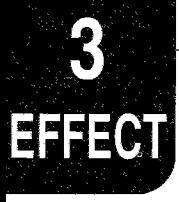

# NO EFFECT(ノー・エフェクト)

#### - 0.NO EFFECT (ノー・エフェクト)

エフェクターをかけないときは"NO EFFECT"を選んでください。

☆ディレイ(13,14)、コーラス(19,20)、エキサイター(28)、トレモロ(35,36)のときは、エフェクト・スイッチ=OFFにしてもイコライザー(EQ Low、 EQ High)の設定が有効になります。イコライザーを含むすべてのエフェクトをOFFにしたいときには"NO EFFECT"を選んでください。

10A No Effect

3.エフェクト・パラメ4タ

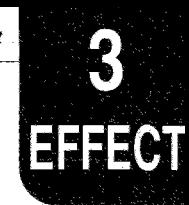

### REVERB(リバーブ)

ホールなどの残響をシミュレートすることによって、それぞれの音色に音場感を与えるエフェクトです。

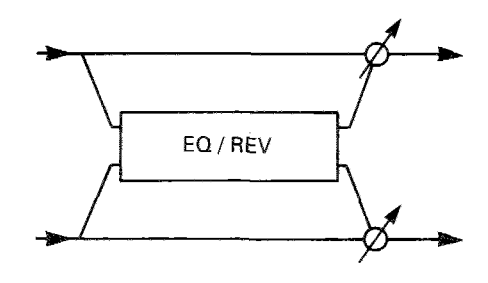

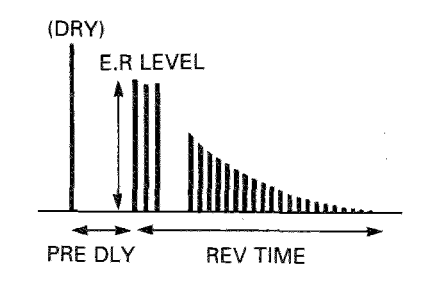

-- 1.HALL (ホール) -

ナチュラルなホール内での音響感が得られます。

- 2.ENSEMBLE HALL (アンサンブル・ホール) -

ストリングス系やブラス系などのアンサンブルに適したホール系のリバーブです。

- 3.CONCERT HALL(コンサート・ホール)

初期反射音を強調したかなり大きめのホール内の音響感が得られます。

— 4.ROOM(ルーム) -

やや小さめのルーム内の音響感が得られます。

- 5.LARGE ROOM(ラージ・ルーム)

音の厚みを強調したルーム系のリバーブでREVERB TIMEを0.5sec程度にするとゲートがかかったような感じになります。

### - 6.LIVE STAGE(ライブ・ステージ)

やや大きめなルーム内の音響感が得られます。

### -7.WET PLATE(ウェット・プレート)

プレート・リバーブを深くかけた効果が得られます。

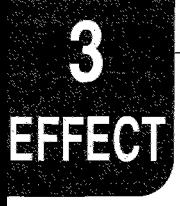

 $\overline{\phantom{a}}$ 

### - 8.DRY PLATE(ドライ・プレート) -

プレート・リバーブを浅くかけた効果が得られます。

### - 9.SPRING REVERB(スプリング・リバーブ) -

共鳴スプリングの効果をシミュレートしたリバーブです。

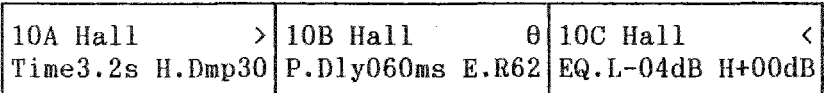

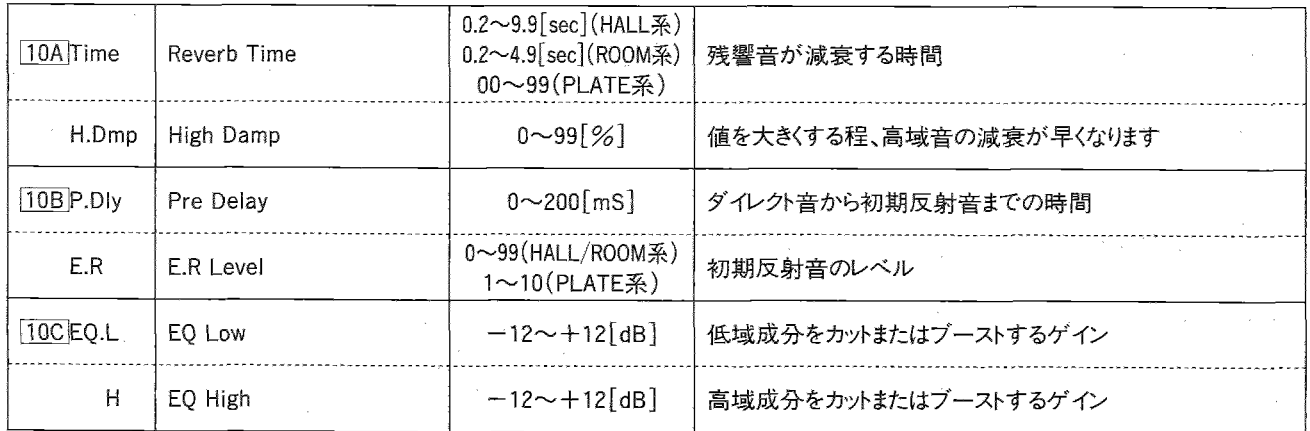

1~9のエフェクトでは、ダイナミック・モジュレーションでドライ:エフェクト・バランスをコントロールできます。

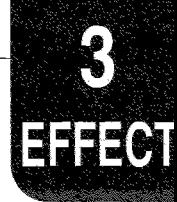

# EARLY REFLECTION(アーリー・リフレクション)

アーリー・リフレクションは音場の音質を決める上で重要な初期反射音を、残響音より取り出したエフェクトです。

アーリー・リフレクション・タイムを任意に設定することにより、音に厚みを加えたり、エコー的な反射音の効果をつけるなど、幅広い効果を得 ることができます。

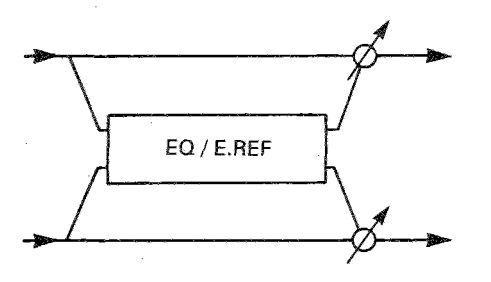

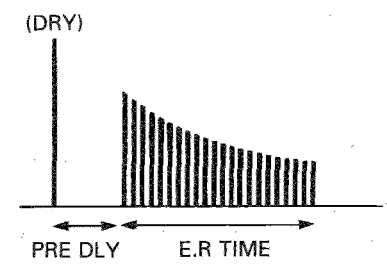

#### - 10.EARLY REFLECTION Ⅰ (アーリー・リフレクション Ⅰ)

低音域を増強したり、一般的なゲート効果などドラムス系の楽器に用いると効果的です。

#### — 11.EARLY REFLECTION II (アーリー・リフレクション II)

初期反射音の時間に対するレベル変化がアーリー・リフレクション Iとは異なっています。音色に応じて使い分けてください。

### — 12.EARLY REFLECTION Ⅲ (アーリー・リフレクション Ⅲ)

アーリー・リフレクション I、アーリー・リフレクション IIと比較して、初期反射音のエンベロープがリバース・タイプになっています。シンバ ルなどアタック感が強い音に用いると、逆回転がかかったような効果が得られます。

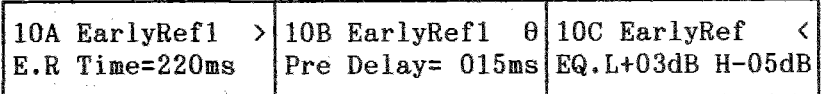

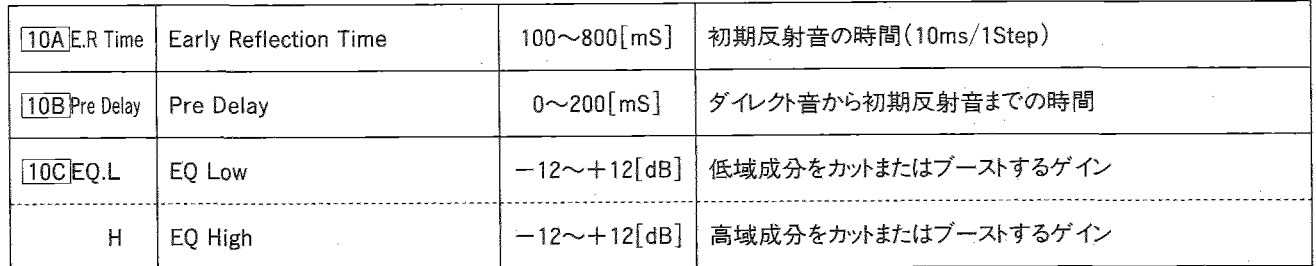

10~12のエフェクトではダイナミック・モジュレーションでドライ: エフェクト・バランスをコントロールできます。

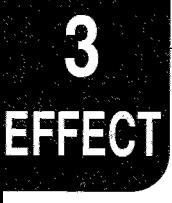

# STEREO DELAY(ステレオ・ディレイ)

ここではL/Rch独立にディレイ・タイムが設定できるので、ステレオ効果を生かしたディレイ・パターンが得られます。また、ハイ・ダンプの設 定により、リピート音に自然な減衰感をつけることができます。

- 13.STEREO DELAY (ステレオ・ディレイ)

フィードバックのついたディレイを2チャンネル持つステレオ・タイプのディレイで、ディレイ・タイムは2チャンネルに同じ値が設定されま す。

### - 14.CROSS DELAY(クロス・ディレイ)

2チャンネルのディレイが相互にフィードバックを掛け合いディレイ音が左右に動くステレオ・ディレイです。

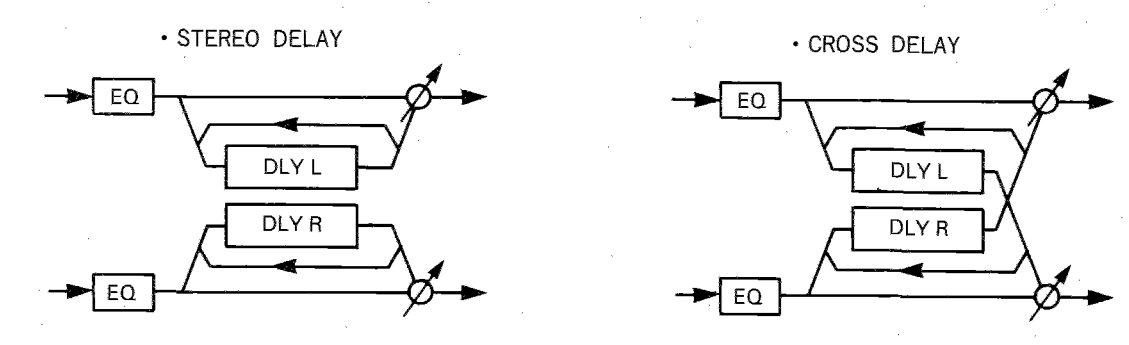

 $>10B$  StereoDly  $\theta$  10C StereoDly 10A StereoDly  $\overline{\left(}$  $D. TimeL = 250 R260 |FB-40$  $H.Dmp30|EQ.L+00dB H+00dB$ 

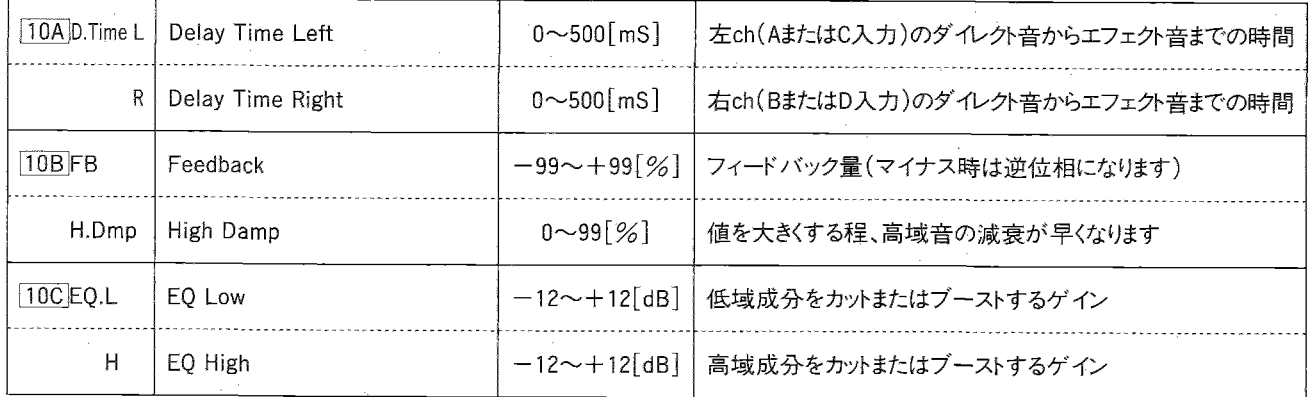

13,14のエフェクトではダイナミック・モジュレーションでドライ:エフェクト・バランスをコントロールできます。

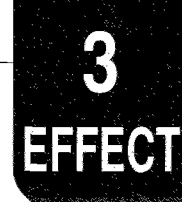

# DUAL MONO DELAY(デュアル・モノ・ディレイ)

### - 15.DUAL MONO DELAY(デュアル・モノ・ディレイ)

2チャンネルの完全に独立したモノラル・ディレイです。

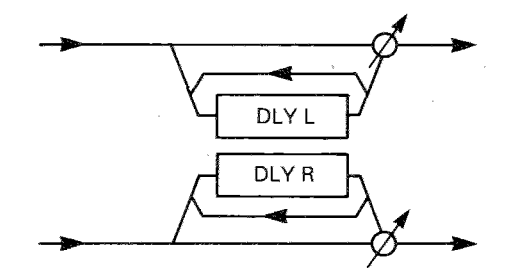

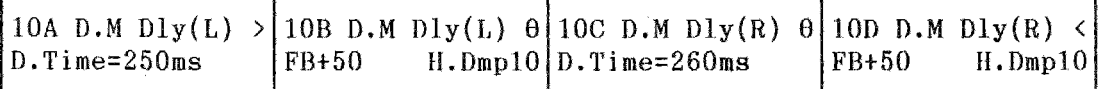

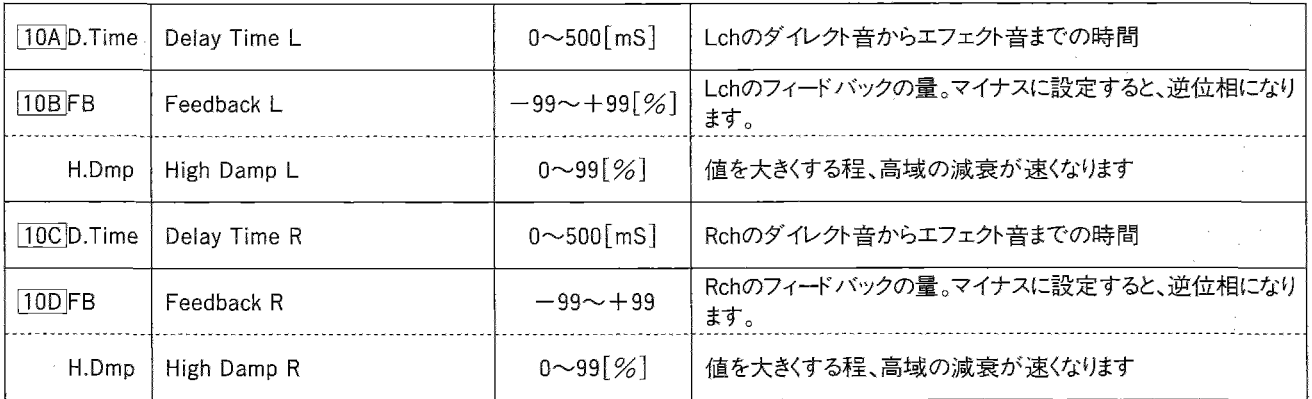

このエフェクトではダイナミック・モジュレーションでドライ:エフェクト・バランスをコントロールできます。

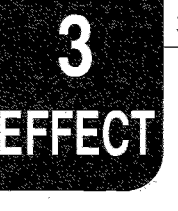

# MULTI TAP DELAY(マルチ・タップ・ディレイ)

各エフェクト入力はイコライズされ、シリーズ接続された2台の独立したディレイに送られます。2番目のディレイの出力は、インプットにフィー ドバックされます。

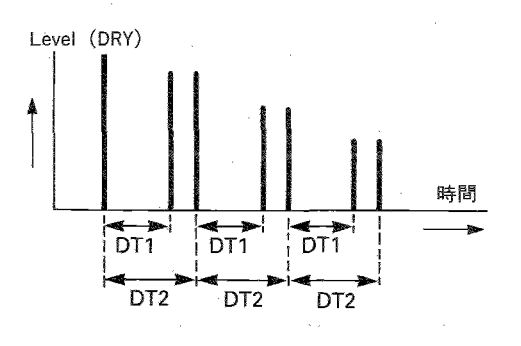

DT1<DT2のとき

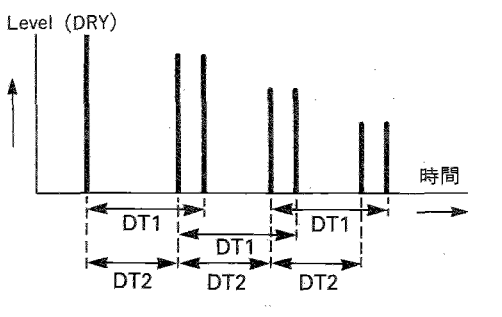

DT1>DT2のとき

- 16.MULTI TAP DELAY I (マルチ・タップ・ディレイ I) -

2チャンネルのマルチ・リピート・ディレイです。

- 17.MULTI TAP DELAY II (マルチ・タップ・ディレイ II)

2チャンネルの、クロス・パンニングするマルチ・リピート・ディレイです。

— 18.MULTI TAP DELAY Ⅲ(マルチ・タップ・ディレイ Ⅲ)

2チャンネルのマルチ・リピート・ディレイが、相互にフィードバックをかけ合います。

. MULTI TAP DELAY I II

**TEQ**  $\overline{DLY2}$  $DLY1$ DLY<sub>1</sub>  $\overline{DIV2}$ 

· MULTI TAP DELAY III

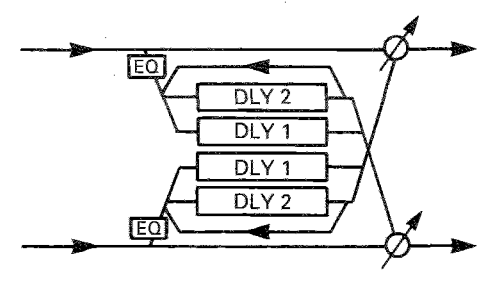

44

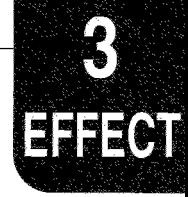

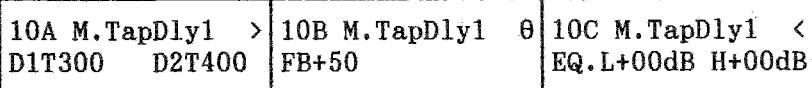

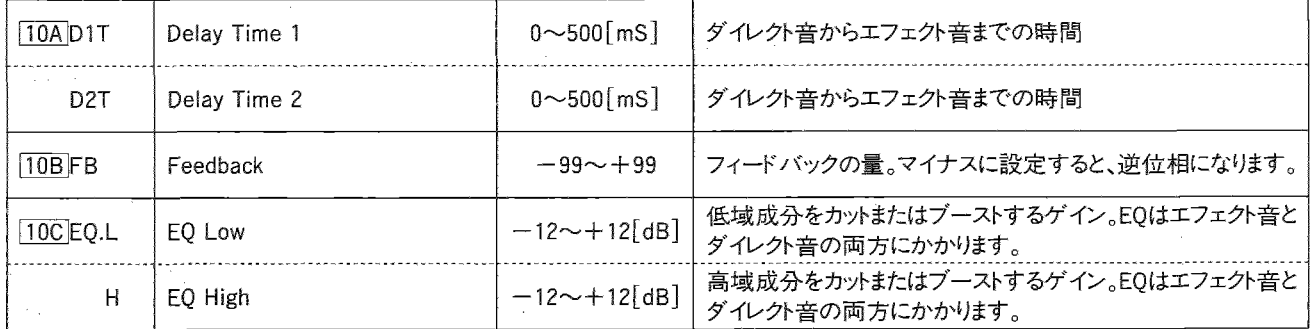

16,17,18のエフェクトではダイナミック・モジュレーションでドライ:エフェクト・バランスをコントロールできます。

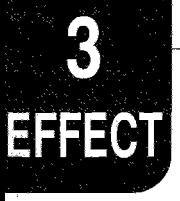

# CHORUS(コーラス)

2つのコーラス・ブロックを組合せ、ステレオ・タイプにしたエフェクトです。ピアノ、ストリングス、ブラス系など、どの様な音色に対しても自然な 広がり感、厚み感を得ることができます。

- 19.STEREO CHORUS I (ステレオ・コーラス I) -

2つのコーラス・ブロックに対し、それぞれ逆位相になるように変調がかかるため、音像がステレオでうねって移動する効果が得られ ます。

### 20.STEREO CHORUS II (ステレオ・コーラス II)

2つのコーラス·ブロックに対して同位相の変調がかかります。

· STEREO CHORUS I

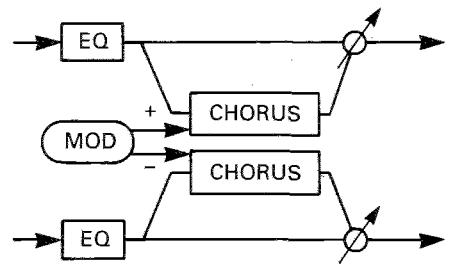

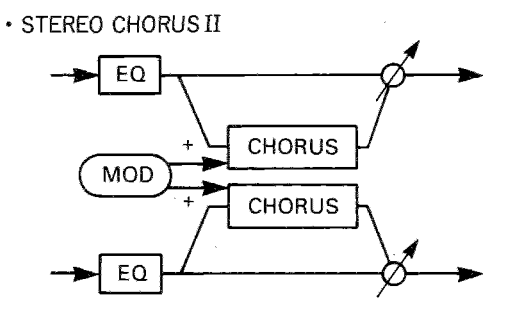

10A Chorus 1  $> 10B$  Chorus 1  $\theta$  10C Chorus 1 D.Time=010ms TRI Mod60 M.SP0.30Hz EQ.L+00dB H+00dB

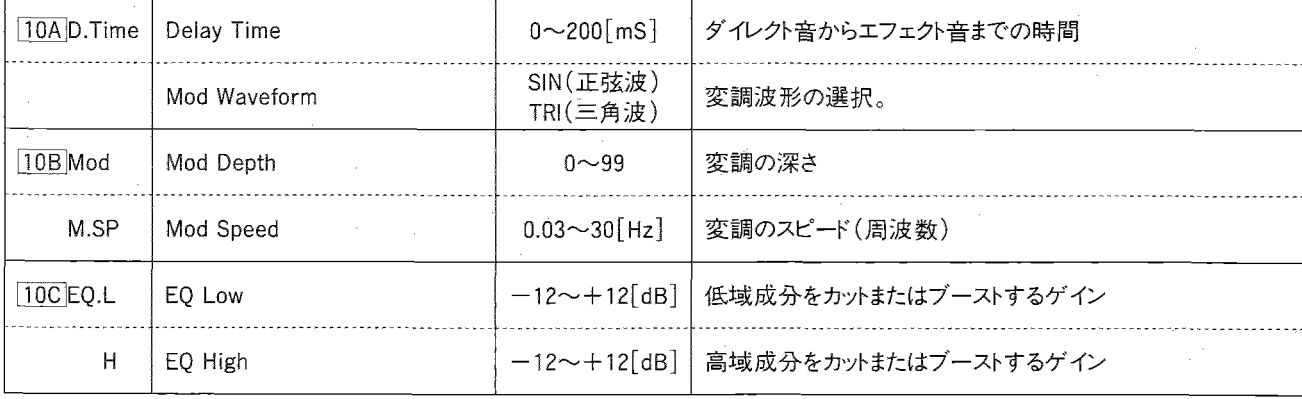

19,20のエフェクトではダイナミック・モジュレーションでドライ:エフェクト・バランスをコントロールできます。

3. エフェクト・パラメータ

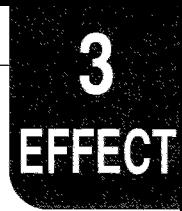

### - 21.QUADRATURE CHORUS(クォドラチュア・コーラス)

各チャンネルに、位相が90°ずれたモジュレーションがかかるステレオ・コーラスです。

### - 22.CROSSOVER CHORUS(クロスオーバー・コーラス)

各チャンネルに、位相が90°ずれたモジュレーションがかかり、それぞれのコーラス成分がもう一方のチャンネルのアウトプットにミックス されるステレオ・コーラスです。

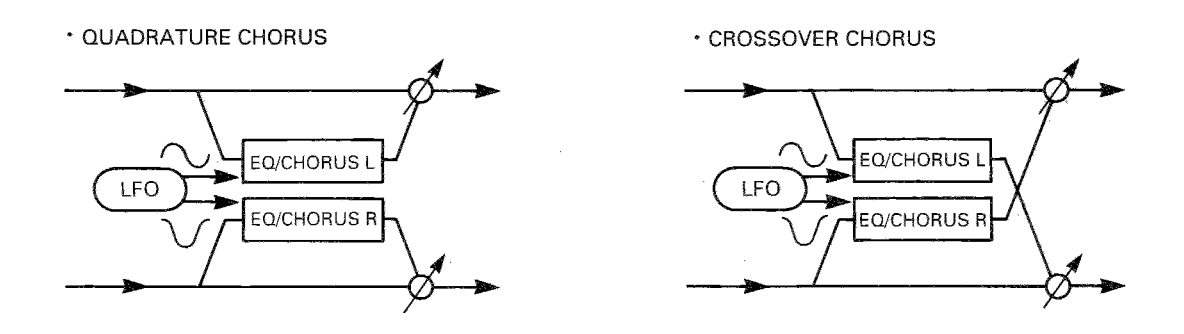

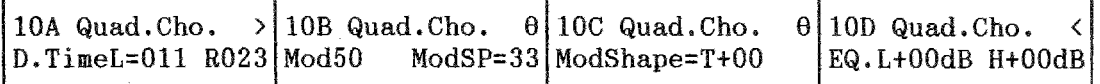

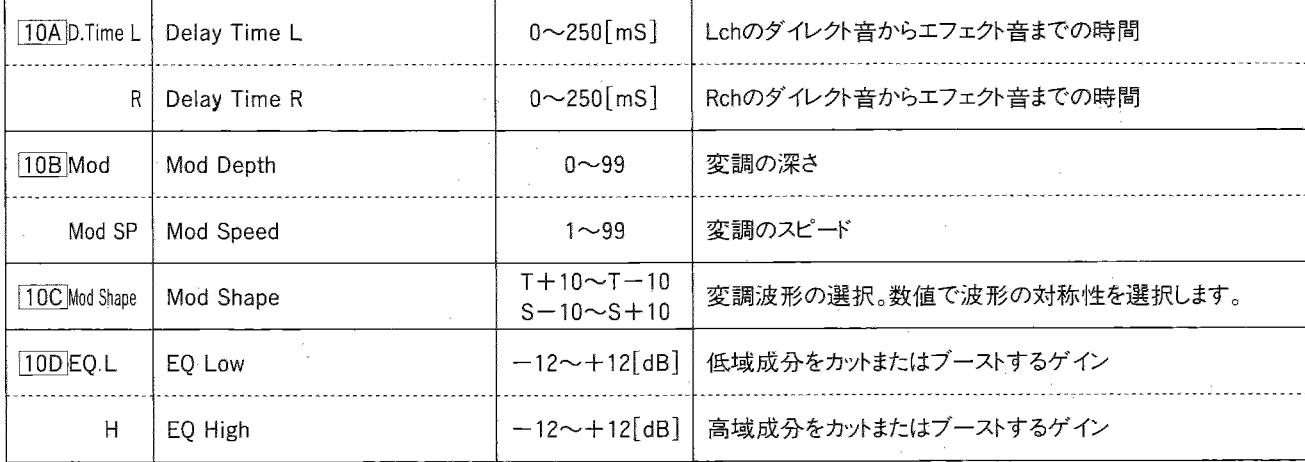

21,22のエフェクトではダイナミック・モジュレーションでMod Speedをコントロールできます。

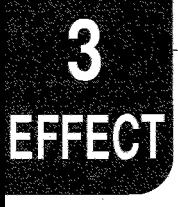

### - 23.HARMONIC CHORUS(ハーモニック・コーラス)

ハーモニック・コーラスは、音域スプリッターによって高音域にのみ コーラスをかけるクォドラチュア・コーラスです。低音域はコーラスに 送られず、エフェクトされません。これは、特にベースなどの周波数 の低い音に効果的です。

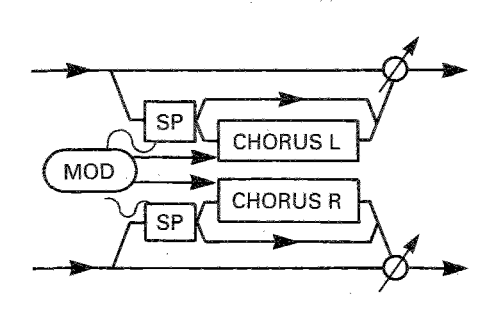

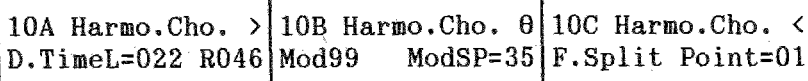

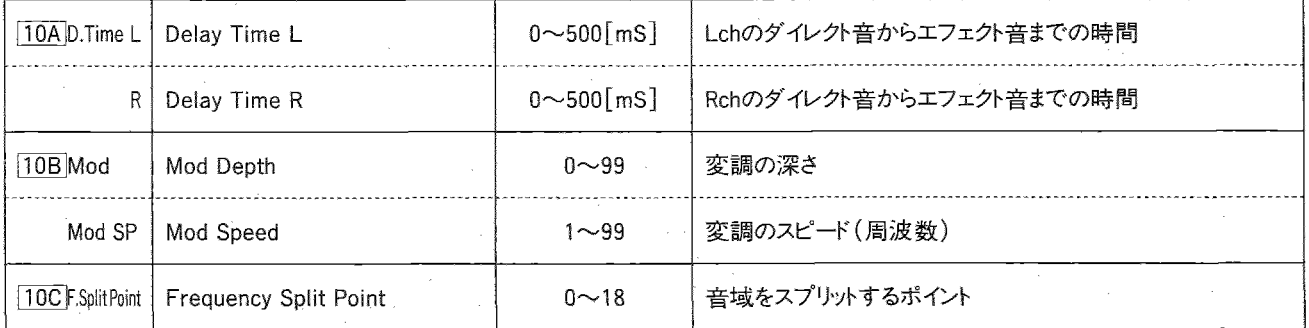

このエフェクトではダイナミック・モジュレーションでMod Speedをコントロールできます。

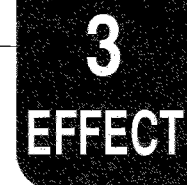

## SYMPHONIC ENSEMBLE(シンフォニック・アンサンブル)

### - 24.SYMPHONIC ENSEMBLE(シンフォニック・アンサンブリ)

コーラス等の効果をより多重化したエフェクターです。ストリング系のアンサンブルなどにもっとも効果的です。

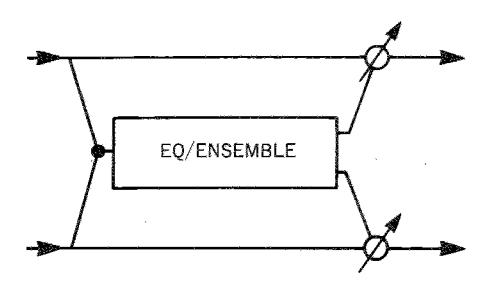

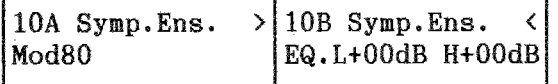

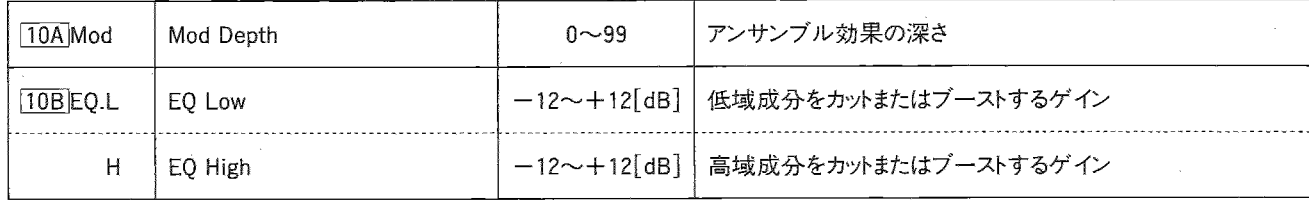

このエフェクトではダイナミック・モジュレーションでドライ:エフェクト・バランスをコントロールできます。

#### ※次のエフェクトをSYMPHONIC ENSEMBLEと同時に使うことはできません。

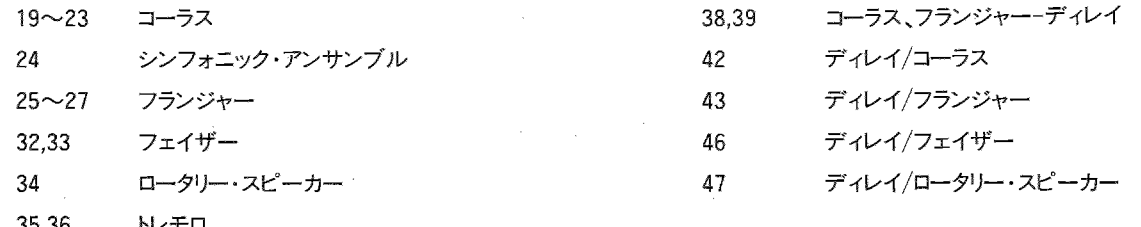

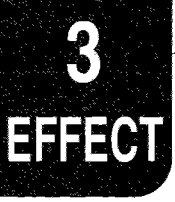

# FLANGER(フランジャー

コーラス・エフェクトにフィードバックを加えたエフェクトです。シンバル系など、倍音を多く含んだ音に使用すると、うねり感に加え、音色が音 程感を持ったような強烈な音作りができます。

### - 25.FLANGER I (フランジャー I) -

2チャンネルに同位相のモジュレーションがかかるステレオ・フランジャーです。

### - 26.FLANGER II(フランジャー II)−

逆位相のモジュレーションを使用することによって2つのフランジャーが逆位相になるため、音像がステレオで大きくうねって移動しま す。

### - 27.CROSSOVER FLANGER(クロスオーバー・フランジャー)

逆位相のモジュレーションのかかった2つのフランジャーが、相互にフィードバックをかけあうエフェクトです。

· STEREO FLANGER I

EO **FLANGER**  $\overline{MOD}$ **FLANGER** 

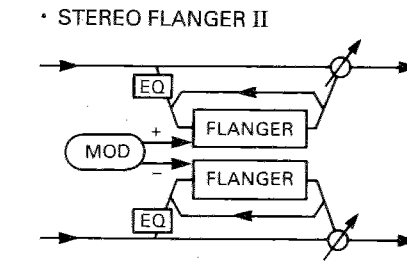

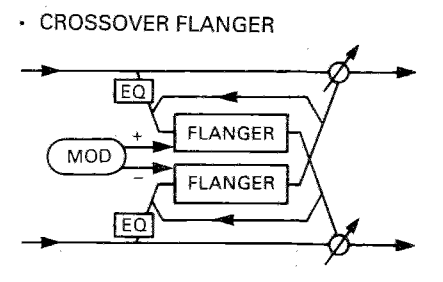

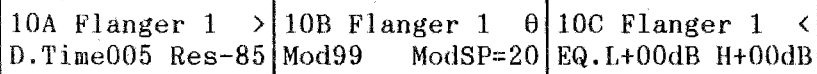

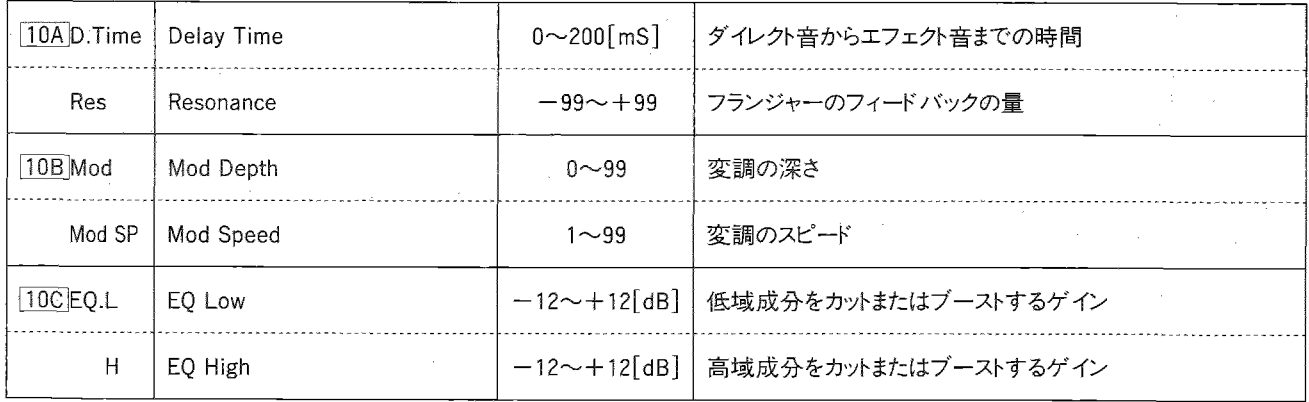

25~27のエフェクトではダイナミック·モジュレーションでMod Speedをコントロールできます。

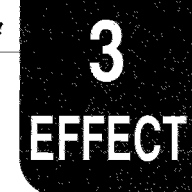

# EXCITER(エキサイター)

### $-$  28.EXCITER(エキサイター)

音自体にメリハリを持たせ、コシのあるイメージにしたり、音の輪郭をハッキリさせたりする効果を作るエフェクターです。

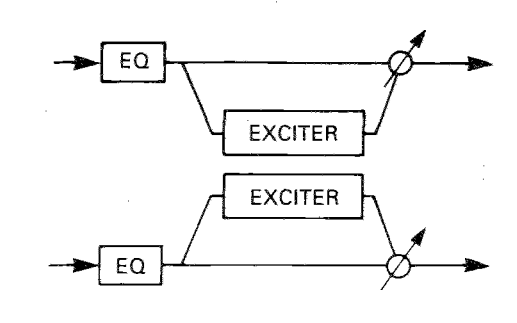

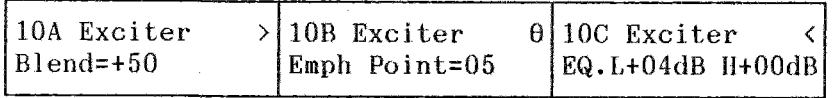

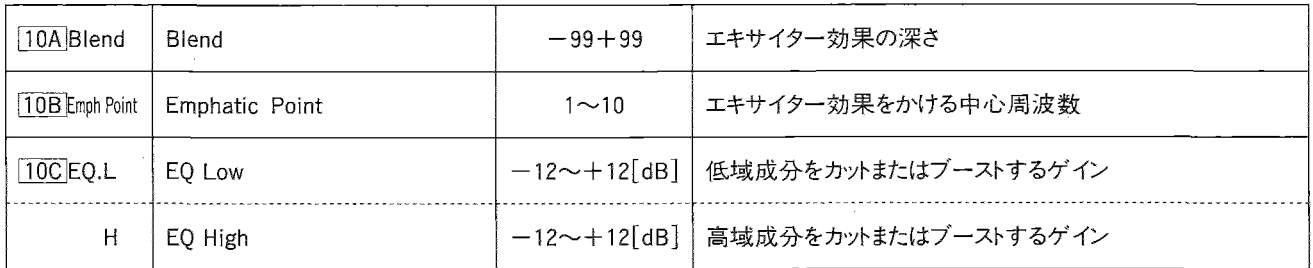

このエフェクトではダイナミック・モジュレーションでドライ:エフェクト・バランスをコントロールできます。

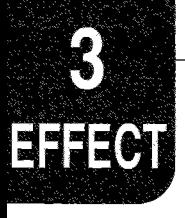

## ENHANCER(エンハンサー)

2チャンネルのエンハンサーです。広がりをもたせるためのディレイが含まれています。エンハンサーは音の明瞭度を上げ、輪郭をはっきりさ せ、存在感を強めて音を前面に押し出します。

- 29.ENHANCER (エンハンサー)

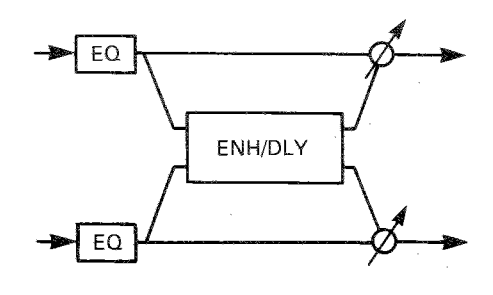

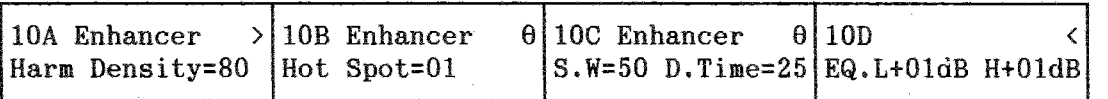

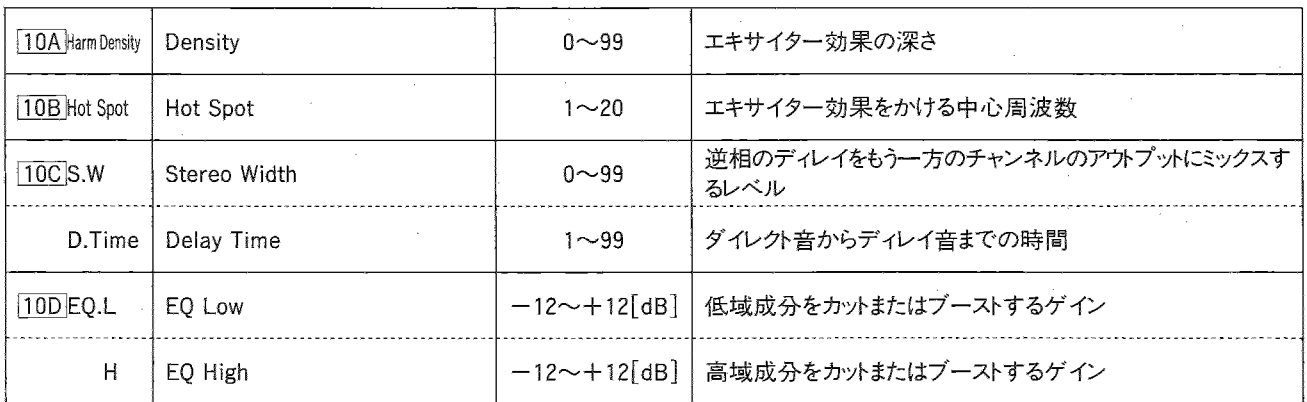

このエフェクトではダイナミック・モジュレーションでドライ:エフェクト・バランスをコンントロールできます。

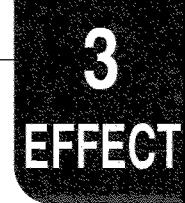

# DISTORTION(ディストーション)

### - 30.DISTORTION(ディストーション)

サウンドを歪ませ、ワウ効果を与えるエフェクトです。ソロに効果 的です。

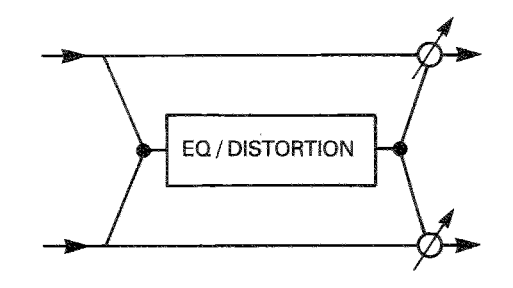

- 31.OVER DRIVE(オーバードライブ)

ギターに使われるオーバードライブをシミュレートしたエフェクト です。オルガンやエレクトリック・ピアノでギターのようなフレー ズを弾くときや、ソロに利用すると効果的です。

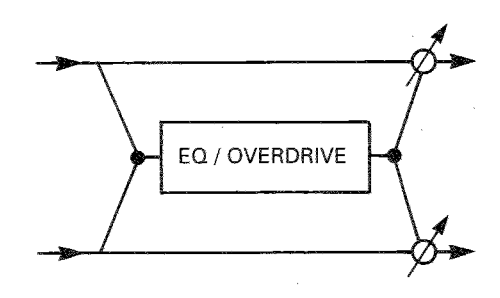

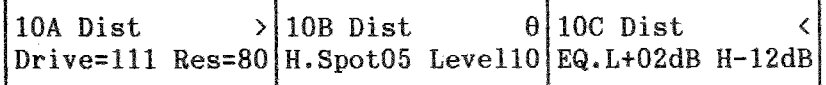

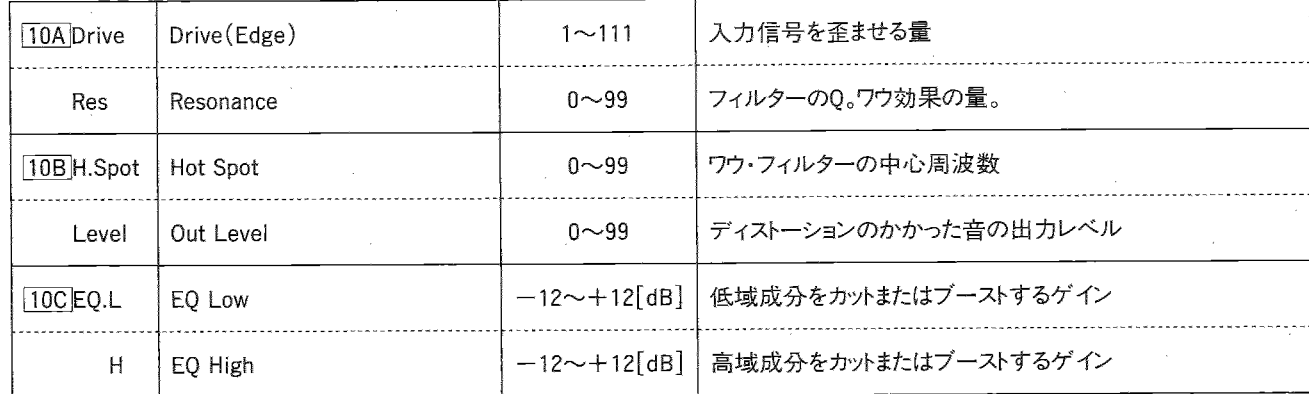

30,31のエフェクトではダイナミック・モジュレーションでホット・スポットをコントロールしワウ効果を与えることができます。

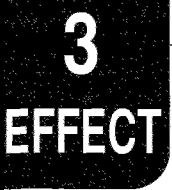

## PHASER(フェイザー)

2チャンネルのステレオ・フェイズ・シフターです。タイム・ディレイと位相の変化によって、コーラスやフランジャーよりもはっきりとしたうねり効果 を作り出します。エレクトリック・ピアノやギターの音に最も効果的です。

コーラスや、フランジャーがディレイ・タイムを変調してうねり効果を得るのに対し、フェイザーでは入力信号の位相を変調してうねり効果を 得るため、コーラスやフランジャーとは異なった効果を作り出すことができます。エレピ系や、ギター系などに使用すると効果的です。

### - 32.STEREO PHASER I (ステレオ・フェイザー I)

2つのフェイザー・ブロックに対し、それぞれ逆位相の変調がかかるため、音像がステレオでうねって移動する効果が得られます。

### - 33.STEREO PHASER II (ステレオ・フェイザー II ) -

2つのフェイザー・ブロックを組み合わせステレオ・タイプにしたエフェクトです。2つのフェイザー・ブロックに対して、同位相の変調がか かります。

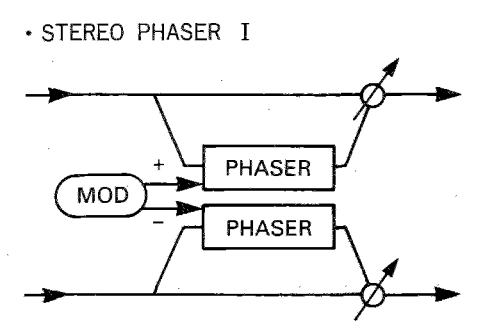

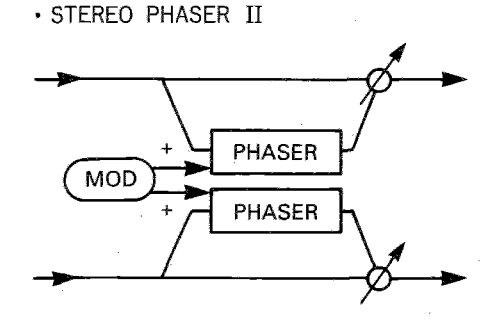

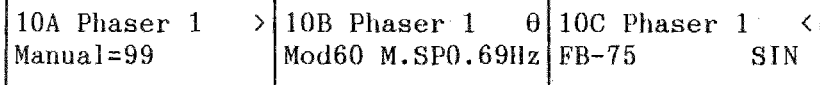

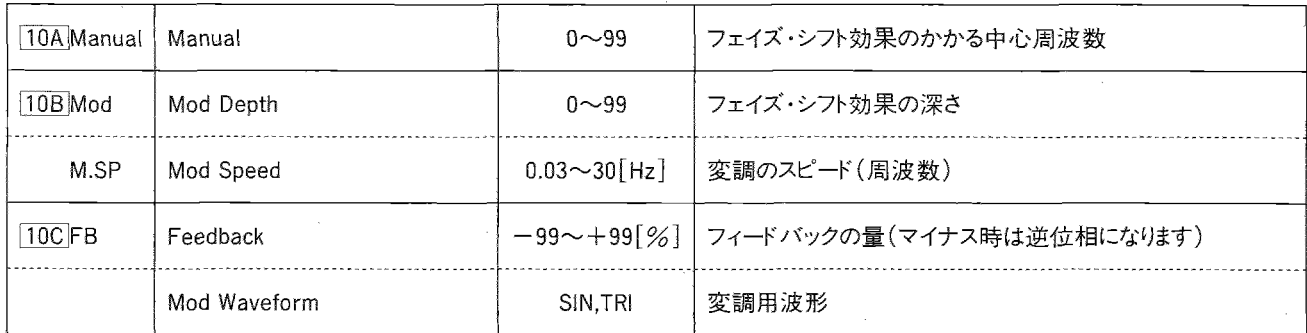

32,33のエフェクトではダイナミック・モジュレーションでMod Speedをコントロールできます。

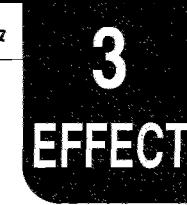

# ROTARY SPEAKER(ロータリー・スピーカー)

オルガン・サウンドでポピュラーなロータリー・スピーカーの効果をシミュレートしたエフェクトです。

### - 34.ROTARY SPEAKER(ロータリー・スピーカー) -

回転効果は完全に独立したLFOによってもたらされます。スローとファストのスピードの切り替えは、ダイナミック・モジュレーション・ソー スから選びます。この場合、コントローラを速く動かしても回転スピードはそれには追従しません。つまり、回転スピードは、コントローラを動 かす速さとは無関係に、Accelerationで設定した加速度に従って新しいスピードに切り替わります。また、ダイナミック・モジュレーション のインテンシティの設定に関係なくスピードの切り換えが行われます。

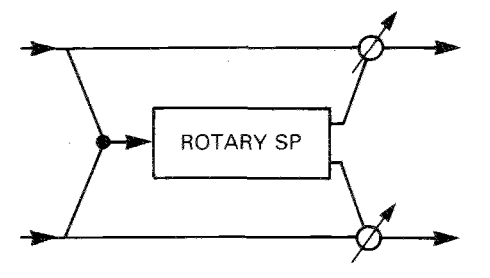

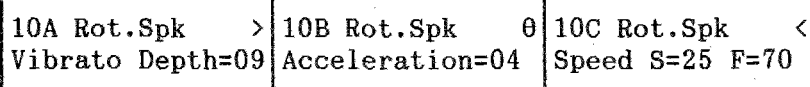

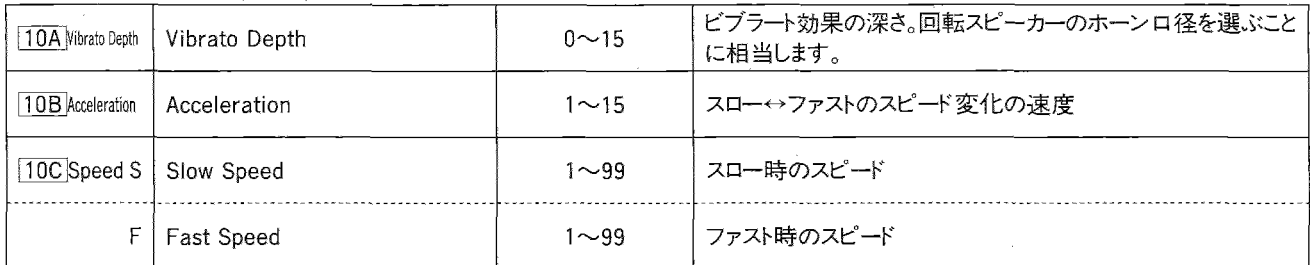

このエフェクトではダイナミック・モジュレーションでスピードの切り換えができます。

1110

# TREMOLO(トレモロ)

音量を周期的に変化させる効果です。

35.AUTO PAN(オート・パン) -

2つのトレモロ・ブロックを組み合わせ、ステレオ・タイプにしたプログラムです。2つのトレモロ・ブロックに対しそれぞれ逆位相の変調が かかるため、音像がステレオでパンニングしているような効果が得られます。

#### $-36.$ TREMOLO $(h\nu \texttt{\texttt{E}}n)$

上記のオートパンに対し、変調が2つのトレモロ・ブロックで、同位相になるように設定されています。

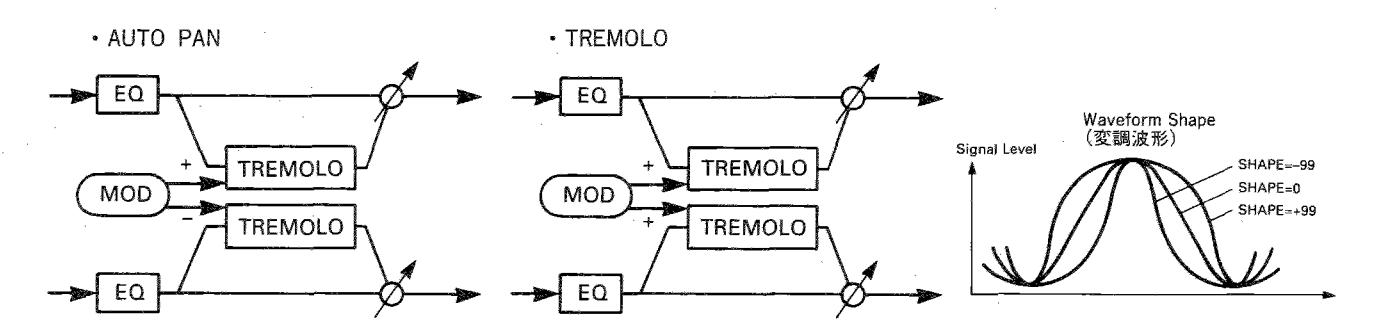

 $>10B$  Auto Pan  $\theta$  10C Auto Pan 10A Auto Pan K SIN ModShape+99 Mod80 M.SP1.59Hz EQ.L+00dB H+00dB

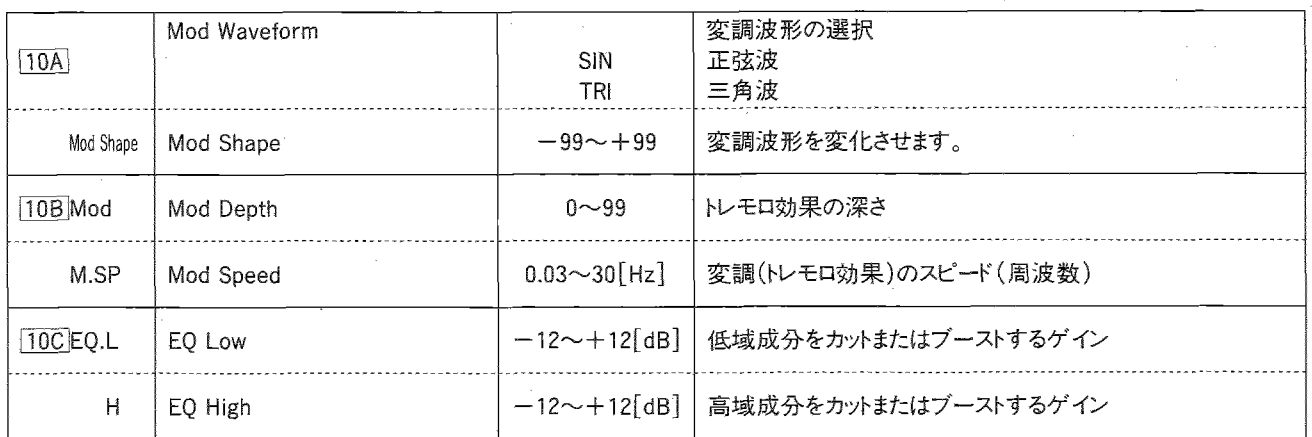

35,36のエフェクトではダイナミック・モジュレーションでドライ: エフェクト・バランスをコントロールできます。

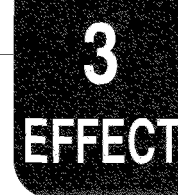

PARAMETRIC EQ(パラメトリック・イコライザ

### — 37.PARAMETRIC EQ(パラメトリック・イコライザー)

3バンドのイコライザーです。低域と中域、高域の成分それぞれについてカットオフ周波数とゲインを設定できます。

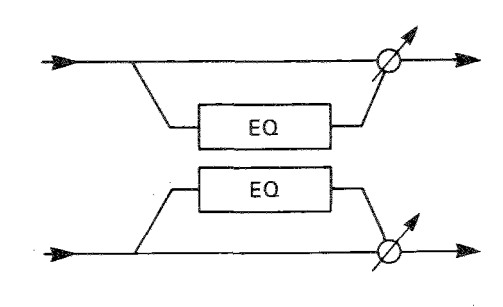

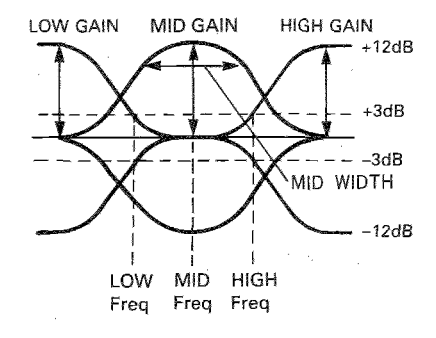

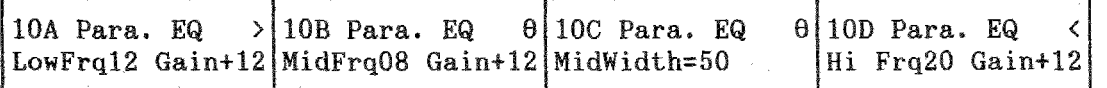

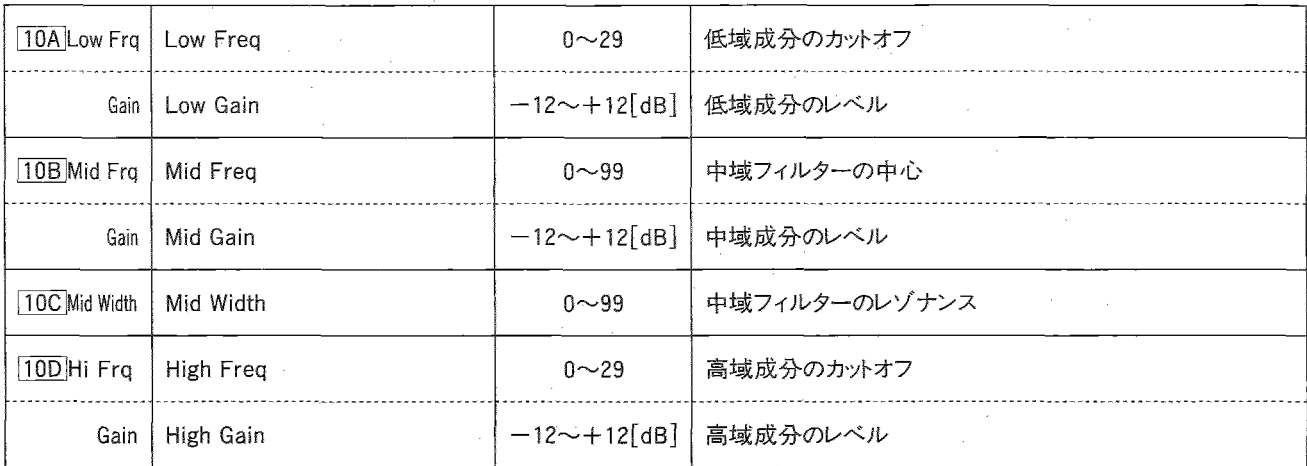

このエフェクトではダイナミック・モジュレーションでミッド・フリケンシーをコントロールしワウ効果を与えることができます。

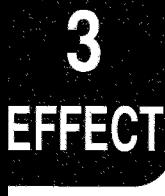

### COMBINATION EFFECT SERIAL (コンビネーション・エフェクト・シリアル)

38,39のエフェクトはモノラル入力/ステレオ出力のコーラス、フランジャーにステレオ・ディレイが直列につながっています。

### - 38.CHORUS-DELAY (コーラス-ディレイ) -

位相が90°ずれたLFOを使ったモノラル入力/ステレオ出力のコーラスに、ステレオ・ディレイがかかります。

### - 39.FLANGER-DELAY(フランジャー-ディレイ)

位相が90°ずれたLFOを使ったモノラル入力/ステレオ出力のフランジャーに、ステレオ・ディレイがかかります。

· CHORUS-DELAY

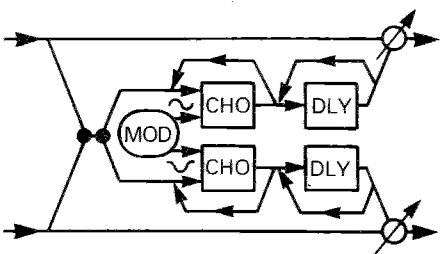

· FLANGER-DELAY

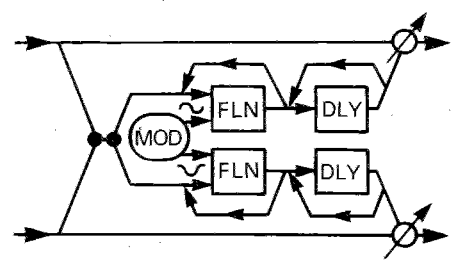

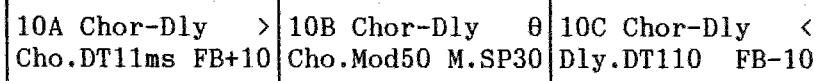

· CHORUS, FLANGER

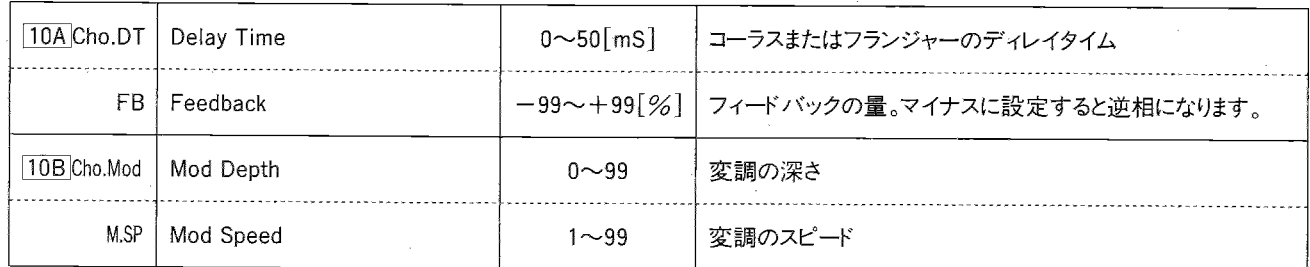

· DELAY

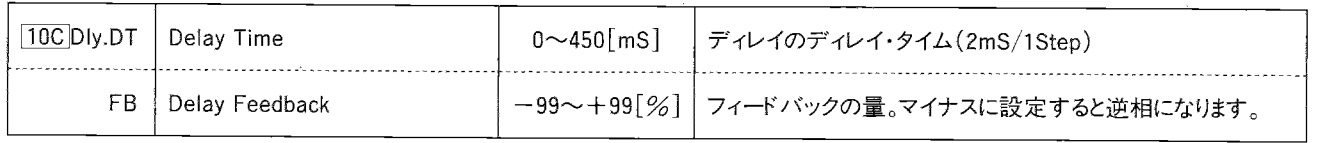

38,39のエフェクトではダイナミック・モジュレーションでドライ:エフェクト・バランスをコントロールできます。

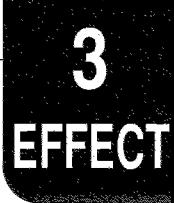

### COMBINATION EFFECT PARALLEL (コンビネーション・エフェクト・パラレル)

※これ以降のエフェクト(40~47)は並列組み合わせタイプのエフェクトで、2つのチャンネルに別々のエフェクトがかかるようになっていま す。FX1、2をそれぞれ2系統に分けて使うことができます。

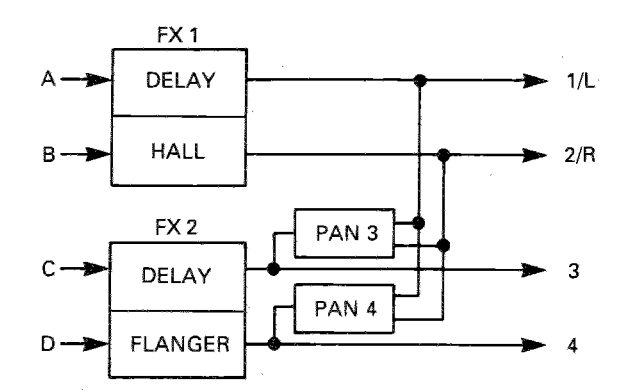

例: パラレル・タイプでFX1に40.DELAY/HALL、FX2に43.DELAY/FLANGERを選んだとき

・各エフェクトの効果については、1から34の説明をご覧ください。

・ パラメータはA,B(またはAのみ)が片方のエフェクト(Mono Delay)、C,D(またはB,C)がもう一方のエフェクトに対応します。

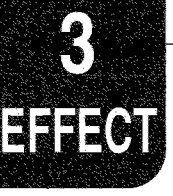

# MONO DELAY/REVERB(モノ・ディレイ/リバーブ

### - 40.DELAY/HALL(ディレイ/ホール)

モノラル・ディレイとモノラルのホール・リバーブの組み合せです。

### -41.DELAY/ROOM(ディレイ/ルーム)

モノラル・ディレイとモノラルのルーム・リバーブの組み合せです。

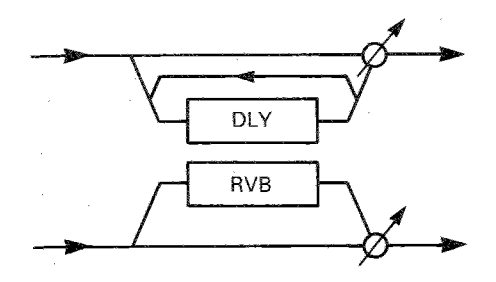

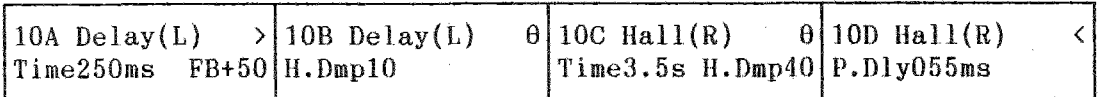

· DELAY

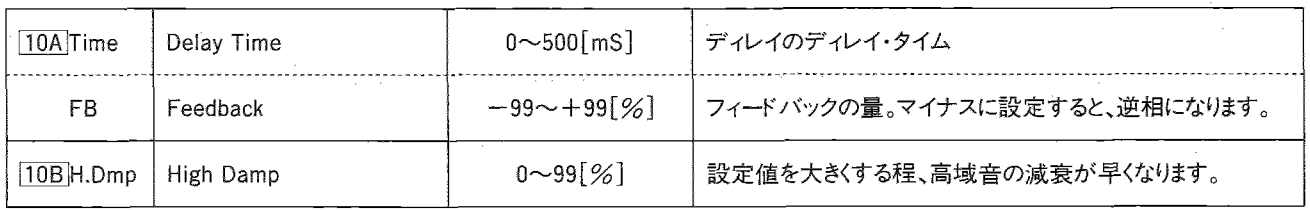

· HALL, ROOM

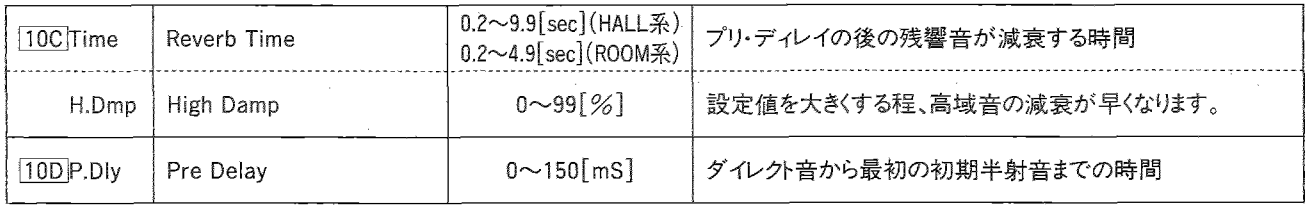

40,41のエフェクトではダイナミック・モジュレーションで両方のドライ:エフェクト・バランスをコントロールできます。

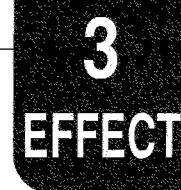

# MONO DELAY/MODULATED DELAY<br>(モノ・ディレイ/モジュレーテッド・ディレイ)

— 42.DELAY/CHORUS(ディレイ/コーラス)

モノラル・ディレイとモノラル・コーラスの組み合せです。

#### · DELAY/CHORUS

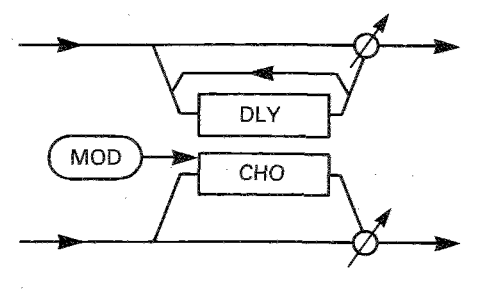

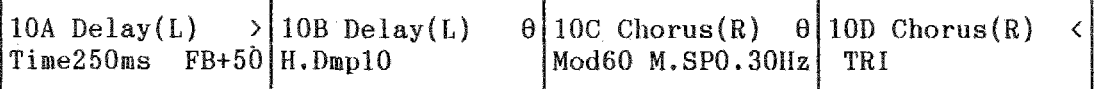

· DELAY

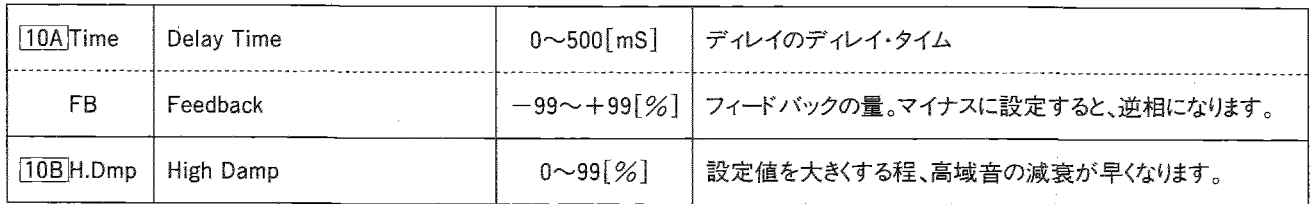

· CHORUS

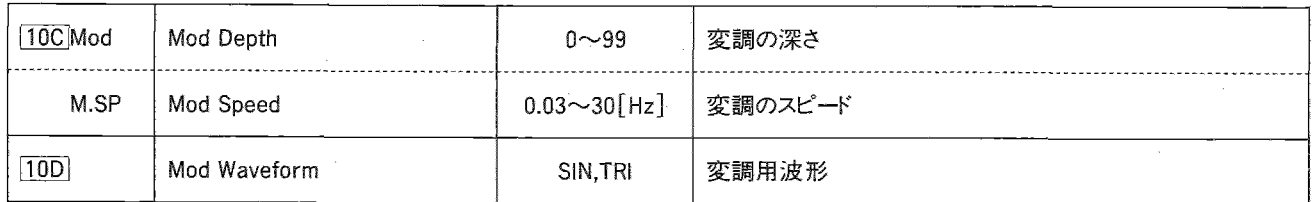

このエフェクトでは、ダイナミック・モジュレーションで両方のドライ:エフェクト・バランスをコントロールできます。

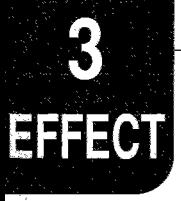

### - 43.DELAY/FLANGER(ディレイ/フランジャー)

モノラル・ディレイとモノラル・フランジャーの組み合せです。

#### · DELAY/FLANGER

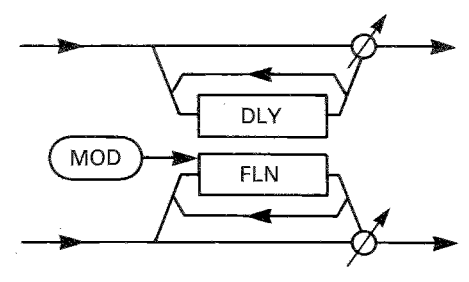

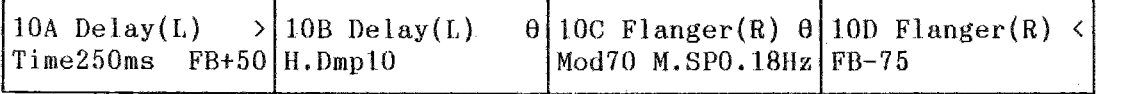

#### $\cdot$  DELAY

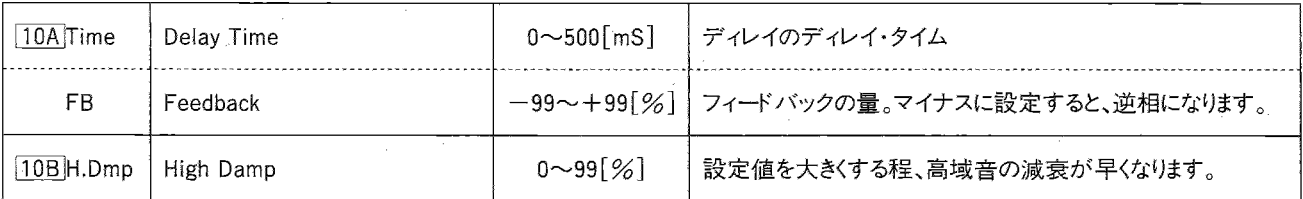

#### · FLANGER

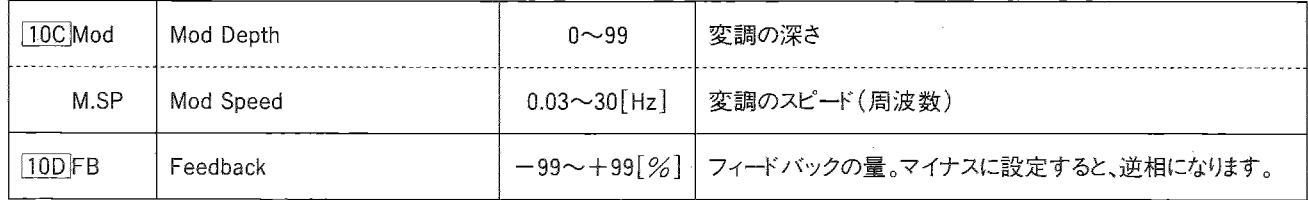

このエフェクトではダイナミック・モジュレーションで両方のドライ;エフェクト・バランスをコントロールできます。

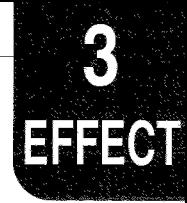

# MONO DELAY/DISTORTION,OVER DRIVE<br>(モノ・ディレイ/ディストーション、オーバー・ドライブ)

### - 44.DELAY/DISTORTION(ディレイ/ディストーション)

モノラル・ディレイとワウ効果のあるディストーションの組み合せです。

### - 45.DELAY/OVER DRIVE(ディレイ/オーバードライブ)

モノラル・ディレイとワウ効果のあるオーバードライブの組み合せです。

· DELAY/DISTORTION

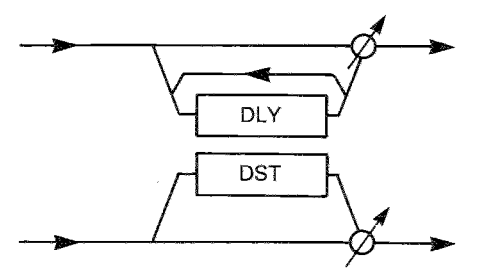

· DELAY/OVER DRIVE

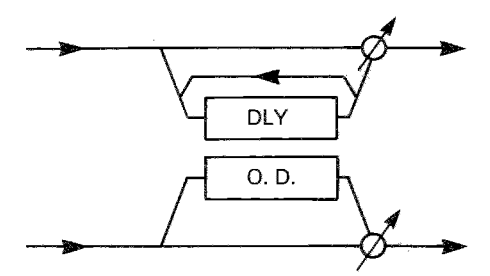

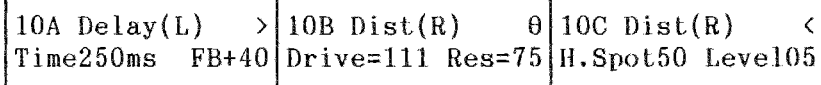

· DELAY

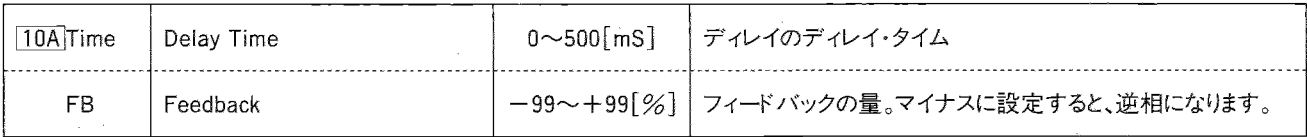

· DISTORTION, OVER DRIVE

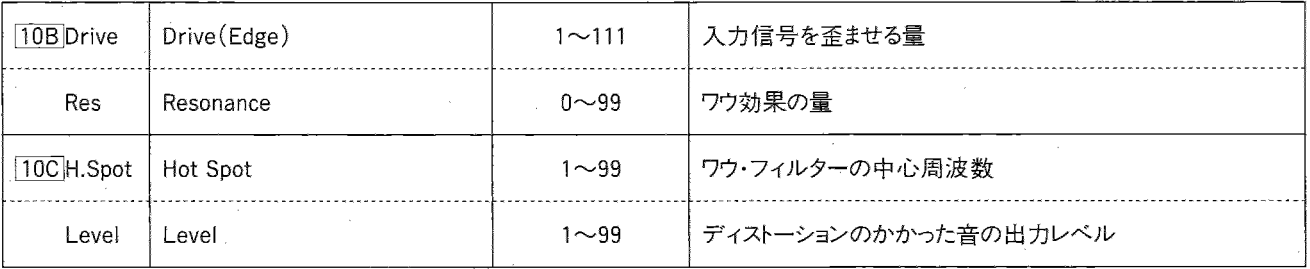

63

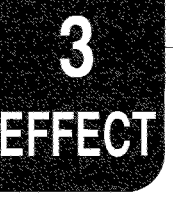

# MONO DELAY/PHASER(モノ・ディレイ/フェイザ

### -46.DELAY/PHASER(ディレイ/フェイザー)

モノラル・ディレイとモノラル・フェイザーの組み合せです。

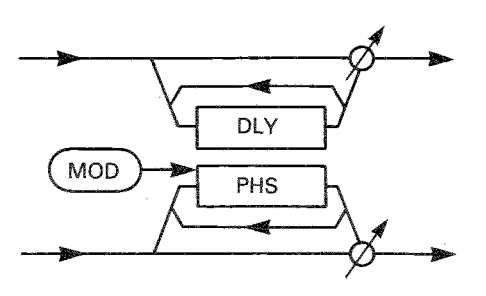

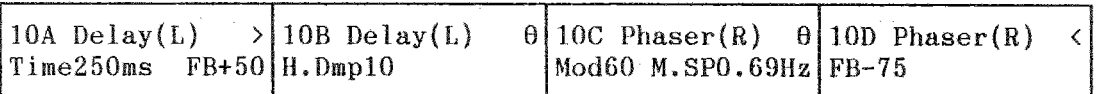

· DELAY

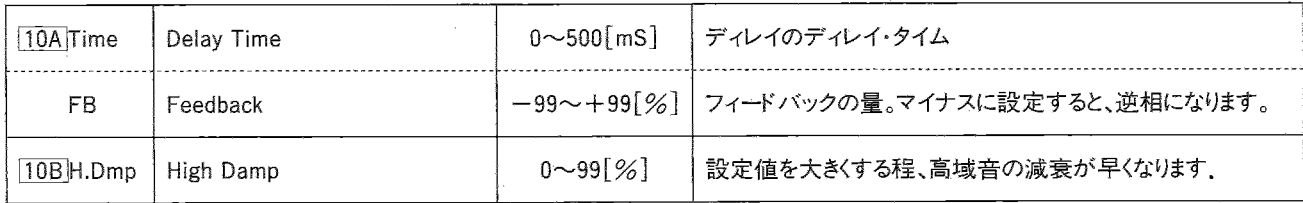

· PHASER

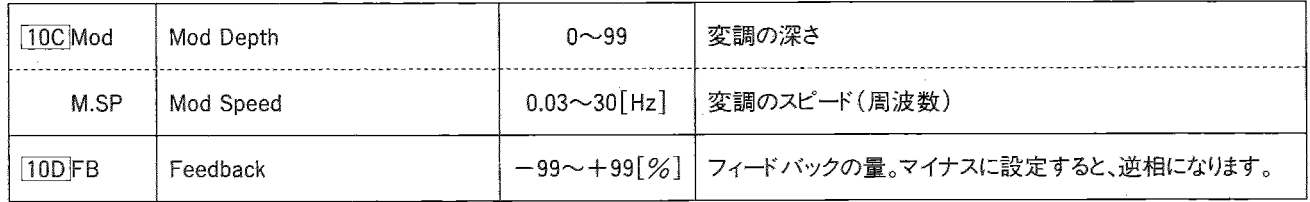

このエフェクトではダイナミック・モジュレーションで両方のドライ:エフェクト・バランスをコントロールできます。

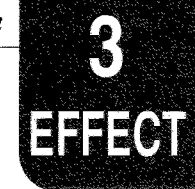

MONO DELAY/ROTARY(モノ・ディレイ/ロータリ

### -47.DELAY/ROTARY SPEAKER(ディレイ/ロータリー・スピーカー)

モノラル・ディレイとモノラル・ロータリー・スピーカーの組み合 せです。

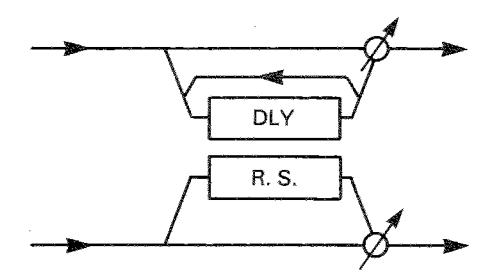

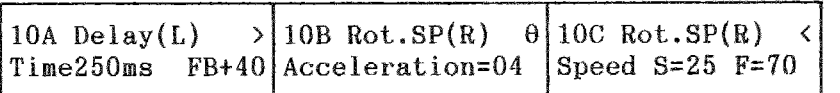

· DELAY

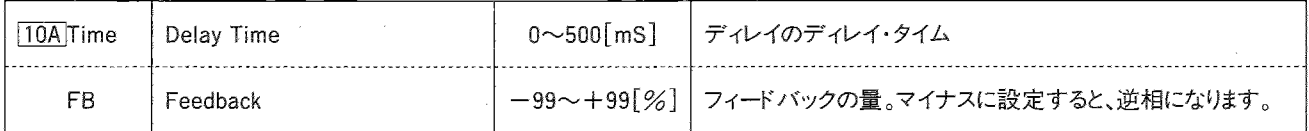

· ROTARY SPEAKER

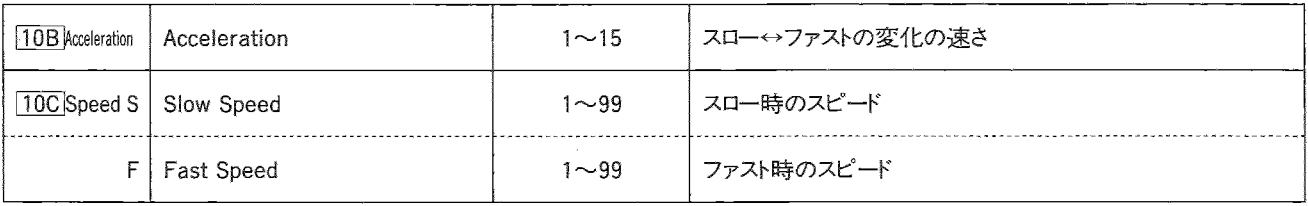

このエフェクトではダイナミック・モジュレーションでロータリー・スピーカーのスピードを切換えられます。

#### 3. エフェクト・パラメータ

#### **Effect Parameter**

 $rac{3}{4770}$ 

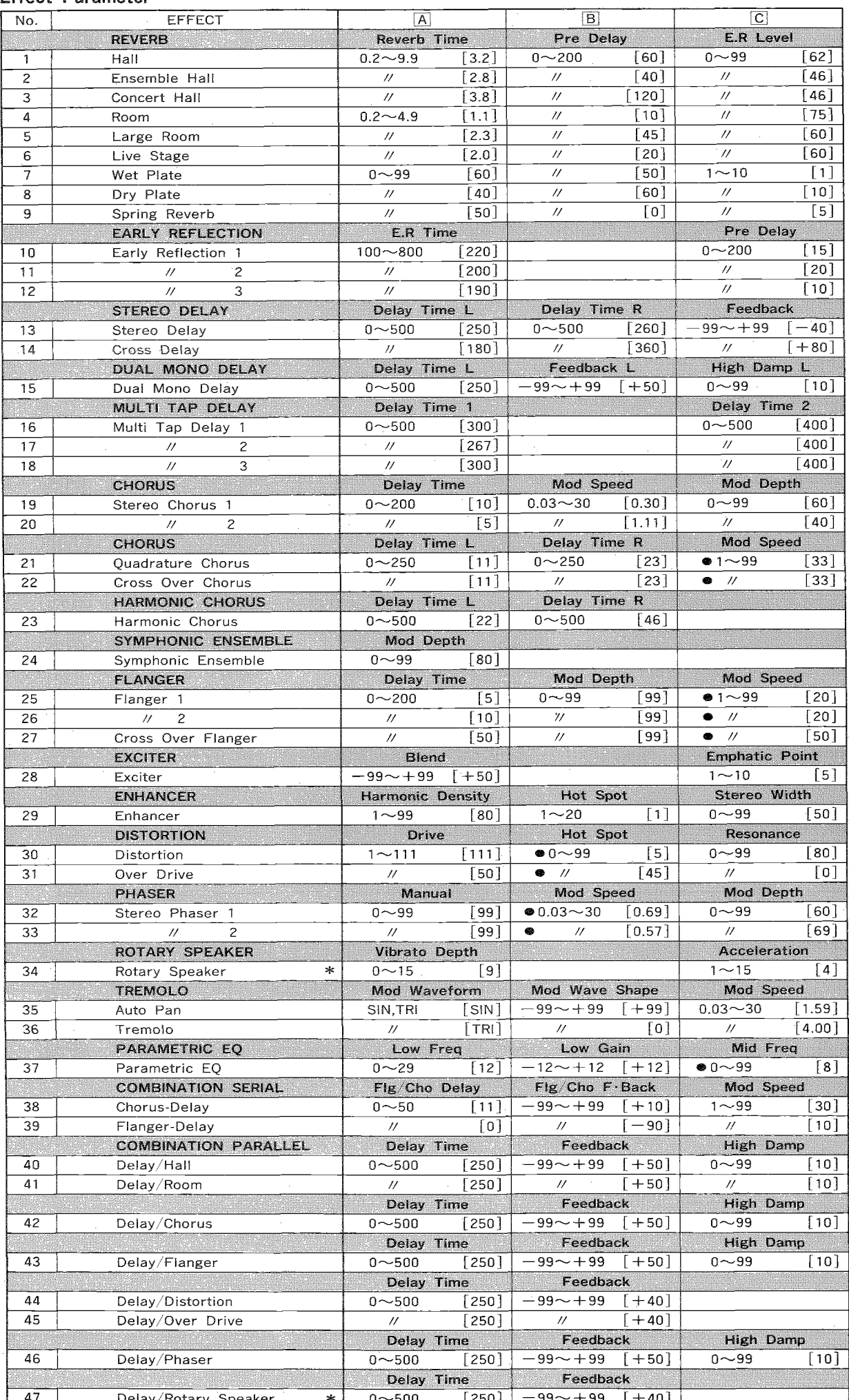

#### 3. エフェクト・パラメータ

 $\boldsymbol{\epsilon}$ 

**EFFE01** 

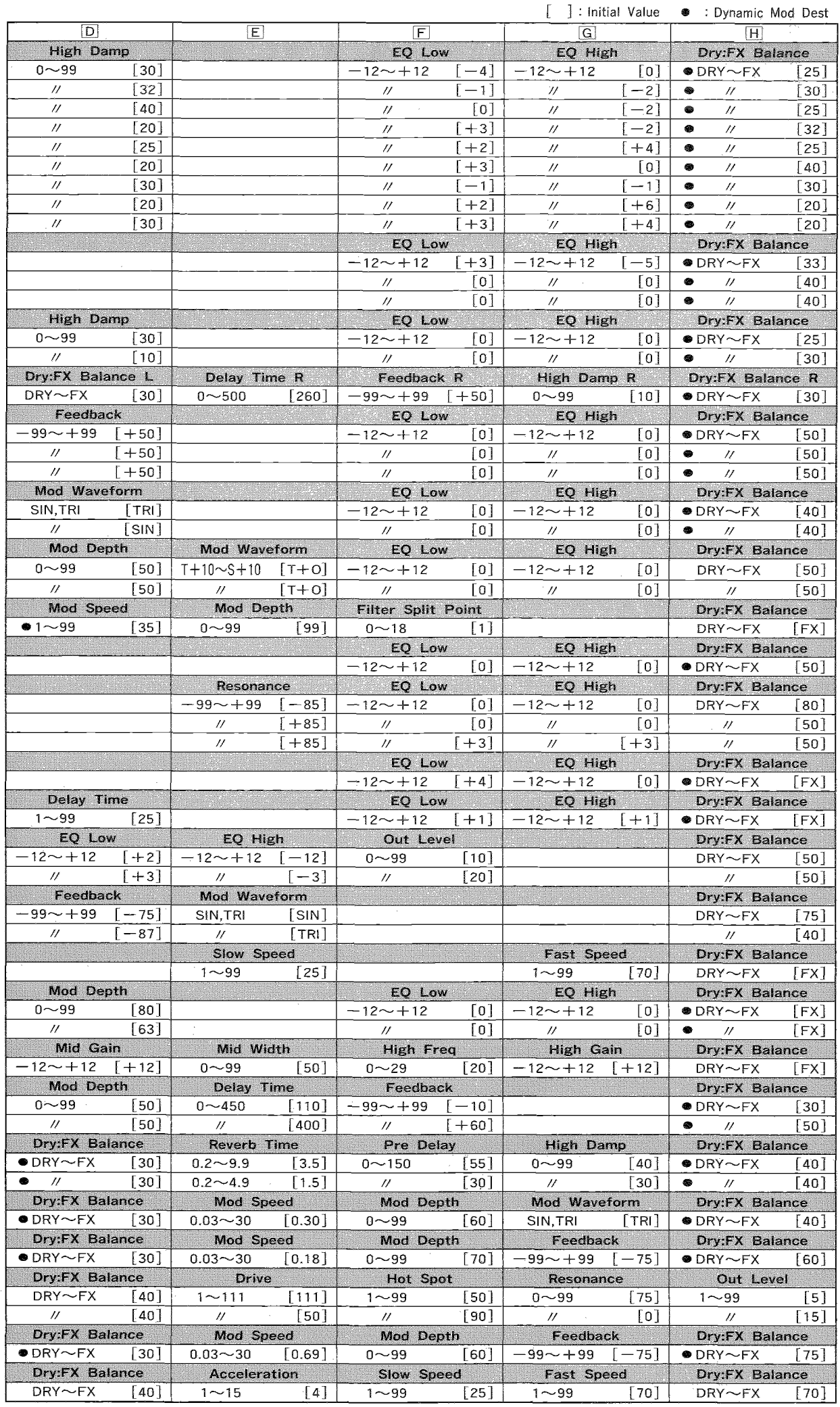

\*: ダイナミック・モジュレーションでスローとファストの切換えを行います。

 $\ast$ 

このモードへはCOMBIキーを押して入ります。また、電源オン時はいつもこのモードです。 COMBIキーのLEDが点灯します。

OMBINATIONE-I

コンビネーション(プログラムの組合せ)を演奏するモードです。 コンビネーションのセレクトは、INT/CARDキー、BANKキー、+10、 +1、-1、-10キーまたはMIDIのプログラムチェンジによって行い ます。

- ●A00~A99(インターナル)、C00~D99(カード)から選びます。
- ●MIDIのプログラム・チェンジでコンビネーションを変える場合は GLOBALモードの 2B MIDI FilterのPRGを DIS"以外に設定 してください。

ENAに設定したとき……グローバル·チャンネルと同じチャンネ ルで送られてきたプログラム・チェンジで、コンビネーションが変 わります。その他のチャンネルのプログラム・チェンジが入ってき た場合は、チャンネルが一致するティンバーのプログラムが変 わります。

ティンバーのチャンネルとグローバル・チャンネルが同じであっ た場合、グローバルチャンネルが優先され、コンビネーションが 変わります。

PRGに設定したとき……グローバル・チャンネルと同じチャンネ ルでプログラム・チェンジが送られてきてもコンビネーションは変 わりません。送られてきたプログラム・チェンジと同じチャンネルの ティンバーのプログラムが変わります。

NUMに設定したとき……基本的にはENAと同じですが、MIDI のバンク・チェンジは受信しません (ENAやPRGでは受信して変 わります)。

- ●グローバル・チャンネルとはGLOBALモード「2A で設定したMIDI チャンネルのことです。03R/W全体を支配するMIDIチャンネル です。
- ●カードのコンビネーションを選ぶときはあらかじめコンビネーション の入ったPROGカードを差しておいてください。
- ★全音色で使用されているオシレータの数の合計が32になるまで 発音できます。
- ★COMBINATIONでは各ティンバーのプログラムごとのエフェクト・ セッティングは無視され、エンビネーション・パラメータ内のエフェ クト・セッティングが有効になります。
- ★EDIT PROGRAMモードでエディットを行ってからCOMBINATIONモ 一ドに移ると、エディットされたプログラムが使用されます。
- ★バンクA(インターナル)のコンビネーションではバンクA,Gのプロ グラムが選べます。 バンクC(カード)のコンビネーションではバンクC,Gのプログラム が選べます。

5.EDIT COMBINATIONE-KEOMBI

このモードへはCOMBIキーを押してからEDITキーを押して入ります。 COMBIキーとEDITキーのLEDが点灯します。

このモードでは複数のプログラムの組合せ(コンビネーション)や、 そのコンビネーションで使うエフェクトを設定します。

コンビネーションは8個のティンバーで構成されており、その各ティ ンバーごとに、1つのプログラム、演奏に関するパラメータ(パンポッ ト、ボリューム、MIDIチャンネルなど)と、1つのコンビネーション全体 に対する一組のエフェクト・パラメータを持っています。

- ●エディットするコンビネーションはあらかじめCOMBINATIONモー ドで選んでおいたコンビネーションです。
- ●エディットが終わり、コンビネーションが完成したら、[13A]でライ トを行ってください。

(COMBINATIONモードで別のコンビネーションを選ぶと、ライトし ていないコンビネーションのデータは失われてしまいます。)

☆EDIT COMBINATIONモードでは、テンキーはページ・セレクト· キーとして働きます(RE1使用時)。

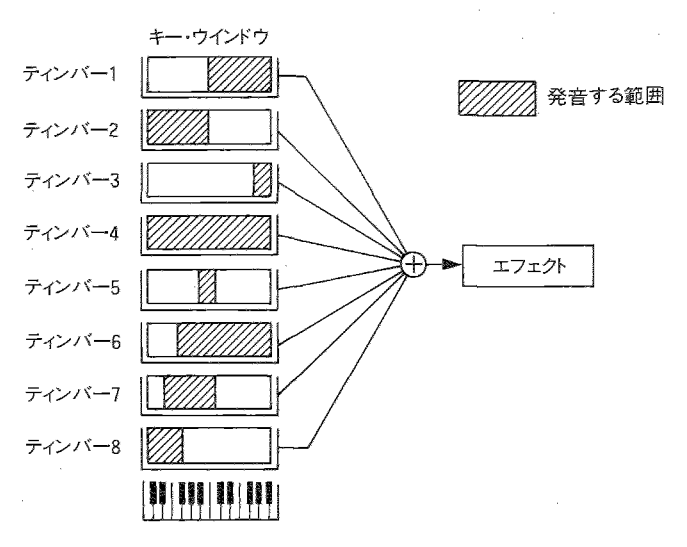

使用例:ティンバーごとの発音範囲を変えるとき
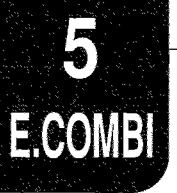

# EDIT COMBINATIONモードのファンクション

PAGE+キー、PAGEーキーを使ってページを選びます。パラメータを選ぶときには、CURSORキー(◀、▶)を使います。

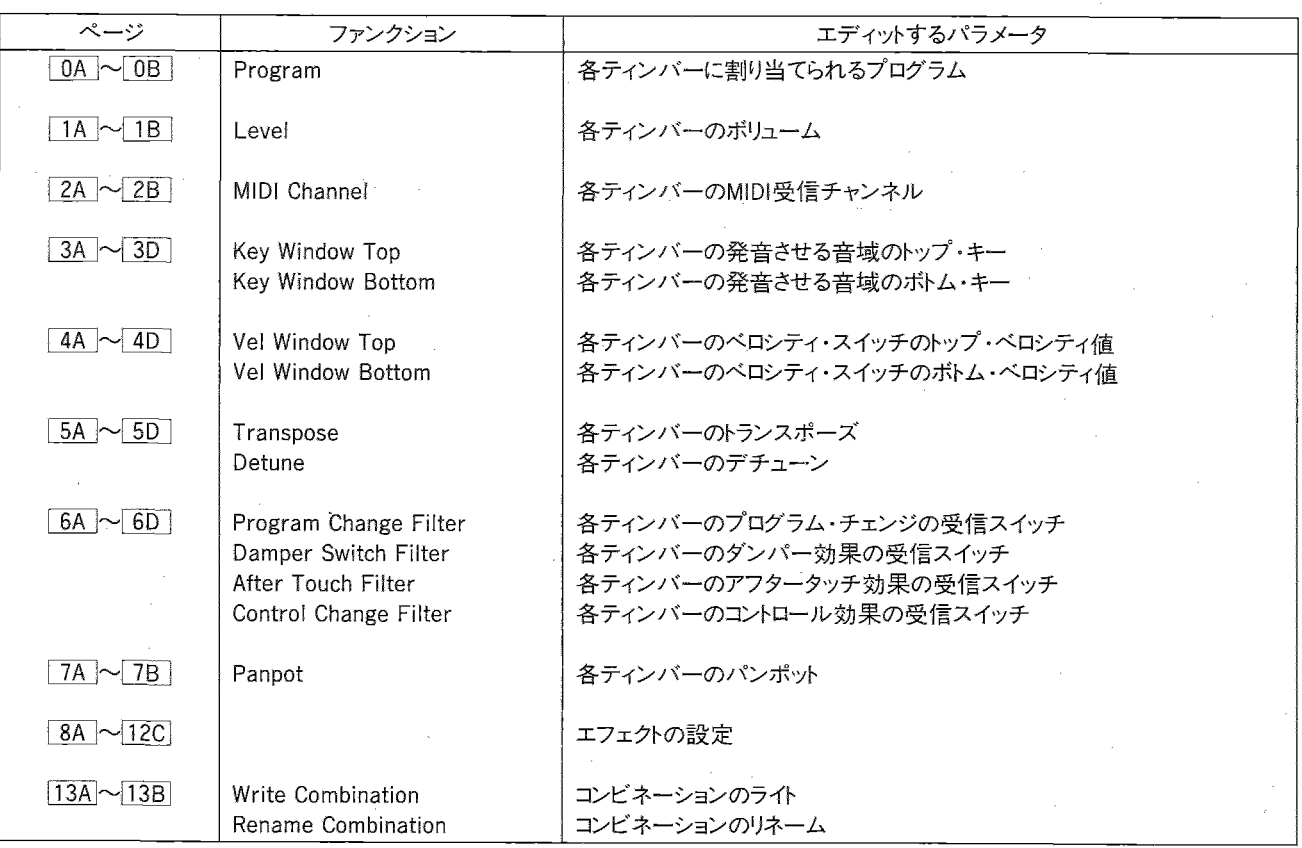

エフェクトに関しては『3.エフェクト・パラメータ』(P.34)をご覧ください。

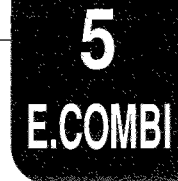

## **EDIT COMBINATION**

### NFOA~0B Program(プログラム)

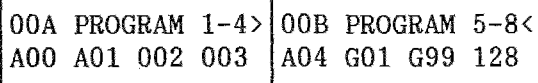

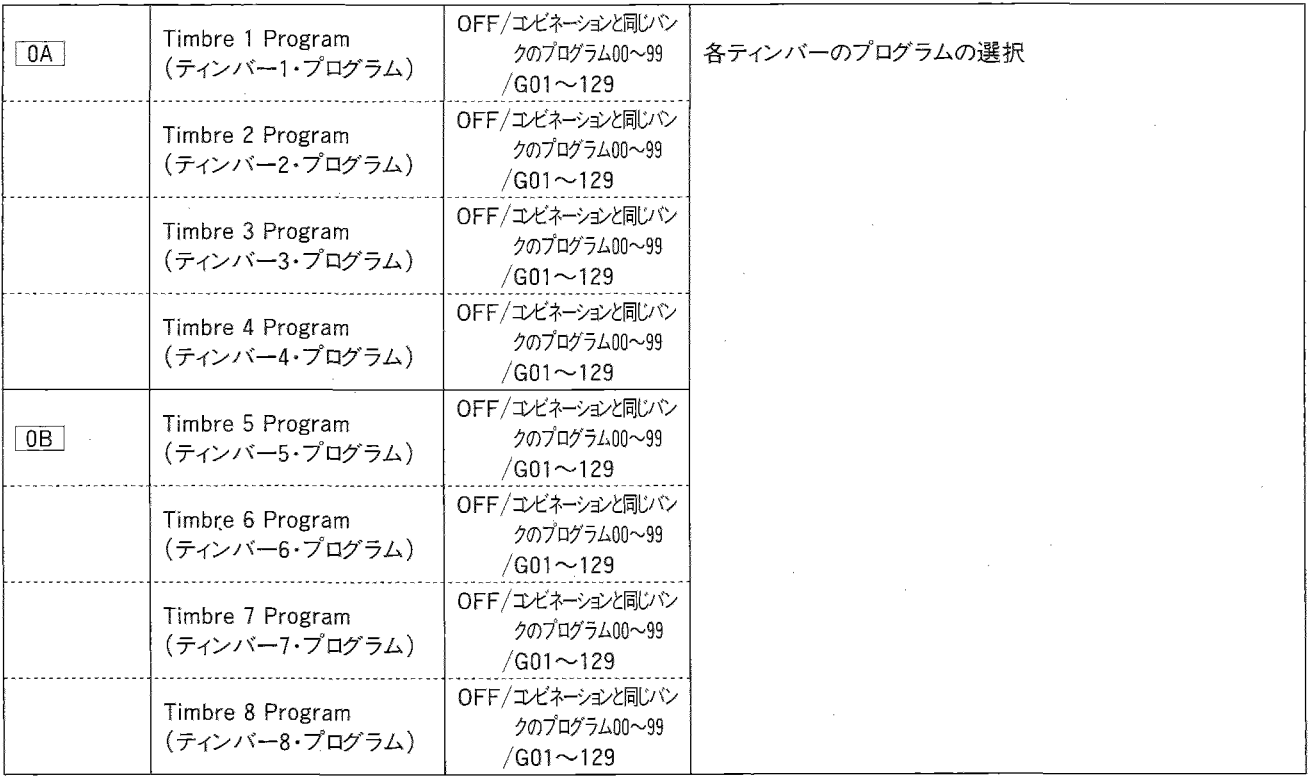

#### ▼各ティンバーのプログラムを選びます。

- · "OFF"に設定したティンバーは発音しません。
- · バンクA(インターナル)のコンビネーションでは、バンクAのプロ グラムとバンクGのプログラムが選べます。バンクC(カード)のコ ンビネーションでは、バンクCのプログラムとバンクGのプログラ ムが選べます。つまり選べるプログラムは、コンビネーションと同 じバンクのプログラムとバンクGのプログラムです。
- · MIDI Inしたプログラム・チェンジのチャンネルと、そのティンバー のチャンネルが一致すれば、プログラムが変わります。
- ・このページにいるときはPAGEーキーを押すたびに、選んでいる プログラムのバンクが切り換わります。

・コンビネーションで選べるプログラム

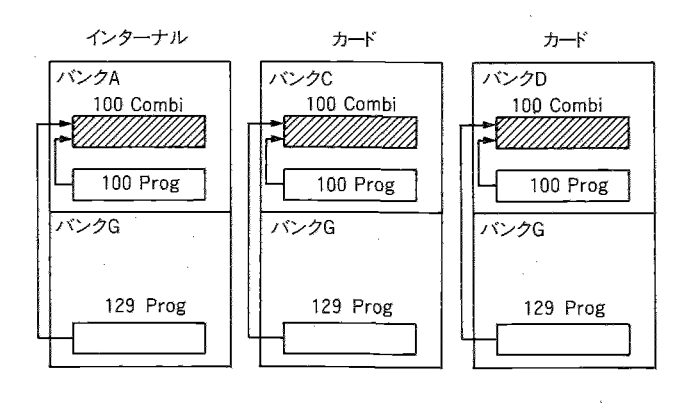

71

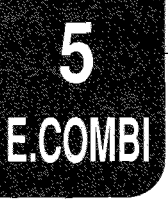

#### MTA~1B Level(レベル)

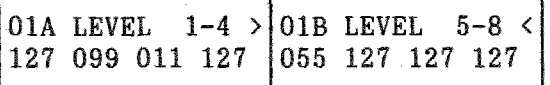

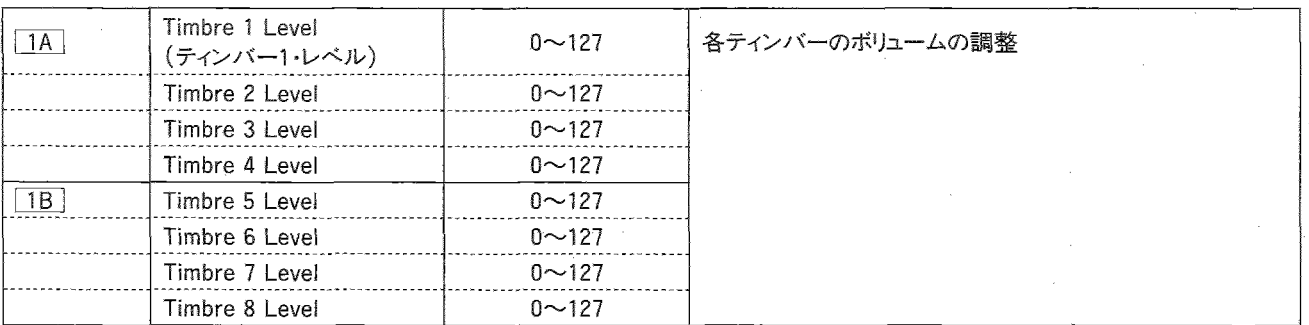

▼Level(レベル)で各ティンバーの出力レベルを調整します。127 でそのティンバーで使用されているプログラム・パラメータで設 定されている音量になり、0のときそのティンバーの音はでません。

#### NF2A~2B MIDI Channel (MIDIチャンネル)

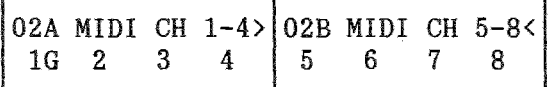

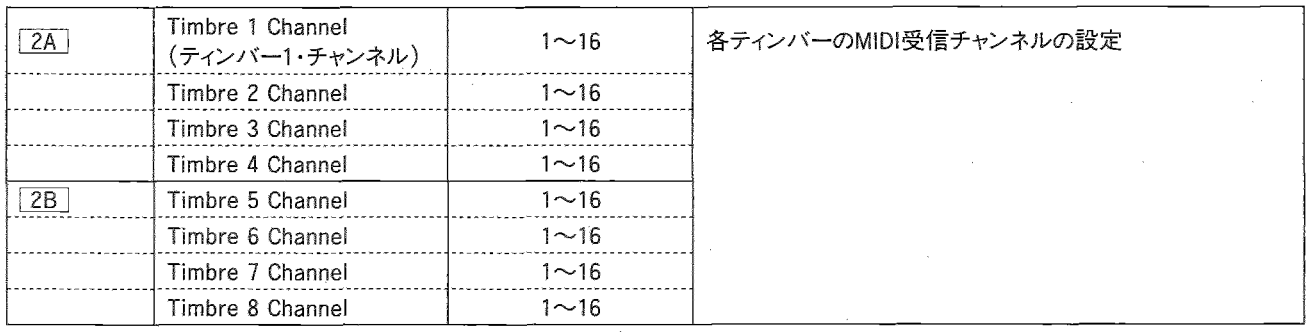

▼各ティンバーのMIDI受信チャンネルを設定します。

ように設定することもできます)

各ティンバーごとにMIDIチャンネルを変えて設定すると、MIDI INからのマルチ・チャンネルのMIDIデータで、同時に8音色まで の演奏が可能になります。

- · MIDIのプログラム・チェンジ、ピッチ・ベンド、アフター・タッチやコ ントロール・チェンジのデータは、ティンバーごとに指定したMIDI チャンネルのデータを受信します。(6A ~ 6D で受信しない
- ・受信チャンネルがグローバル・チャンネル(GLOBALモードで設 定された03R/W全体をコントロールするMIDIチャンネル)と同じ 時は数字の後に"G"が表示されます。
- ・プログラム・チェンジは各ティンバーで設定されたMIDIチャンネ ルごとに行われますが、グローバル・チャンネルと同じチャンネル のプログラム・チェンジを受信すると、コンビネーション・チェンジ が行われます。そこで、コンビネーション・チェンジを行いたくない 時は、ティンバーでは使われていないMIDIチャンネルをグローバ ル・チャンネルに設定するか、GLOBALモード2B PRGを"PRG" にします (P.91参照)。

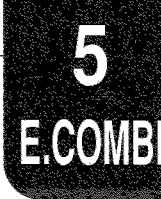

### 暗3A~3D KEY WINDOW TOP/BOTTOM(キー・ウィンドウ・トップ/ボトム)

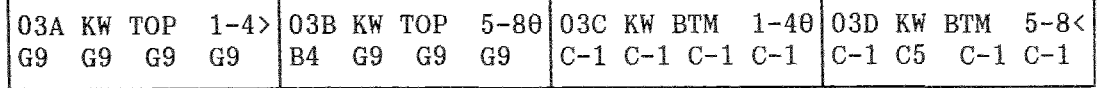

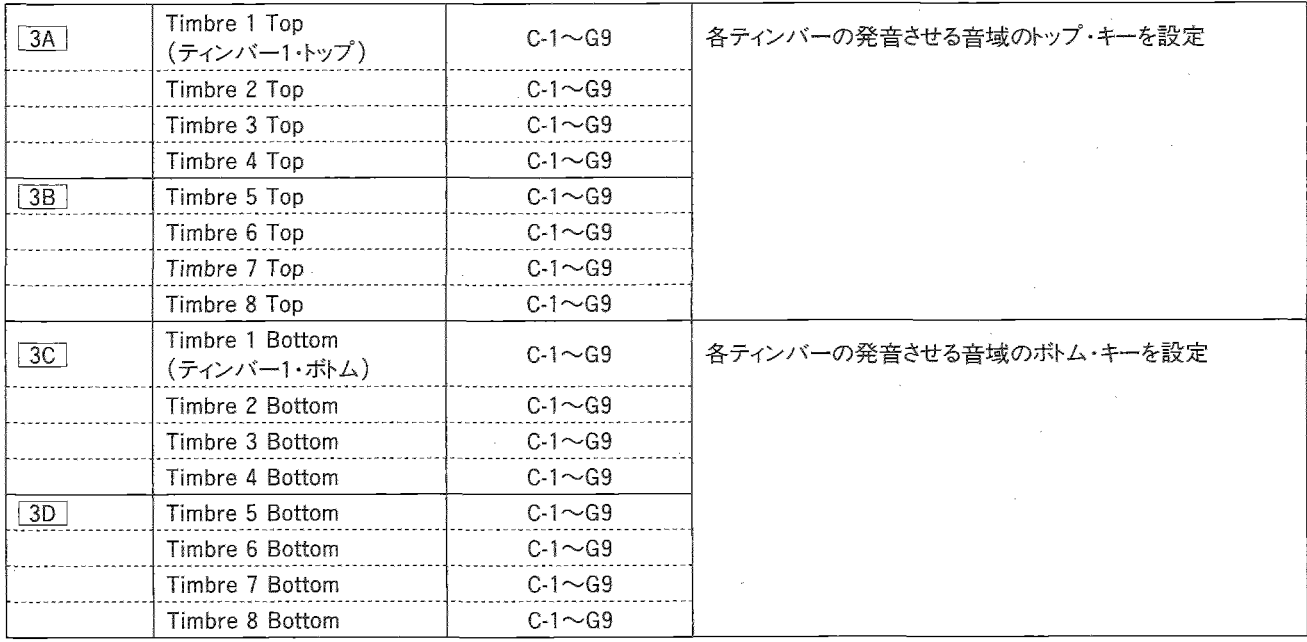

- ▽Key Window(キー・ウィンドウ)でティンバーごとに音が出る音 域(キー・ウィンドウ)を設定してその範囲外の音域では音が出 ないようにすることができます。
	- これによってキーの位置によって複数の違うプログラムを演奏す ることができます。
- ・トップのキーがボトムのキーより低くなるような設定はできません。 (トップのキーをボトムのキーより低く設定した時は、ボトムのキー (ホップのキーに修正されます。逆の場合も同様になります。)

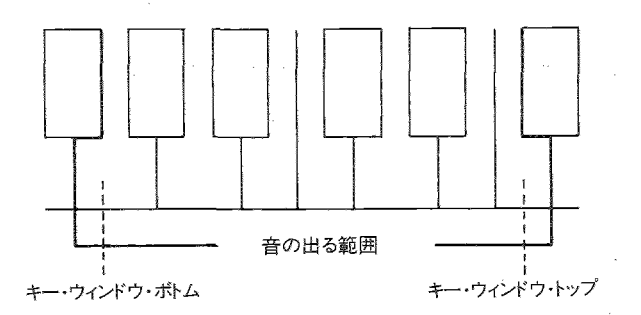

## 暗4A~4D VELOCITY WINDOW TOP/BOTTOM(ベロシティ・ウィンドウ・トップ/ボトム)

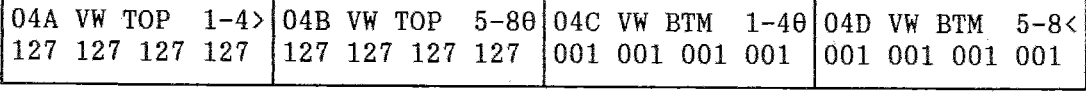

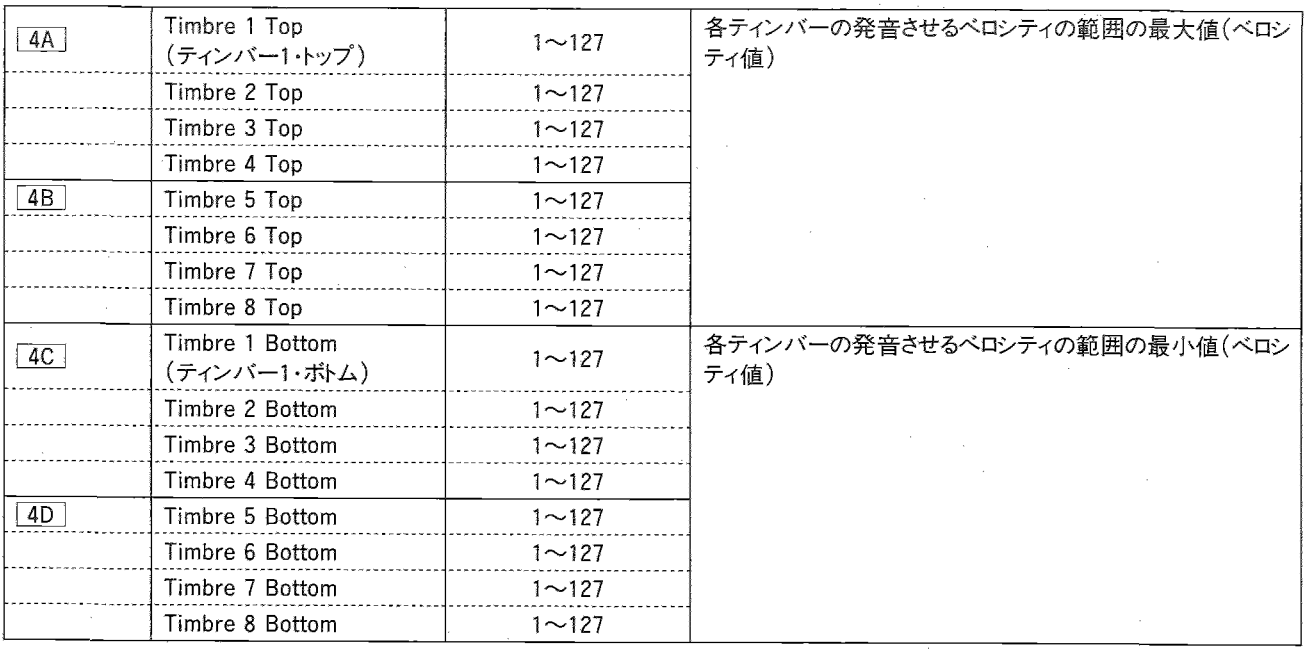

▽Velocity Window(ベロシティ・ウィンドウ)でティンバーの発音す る範囲をベロシティ(打鍵の強弱)の値で設定します。これによっ てキー・タッチの強さにより複数の違うプログラムを弾き分けるこ とができます。

・例:ベロシティ・ウィンドウ・ボトム=25 ベロシティ・ウィンドウ・トップ=100

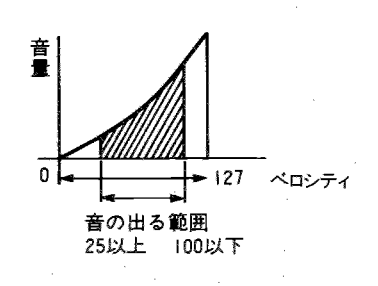

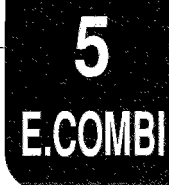

## @5A~5D KEY TRANSPOSE/DETUNE(キー・トランスポーズ/デチューン)

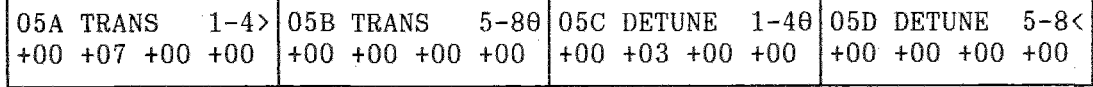

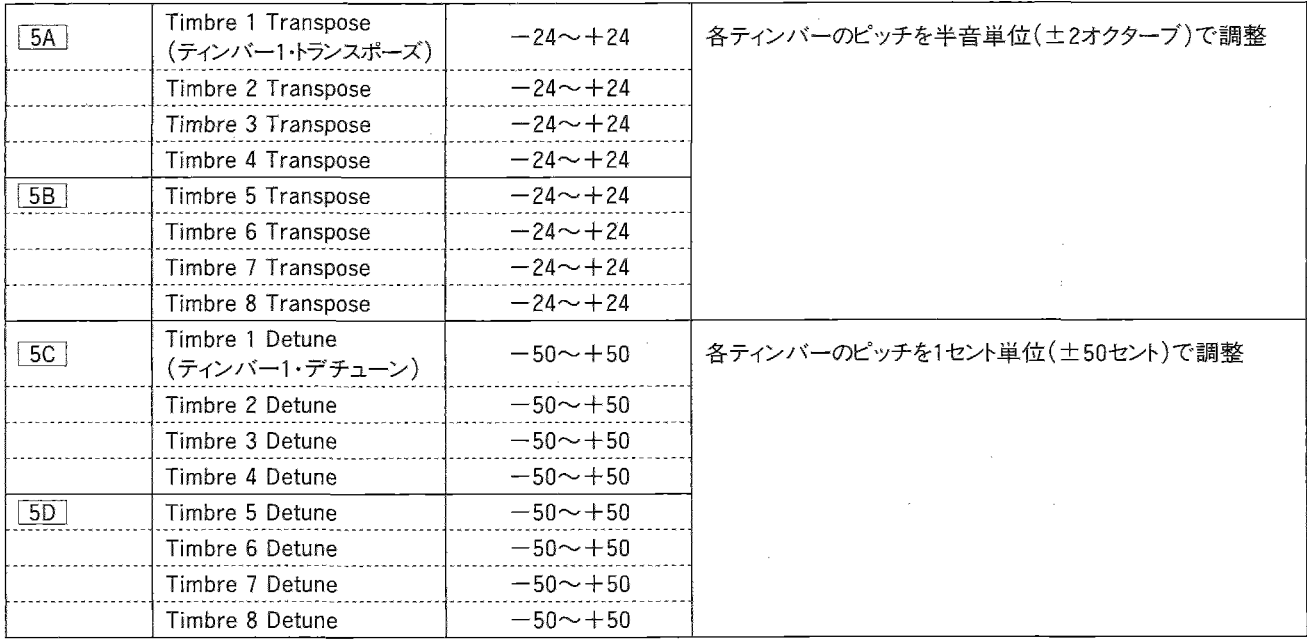

▼KEY TRANSPOSE(キー・トランスポーズ)では各ティンバーのピッ チを半音ステップでー24から+24(12は1オクターブ)の範囲で 調整します。

▼DETUNE(デチューン)では各ティンバーの細かいピッチを、セ ント単位でー50~+50(100セントで半音)の範囲で設定します。

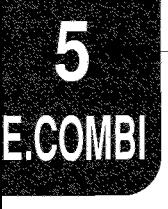

## NF6A~6D MIDI FILTER(MIDIフィルター)

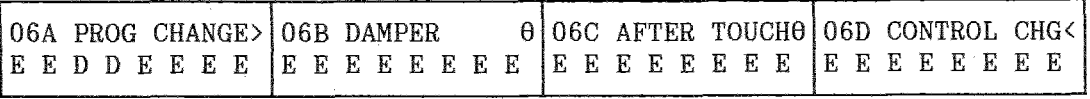

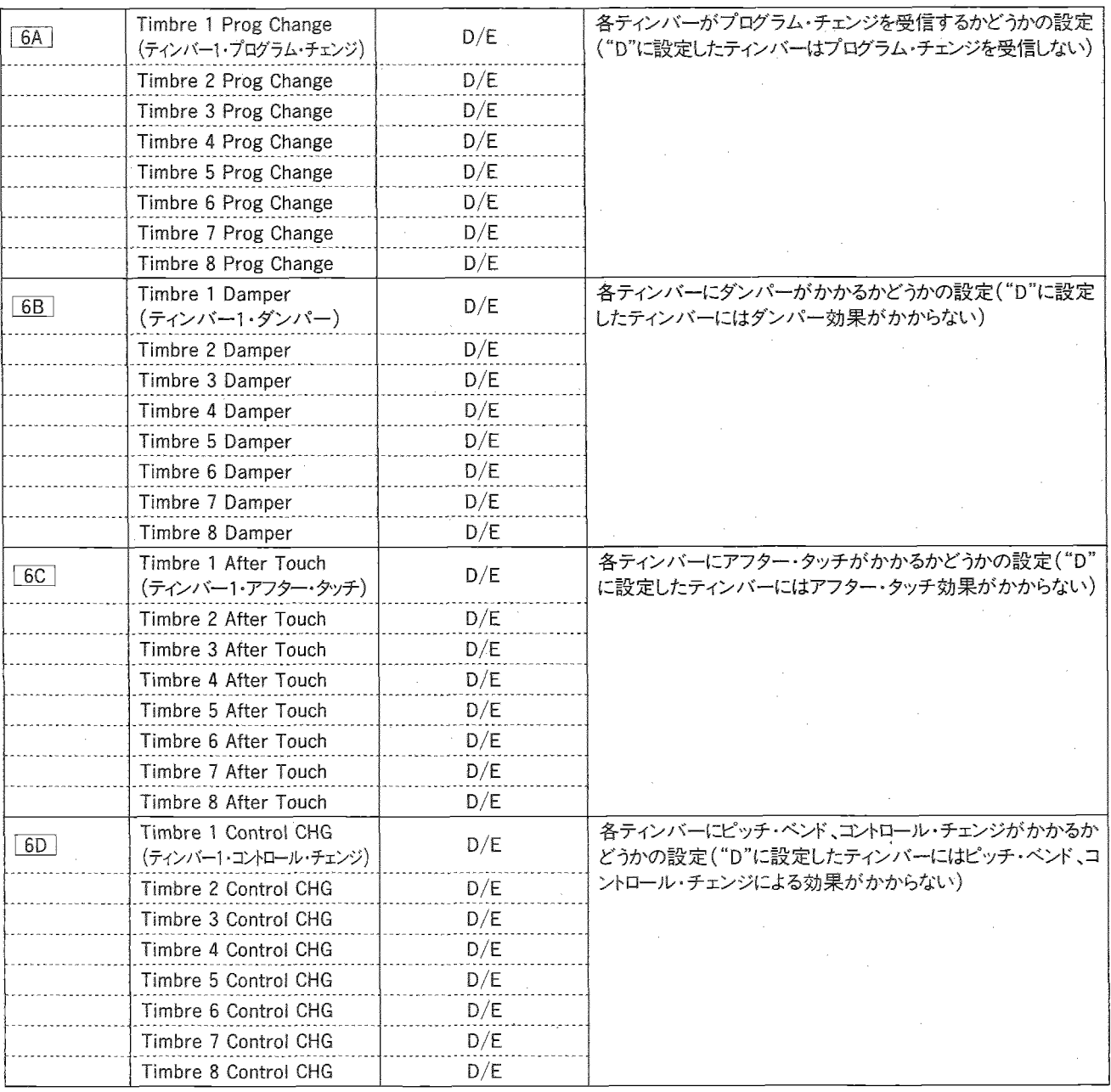

■MIDI Inされる各Dataを受信するかどうかをティンバーごとに設 定します。

各ページの1番左がティンバー1、1番右がティンバー8です。

- ▼MIDI PROG CHG (MIDIプログラム・チェンジ)を"D"に設定した ティンバーはMIDIプログラム・チェンジを受信してもプログラムが 76<sup>変わりません。</sup>
- ・GLOBALモードの2B MIDIフィルターのPRGがENAで、グロー バル・チャンネルと同じチャンネルのプログラム・チェンジを受信 した時には、ここでの設定に関わらずコンビネーション・チェンジ が行われます。

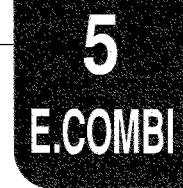

- ▼DAMPER(ダンパー)を"D"に設定したティンバーにはダンパー による効果がかからなくなります。
- ▼AFTER TOUCH(アフター・タッチ)を"D"に設定したティンバー にはアフター・タッチによる効果がかからなくなります。
- ▼CONTROL CHANGE(コントロール・チェンジ)を"D"に設定した ティンバーには、コントロール・チェンジ(ベンダー、ピッチ・モジュ レーション、VDFモジュレーション、ボリューム等)による効果がか からなくなります。

#### NF7A~7B PANPOT(パンポット)

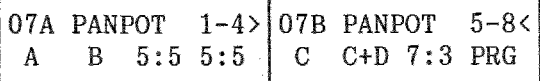

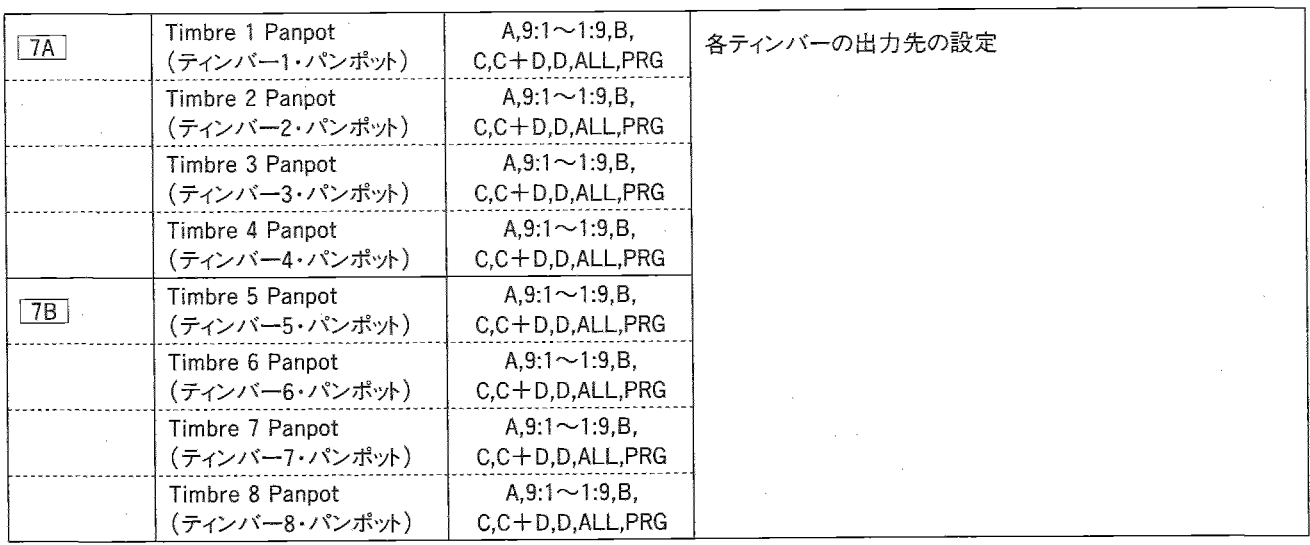

- ▼Panpot(パンポット)では各ティンバーの出力をAからDの出力 (=エフェクトの入力)にアサインします。各ティンバーの出力先 はA、A:B(9:1~1:9)、B、C、C+D、D、ALL、PRGより選択します。
- ・ALLにずるとA~D全てから出力されます。PRGにするとそのティ ンバーで選んでいるプログラムのパン(EDIT PROGRAMモード でオシレータ毎に設定できます)になります。"PRG"以外の設定

#### TT8A~12C EFFECT

- エフェクトに関しては『3.エフェクト・パラメータ』(P.34)をご覧くださ  $U_0$
- ・各ティンバーのプログラムのエフェクトは無効になり、ここでの設 定が有効になります。

ではそのプログラムのオシレータ1と2が同じパンポットで出力さ れます。

- ・ドラムキットのプログラムがアサインされているとき、"PRG"に設定 すればそのドラムキオのパンポットの設定が有効になります。"PRG" 以外ではここでのパラメータの設定で出力されます。
	- ・プログラムやマルチ、他のコンビネーションで設定されたエフェ 外のセッティングを使いたい時は、12Cコピー・エフェクトを行っ てください。
	- ・コンビネーションでは、各ティンバーのPan(A〜D)がエフェクトへ の入力になります。

## ☞13A~13B Write Combination/Rename Combination(ライト・コンビネーション/リネーム・コンビネーション)

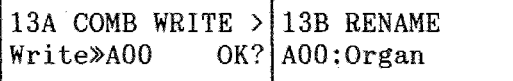

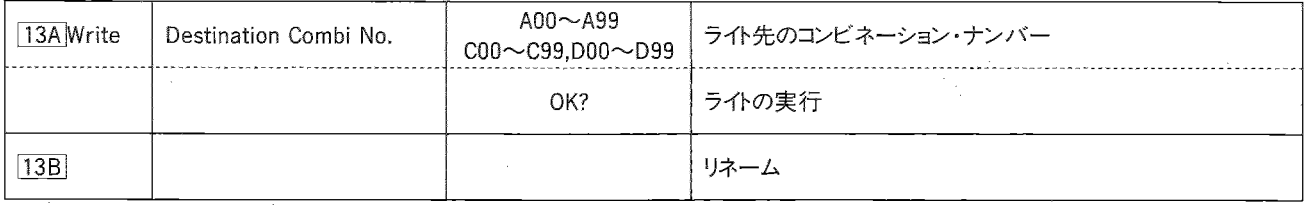

「13A では、エディットの終わったコンビネーションをインターナルメ モリーまたはRAMカードにライト(書き込み)します。

・ コンビネーション・メモリー・プロテクトが "ON"になっているとライ トは行えません。

(メモリー・プロテクトの解除はGLOBALモード3Bで行います。)

①13Bで、▷、<1キーと△、▽キーを用いてコンビネーションの名 前を設定します。

▷、くキーでカーソルを移動させて、△、▽キーでその位置の字 を変えます。

・英数字と記号を合わせて10文字までの名前がつけられます。 △、▽キーを押すと、この表の順番で文字が変わります。

!"#\$%&'()\*+,-./0123456789:;<=>?! @ABCDEFGHIJKLMNOPQRSTUVWXYZI¥I^\_ abcdef9hijklmnoearstuvwx9z(|}→<del>(</del>

213Aでライトする先のコンビネーション·ナンバーを選びます。 ・PROGカードスロットにフォーマットされたRAMカードが挿入されて いると、カード・メモリー(C00~C99、D00~D99)も選べます(カー ドにライトする時はあらかじめカードのプロテクト・スイッチを"OFF" にしておいてください)。

③カーソルを"OK?"に合わせ△キーを押します。

- 4) "Are You Sure OK?"と表示が出ますので、書き込みを行って もよい場合は△キーを押します。
- ・そのナンバーに前に入っていたコンビネーションは失われますの でご注意ください。
- ・▽キーを押すとライトはキャンセルされます。

⑤ライトが終わるとCompletedと表示されます。

- ☆1つのコンビネーションを他のコンビネーション・ナンバーにコピー する時は、このページでライトを行ってください。
- ☆他のバンクへライトすると、各ティンバーで設定しているプログ ラムのバンクも同様に変わります(ただしバンクGのプログラムは そのままです)。

6. MULTI $E - K$ 

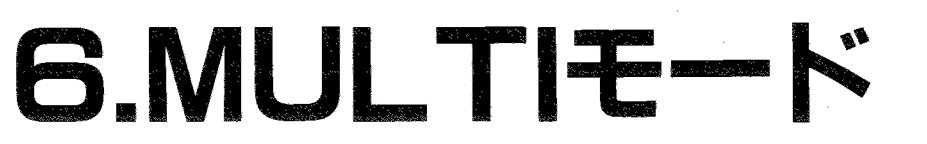

このモードへはGLOBAL/MULTIキーを押して入りますが、GLOBALモードになったときは、 もう1度GLOBAL/MULTIキーを押してください。 GLOBAL/MULTIキーを押すたびにGLOBAL←MULTIモードと切換わります。 GLOBAL/MULTIキーのLEDが点灯します。

03R/WのMIDI INに、コンピューターやシーケンサーを接続し、16チャンネルのMIDI音源として使用するためのモードです。

- ・ MULTIモードでの設定はエフェクトだけ本体に記憶されます。またPROGカードのバンクC、バンクDそれぞれに1つずつ記憶できます(GLOBAL モードの「5B「で行います)。それ以外のパラメータの設定は接続したコンピューターやシーケンサーからMIDIメッセージにより行うようにし てください。
- · MULTIモードでの動作はGMに準拠していますので、GM用に作成された音楽データを再生することができます。
- ・このモードに入ると、GM(General MIDI)対応の設定となります。また、MIDIでのGMオン・メッセージ受信時、各パラメータに初期値(下 記表参照)が入ります(電源オン時もこの設定です)。これらのパラメータにはMIDI INに接続されたGM対応機器から、演奏スタート時にデー タが送られ設定されますが、その後各ページで変更することができます。また 6A 〜 6D PROGRAM CHANGE FILTERと 7A 〜 11C エフェクトはMIDI INに接続されたGM対応機器では設定されませんので、03R/Wのそれぞれのページで設定してください。

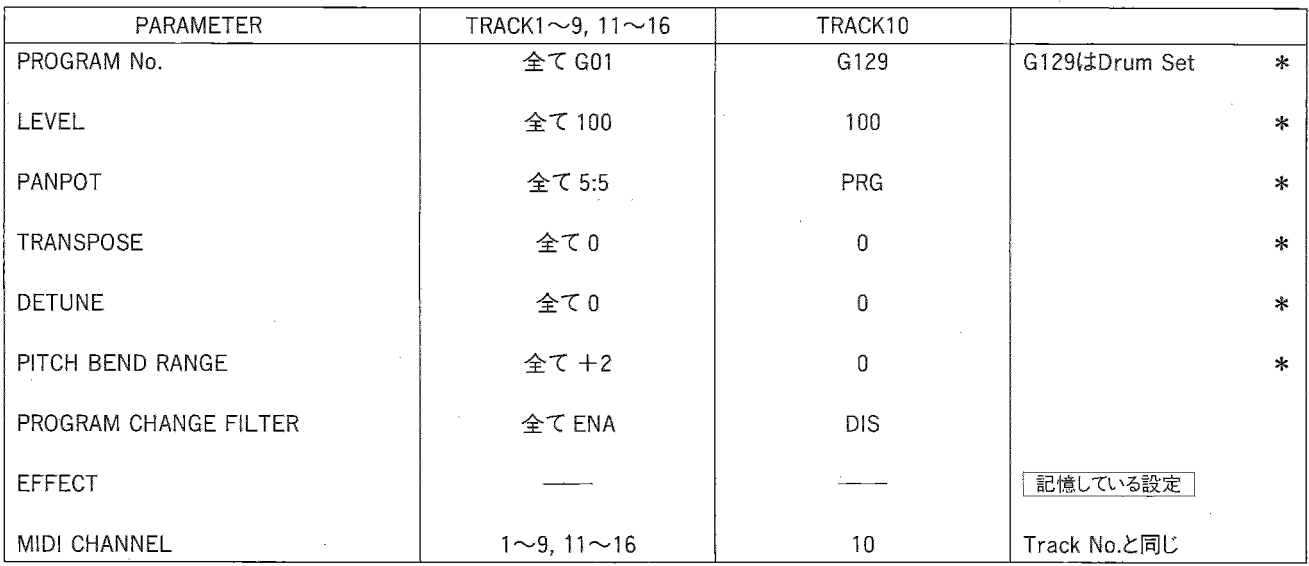

#### \*……MIDIで設定できます

GMに対応するため、トラック10はパーカッション(ドラム)用に初期化されます(プログラムがG129になる等)が、他の設定に変更することも できます。

G129のプログラムで使用しているドラム・キットは `ROMドラム・キット1" で、これはGMパーカッション用に用意されているものです。G129で `ド ラム・キットI"以外のドラム・キット(ドラム・キット),2またはROMドラム・キット2~4)を使いたいときは、PROGRAMモードでG129を選んだ後、EDIT PROGRAMモードでドラム・キットを選び直してください。ただし、GI29にライトすることはできません。

※GMオン・メッセージ(F0,7E,nn,09,01,F7) : このメッセージを受信したGM対応機器 (GMインストゥルメンツ) はGM演奏用に各設定 を初期化します。

 $6. \text{MULTI} = K$ 

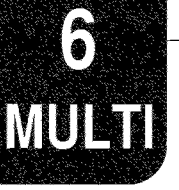

# MULTIモードのファンクション

PAGE+キー、PAGEーキーを使ってページを選びます。パラメータを選ぶときには、CURSORキー(<)

エフェクトに関しては『3.エフェクト・パラメータ』(P.34)をご覧ください。

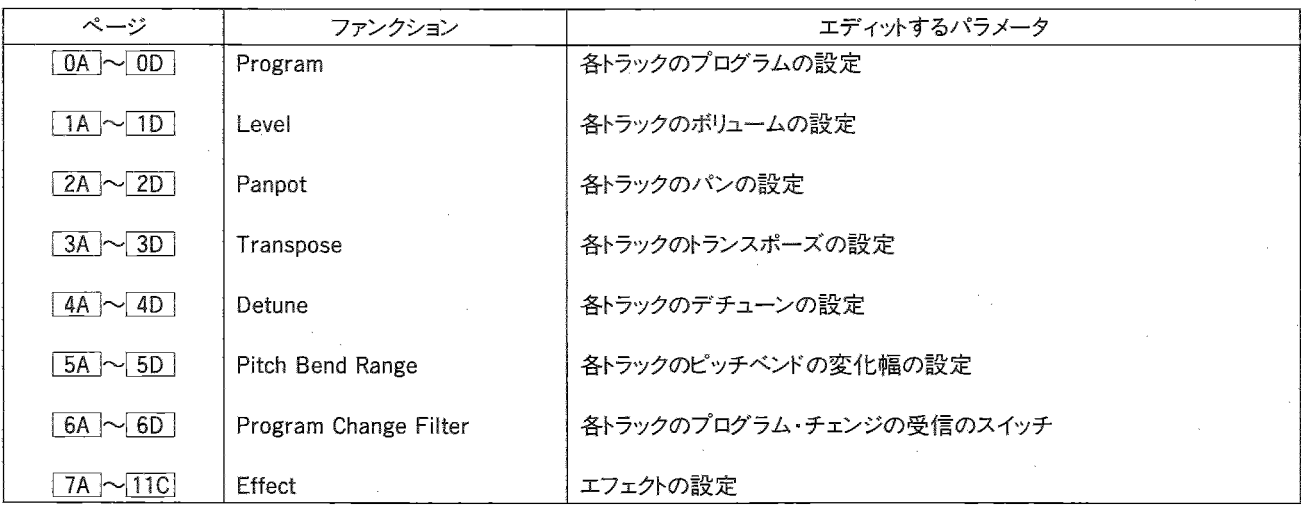

※MIDIチャンネルはトラック1~16に対して1~16となり、変更はできません。

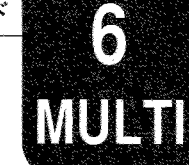

## **MULTI**

FOA~OD Program(プログラム)

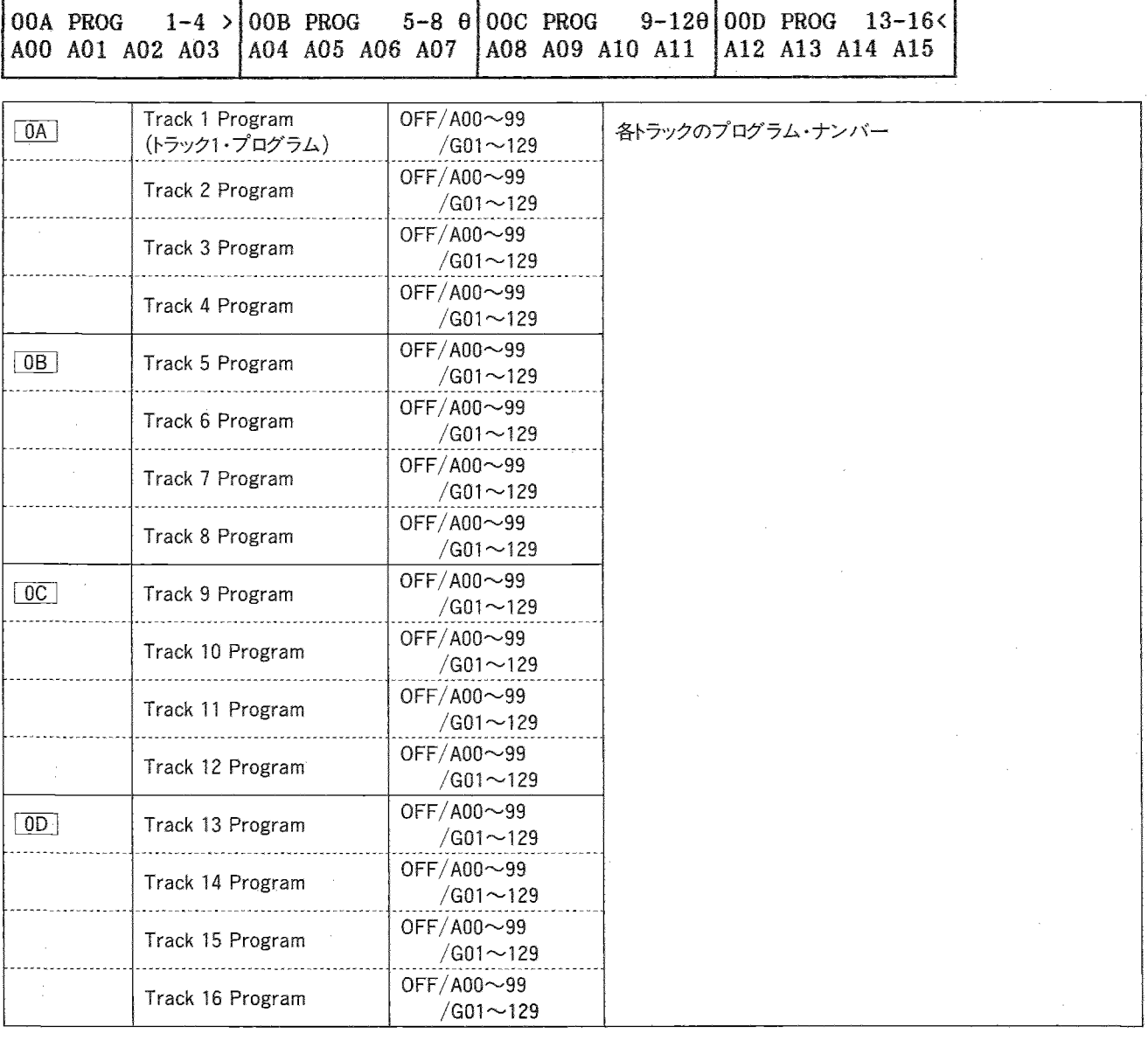

▼各トラックのプログラムを選びます。

- · "OFF"に設定したトラックは発音しません。
- · 各トラック・ナンバーが、MIDIチャンネルに設定してあり、これは 変更できません(例Track12→12ch)。
- ・マルチでは、バンクAのプログラムとバンクGのプログラムしか選 べません。バンクGのプログラムに関しては巻末のGMプログラム・ リストをご覧ください。
- ※電源オン時や、GMオン・メッセージ受信時はトラック10はG129 のドラム・セットに、それ以外のトラックはG01に自動的に設定さ れます。G129のインストに関しては巻末のGMドラム・リストをご覧 ください。
- ※GMの演奏スタート前にここで設定しても、スタート時にMIDIのプ ログラム・チェンジが送信されてくるのでナンバーは設定し直さ れます。演奏の途中などならここで変更したプログラムで発音 します。

また、GMに対応していないシーケンサーには、プログラム・チェン ジの時、同時にバンク・チェンジを送信するものがあります。それ を受信してバンクが変わってしまい曲相が変わらないためにも、 GLOBALモードの 2B PRGを"NUM"にすることをお勧めします。 ・このページにいるときはPAGEーキーを押すたびに、選んでいる プログラムのバンクが切り換わります。

・マルチに選べるプログラム

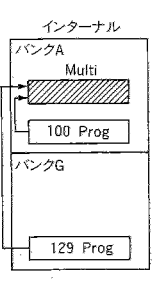

 $6. \text{MULTI} \pm -5$ 

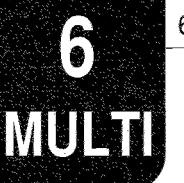

#### 四1A~1D Level(レベル)

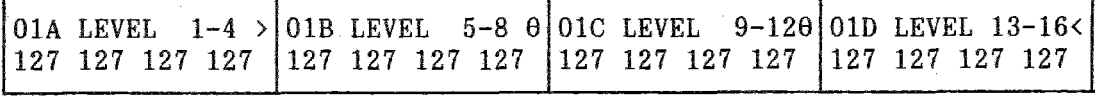

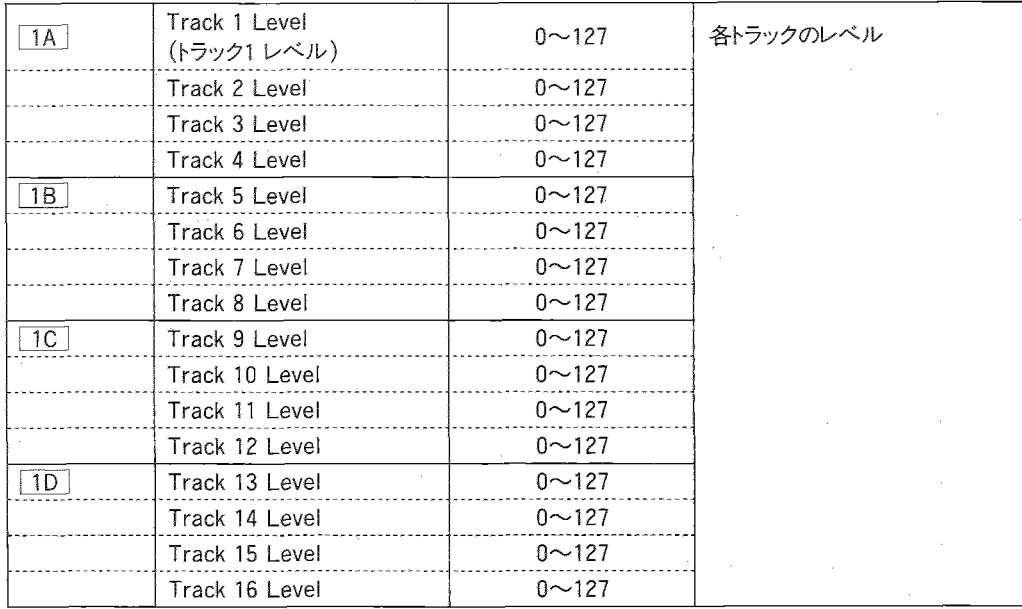

▼各トラックのレベルを設定します。

- · MIDIのボリュームデータ(Bn,07, xx)によって設定を変えること ができます。電源オン時や、GMオン・メッセージの受信時は100 になります。
- ※各トラックの音量はMiDiのボリューム・データ(Bn,07, xx)とエク スプレッション・データ(Bn, 0B, xx)でコントロールできます。ボリュ ーム・データを受信したとき、ここのレベルの表示が変わります が、エクスプレッション・データのときは変わりません。

尚、音量はこの2つをかけあわせた値となります。

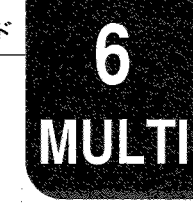

FF2A~2D Pan(パン)

| $02A$ PAN |  |  | $1-4$ > 02B PAN 5-8 $\theta$ 02C PAN 9-12 $\theta$ 02D PAN 13-16< |  |  |  |  |
|-----------|--|--|-------------------------------------------------------------------|--|--|--|--|
|           |  |  | A $9:1$ 8:2 7:3   6:4 5:5 4:6 3:7   2:8 PRG 1:9 B   C C+D D ALL   |  |  |  |  |

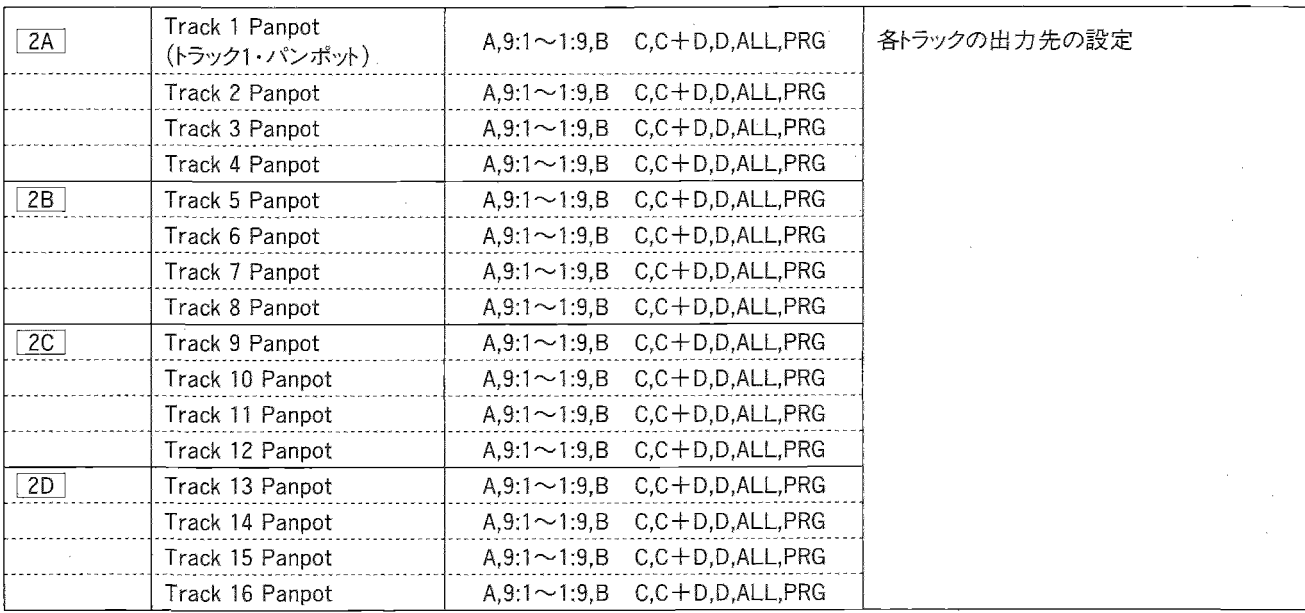

- ▼Panpot(パンポット)では各トラックの出力をAからD(=エフェク トの入力)にアサインします。各トラックの出力先はA、A:9(9:1~ 1:9)、B、C、C+D、D、ALL、PRGより選択します。
- · ALLにするとA~D全てから出力されます。PRGにするとそのトラッ クで選んでいるプログラムのパン(EDIT PROGRAMモードでオ シレータ毎に設定できます)になります。"PRG"以外の設定では そのプログラムのオシレータ1と2が同じパンポットで出力されま す。
- ・MIDIのパン・チェンジによって設定を変えることができます。ただ しパンの設定がA.9:1~1:9.Bにあるものに限ります。

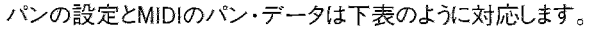

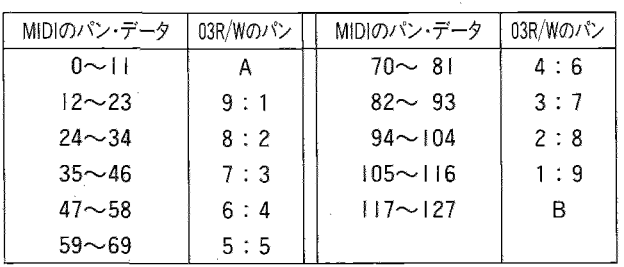

・ドラムキットのプログラムがアサインされているとき、"PRG"に設定 すればそのドラムキyhのパンポットの設定が有効になります。"PRG" 以外ではここでのパラメータの設定で出力されます。 ※電源オン時や、GMオン・メッセージの受信時はトラック10はPRG に、それ以外のトラックは5:5に設定されます。

G

MULTI

## ☞3A~3D Transpose(トランスポーズ)

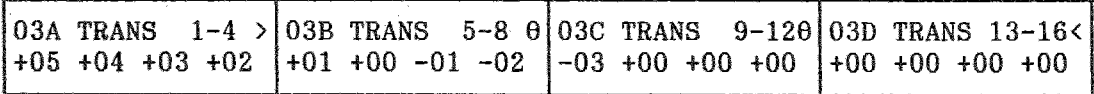

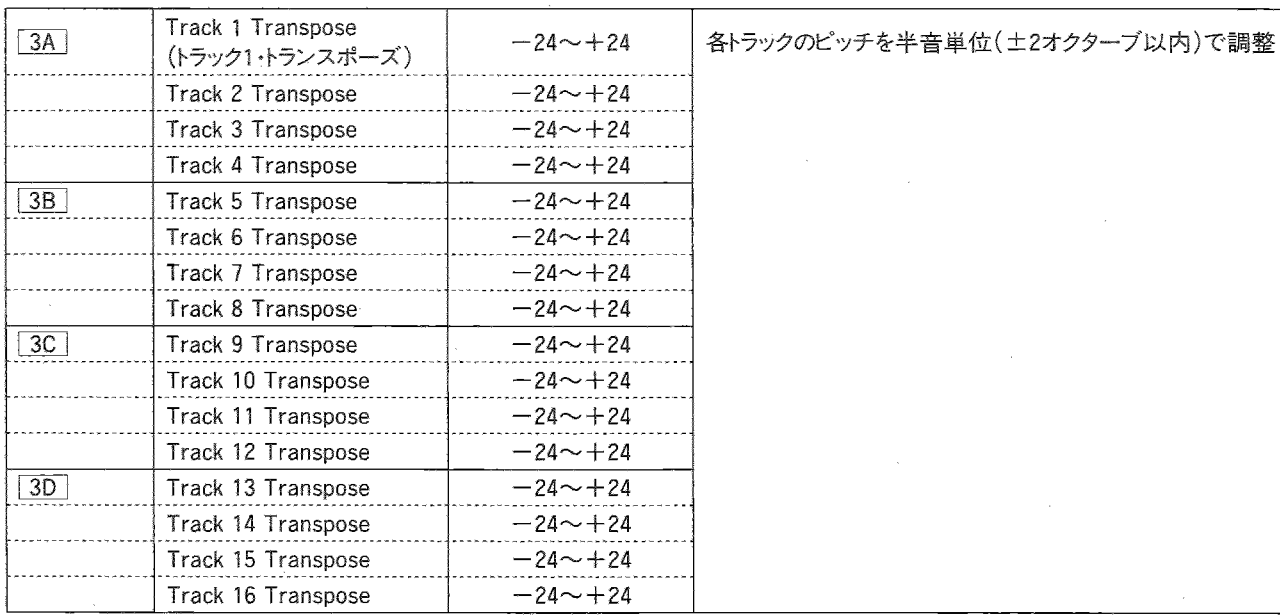

▼Transpose(トランスポーズ)では各トラックのピッチを半音ステッ プでー24から+24(12は1オクターブ)の範囲で調整します。 ※電源オン時や、GMオン・メッセージの受信時は00に自動的に 設定されます。

・MIDIのコース・チューンによって設定を変えることができます。

・コース・チューン…Bn, 64, 02, 65, 00, 06, mm, 26, xx

n : MIDIチャンネル

 $mm: \vec{\tau} - \hat{\gamma} (MSB)$ 

xx :データ(LSB)

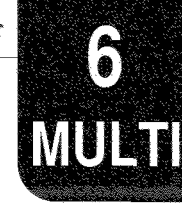

#### NF4A~4D Detune(デチューン)

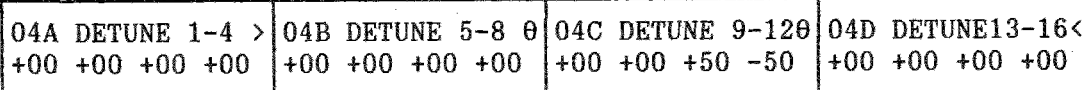

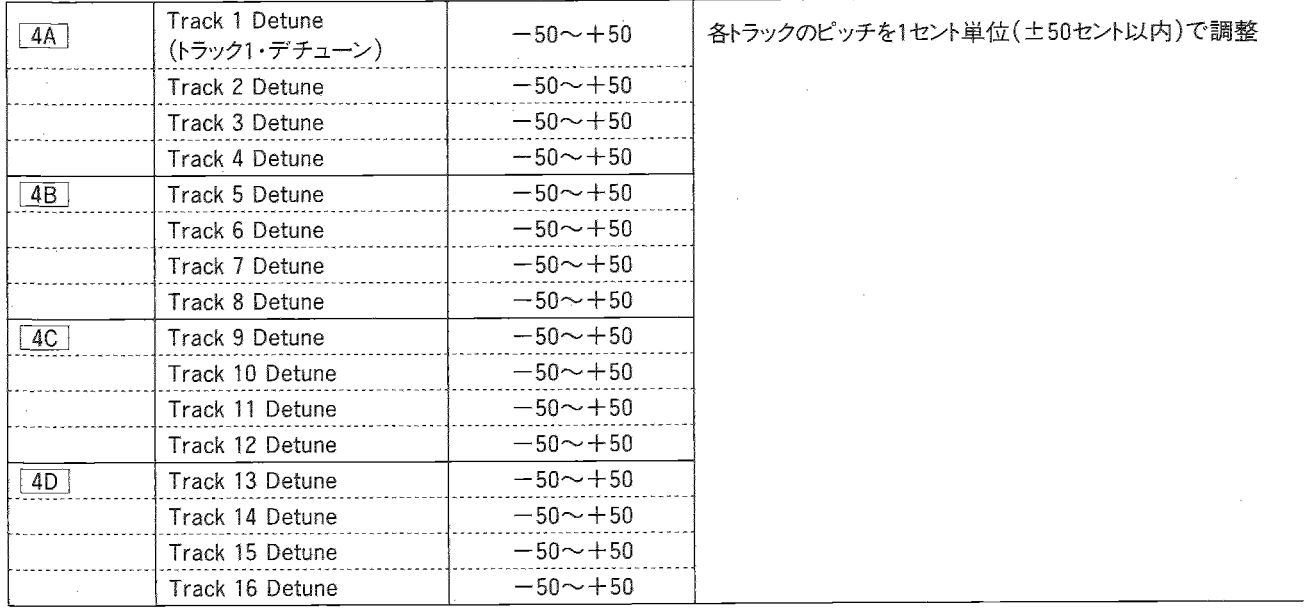

▼Detune(デチューン)では各トラックの細かいピッチをセント単位

でー50から+50(100セントで半音)の範囲で設定します。 電源オン時や、GMオン・メッセージの受信時は00に自動的に 設定されます。

- ·MIDIのファイン・チューンで設定を変えることができます。
- · ファイン・チューン…Bn, 64, 01, 65, 00, 06, mm, 26, xx

 $6.11E + F$ 

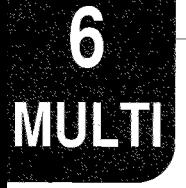

#### 暗5A~5D Bend Range(ベンド・レンジ)

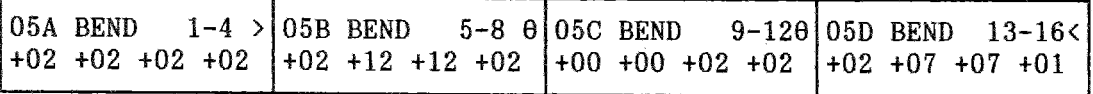

各トラックのピッチベンドによるピッチの変化幅の設定

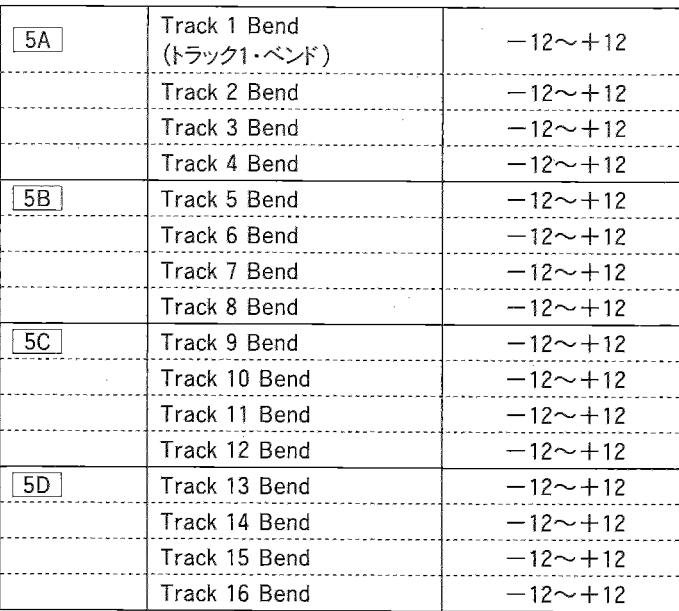

- ▼ピッチベンダーでピッチを変化させる幅を半音単位で設定しま す。
- · 各トラックで選んでいるプログラムごとのピッチ・ベンド・レンジ(EDIT PROGモードの[15D]で設定します)は無効となり、ここでの設定 で動作します(プログラム内の設定には影響ありません)。
- ・12が最大で、この時の幅は1オクターブになります。+に設定す るとMIDIのベンド・データの値が大きくなる(MIDI INに接続した 01/Wなどのジョイスティックを右に傾ける)程ピッチが上がり、一 に設定した時はその逆になります。
- ※電源オン時や、GMオン・メッセージの受信時はトラック10は0に、 それ以外のトラックは+2に設定されます。
- · MIDIのピッチ・ベンド・レンジで、設定を変えることができますが、 0~+12の範囲に限られます。
- ・ピッチ・ベンド・レンジ…Bn,64,00,65,00,06,mm,26、xx

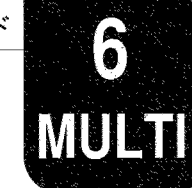

#### NF6A~6D MIDI Program Change Filter(MIDIプログラム・チェンジ・フィルター)

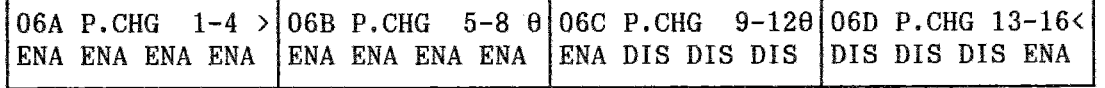

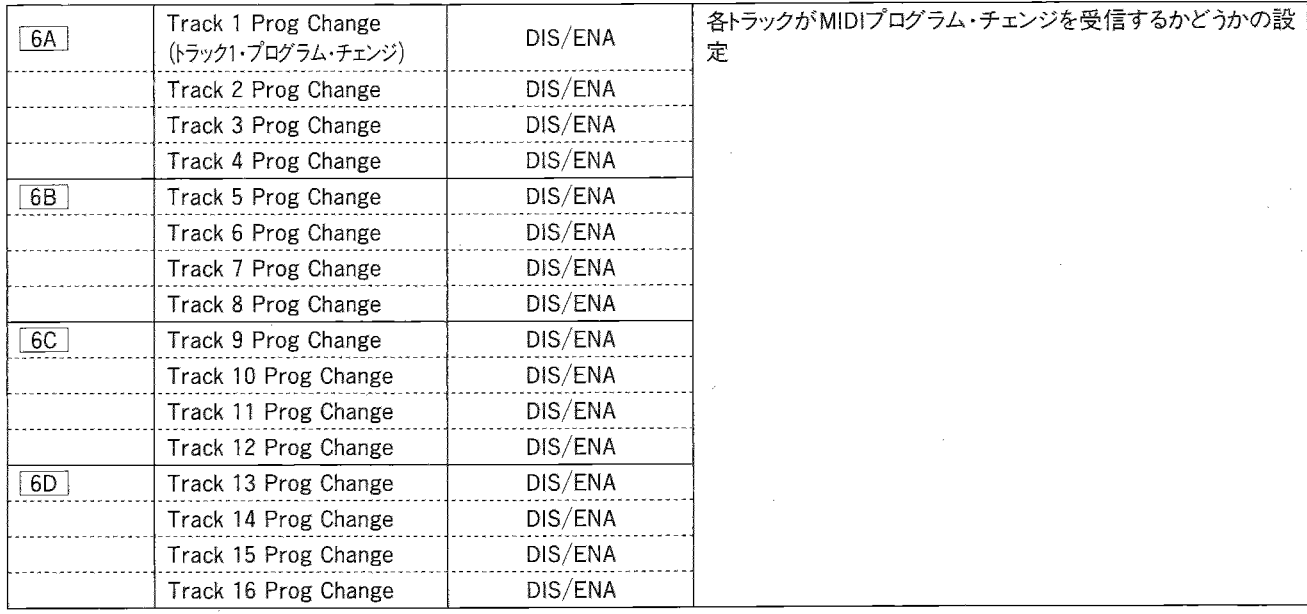

▼Program Change(プログラム・チェンジ)を"DIS"に設定したトラックはMIDIプログラム・チェンジを受信してもプログラムは変わりません。 ※電源オン時や、GMオン・メッセージの受信時はトラック10はDISに、それ以外のトラックはENAに設定されます。

·ここの設定はMIDIでは変えられません。

#### lg7A~11C Effect(エフェクト)

エフェクトに関しては『3.エフェクト・パラメータ』(P.34)をご覧ください。

- ・各トラックのプログラムのエフェクトは無効になり、ここでの設定 が有効になります。
- ・プログラムやコンビネーションで設定されたエフェクトのセッティ ングを使いたい時には、[110] コピー・エフェクトを行ってください。
- ·ここの設定はMIDIでは変えられません。
- · マルチモードでは、各トラックのPan(A~D)がエフェクトへの入 力になります。
- · MULTIモードの設定の中で、電源オフ時にも設定を記憶するの はエフェクトのみです。

また、その設定をカード(バンクC,D)にセーブすることもできます (GLOBALモードの5B で行います)。

GLOBAL T N

このモードへはGLOBAL/MULTIキーを押して入りますが、MULTIモードになったときは、 もう1度GLOBAL/MULTIキーを押してください。 GLOBAL/MULTIキーを押すたびにGLOBAL↔MULTIモードと切換わります。 GLOBAL/MULTIキーのLEDが点滅します。法)点滅(他のモードは点灯)

このモードでは、03R/Wの装置全体に関するパラメータ(全体的 な調律やMIDIに関するセッティング)の設定、及びドラムキットへ のドラムサウンドの割当を行います。

7.GLOBALモード

●このモードのパラメータはMIDIに関する一部のパラメータ(2A) ノート・レシーブ)を除き、電源OFF時にもバックアップされます。 またライト操作の必要はありません。

## GLOBALモードのファンクション

●PAGE+/PAGEーキーを押すと各ファンクションのページが選ばれます。

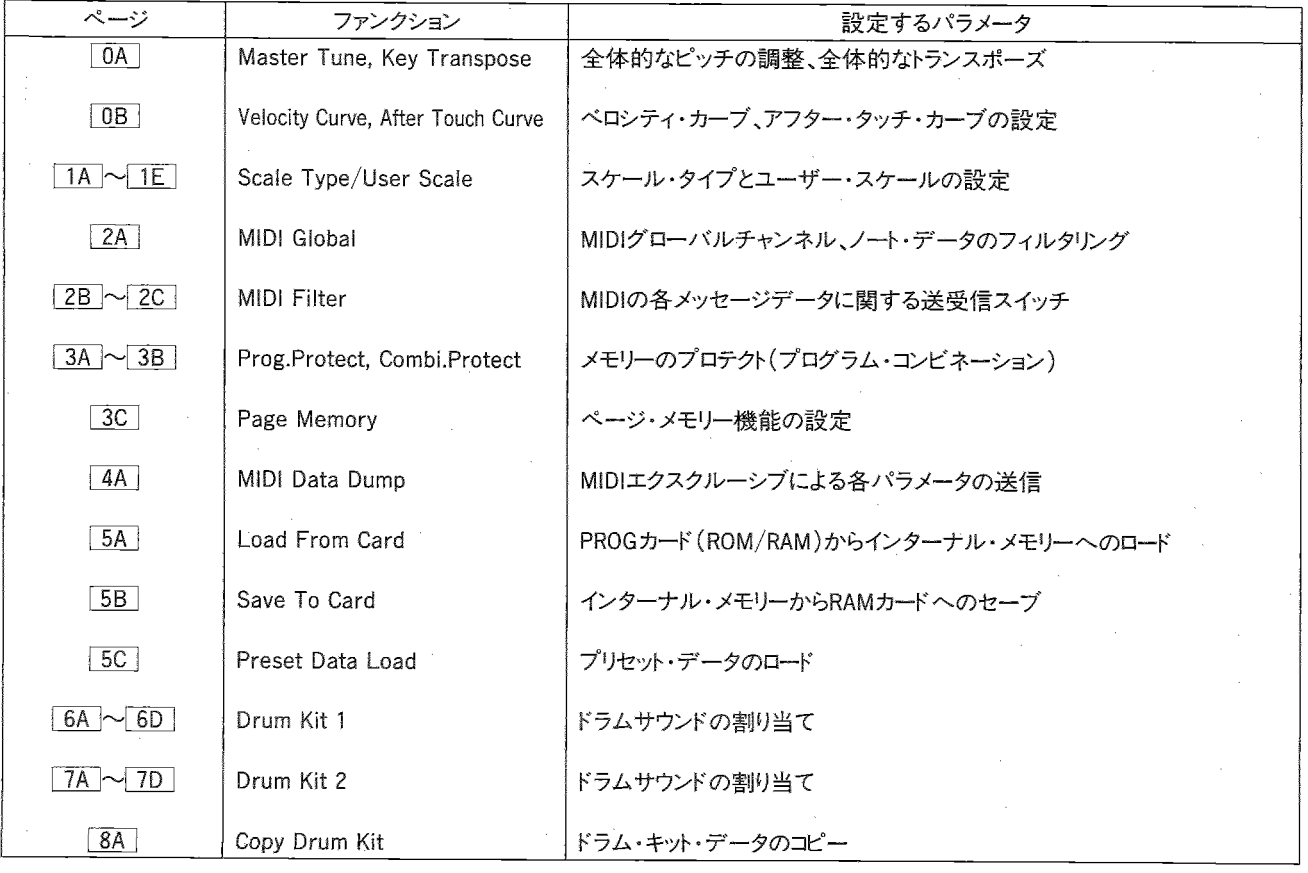

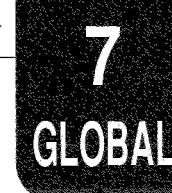

## GLOBAL

## 喹0A~0B Master Tune/Key Transpose/Velocity Curve/After Touch Curve (マスター・チューン/キー・トランスポーズ/ベロシティ・カーブ/アフター・タッチ・カーブ)

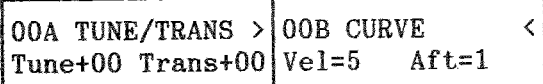

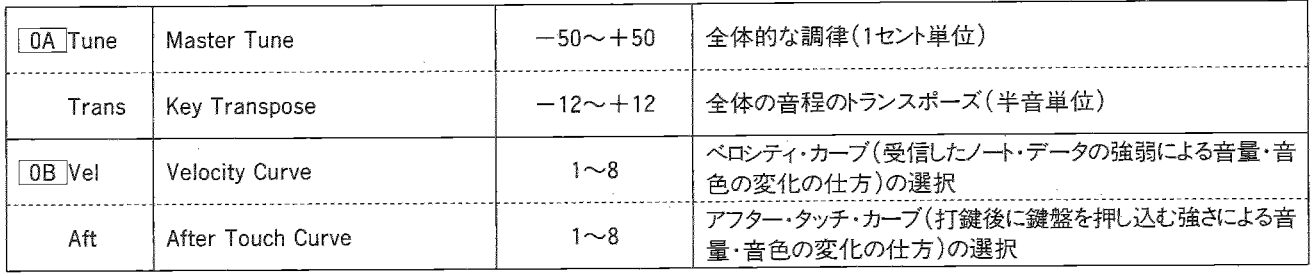

※ 0A では全体のピッチの調整をします。

- ▼Master Tune(マスター・チューン)では03R/W全体のチューニ ング(調律)を土50セントの範囲で行います。他の楽器と音程を 合わせる時などに使います。
- · 03R/W本体のチューニングは、MIDIのRPN Fine Tuneを出力 する機器によって外部から設定できます。

MULTIモードのとき…各トラックのディチューン(各トラックのMIDI チャンネルで受信)

MULTI以外のモードのとき…マスター・チューン(グローバルMIDI チャンネルで受信)

- ▼Key Transpose(キー・トランスポーズ)は、03R/W全体のピッチ を半音単位±1オクターブ(ー12~+12)の範囲で設定します。 難しい調の曲を弾き易くするために移調する時などに使います。
- ▼Velocity Curve(ベロシティ・カーブ)では、受信したノート・デー タのベロシティ(鍵盤を打鍵したときの強弱)による音量・音色の 変化のしかたを、8種類のカーブから選択して設定できます。

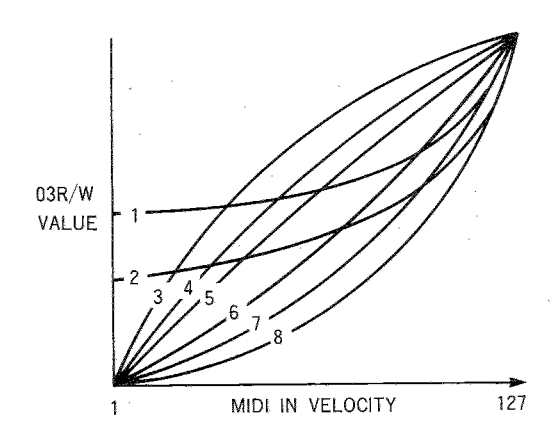

▼After Touch Curve(アフター・タッチ・カーブ)では、MIDI INに 接続した01/Wなどからのアフター・タッチ・データ(打鍵後に鍵 盤を押し込む強さ)による音量・音色の変化のしかたを、8種類 のカーブから選択して設定できます。

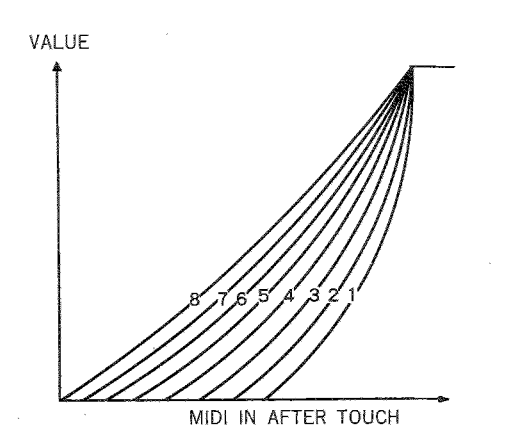

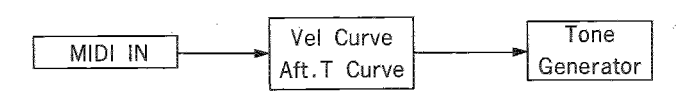

89

**CLOBAL** 

## ☞1A~1E Scale Type/User Scale(スケール・タイプ/ユーザー・スケール)

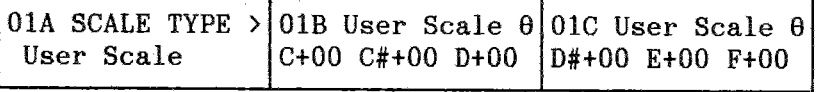

01D User Scale  $\theta$ 01E User Scale < F#+00 G+00 G#+00 A+00 A#+00 B+00

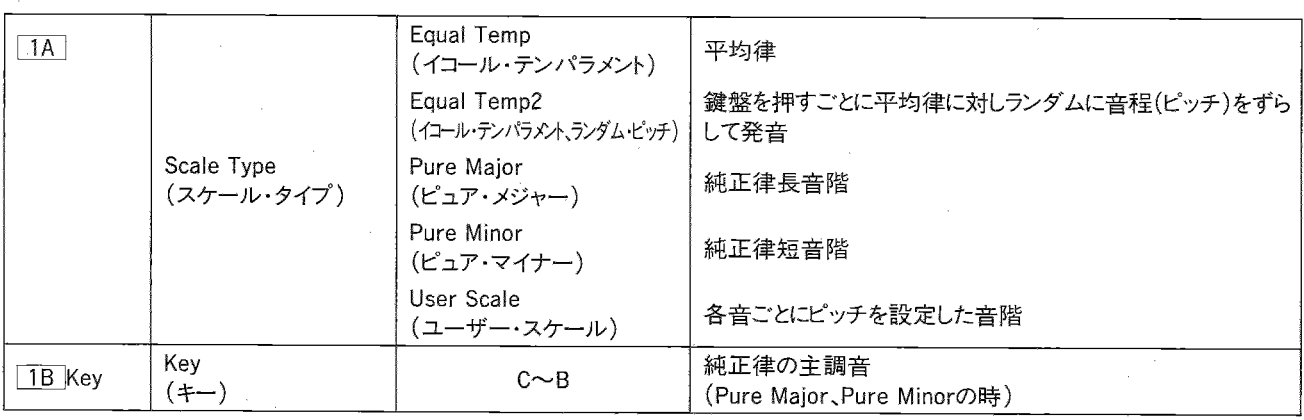

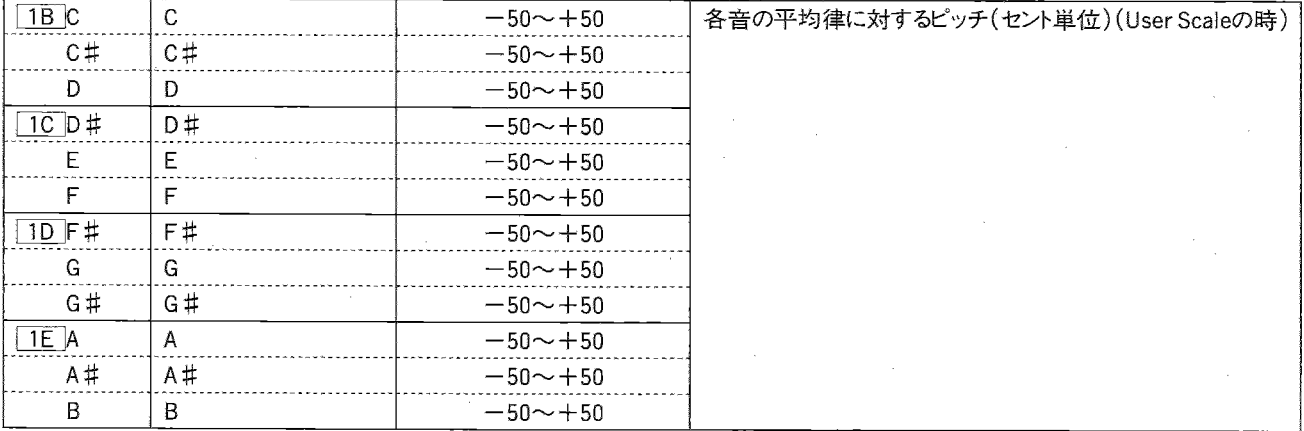

※ここでは音階(調律)を選びます。

☆スケール・タイプは全ての音色に対し共通に使われます。

- ▼Equal Temp.(イコール・テンパラメントー平均律):広く鍵盤楽 器に用いられている調律で、転調しても和音の響きが変わりま せん。
- ▼ Equal Temp. 2(イコール・テンパラメント、ランダム・ピッチ): 平均律に対しキーを弾くたびにランダムにピッチがずれます。ピッ チがやや不安定な楽器を再現するのに向いています。
- ▼Pure Major(ピュア・メジャーー純正律長音階):純正律は、 その調での和音の響きがよく調和する調律です。ここでは 1B でC~Bの中から調(主調音)を選んでください。
- ▼Pure Minor(ピュア・マイナー一純正律短音階): ここでは 1B でC~Bの中から調(主調音)を選んでください。
- ▼User Scale(ユーザー・プログラマブル・スケール): C~Bまで の12音のピッチを平均律を中心としてそれぞれ±50セントの範 囲で設定することにより、オリジナルな音階を作ることができます。 これによりプリセット以外の特殊な音階での演奏が可能です。 音階の設定は 1B ~ 1E で行います。
- · 0A でキー・トランスポーズを行っても、"Pure Major、Pure Minor、 User Scale"の設定は音程に従います。
- 例: User ScaleでC(1B で設定)を+10にして、Transposeを+1 にした時に、MIDIでCが入ってくるとC#で発音し、Bが入って くるとC+10centで発音します。

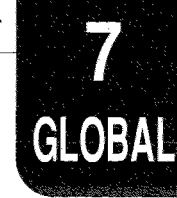

### NF2A~2C MIDI GLOBAL/FILTER(MIDIグローバル/フィルター)

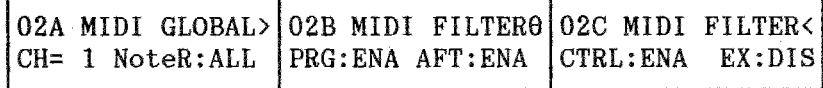

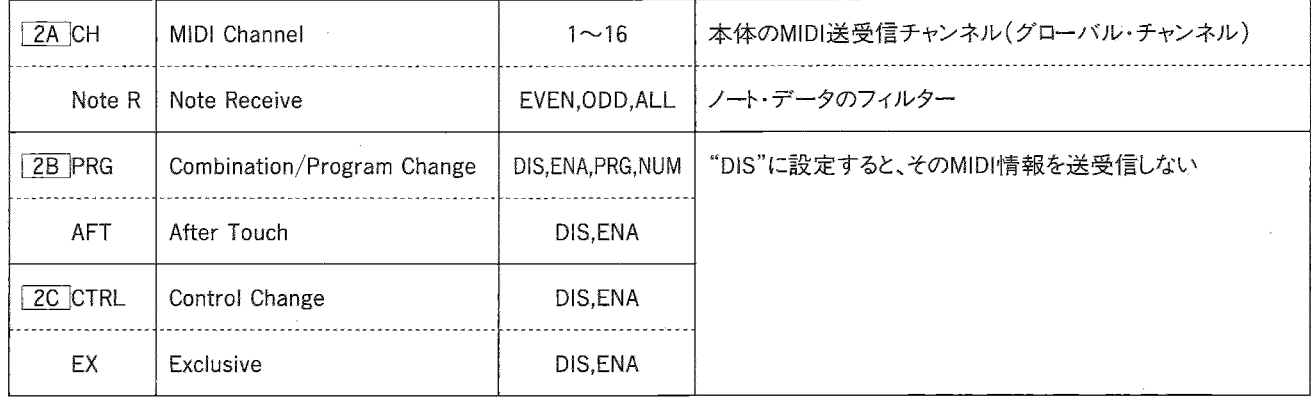

- ▼MIDI Channel(MIDIチャンネル)では、プログラム・モードでの演 奏情報の受信、COMBINATIONモードでのコンビネーションの切 り換え(後述のMIDI FilteringのProgがPRGのときはMIDIによる コンビネーション・チェンジは行われません)、システム・エクスク ルーシブ・メッセージの送受信チャンネルを設定します(グロー バル・チャンネルと呼び03R/W全体を支配するMIDIチャンネル になります)。
- ・コンビネーションの各ティンバーのMIDIチャンネルは、EDIT COMBINATIONモードで設定します。
- ▼Note Receive(ノート・レシーブ)では発音にフィルターがかか ります(EVEN=ノート・ナンバー偶数、ODD=ノート・ナンバー奇 数が発音します)。
- ・03R/Wを2台、MIDIで接続して、2倍のボイス数で鳴らしたいとき に使用します。通常は"ALL"にします。
- ·電源立ち上げ時は"ALL"に設定されています。

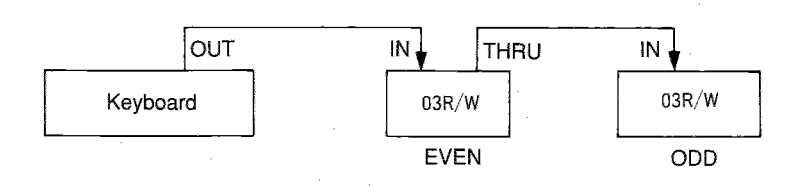

91

#### 7.GLOBAL モード

**Alory I** 

- ※ 2B 2C ではある特定のMIDI情報を、送受信しないようにし ます。(これをフィルタリングと呼びます。)
- ▼ Combination/Program Change(コンビネーション/プログラム・ チェンジ)を"DIS"に設定すると、エンビネーション(プログラム)チェ ンジを送受信しません。

"ENA"に設定するとCOMBINATIONモードのとき、グローバル・チャ ンネルと同じチャンネルのプログラム・チェンジを受信すると、コ ンビネーションが変わりますが、"PRG"に設定するとコンビネー ションは変わらず、そのコンビネーション内で、一致するチャンネ ルを持つティンバーのプログラムが変わります。また、"NUM"に すると基本的な動作は"ENA"と同じですがMIDIのバンク・チェ ンジは無視して、プログラム·チェンジのみを受信します("ENA"、 "PRG"のときはバンク・チェンジも受信します)。巻末の『プログラ ム・チェンジ・フィルタリング』をご覧ください。

- ·MIDIプログラム・チェンジによって次々とコンビネーションを変え て演奏したいときは"ENA"にしてください。
- ・1つのコンビネーションを使用して、各ティンバーで使用している プログラムをプログラム・チェンジによって変えて演奏したいとき は"PRG"にしてください。
- ・マスター・キーボードやGM対応でないシーケンサーの中にはプ ログラム・チェンジを送信する際、同時にバンク・チェンジを送信 するものがあります。それを受信して不必要にバンクが変わって しまわないようにしたいときは"NUM"にしてください。
- · PROGRAMモードでは"ENA"、"PRG"のときMIDIのプログラム· チェンジとバンク・チェンジを受信して、また"NUM"のときはプロ グラム・チェンジのみを受信してプログラムが変わります。

プログラム・チェンジ、バンク・チェンジの受信状況

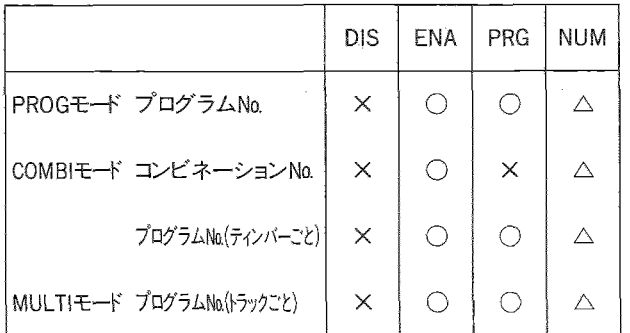

×……受信しません

△……プログラム・チェンジのみ受信します

○……プログラム・チェンジ、バンク・チェンジの両方を受信します

- ▼Control Change(コントロール・チェンジ)を"DIS"に設定すると、 コントロール・チェンジ(ピッチ・ベンド、ボリューム、ジョイスティック 等)を受信しません。
- ▼After Touch(アフタータッチ)を"DIS"に設定するとアフタータッ チを受信しません。
- ·03R/Wはチャンネル・アフタータッチのみ受信します。
- ▼Exclusive(エクスクルーシブ)を"DIS"に設定すると、システム・ エクスクルーシブによるパラメータ・チェンジの送受信を行ない ません。
- ◇エクスクルーシブによるパラメータ・チェンジは、コンピュータによ る音色エディットなどに用います。

また2台の03R/WをMIDIで接続してエクスクルーシブを"ENA" にすると、MIDI OUT側の03R/Wの操作によって、MIDI IN側の 03R/Wをコントロールできるので音色エディットを2台同時に行う ことができます。

· 03R/W以外のMiDI機器を接続する場合には、"DIS"に設定し てください。

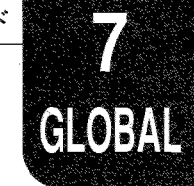

### lg3A~3C Program Memory Protect/Combination Memory Protect/Page Memory

#### (プログラム・メモリー・プロテクト/コンビネーション・メモリー・プロテクト/ページ・メモリー)

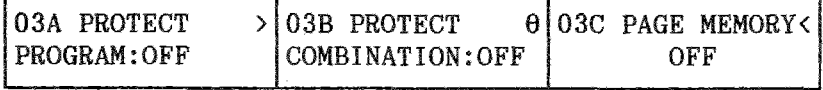

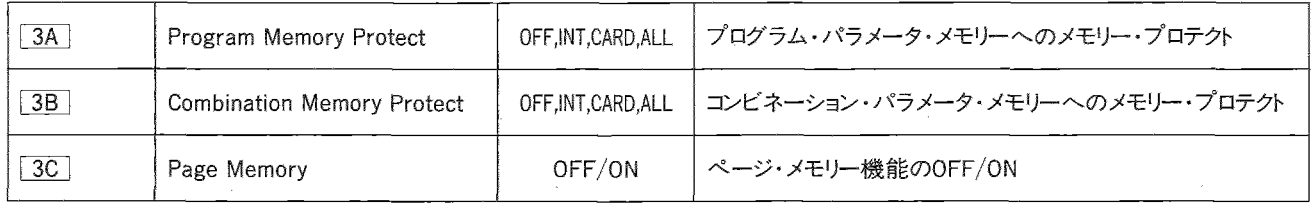

- ▼Program Memory Protect(プログラム・メモリー・プロテクト)を "INT"に設定すると、本体内(バンクA)の、"CARD"にするとカー ド(バンクC,D)の、"ALL"にするとその両方のプログラム・メモリー への書き込みが禁止されます。
- ▼Combination Memory Protect(コンビネーション・メモリー・プ ロテクト)を"INT"に設定すると、本体内(バンクA)の、"CARD"に するとカード(バンクC,D)の、"ALL"にするとその両方のエンビネー ションのメモリーへの書き込みが禁止されます。
- ※RAMカード本体にはライト・プロテクト・スイッチが付いていますの で、消したくないデータの入っているカードはそのスイッチでプロ テクトをかけておくこともできます。
- ▼Page Memory(ページ・メモリー)をONにすると、Page Memory 機能が動作します。

Page Memory機能:あるモードから抜けて他のモードに移り、 また戻ってきた時に、前回抜けた時に選んでいたページ(パ ラメータ)が選ばれる機能。

また、REI接続時にCOMBINATIONモードのパラメータにも動 作します。

### NF4A MIDI Data Dump(MIDIデータ・ダンプ)

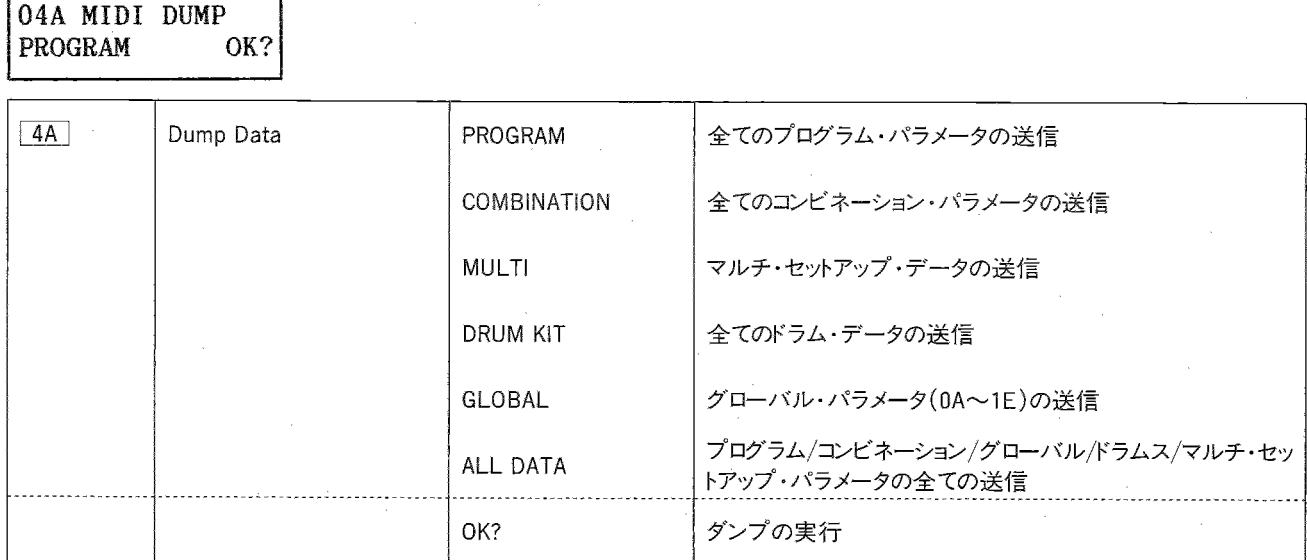

- ▼インターナルの各パラメータをMIDIで送信します。
- ·このページが選ばれている時には、2C | MIDIフィルタリング· エクスクルーシブの設定に関わらず、MIDIデータ・ダンプの送受 信が行えます。
- ・受信のためには、送信側とグローバルMIDIチャンネルを合わせ てメモリー・プロテクトを"OFF"にしておく以外は特に操作は必要 ありません。
- · ROMのデータ(バンクGのプログラム、ROMドラム・キット1~4、各 プリセット・データ)や、PROGカード内のデータは送信しません。 送信したいときは、一度インターナル・メモリーへロードしてからこ のページで行ってください。
- ※PROGRAM(プログラム)ではバンクAの全てのプログラム・パラ メータを送ります。(6.3秒)
- ※COMBINATION(コンビネーション)ではバンクAの全てのコンビ ネーション・データを送ります。(4.7秒)
- ※MULTI(マルチ)ではマルチ・セットアップ・データのうち、エフェ クトの設定データのみを送ります。(0.1秒以下)
- ※GLOBAL(グローバル)では、グローバル・パラメータ(0A~1Eの 設定)を送ります。(0.1秒以下)
- ※DRUM KIT(ドラム・キット)ではバンクAの全てのドラム・データ を送ります。(0.3秒)
- ※ALL DATA(オール・データ)ではプログラム・パラメータ、コンビ ネーション・パラメータ、ドラム・データ、マルチ・セットアップ・デー タとグローバル・パラメータの全てのデータを一度に送ります。(11.3 秒)
- · "OK"にカーソルを合わせて、△を押すとデータ・ダンプが実行 されます。
- 注意)送信中はキーを押したり、ベンドなどのMIDIを入力しない でください。
- ☆01/WFDなど、エクスクルーシブ·データをセーブできるMIDI機器 を用意すれば、音色データを外部に保存することができます。

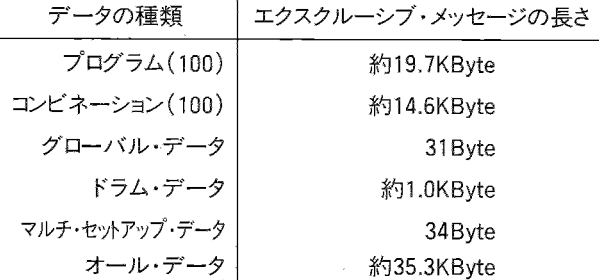

☆エクスクルーシブ・データについての詳細は巻末をご覧ください。

## @5A~5D Load From Card/Save To Card/Preset Data Load

(カードからのロード/カードへのセーブ/プリセット・データのロード)

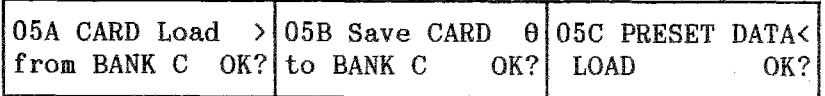

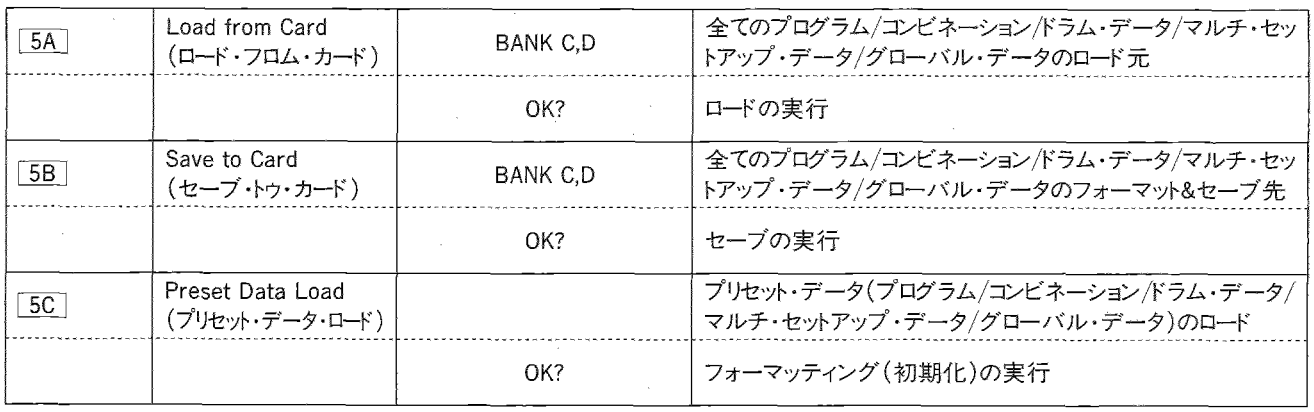

- ※100プログラム、100コンビネーション、2ドラムキット、1グローバル、 1マルチ・セットアップ·データをインターナル・メモリーからPROG カードにセーブしたり、逆にロードしたり、それらのプリセット・デー 夕をロードするページです。
- ▼ 5A LOAD FROM CARD(ロード・フロム・カード)では、ROMカー ドのデータまたはRAMカードにセーブされているデータを、インター ナル・メモリーにロード(書き込み)します。

ロードする前のインターナル・メモリーのデータは失われますので あらかじめカードにセーブするなどして充分にご注意ください。

・メモリー・プロテクトが設定されているとロードは行えません。(メモ リー・プロテクトの解除は 3A、3B で行ないます。)

①データの入ったPROGカードをPROGデータ・スロットに差します。 2ロード元のバンクをC.Dから選びます。

- ③カーソルを"OK"に合わせ、ロードを行なって良い時は△を押し ます。
- ☆エンビネーション・パラメータ中で使用されているプログラムC00~ D99は、A00~A99に置き換えてロードされます。

☆ROMカードに入っているデモ演奏のデータはロードされません。

- ▼ 5B SAVE TO CARD (セーブ・トゥ・カード)ではインターナル・ メモリーのデータをRAMカードの指定したバンクにセーブ(書き 込み)します。
- ・同時にそのバンクのフォーマッティング(初期化)も行います。
- ・メモリー・プロテクトが設定されているとセーブは行えません。(メ モリー・プロテクトの解除は 3A 、3B で行ないます。)

(i)あらかじめカード上部のプロテクト・スイッチを"OFF"にしておい たRAMカードをPROGデータ・スロットに差します。

セーブを行うとあらかじめカード内にあったデータは書き換えられ ますので、大切なカードにはプロテクトをかけておくなどして充分 ご注意ください。

2セーブ先のバンクをC.Dどちらかから選びます。

- ③"OK?"にカーソルをあわせ、セーブを行なって良い時は△を押 します。
- ☆コンビネーション・パラメータ中で使用されているプログラムA00~ A99は、C00~C99またはD00~D99に置き換えてセーブされます。
- ▼ 5C PRESET DATA LOAD(プリセット・データ・ロード)では本 体ROMに持っている100コンビネーション、100プログラム、2ドラ ム・キット、グローバル・データのプリセット・データ(工場出荷時 のデータ)をインターナル・メモリーにロードします。
- ・"OK?"にカーソルをあわせ、ロードを行なって良い時は△を押し
- ます。(ロード前に入っていたインターナルのデータは失われます。)
- ・デモ演奏を聴く時はあらかじめ、プリセット・データをロードしてお いてください。

#### NF6A~6B Drum Kit1(ドラムキット1)

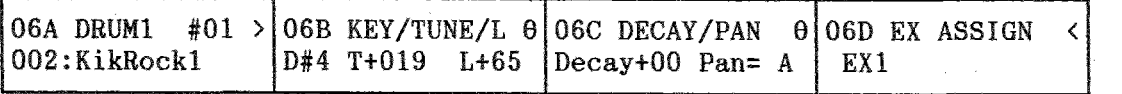

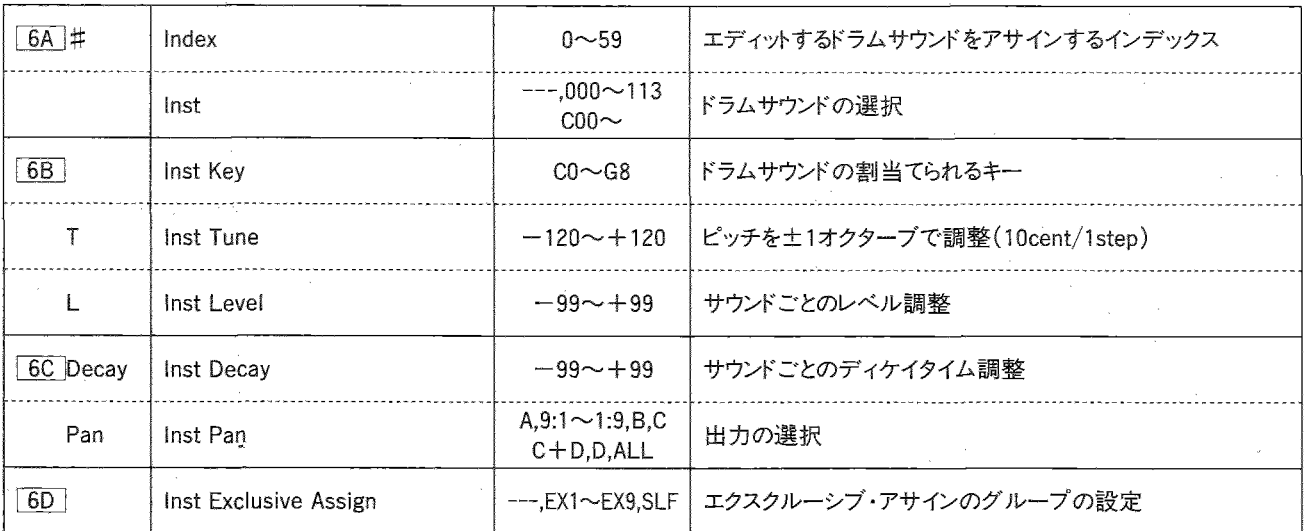

- ※ドラムキット・モードのプログラムで音源として使われる、ドラムキッ トのエディットを行います。1つのドラム・キットに対し、60種類まで のドラムサウンドをアサインする(割り当てる)ことができます。ドラ ムキットはバンクAに2つ、ROMに4つありますが、GLOBALモード でエディットが行なえるのは、バンクAにあるドラムキットです。
- · ROMドラム・キットをエディットしたいときは、8A でドラムキット1ま たは2にコピーしてから、ここで行ってください。
- ・このページでは、PROGRAMモードで選ばれているプログラムの パラメータが使われますので、普通はG129を選んでおくことをお 勧めします。
- ・対応するプログラム・パラメータを変化させた時には、ドラムキッ ト全体の音量などが同時に変化します。

・このほかのプログラム・パラメータもドラムキット全体をコントロー ルします。

つまり、アタックの遅いプログラムなどが選ばれていると、本来の ドラムキットのサウンドと違う音がすることがありますので、注意が 必要です。又、ドラムサウンドのパンをC、C+D、Dにアサインす るとき、PROGRAMモードで選ばれているプログラムのエフェクト パン3、4がOFFになっていると1/L、2/R、及びヘッドオンからは、 音が出ませんので注意してください。

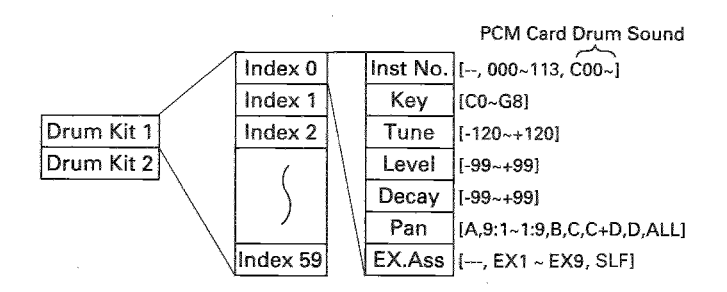

- ▼index(インデックス): ここではエディットするドラムサウンドを選 びます。これはドラムを1つずつ入れる器のようなものです。
- ・ドラムサウンドが割り当てられていないインデックスでは画面右 上に"No Assign"と表示されます。

これ以後のパラメータ(インスト、キー、チューン、レベル、ディケ イ、パン、エクスクルーシブ・アサイン)はここで選んだインデック スごとに設定します。

- ▼Inst(インストゥルメント)でそのインデックスで使がラムサウンド を選びます(ドラムサウンドのリストは巻末をご覧ください)。
- ※Indexはディスプレイの右上に表示されていますが、そこから▷ キーを押すと、このパラメータが選ばれます。
- ・ドラムサウンドが含まれるPCMカード(オプション)を追加した時 には、カードのサウンドもそのまま△キーを使って選ぶことができ ます。(PCMカードのドラムサウンドを使った音色を演奏する時は、 必ずそのカードをセットしてください。)
- ▼Key(キー)では、そのドラムサウンドをアサインするキー(C0~G8) を設定します。(オクターブ=8'の時の音名が表示されます。) ・すでに他のドラムサウンドがアサインされているキーは選べませ
- $\mathcal{L}_{\circ}$
- ・同じドラムサウンドを複数のキーにアサインすることもできます。
- ・ドラムサウンドがアサインされていないキーには、そのキーより上 のキーにアサインされたドラムサウンドが割り当てられます。(ただ しピッチはスケールに従って変化します。)

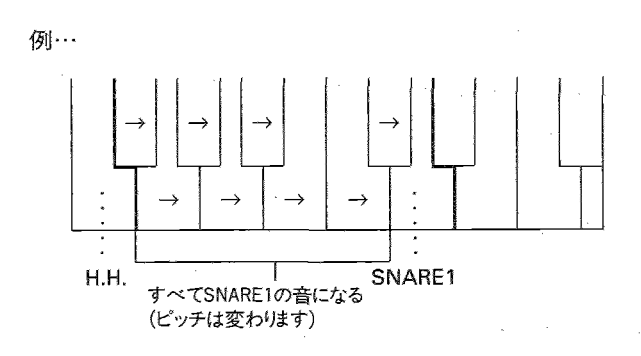

- ▼Tune(チューン)ではアサインされたキーでのピッチを一120~+120 (10セント単位、土1オクターブ)の範囲で設定します。
- ▼Level(レベル)ではPROGRAMモードのオシレータ・レベルに対 する相対値を一99~+99の範囲で設定します。
- ▼Decav(ディケイ)ではPROGRAMモードのVDA EGディケイの値 に対する相対値を一99~+99の範囲で設定します。
- ▼Pan(パン)で出力(=エフェクトの入力)をA、A:B(9:1〜1:9)B、 C、C+D、D、ALL(A~D全て)の中から選びます。
- ▼Exclusive Assign(エクスクルーシブ・アサイン)では発音のア サインを設定します。EX1~9に設定されているインデックスの音 が出るとき、他に同じグループ(EX1~9)の音が出ていたら、そ の音を消します。つまり同じグループ内ではモノフォニックで発 音するようになります。例えばハイハットのオープンとクローズを同 時に発音しないようにするときに使います。ーーのときはグループ には関係なくポリフォニックで発音します。SLF(Self)のときは同 じノート・ナンバー(発音中の自分自身の音)に対してモノで発 音します。

7.GLOBAL E-K

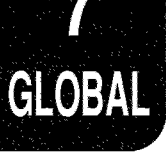

## 187A~7D Drum Kit2(ドラムキット2)

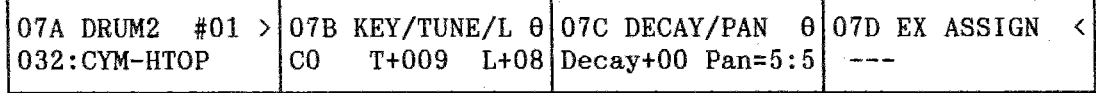

※内容は6A~6D Drum Kit 1と同じです。

### ☞8A Copy Drum Kit(コピー・ドラムキット)

08A COPY D.KIT  $ROM1 > A2$ OK?

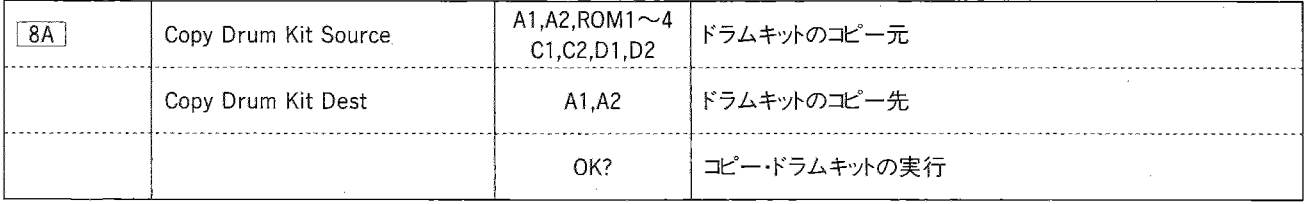

ドラムキット1セット分のデータを他のドラムキットにコピーします。

・コピー元はインターナル(バンクA)のドラムキット1、2か、ROMのドラムキット1~4、カード(バンクC,D)のドラムキット1、2、コピー先はインター ナルのドラムキット1、2です。

・コピー元とコピー先を選んでからOK?にカーソルを合わせ、△キーを押すとコピーが行われます。

## RE1について

別売のリモート・エディターRE1を接続することにより、エデイットなどの作業を手元で素早く行うことができます。

### 接続方法

準備: 03R/Wの電源を切っておきます。

103R/WのJアパネルのREMOTE端子とRE1のREMOTE端子をRE1 付属のケーブルで接続します。 ②03R/Wに電源を入れます。それと同時にRE1にも電源が入り、RE1

で03R/Wをコントロールできるようになります。

## RE1の動作

◆ファンクション・キーの動作◆

各モードに当たるファンクション・キーが点灯します。(DEMO PLAY を除く)

03R/W付属のRE1用のシールを貼ってください。

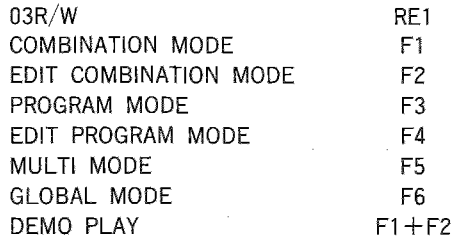

◆コンビネーションを選ぶには◆ (COMBINATION + + F) ①ファンクション・キー1(F1)でCOMBINATIONモードを選びます。 20~9のキーおよび△/UP、▽/DOWNキーでCOMBINATION NO.

#### を選びます。

· 03R/WにPROGカードがささっている時は、CARDキーでカードの コンビネーション(C00~C99、D00~D99)も選べます。そのときは CARDキーを押すたびにバンクがC→Dと切換わります。

◆プログラムを選ぶには◆ (PROGRAMモード) ①ファンクション・キー3(F3)でPROGRAMモードを選びます。

- ②0~9のキー、△/UP、▽/DOWNキーでPROGRAM No.を選び ます。
- ・INTキーを押すたびにバンクがA→Gと切換わります。バンクGの とき00を入力するとG100が選ばれ、以後00~29を入力すると G100~G129が選ばれます。このとき30~99を入力するとG30~ G99が選ばれます(100未満にするときは、こうするか、または▽ /DOWNキーを押します)。
- · 03R/WにPROGカードがささっている時は、CARDキーを押してカー ドのプロクラム(C00~C99.D00~D99)も選べます。そのときはCARD キーを押すたびにバンクがC→Dと切換わります。

注意: RE1を接続してある時03R/Wは"Remote Control"と表示 され、どのキーを押しても効かなくなります。

- ◆デモ演奏を聴くには◆
- (1)ファンクションキー1と2(F1、2)を同時に押してください。デモプレ イ・モードになります。
- (2)0~2のキーを押すとそのNO.のデモ演奏がスタートします。5を押 すと全てのデモ演奏を順番に聴くことができます。また、演奏中 にキーのいずれかを押すと中断されます。
- 3ファンクション・キー1~6(F1~6)を押すとデモプレイ・モードが 終わります。
- 注意:音色に関するデータを変えると曲想も変わりますのでご了 承ください。

#### ◆パラメータをエディットするには◆

①ファンクション・キーでエディットするモードを選びます。

- ②PAGE+キー、PAGEーキー、0~9のキーを併用してページを選 びます。
- I: PAGE+、PAGEーキーでエディットするページを選びます(03R/W のPAGE+、PAGEーキーと同じです)。
- II:0~9のキーでページNO.を選ぶこともできます。
- 3A~Hのキーを押すとその上のLCDに表示されているパラメータ が点滅し、そのパラメータをエディットできるようになります。

4選んだパラメータのエディット法は次の2通りです。

- I : △/UP、▽/DOWNキーを押すとそのパラメータの値などが変 わります(03R/Wの△、▽キーと同じです)。
- II : A~Hのスライダーを動かすとA~Hのキーを押すことなくその 上のパラメータの値などを変えることができます。

## ディスプレイについて

COMBI A00: Init Bomb

A00 A01 A02 A03 A04 A05

・本文中の「カーソル」とは点滅しているパラメータのことです。 ・ディスプレイ上段にはそのモード、選ばれているコンビネーション

やプログラムのNo.(グローバルやマルチにはありません)、ペー ジ、選ばれているパラメータ・ネームが表示されます。

ページは2桁で表示されますが、左側(10の位)の数字はテン キー0~9に対応していて、例えば"5"を押すとページ50が選ば れます。右側(1の位)の数字は、そこから何回PAGE+キーを押 すとその画面が現われるかを示しています。例えばページ52は "5"の後、PAGE+キーを2回押せば選べます。

下段には各パラメータが表示され、カーソルを合わせてエディッ トできます。

## COMBINATION モード

コンビネーションを選んでプレイするモードですが、各コンビネーショ ンで使用しているプログラムNO.やそのアウトプット・レベルをリアル タイムにエディットできます(ただしライトされませんのでライトする時 にはそのままEDIT COMBINATIONモードに入ってライトしてください)。

※F1キーを押すと、プログラムNO.やアウトプット・レベルをエディッ トしている途中(カーソルが下段にある)でも、コンビネーション・ セレクトの状態に戻ります。

点滅している(カーソルの置かれている) PROGRAMのPROGRAM NAME

A07

A06

A~HのキーとスライダーがそれぞれTIMBRE1~8に対応していて、 プログラムが選べます。

COMBI A00: Init Bomb 127 127 127 127 127 127 127 - 127

点滅している(カーソルの置かれている)レベルの PROGRAM NAME

PAGE+キーを押すと各ティンバーのアウトプット・レベルが表示さ れ、キーとスライダーで調整できるようになります。PAGEーキーを押 すと、プログラム・セレクトの表示になります。

## **图EDIT COMBINATIONモード图**

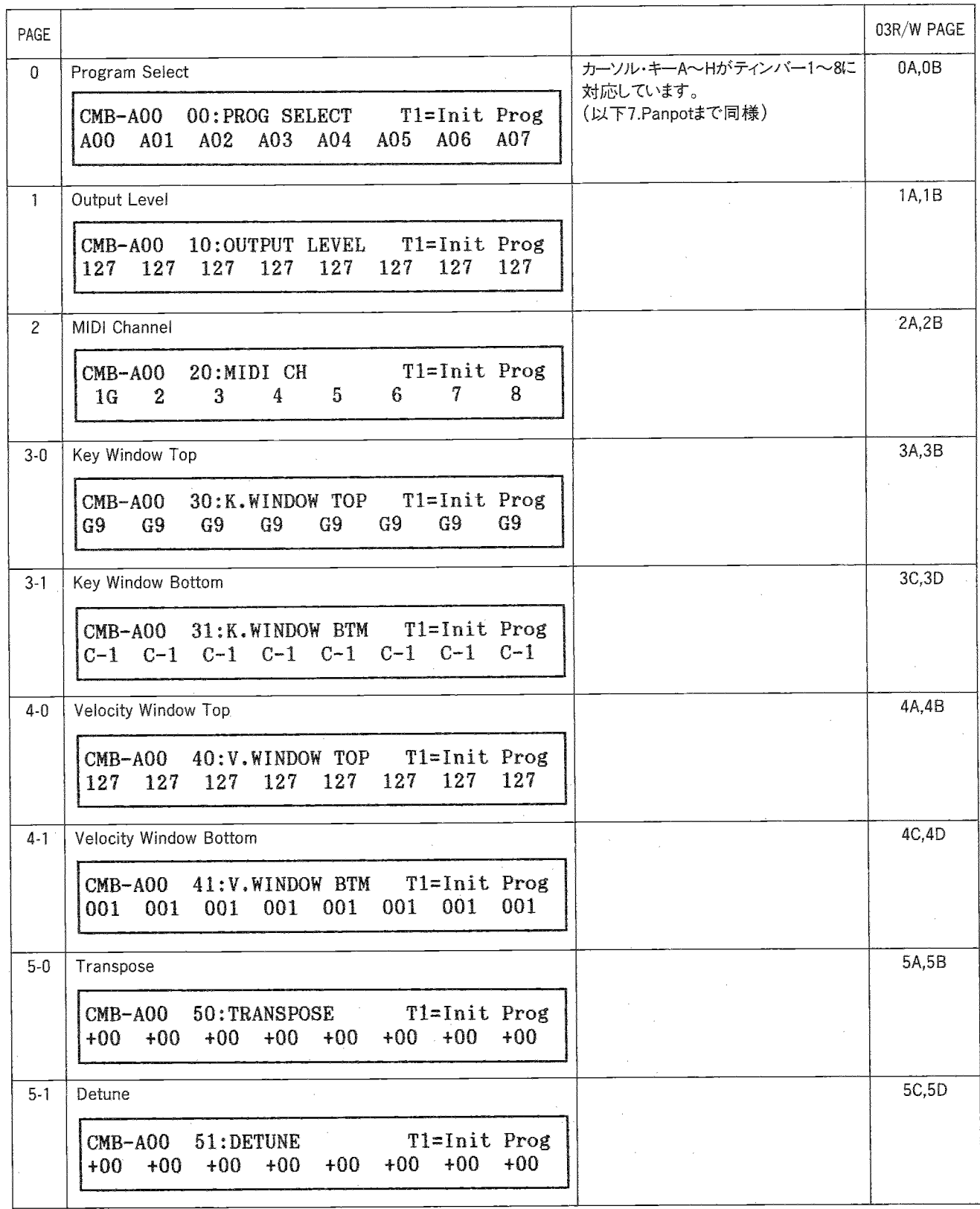

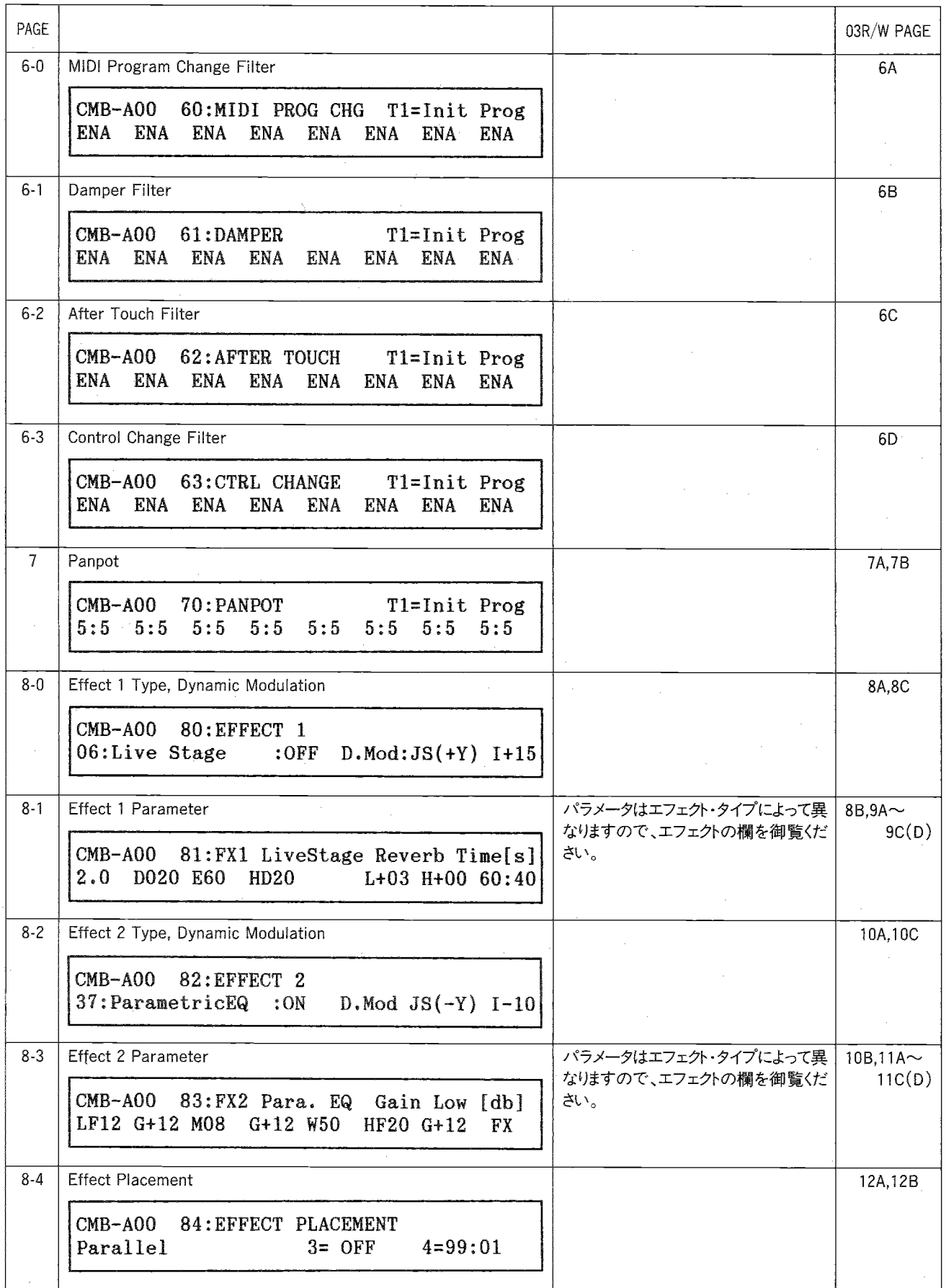

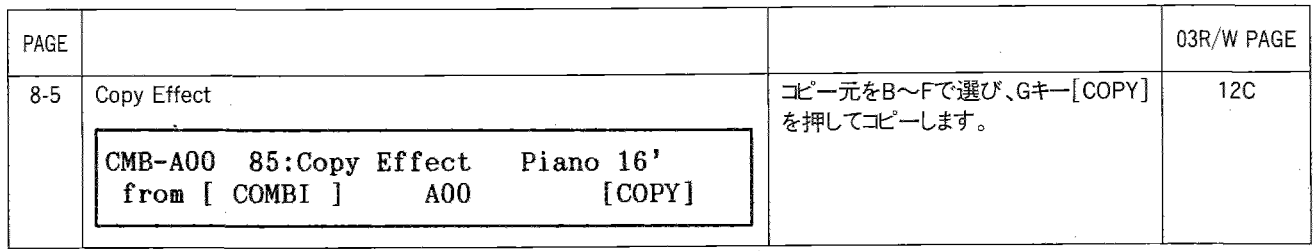

## PROGRAMモード

メモリー内のプログラム(音色)をセレクトし、演奏するモードです。

**PROG** A00 Init Prog

0~9のキー、△/UP、▽/DOWNキーで PROGRAM No. を選び ます。

- ・INTキーを押すたびにバンクがA→Gと切換わります。バンクGの とき00を入力するとG100が選ばれ、以後00~29を入力すると G100~G129が選ばれます。このとき30~99を入力するとG30~ G99が選ばれます(100未満にするときは、こうするか、または▽ /DOWNキーを押します)。
- · 03R/WにPROGカードがささっている時は、CARDキーを押してカー ドのプロクラム(C00~C99,D00~D99)も選べます。そのときはCARD キーを押すたびにバンクがC←Dと切換わります。

## ■EDIT PROGRAMモード■ ①: OSC Mode=DOUBLEのときのみ表示

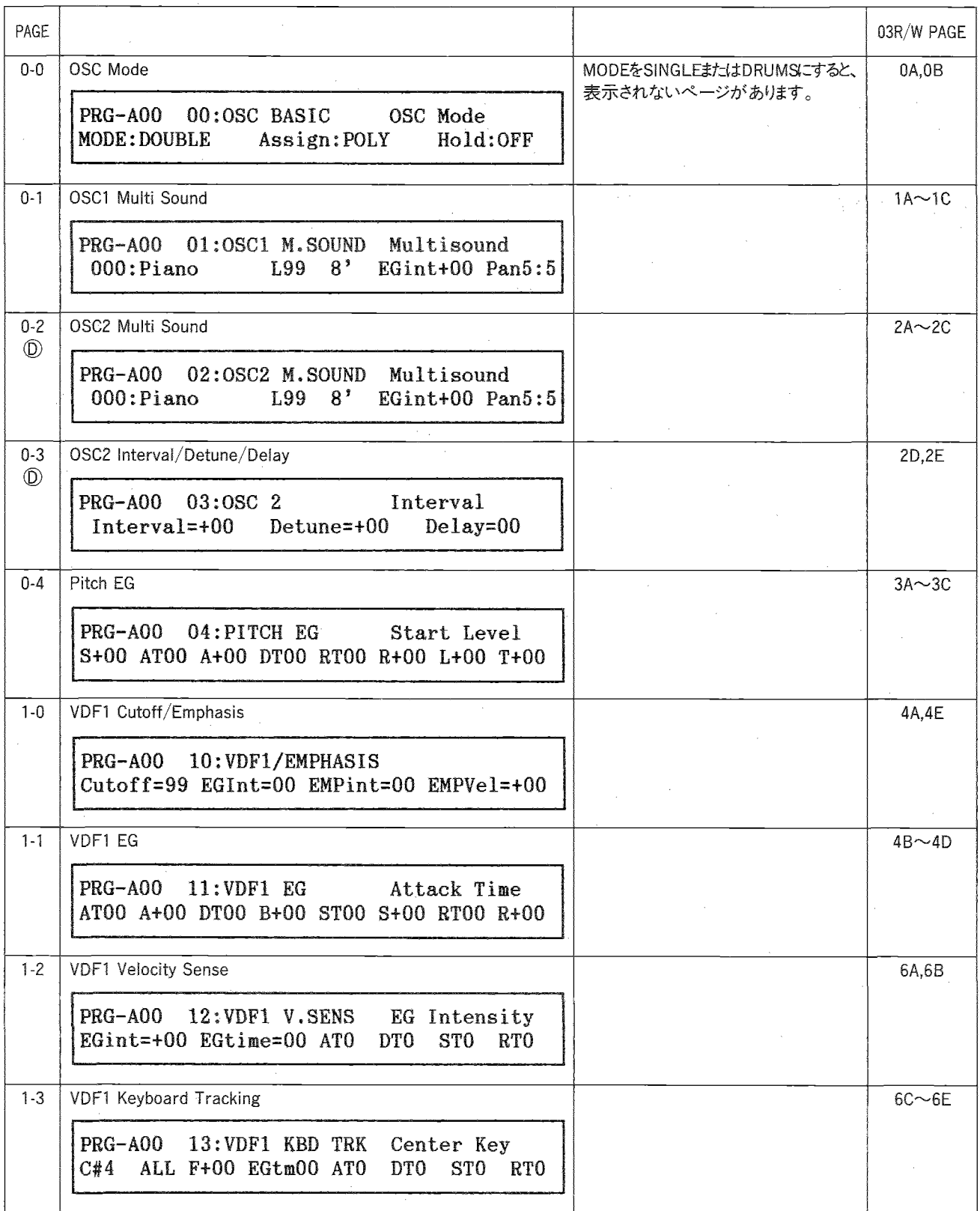

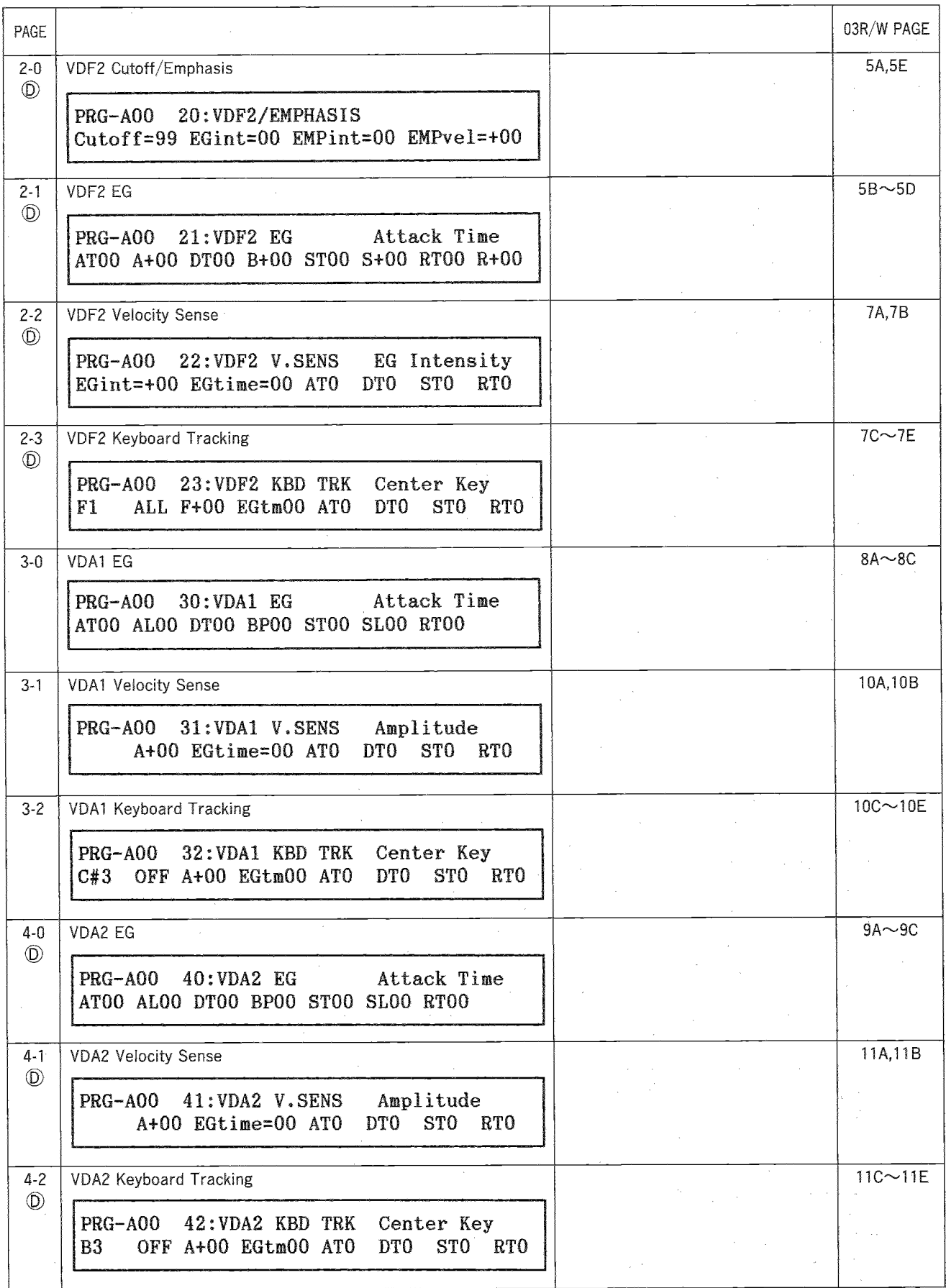
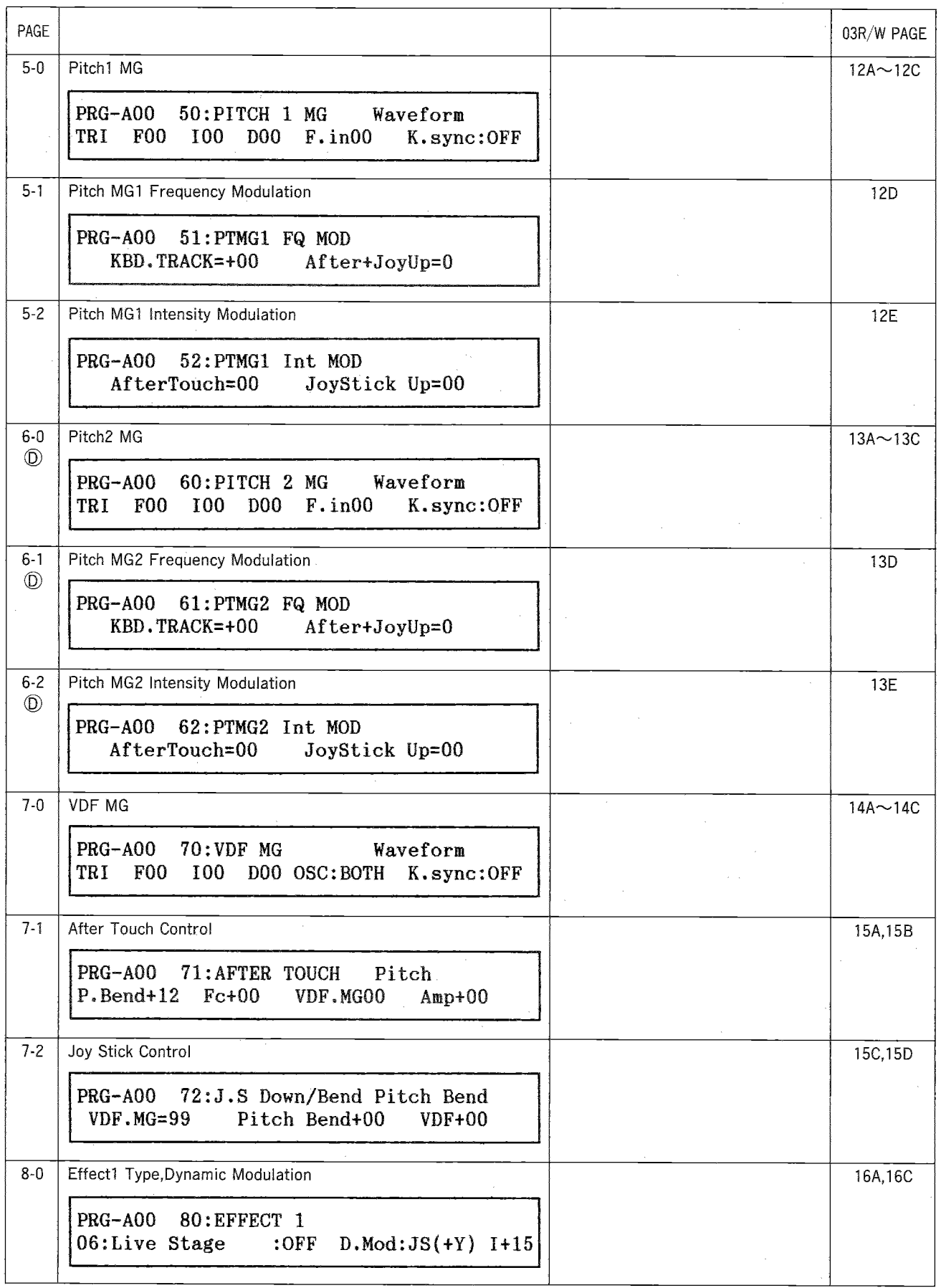

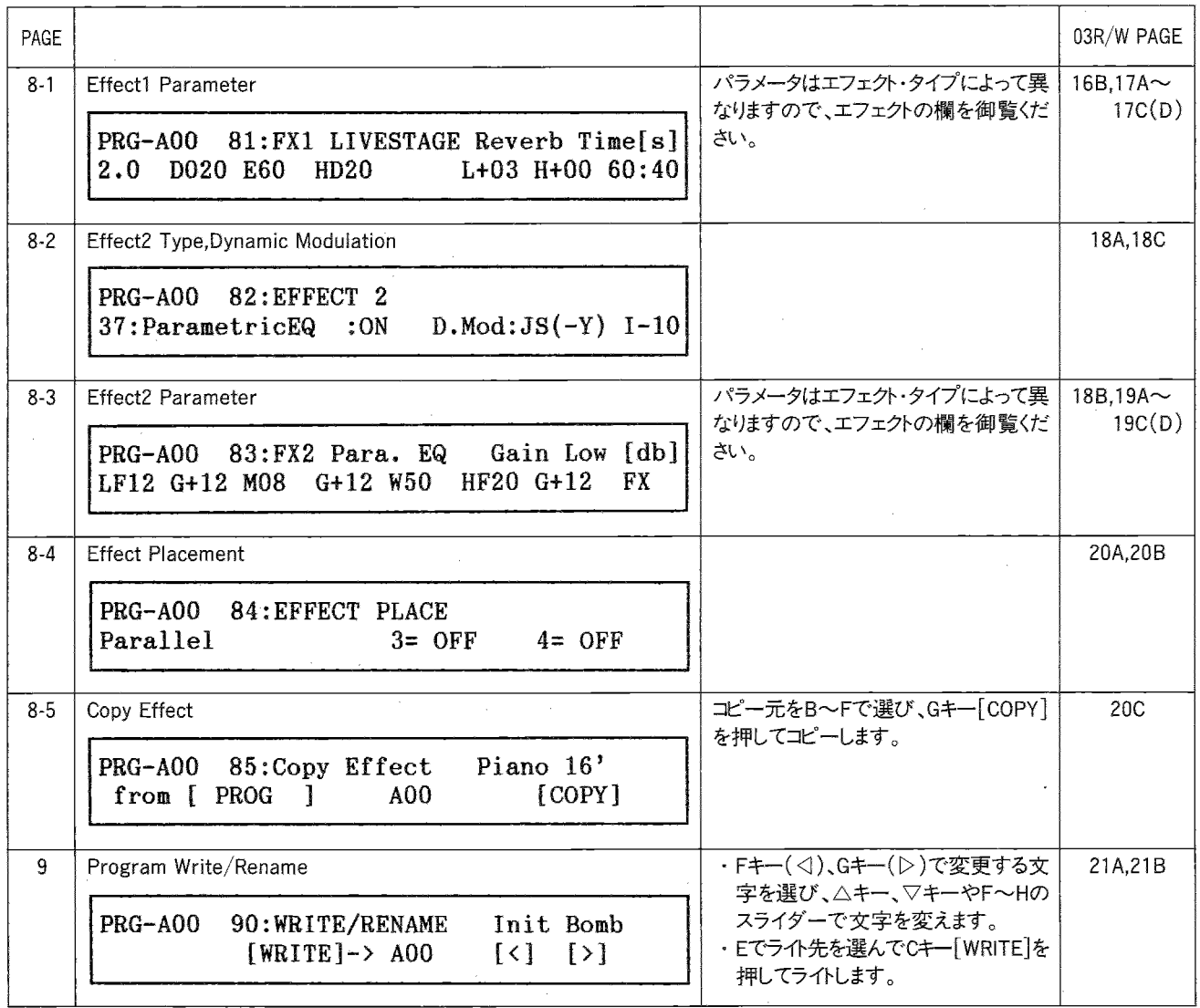

#### ■MULTIモード

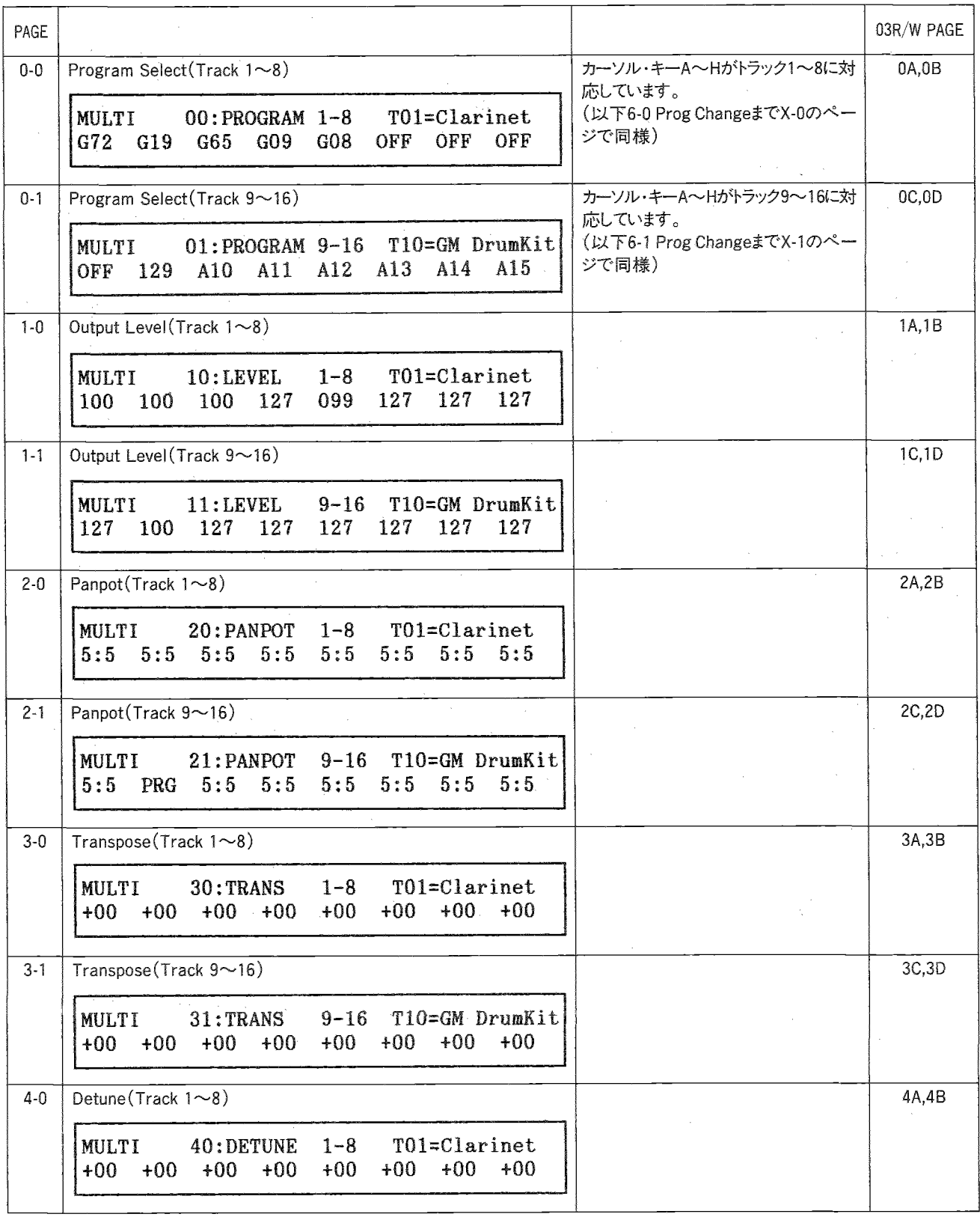

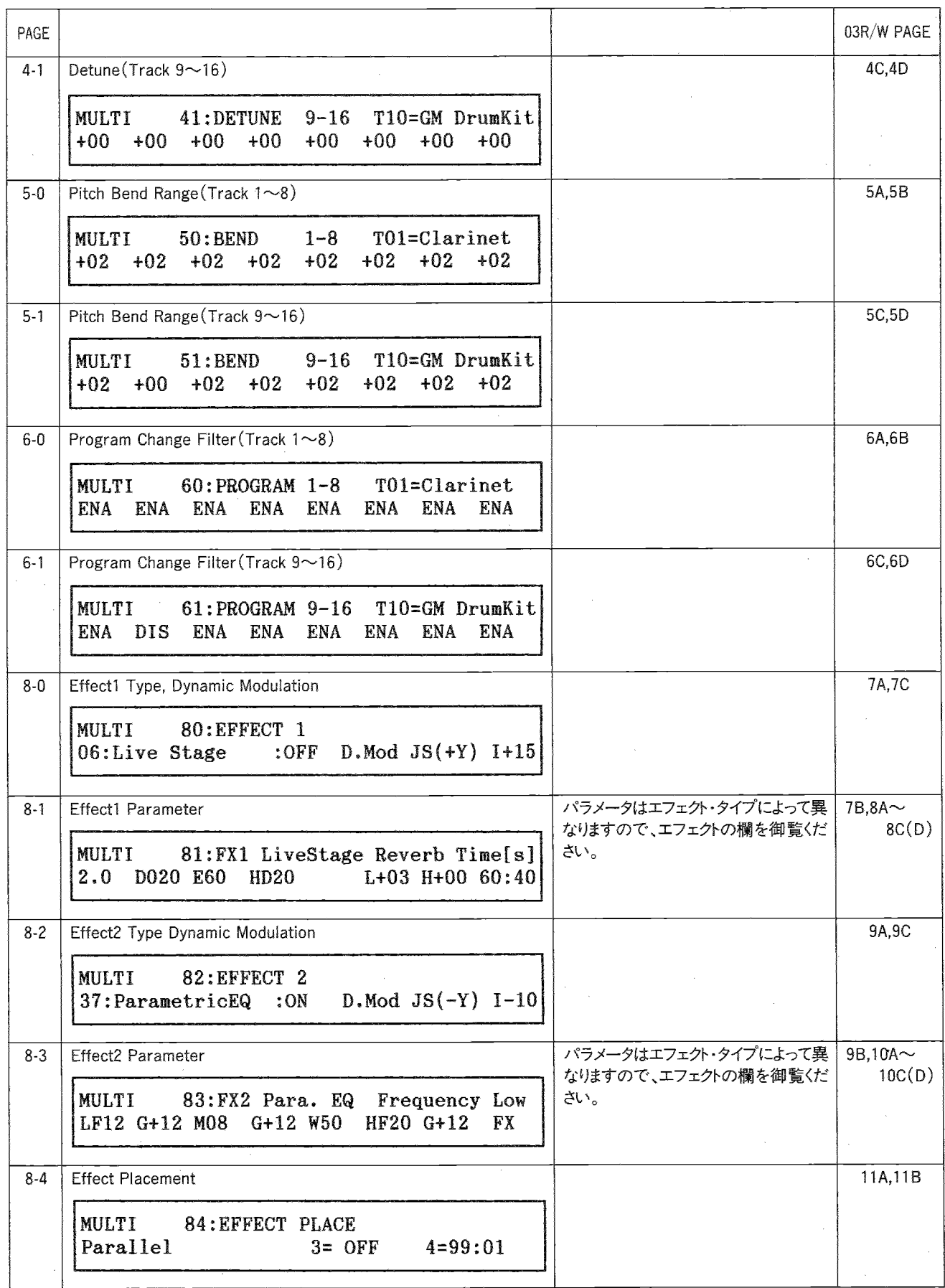

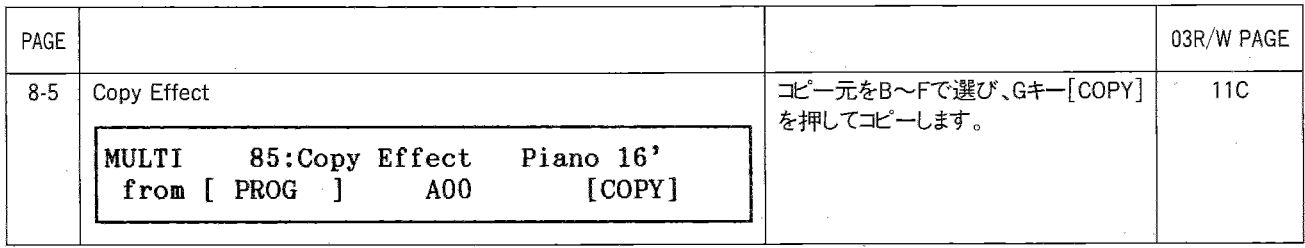

#### ■GLOBALモード■

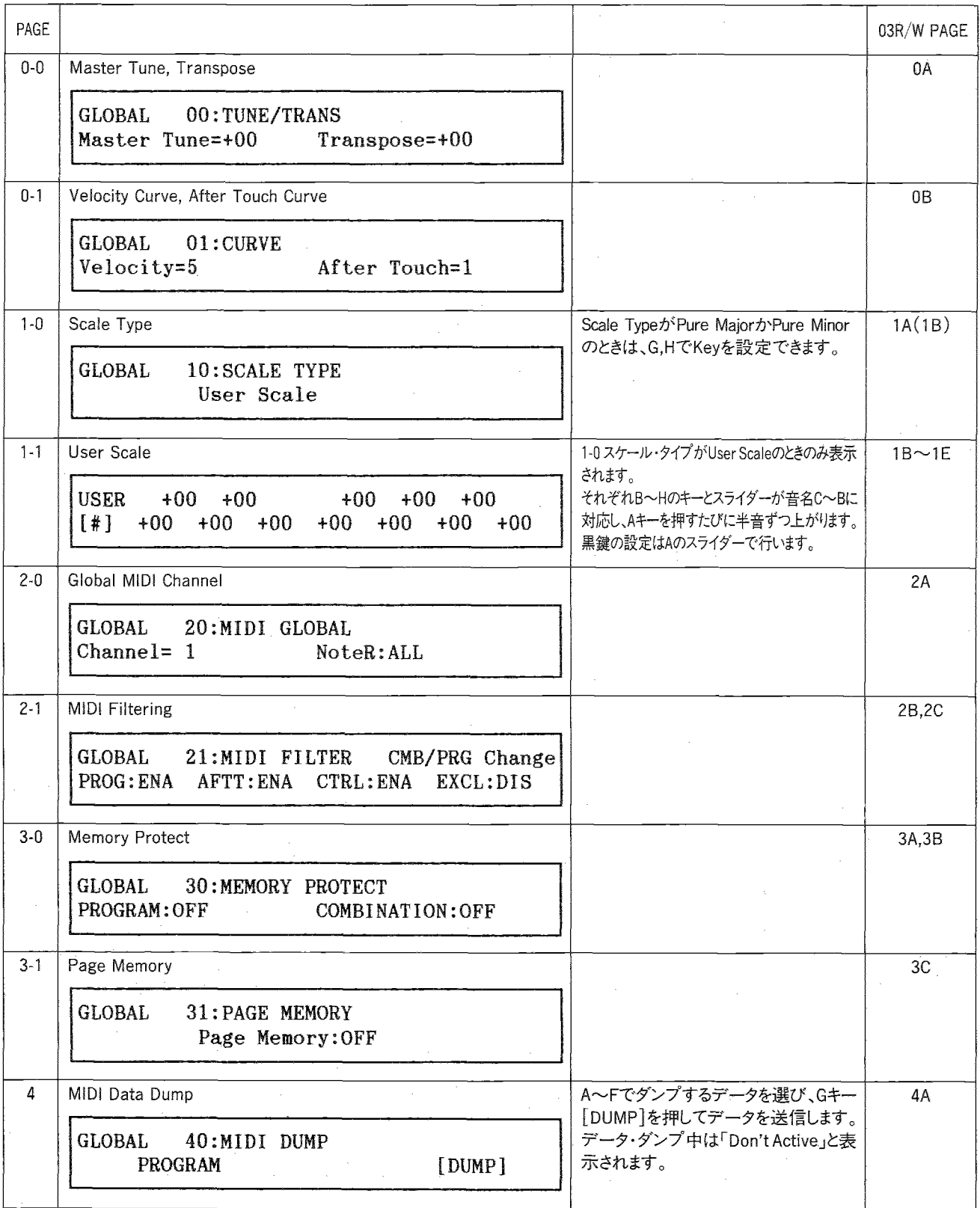

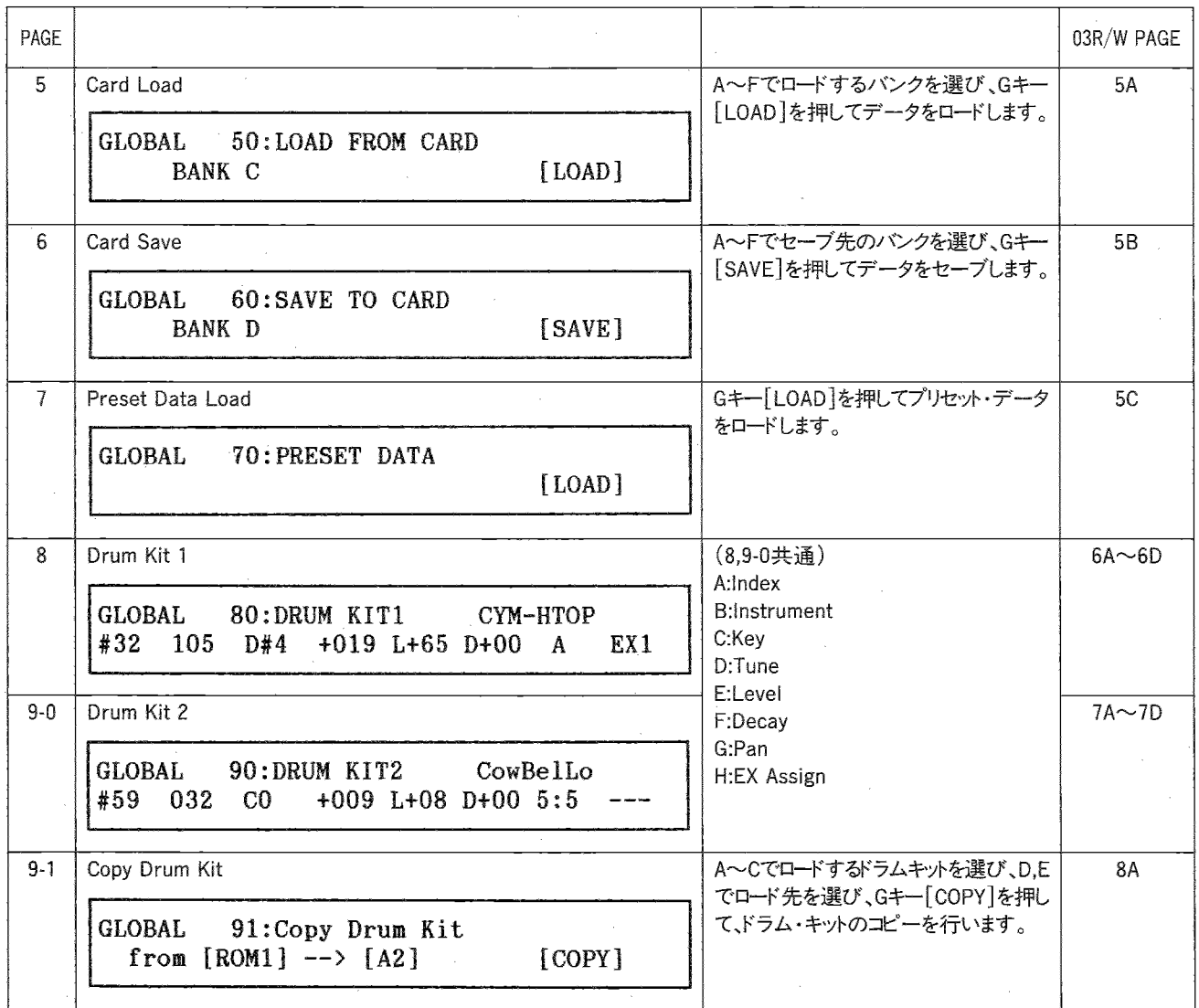

**PAGE 8-1,8-3 EFFECT Parameter (EDIT COMBI,EDIT PROG,MULTIモード共通です)** 

エフェクトのタイプはPAGE 8-0,8-2で選びます。

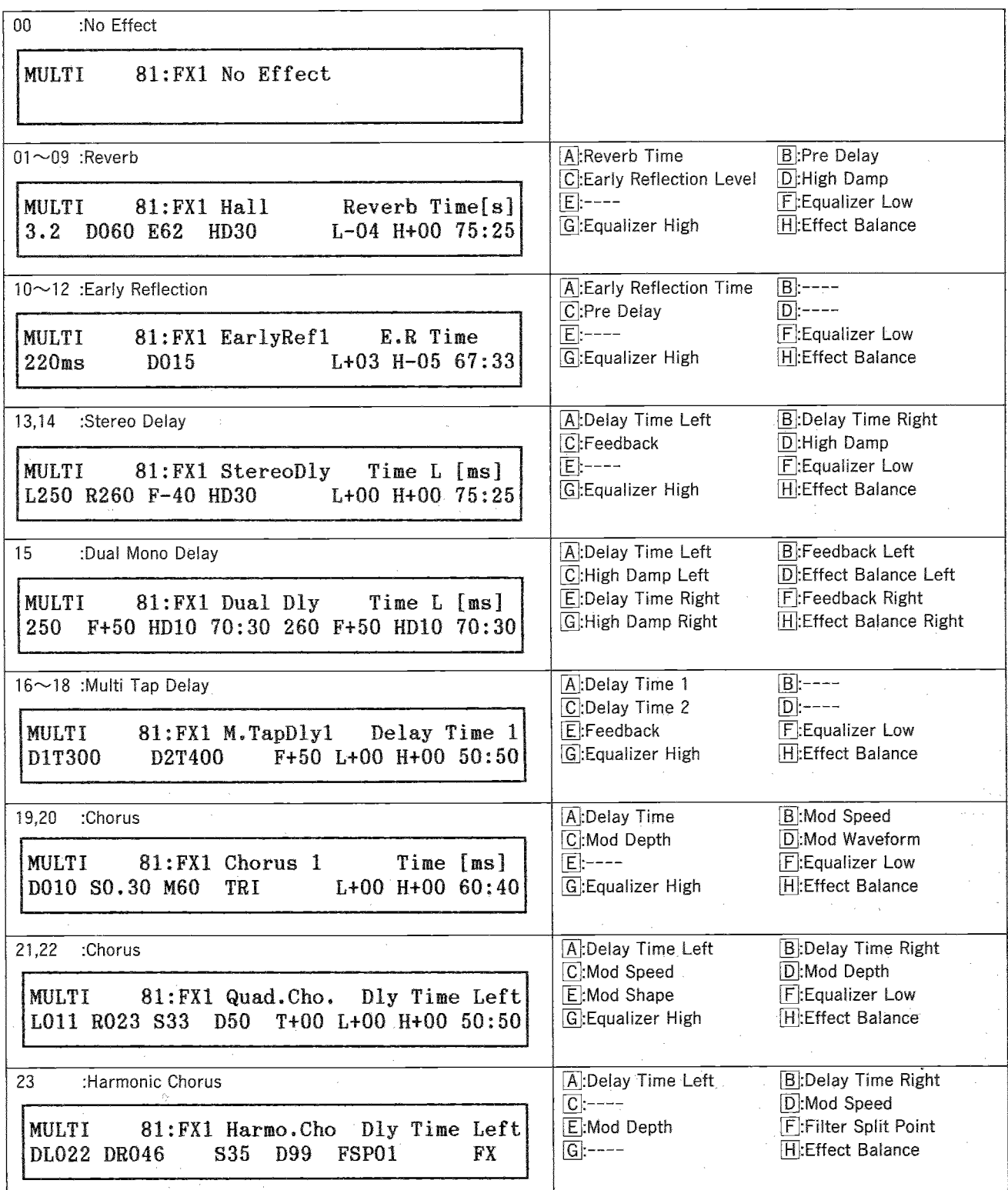

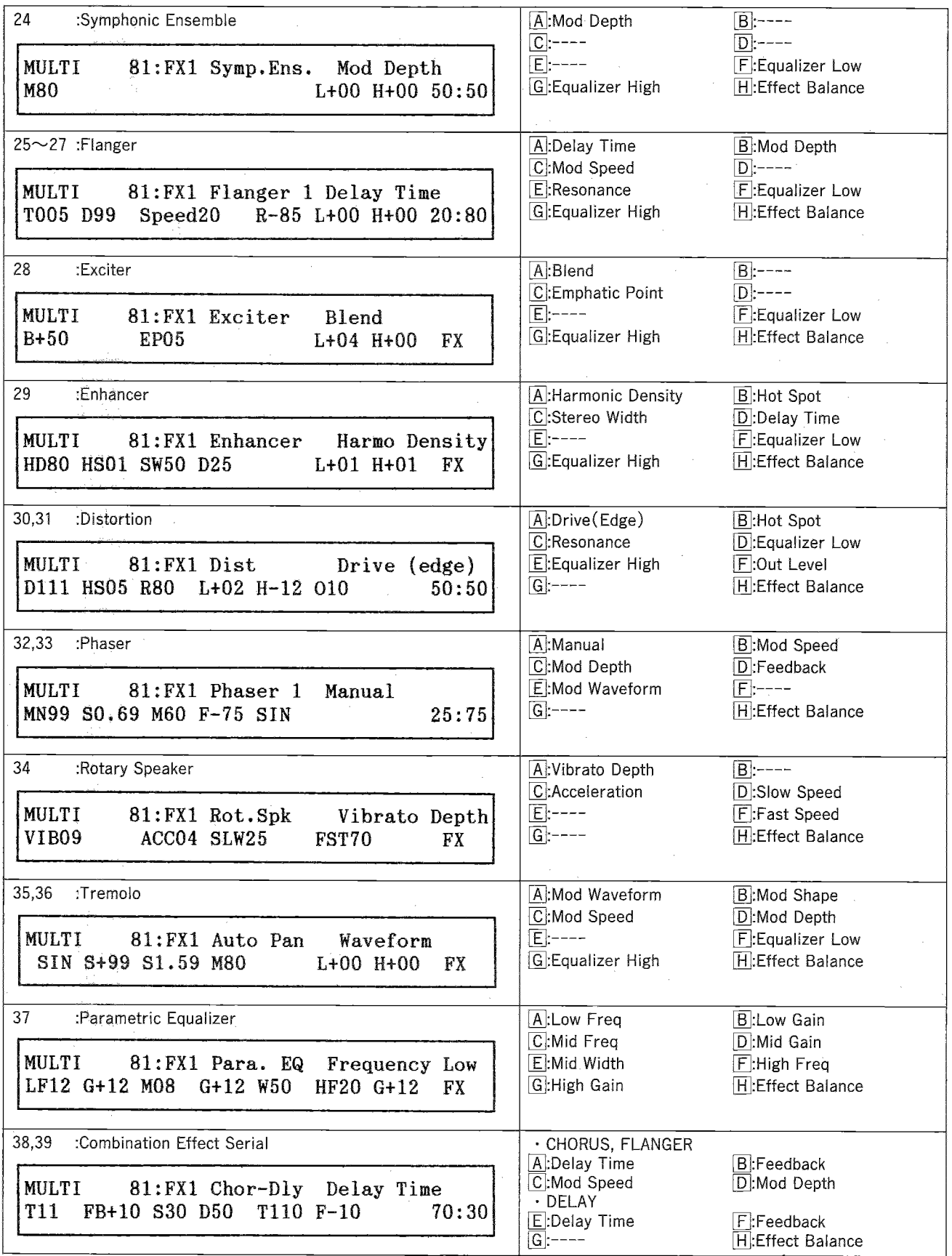

 $\hat{\boldsymbol{\beta}}$ 

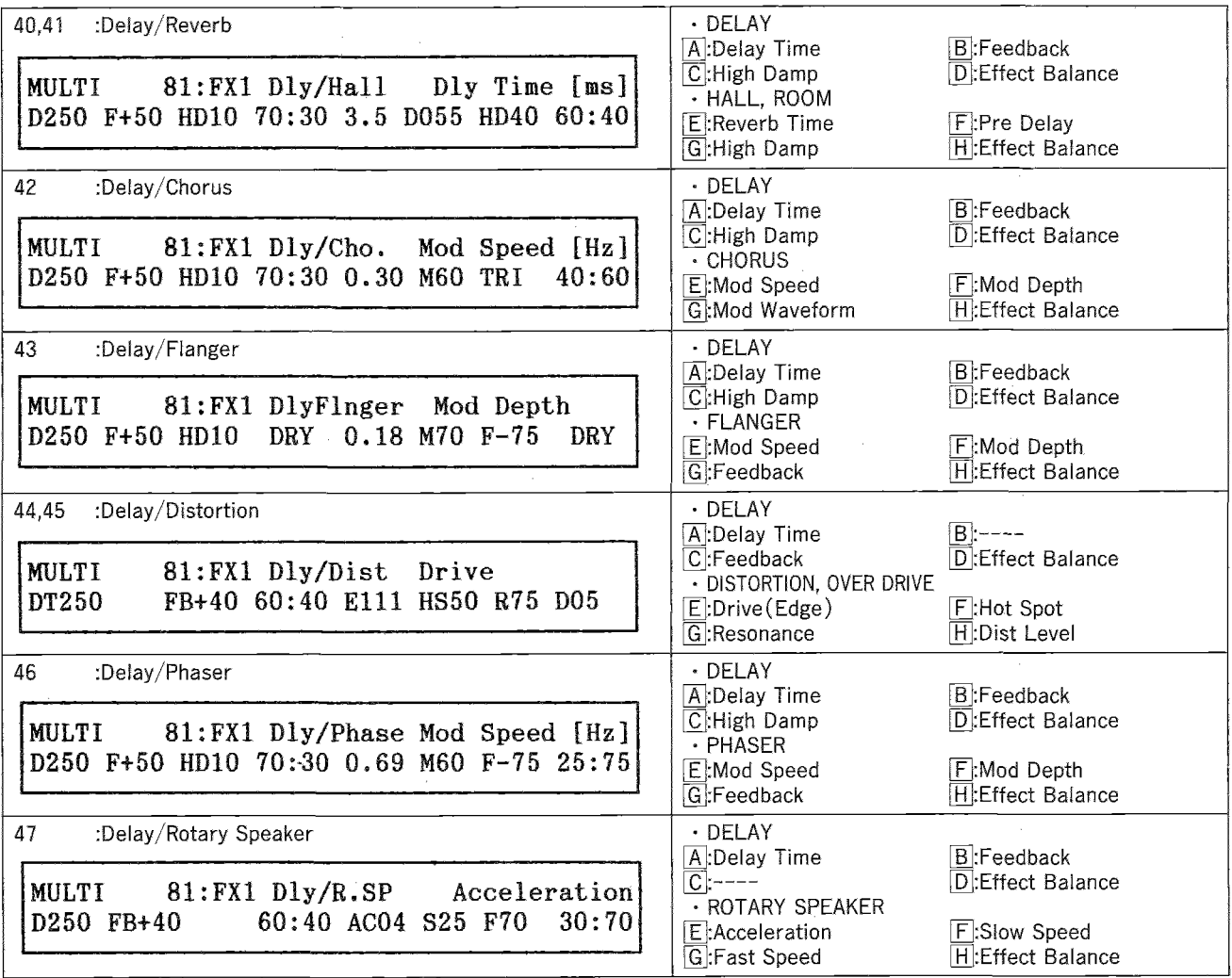

NOEMOモード

SONGO: ROCK SHOW

03R/W MIDI IMPLEMENTATION

( DEMO PLAYING DATA is not transmitted ) 1. TRANSMITTED DATA

1-1 CHANNEL MESSAGES

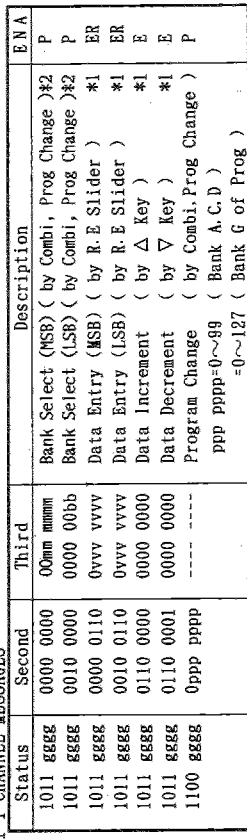

gggg : MIDI Channel No. (0~15). Always Global Channel.

ENA =  $A$  : Always Enabled

- C : Enabled when Control Filter is ENA<br>P : Enabled when Program Filter is ENA
- 
- T : Enabled when After Touch Filter is ENA<br>E : Enabled when Exclusive Filter is ENA<br>R : Enabled when Remote Editor is connected
	-
- $ER : E$  and  $R$

\*1 : E. Prog. Combi, E. Combi, Multi, Global( Drum Page ) Mode Only

\$2;mm,bb = 00,00:Bank A<br>00,01:Bank GC01~128:PROG Mode Only)<br>00,02:Bank G<br>00,03:Bank GC128:PROG Mode Only)<br>3E,00:Bank GC128:PROG Mode Only)

1-2 SYSTEM REALTIME MESSAGES

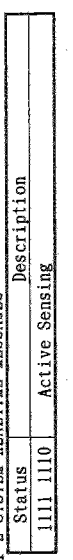

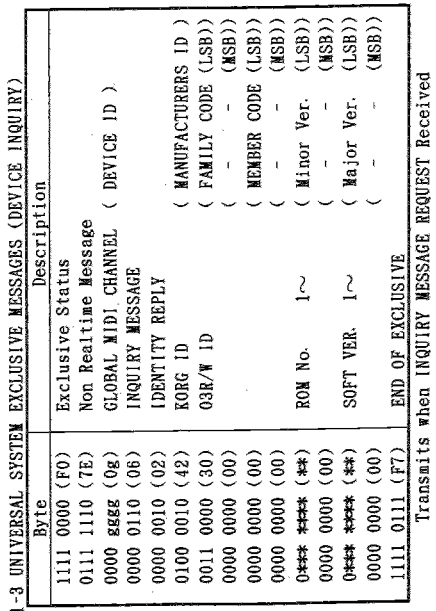

1-4 03R/W SYSTEM EXCLUSIVE MESSAGES ( Both Transmitted and Received )

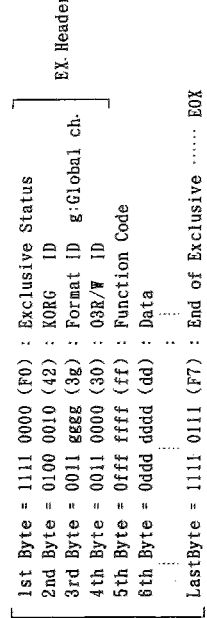

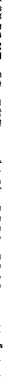

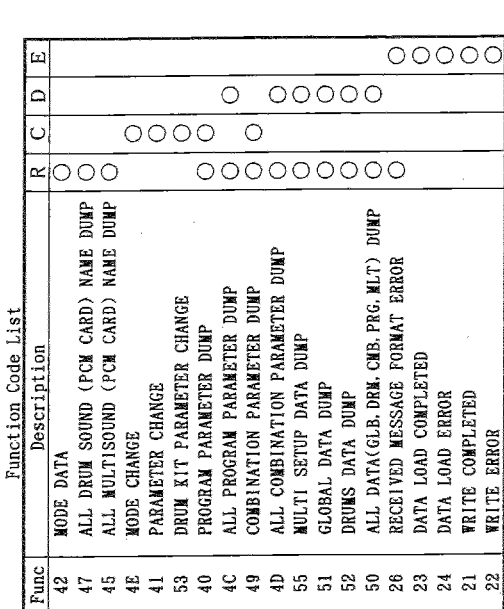

MIDIインプリメンテーション

Transmitted when

R : Request Message is received

C : Mode or No. is changed by SW

D : Data dump by SW ( Don't respond to Exclusive ENA, DiS)<br>E : EX Message received

2. RECOGNIZED RECEIVE DATA

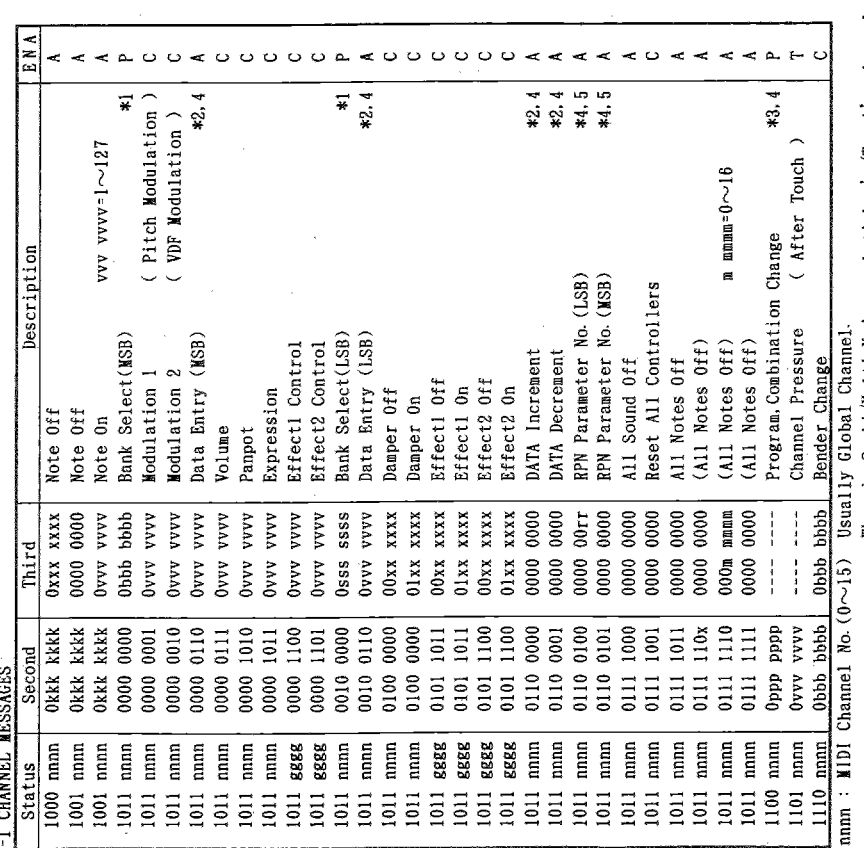

When in Combi/Multi Mode, each timbre's/Track's channel. Always Global Channel.  $\overline{1}$ 

x : Random

 $gggg$  :  $=$ 

ENA ...... Same as TRANSMITTED DATA

38(39), xx : Bank G 01~128 Select  $3E$  .  $xx$  :  $-G$  129 Select Ġ  $\overline{a}$  $*1 : bb, ss = 00,00 : Bank A$  $00.02 : -$ <br>00.03 : - $00, 01$  :  $\sim$ 

\*2 : E. Prog. Combi, E. Combi, Global( Drum Page ) Mode Only

ex. When in Bank A. and Received Prog No. is 110. Program A-10 is selected. \*3 : If received value is beyond of 99, assigned a new value by subtracting 100.

Transmits Exclusive Message[DATA LOAD COMPLETED]or[DATA LOAD ERROR]. \*4 : After Processing (While Exclusive ENA),

\*5 : rr = 0 : Track Pitch Bend Sensitivity ( MULTI Mode only )

= 1 : - Fine Tune (When in MULTI Mode --Detune, Another Mode ---Master Tune )<br>= 2 : - Coarse Tune ( = Transmose )( MITTI Mode only )

- Coarse Tune ( = Transpose )( MULTI Mode only )

2-2 SYSTEM REALTIME MESSAGES

Description 1111 1110 Active Sensing Status

 $\frac{4}{3}$  $\frac{1}{10}$  subsequently to  $\frac{1}{10}$  and  $\frac{1}{10}$  subsequently  $\frac{1}{10}$  subsequently  $\frac{1}{10}$  subsequently  $\frac{1}{10}$  subsequently  $\frac{1}{10}$  subsequently  $\frac{1}{10}$  subsequently  $\frac{1}{10}$  subsequently  $\frac{1}{10}$  Description : Receive any Channel NON REALTIME MESSAGE SUB ID 1<br>SUB ID 2<br>END OF EXCLUSIVE 2-3 UNIVERSAL SYSTEM EXCLUSIVE MESSAGE EXCLUSIVE STATUS **MIDI CHANNEL**  $T_{\rm F}$  =  $0000$  aaaa  $(0a)$ <br> $0000$   $00bb$   $(0b)$ 1111 0000 (F0)<br>0111 1110 (7E) I111 0111 (F7) Oggg gggg (gg) Byte

\*7 aaaa.bb = 08.01: INQUIRY MESSAGE<br>  $= 09.01$ : GENERAL MIDI MODE ON<br>  $= 09.01$ : GENERAL MIDI MODE ON

2-4 SYSTEM EXCLUSIVE MESSAGES

Function Code List

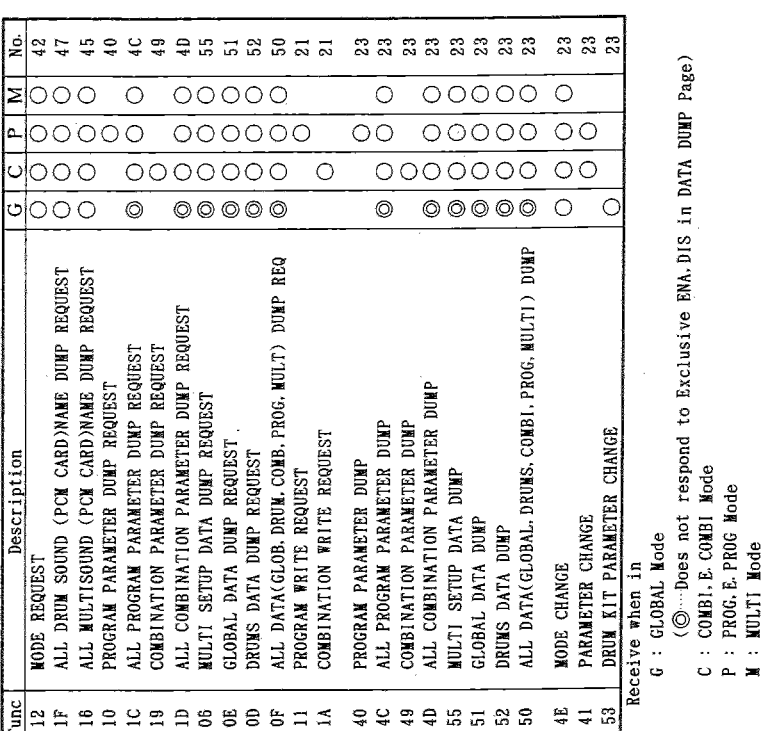

No.: MIDI Out Function No.

(transmitted after the message has been received.)

3. MIDI EXCLUSIVE FORMAT (R: Receive, T: Transmit)

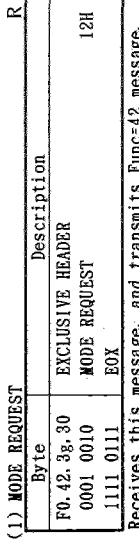

Щ

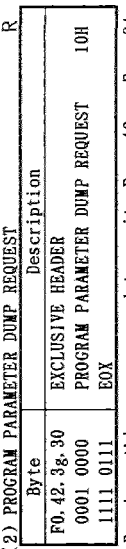

Receives this message, and transmits Func-40 or Func-24 message.  $\sim$ (3) ALL DRUM SOUND (PCM CARD) NAME DIMP REQUEST

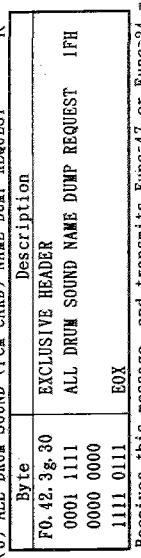

Receives this message, and transmits Func-47 or Func-24 message.

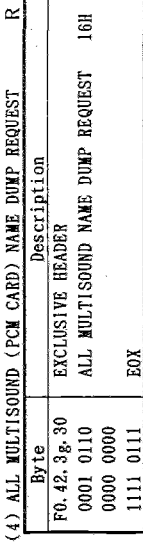

Receives this message, and transmits Func-45 or Func-24 message.

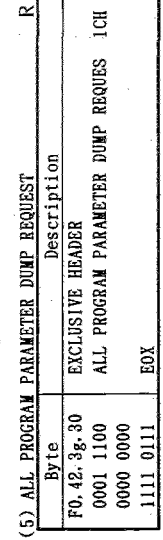

Receives this message, and transmits Punc-4C or Func-24 message.

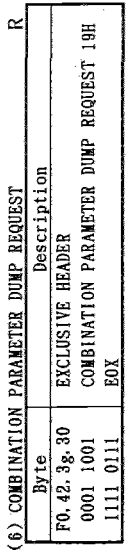

Receives this message, and transmits Func-49 or Func-24 message.

ши онц

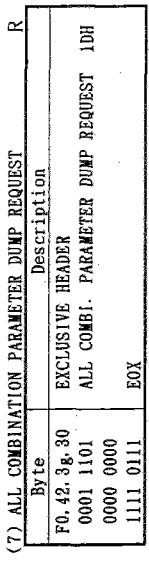

Receives this message, and transmits Func-4D or Func-24 message.

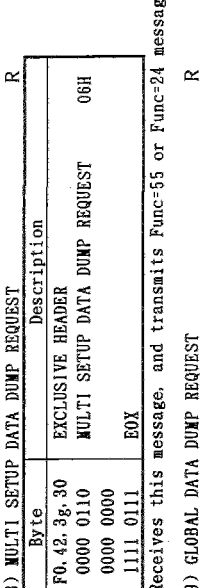

 $\dot{\mathbf{e}}$ 

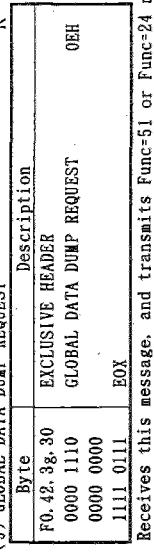

message.  $\ddot{\phantom{a}}$ CIA) BRING BATA BUND PROURST

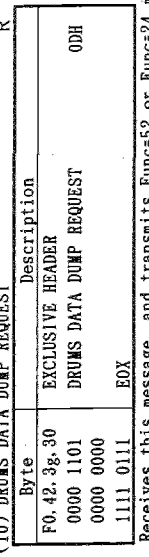

transmits Func=52 or Func=24 message. message, anu aeceives this

(11) ALL DATA(GLOB DRUM COMB PROG.MULT) DUMP REQUEST

¢

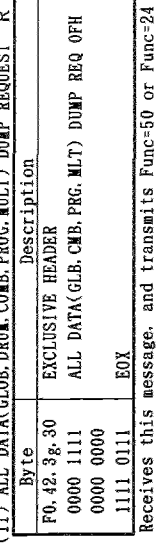

nessage.

 $\approx$ 

(12) PROGRAM WRITE REQUEST

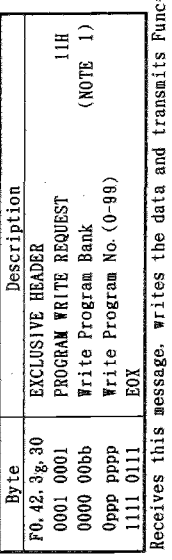

 $-21$  or Func=22 message.

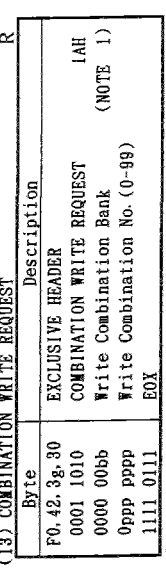

Receives this message, writes the data and transmits Func-21 or Func-22 message.

(NOTE 2.3)  $\leftarrow$ #0H  $\dot{\alpha}$ Description PROGRAM PARAMETER DUMP EXCLUSIVE HEADER (14) PROGRAM PARAMETER DUMP Data EOX F0.42.3g.30 0100 0000 **Oddd** dddd 1111 0111 Byte

Receives this message & data, and transmits Func=23 or Func=24 message. When the Program No. is changed by SW. transmits this message & data. Receives Func=10 message, and transmits this message & data.

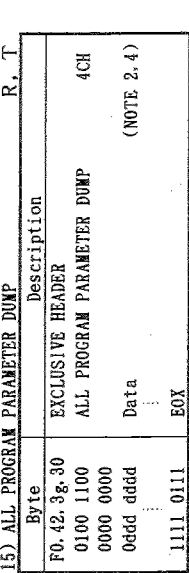

Receives this message & data, and transmits Func=23 or Func=24 message. Receives Func=1C message, and transmits this message & data. Transmits this message & data when DATA DUMP is executed.

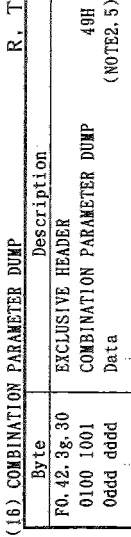

Receives this message & data, and transmits Func-23 or Func-24 message. Receives Func=19 message, and transmits this message & data. EOX 1111 0111

When the Combi No. is changed by SW, transmits this message & data.  $\vdash$  $\alpha$ (17) ALL COMBINATION PARAMETER DUMP

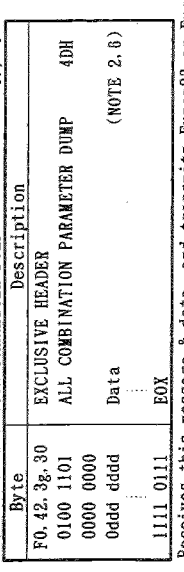

Receives this message & data, and transmits Func=23 or Func=24 message. Receives Func=1D message, and transmits this message & data. Transmits this message & data when DATA DUMP is executed.

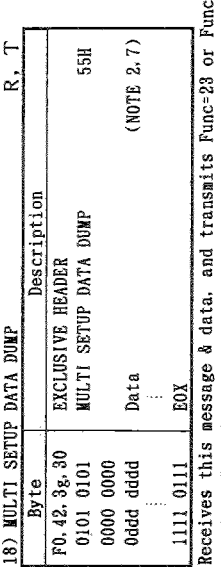

=24 message. Receives Func=06 message, and transmits this message & data. Transmits this message & data when DATA DUMP is executed.

 $\ddot{\tau}$ 

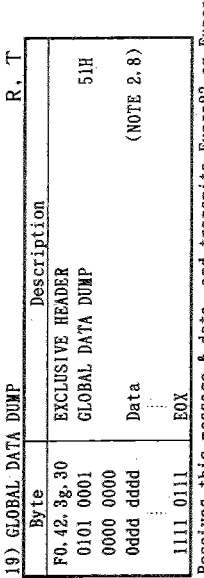

eceives this message & data, and transmits Func=23 or Func-24 message. Receives Func=0E message, and transmits this message & data. Transmits this message & data when DATA DUMP is executed.

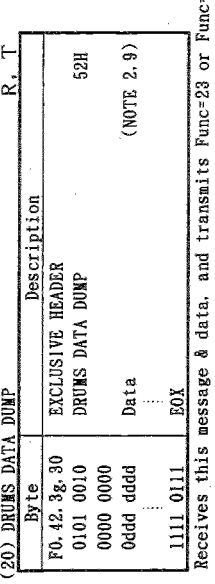

=24 messsage. Receives Func=0D message, and transmits this message & data. Transmits this message & data when DATA DUMP is executed.

 $\vdash$ 

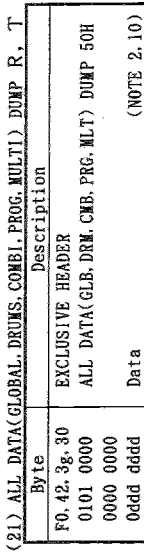

(NOTE 2, 10)

Data

Receives this nessage & data, and transmits Func=23 or Func=24 nessage. Receives Func=OF message, and transmits this message & data. Transmits this message & data when DATA DUMP is executed. EOX 1111 0111

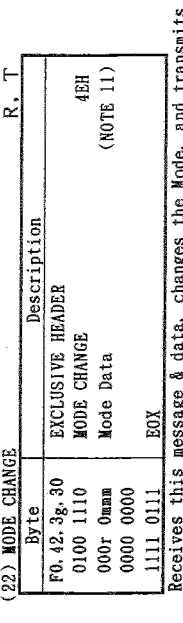

Mode, and transmits Func=23 or Func=24. When the Mode is changed by SW, transmits this message & data. aun sealt

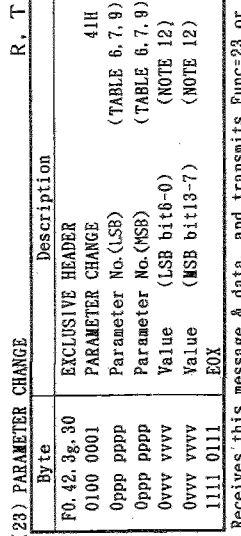

necelves this message & data, and transmits func-23 or Fune-24 message.<br>When the Parameter No. is changed by SW, transmits this message & data.

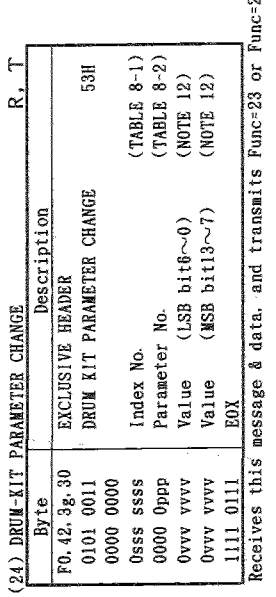

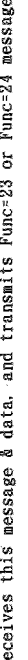

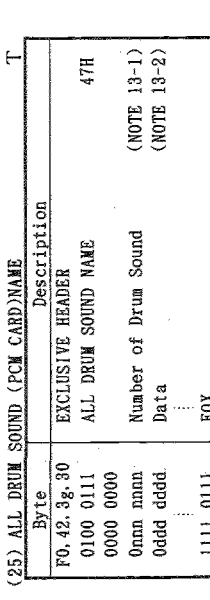

Leiting FuncelF message, and transmits this message & data or transmits Funce24 message.<br>Receives FuncelF message, and transmits this message & data or transmits Funce24 message.

## (26) ALL MULTISOUND (PCM CARD)NAME

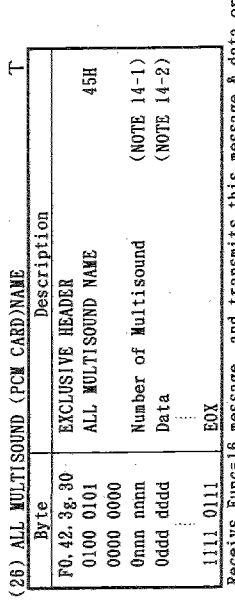

Receivs Func=16 message, and transmits this message & data or transmits Func=24 message.

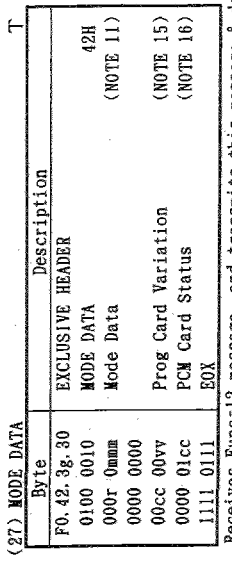

mecerves runc-iz message, and transmits this message & data.

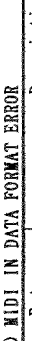

 $\approx$ 

 $\epsilon$ 

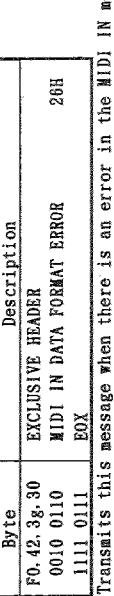

essage (ex. data length).  $\vdash$ 

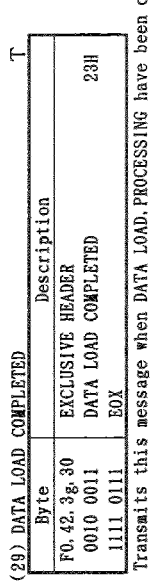

completed. E

 $\epsilon$ 

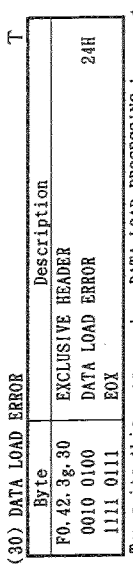

Transmits this message when DATA LOAD, PROCESSING have not been completed (ex. protected).

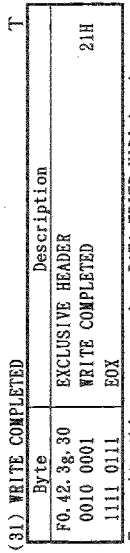

Transmits this message when DATA WRITE MIDI has been completed.

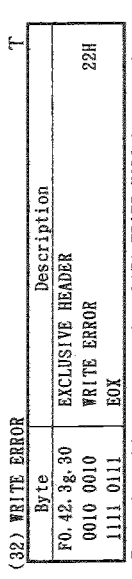

Transmits this message when DATA WRITE MIDI has not been completed.

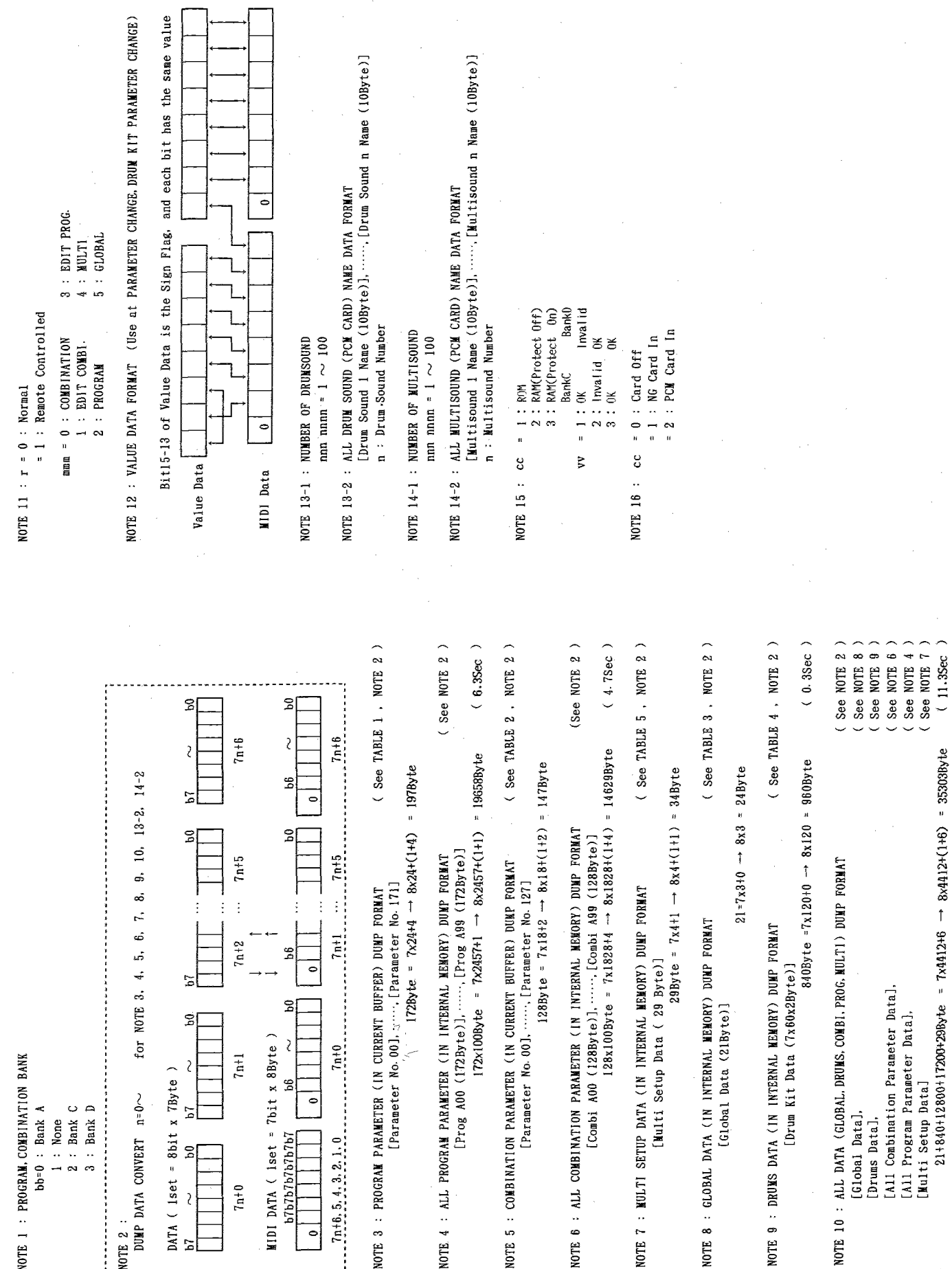

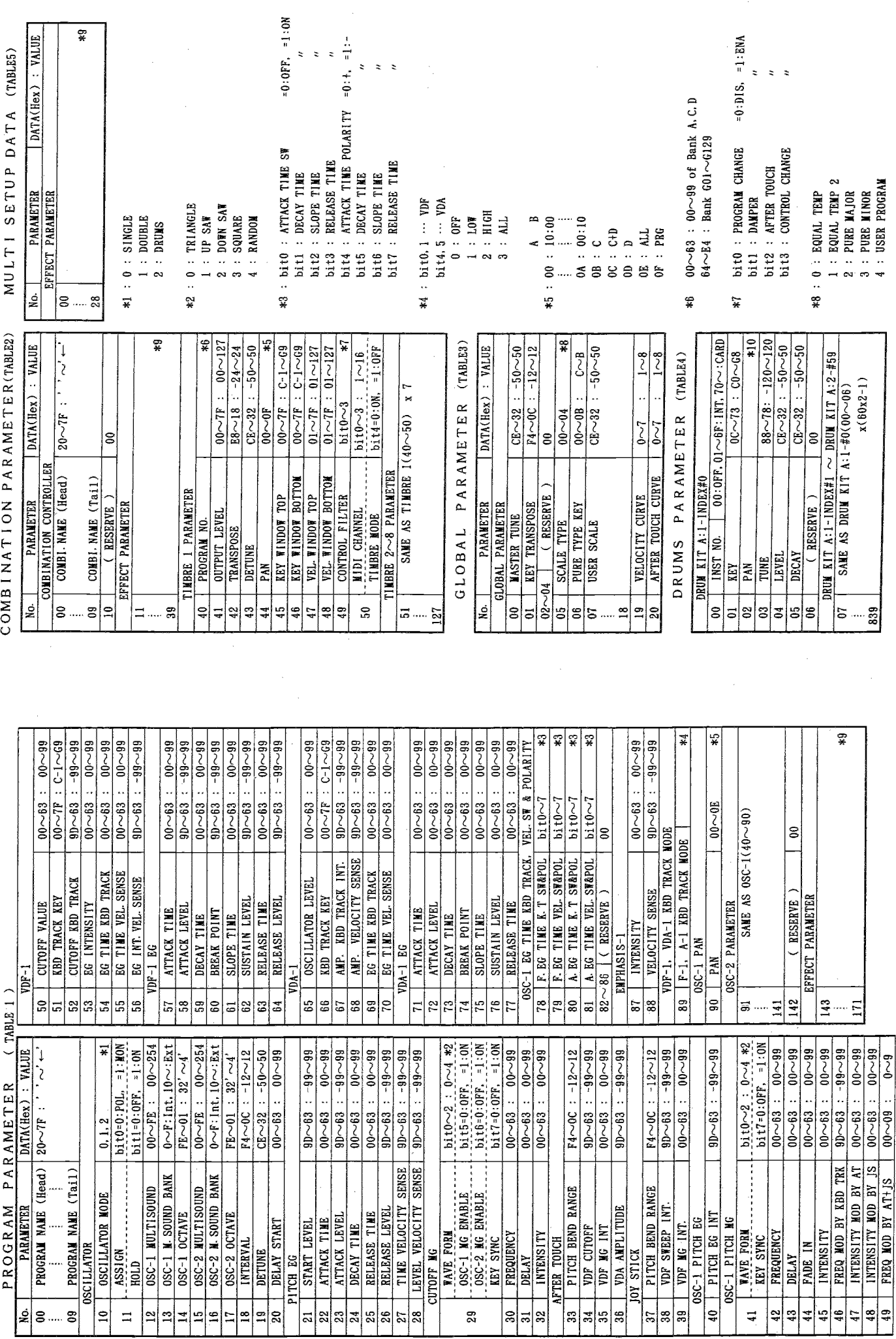

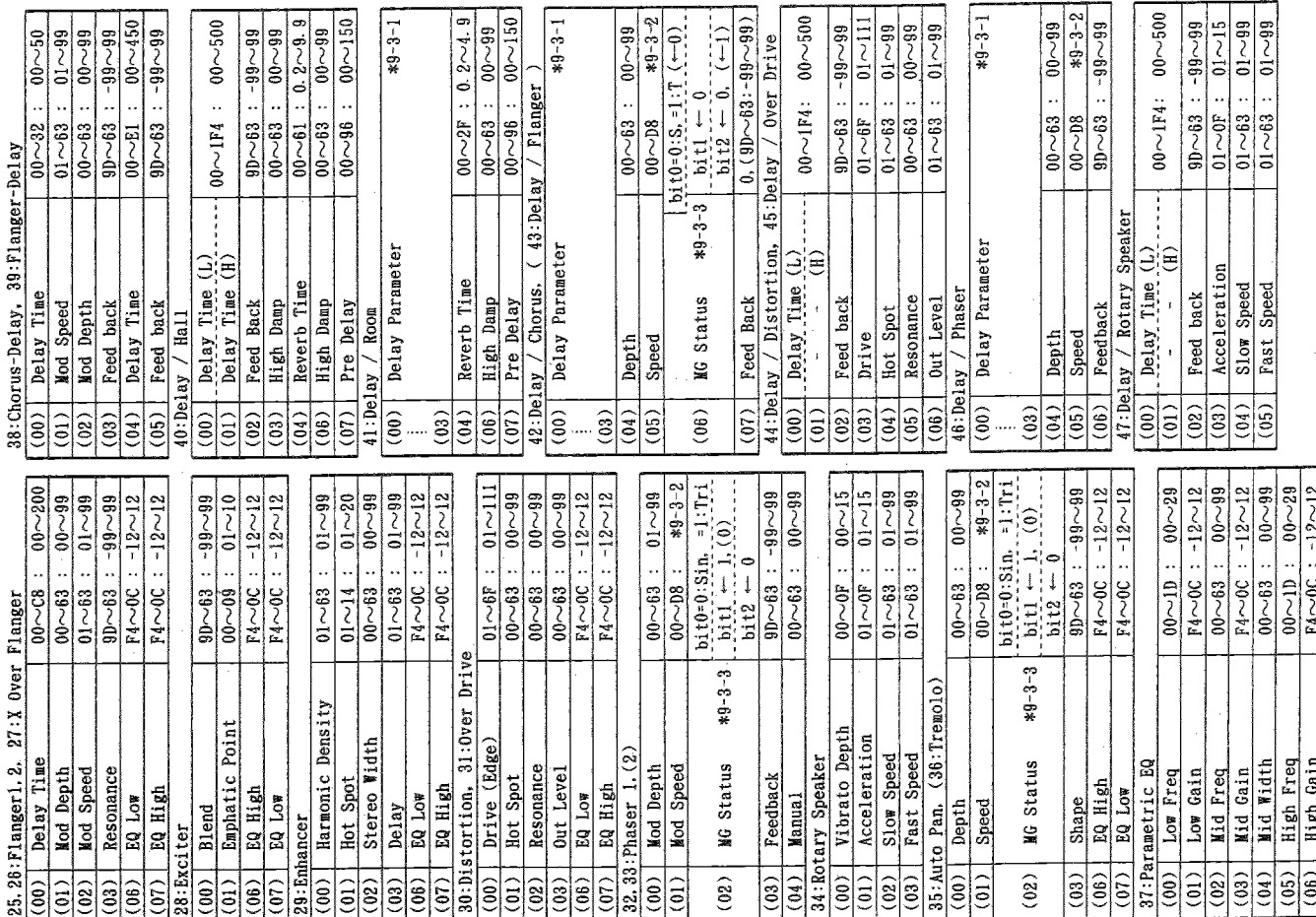

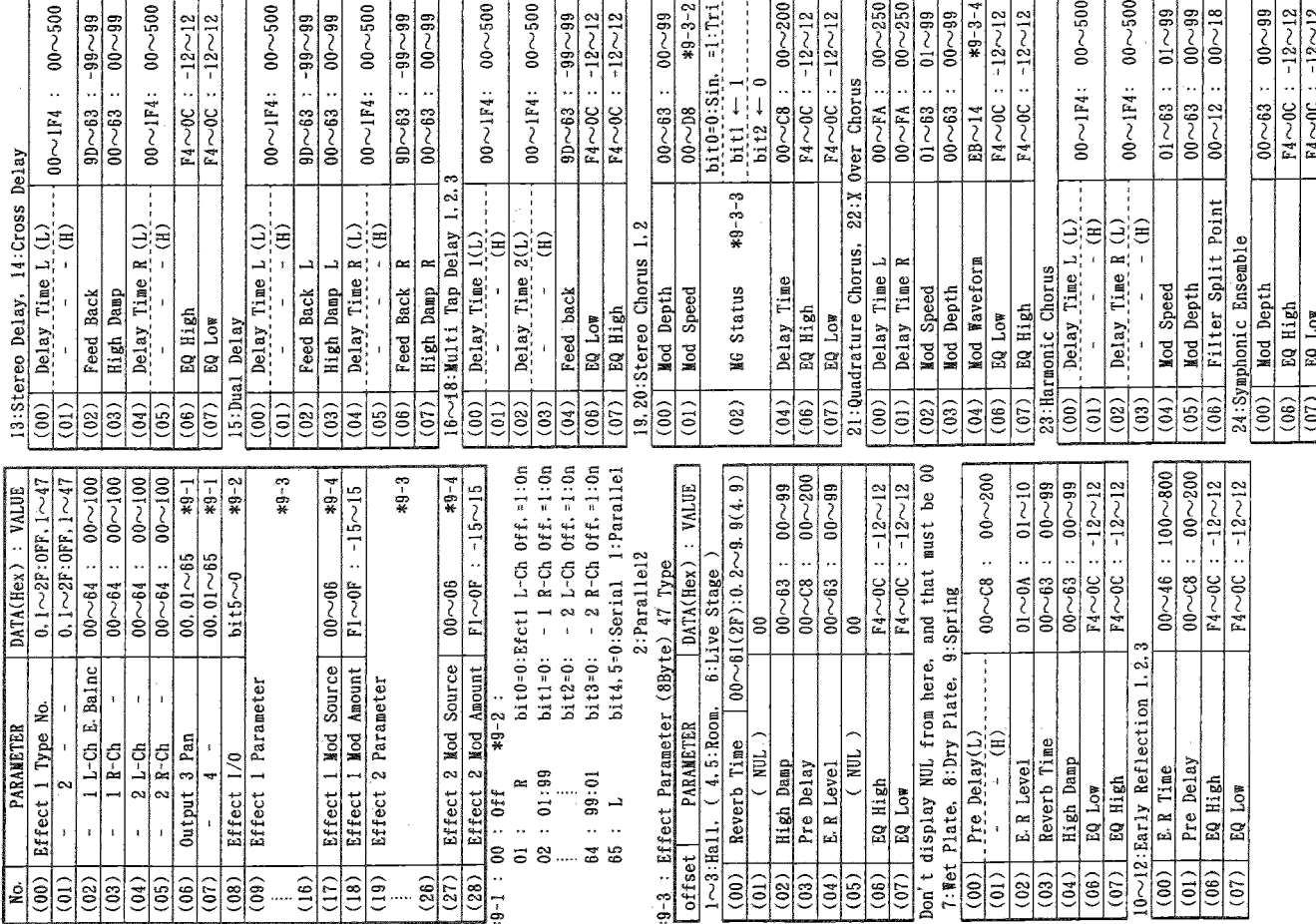

\*9 EFFECT PARAMETER

TABLE 6)

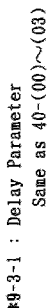

0.03~3.00 (0.03step)<br>3.1 ~13.0 (0.1 step)<br>14 ~30.0 ( 1 step )  $*9-3-2$ : Data(Hex) Value[Hz]  $00~\sim 63$ <br> $64~\sim 08$ <br> $C8~\sim 08$ 

### $*9-3-3$  : MG Status

bit0 : Wave Form  $=0.3\,\text{ln}$   $=$  1:Tri<br>
bit1 : Phase  $=0.0^{\circ}$ ,  $=1.180^{\circ}$ <br>
bit2 : Wave Shape  $=0$ : Normal<br>  $=1$ : for Flanger

## \*9-4 : Dynamic Modulation Source

 $\begin{array}{c} \left( \begin{array}{c} \text{Bn} , 01 , \, \text{vv} \end{array} \right) \\ \left( \begin{array}{c} \text{Bn} , 02 , \, \text{vv} \end{array} \right) \\ \left( \begin{array}{c} \text{Dn} , \, \text{vv} \end{array} \right) \\ \left( \begin{array}{c} \text{Bn} , 0 \, \text{C}, \, \text{vv} \end{array} \right) \\ \left( \begin{array}{c} \text{Bn} , 0 \, \text{C}, \, \text{vv} \end{array} \right) \\ \end{array}$  $\begin{array}{ll}\n 0: \text{ None} \\
 1: \text{ Joy Stick } (+Y) \\
 2: \text{ Joy Stick } (-Y) \\
 3: \text{ After Touch} \\
 4: \text{ Ass Peda 1} \\
 5: \text{ Ass Peda 2} \\
 6: \text{ YMR } E0\n \end{array}$ 

 $0.10$ <br>  $0.10$ <br>  $0.10$ <br>  $0.01$ <br>  $0.01$ <br>  $0.01$ <br>  $0.01$ <br>  $0.01$ <br>  $0.01$ <br>  $0.01$ <br>  $0.01$ <br>  $0.01$ <br>  $0.01$ <br>  $0.01$  $*10 : b110~3 = 00$  : 10:00

bit4 $\sim$ 7 = 00 : EX Off<br>01 : EX Groupl

 $09 : EX$  Group<sup>9</sup><br> $0A : SLF$ 

\*9-3-4 : Waveform

 $\overline{41}$  bit?

히히리  $\frac{8}{4}$ 

 $41$ bit0-2

 $\frac{21}{45}$ 하레

 $80$ bit $3.7$ 

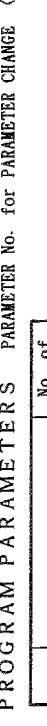

79bit2.6

 $79b$ it $3.7$ 

85bit0.

 $\vec{v}$ ន<br>ន  $\vec{z}$   $\frac{1}{2}$ 

[2][2][2][2]

 $\overline{L}$  $\frac{2}{3}$ 

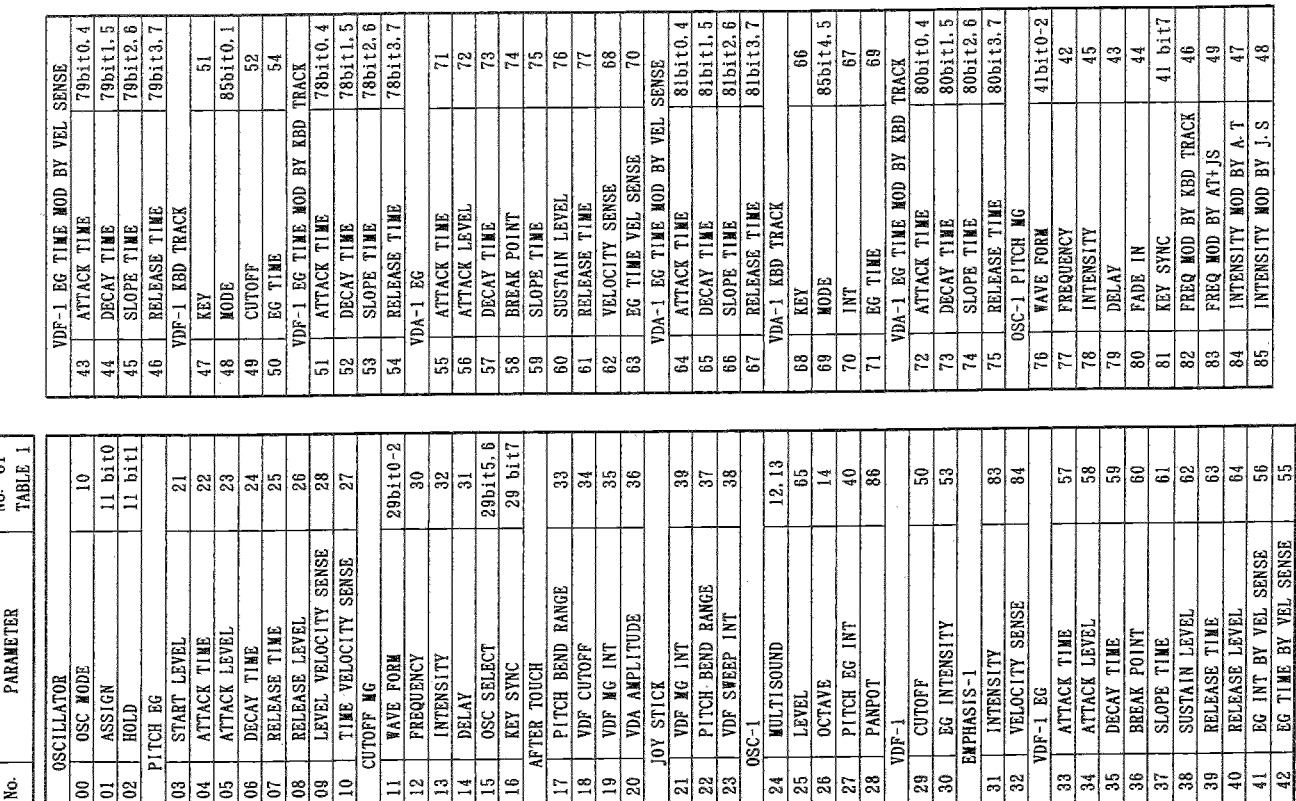

81bit1.5<br>81bit2.6

 $|81$ bit $3,7$ 

[85bit4,5]

ន $\vert$ ន

 $\frac{1}{66}$ 

81bit0.4

Y VEL SENSE

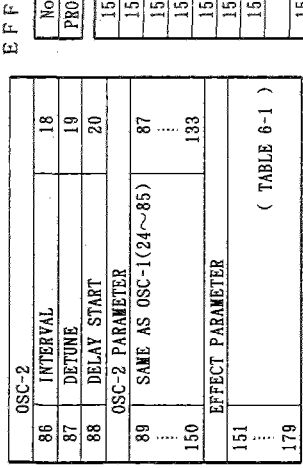

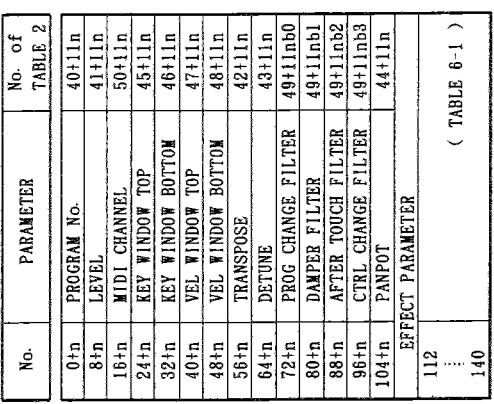

 $\begin{array}{lll} \textsf{MULT1} & \textsf{P} \textsf{A} \textsf{R} \textsf{A} \textsf{METER} \textsf{ (Table 9)} \\ \textsf{n} = \textsf{0} \sim \textsf{15} \textsf{ ( : Treat} \textsf{1} \sim \textsf{16} \textsf{ ) } \end{array}$ 

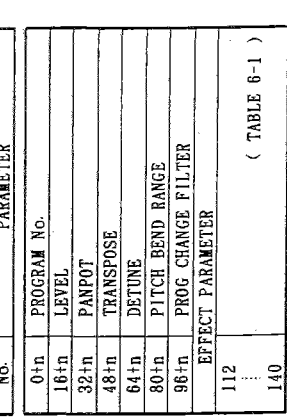

EFFECT PARAMETER (TABLE 6-1)

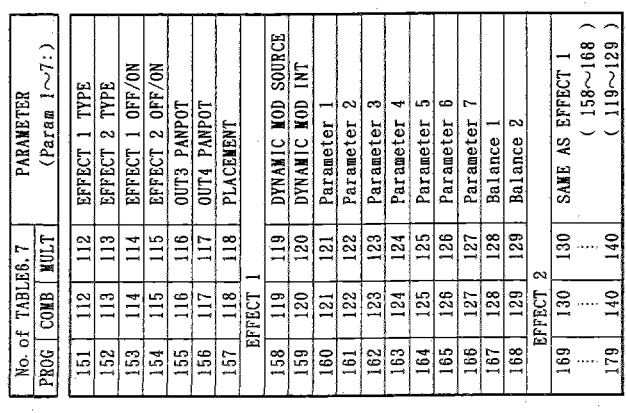

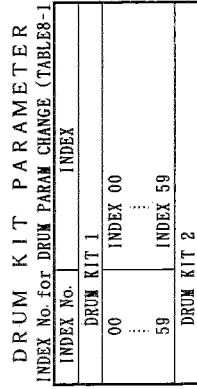

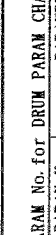

INDEX 59 INDEX 00

80 119

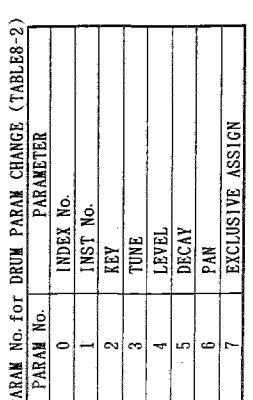

# Program Change MIDI In (X:Channel)

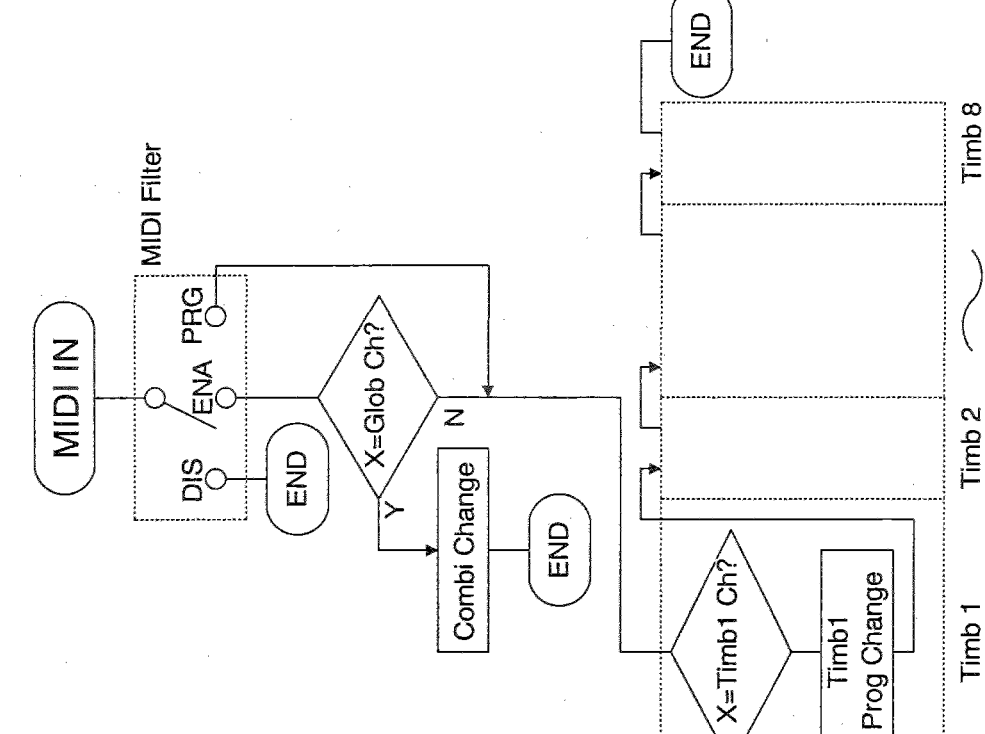

#### エラー・メッセージ

#### ■ 各モード共通

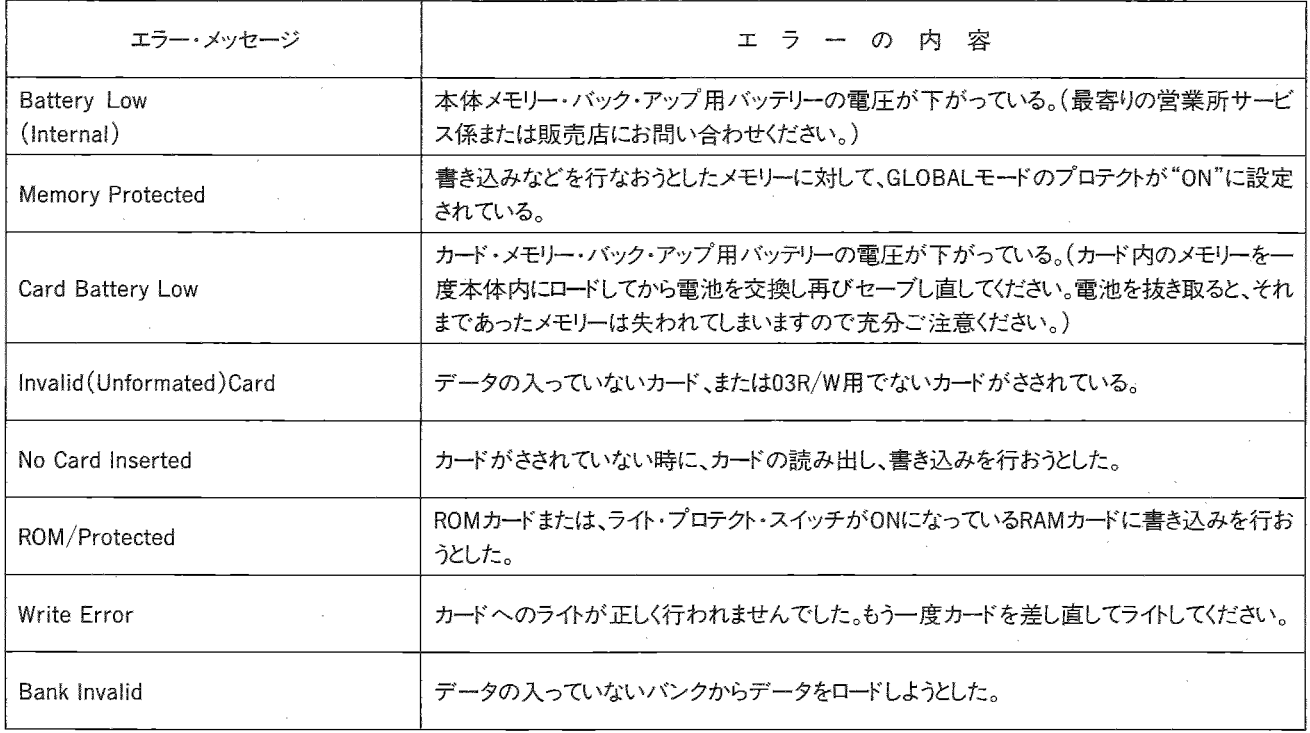

#### スペック&オプション

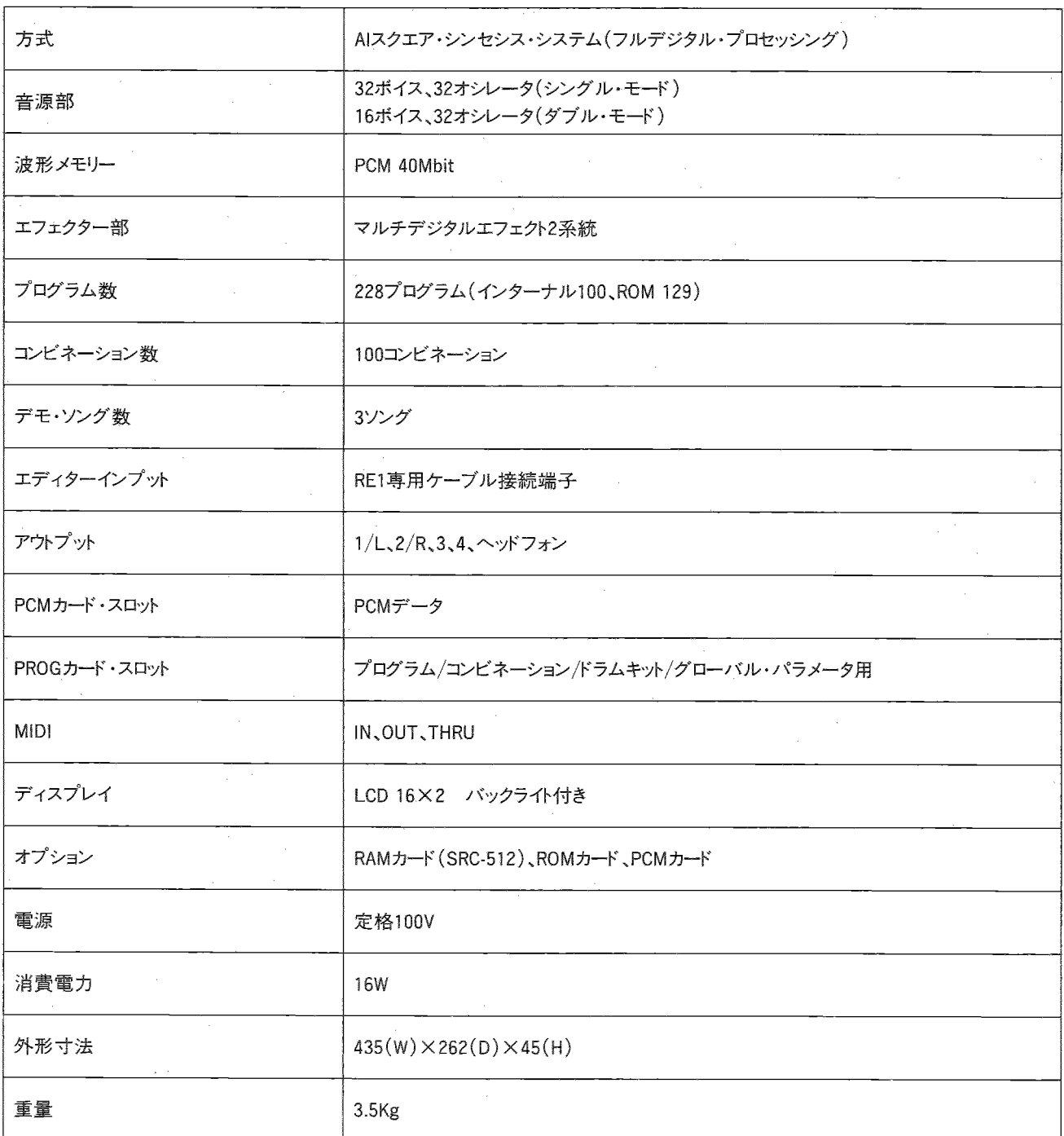

※仕様および外観は改良のため予告なく変更することがあります。

#### ノ故障とお思いになる前に

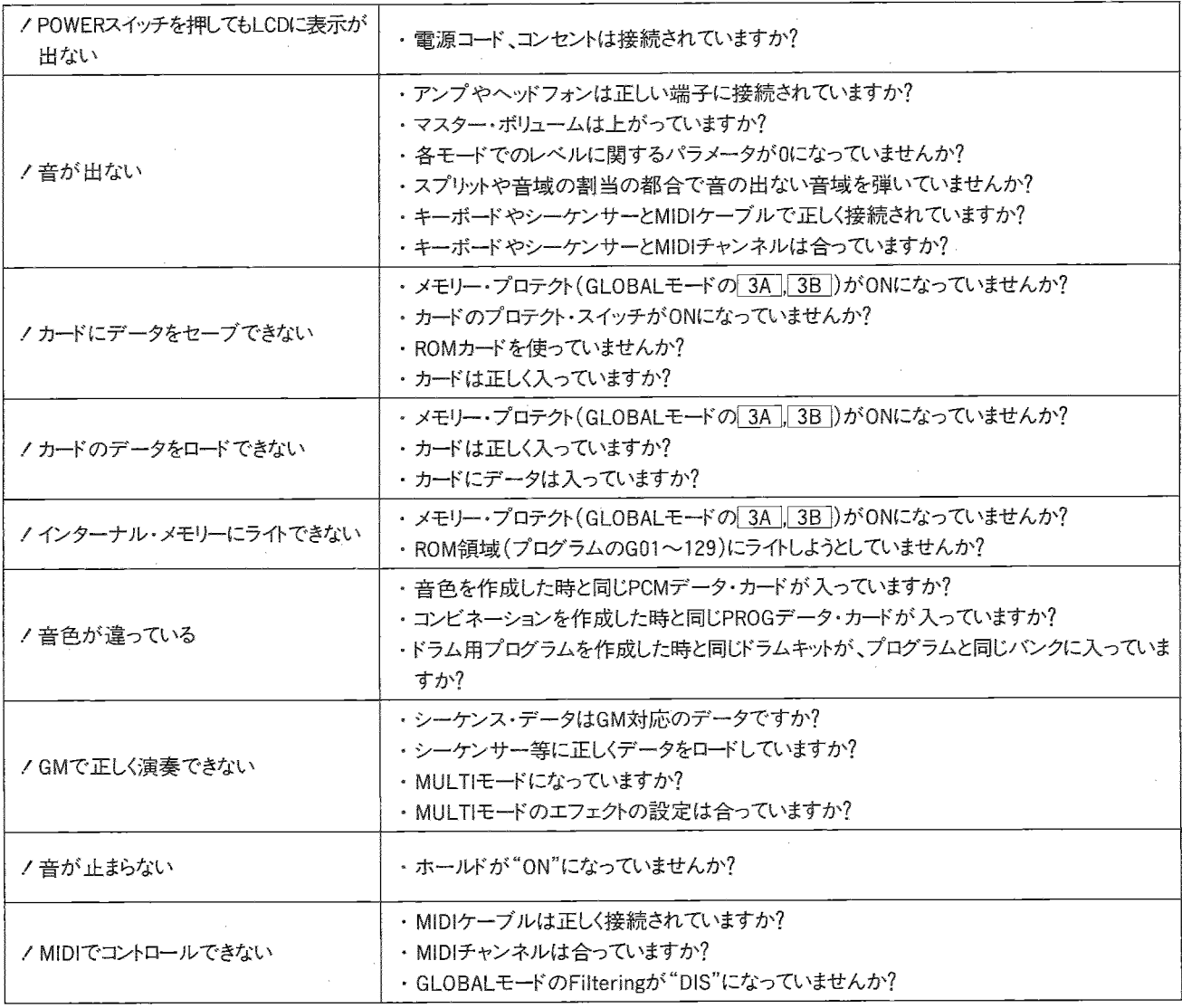

03R/Wのメモリー構成

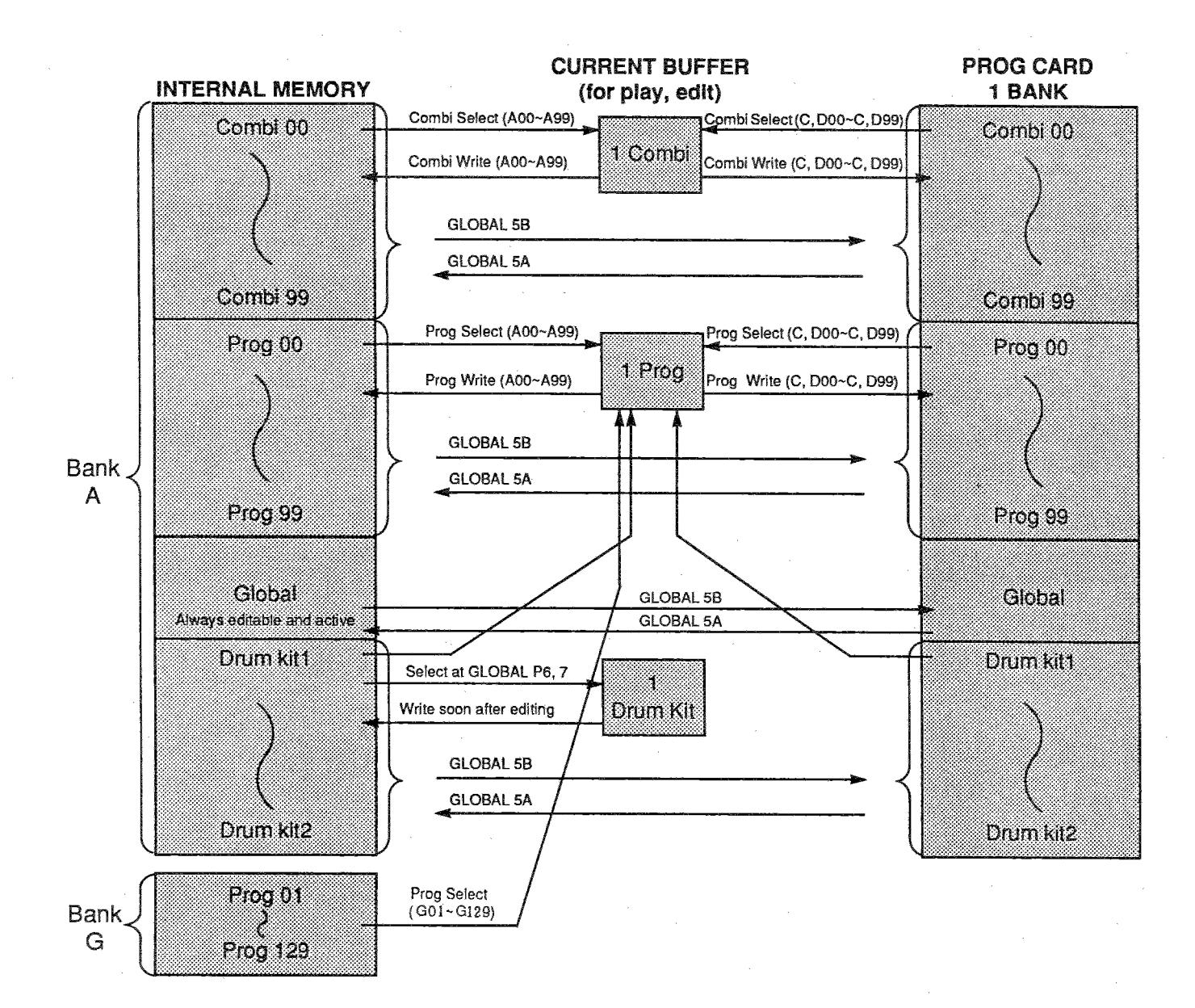

03R/W MIDIインプリメンテーション・チャート

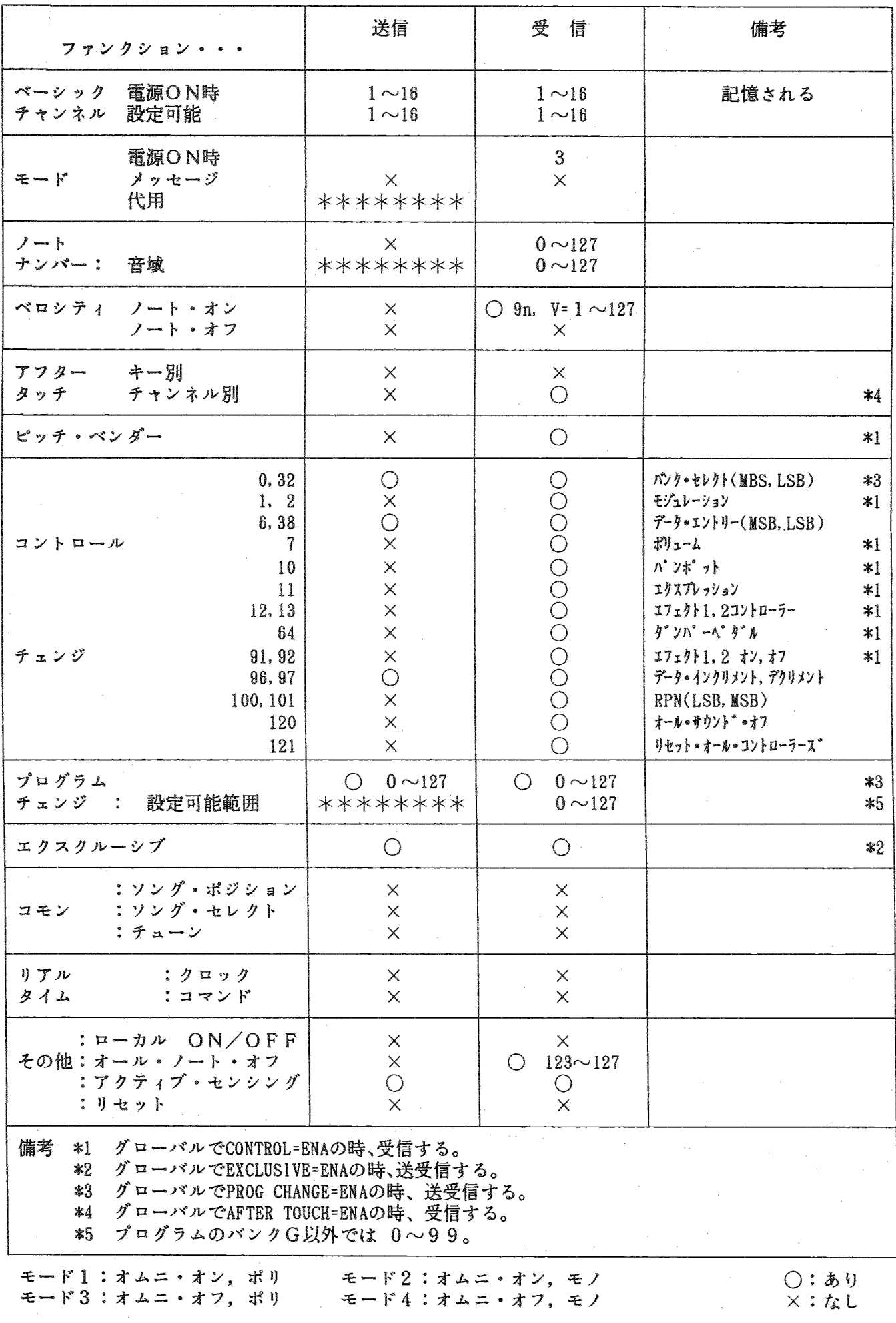

#### プリセット・プログラム・ネーム・リスト (BANK A)

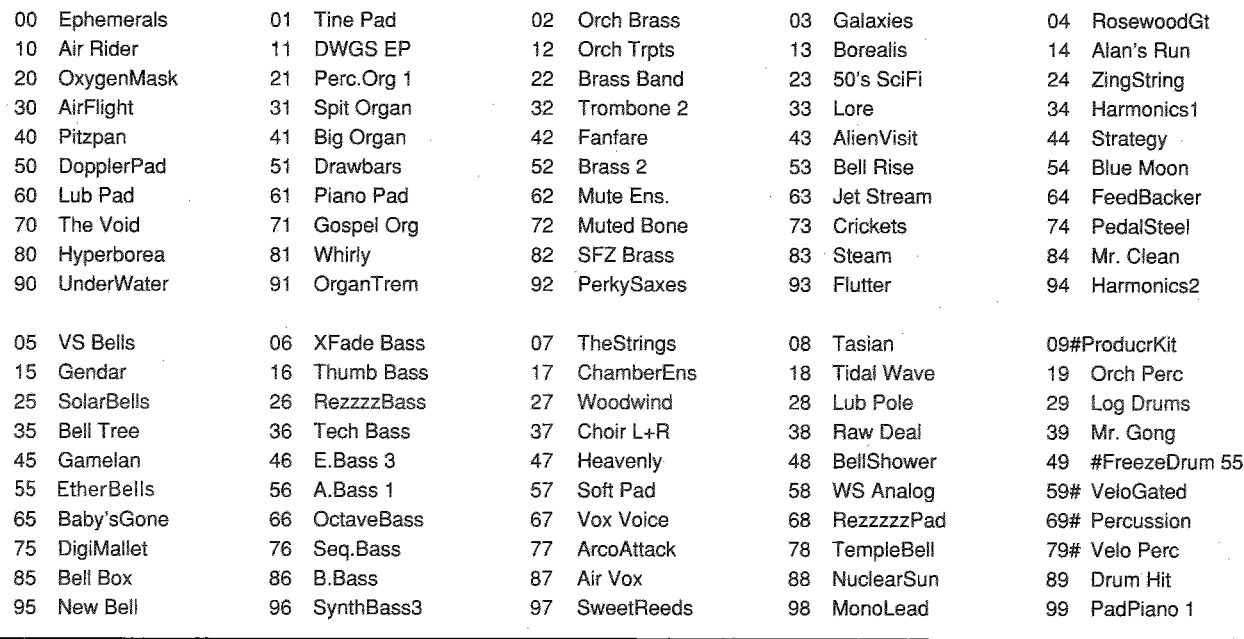

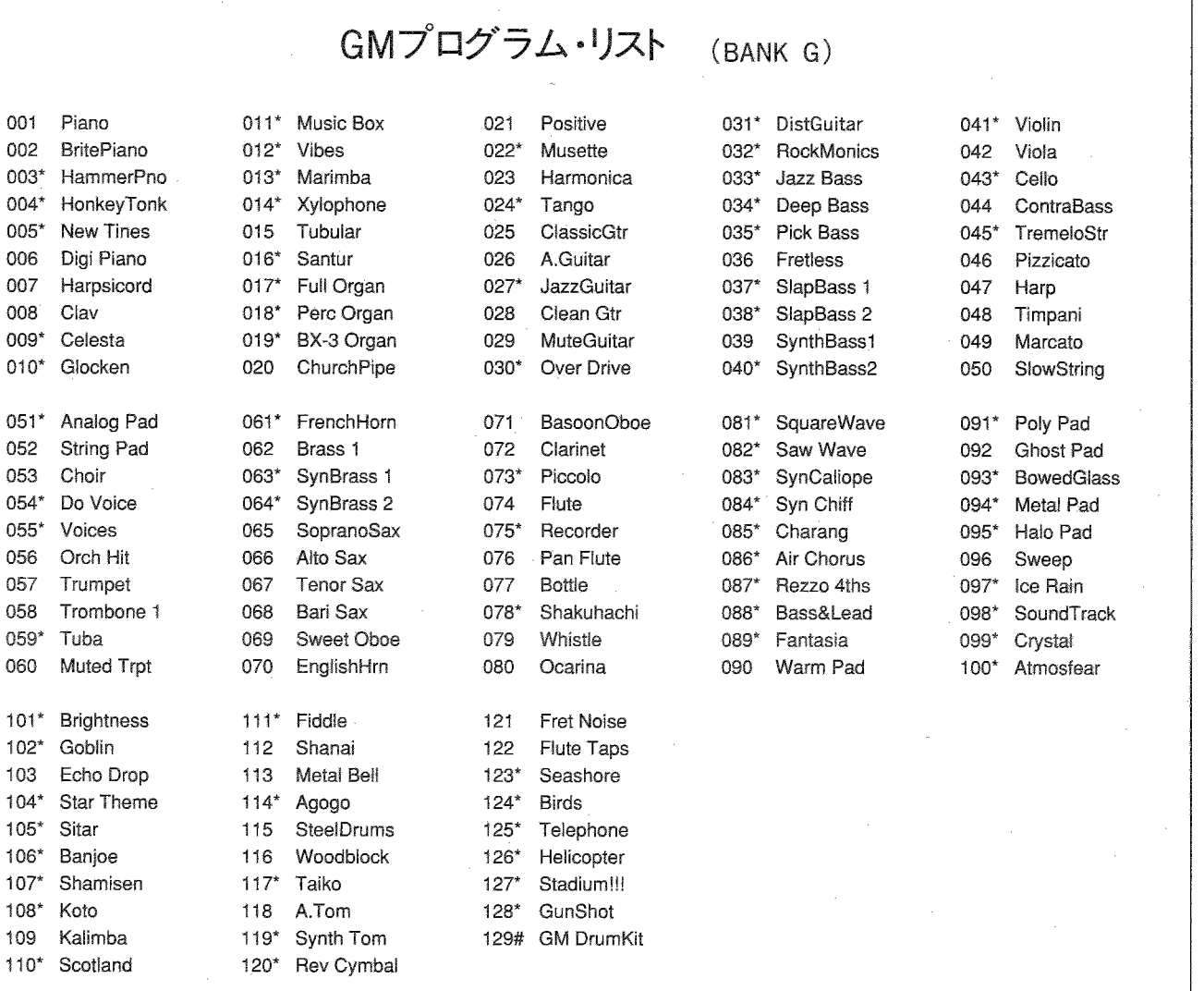

\*のついたプログラムはDOUBLEモードです。

#のついたプログラムはドラムキットを使用します。

#### プリセット・コンビネーション・ネーム・リスト (BANK A)

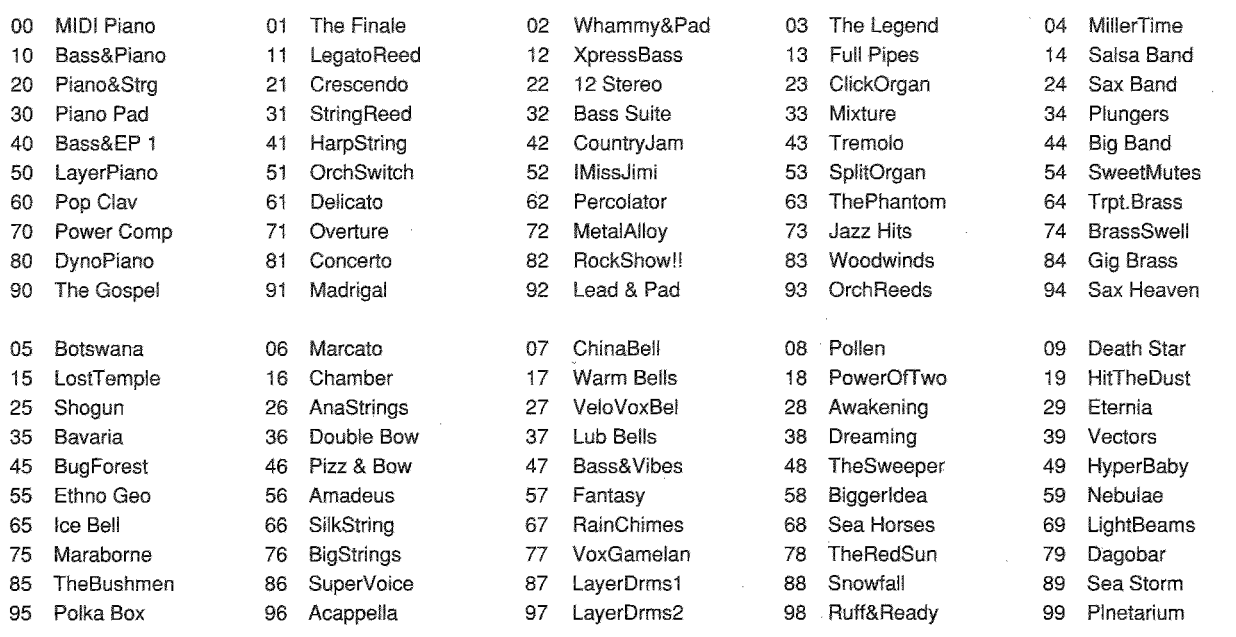

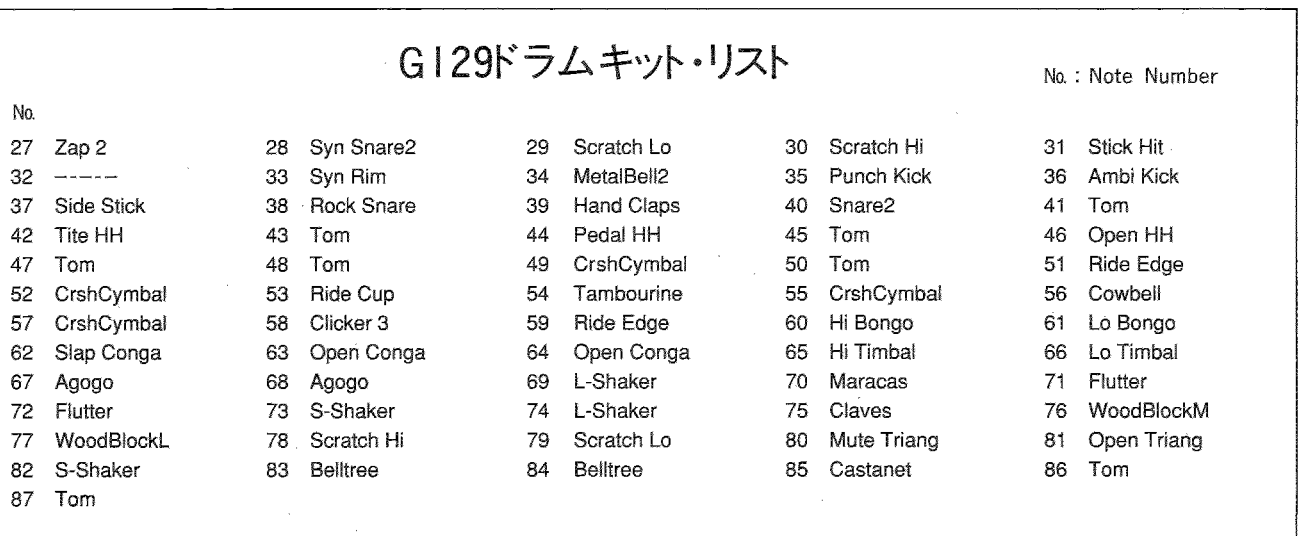

GMシステム・オン受信時、MULTIモードのトラック10に設定されるドラム・キットのリストですが、GMで規定されているのはNote No.35~ 81で、それ以外は03R/W独自に拡張したものです。

ソング1: Wild West ソング2: Back East ソング3: FusionDays

<オールプレイ>

デモシーケンス作曲、演奏: スティーブン・ケイ

スティーブン・ケイ氏は、アメリカ東海岸を中心に活躍する作曲家/プロデューサーであり、テクニサウンドという、ニュー ジャージー州のレコーディングスタジオ/音楽プロダクション施設を所有している。また、最近、01/W-FD、01/Wオーケストラ フィルムカード用に、インターナルデモシーケンスを作曲した。デモソングの作曲に加えて、PCMエディットとサウンドのプログ ラミングにもかなりの部分を携わっている。更に、プロダクションツールとして、様々なKorg機器を、ラジオ/TV用音楽、企業 向けサウンドトラック、シンセサウンドのロックミュージックに使用している。

#### ドラムキット

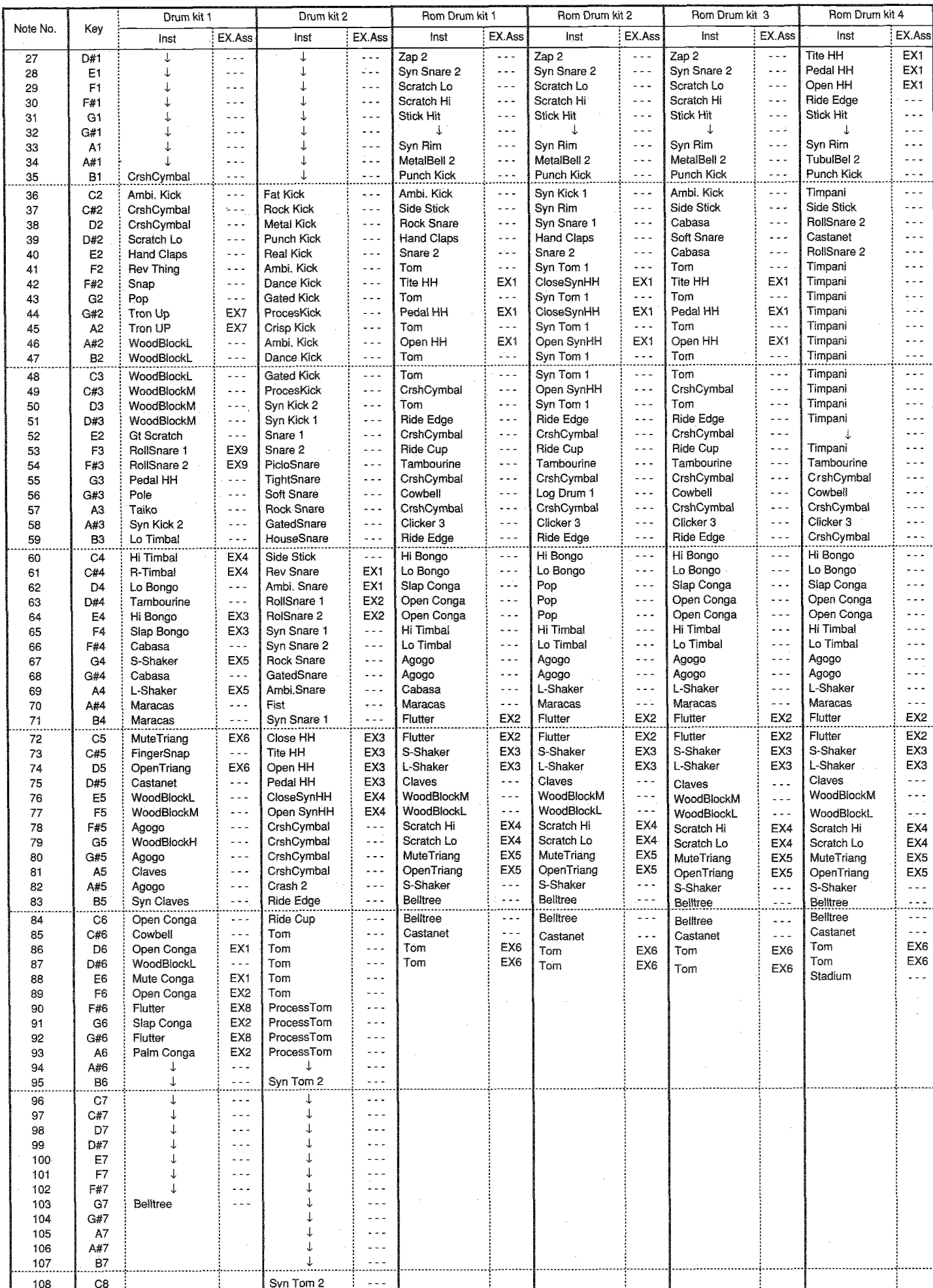

 $\bar{r}$ 

\*↓は直下にあるInstを示します。

アフターサービス ■製品をお買上げいただいた日より一年間は保証 ■当社が修理した部分が再度故障した場合は、保証 期間です。万一保証期間内に、製造上の不備によ 期間外であっても、3か月以内に限り無償修理いた る故障が生じた場合は無償修理いたしますので、 します。 お買い上げの販売店に保証書を提示して修理をご また仕様変更に関しては有償になりますので、ご了 依頼ください。ただし次の場合の修理は有償とな 承ください。 ります。 ■お客様が保証期間中に移転された場合でも、保証 1消耗部品 (電池など)を交換する場合。 書は引き続きお使いいただけます。移転先のコルグ ②輸送時の落下、衝撃などお客様の取扱方法が不 製品取り扱い店、またはコルグ・インフォメーショ 適当のため生じた故障。 ンセンターまでお問い合わせくさい。 ■保証期間が切れますと、修理は有償になりますが、 ③天災(火災等)によって生じた故障。 ④故障の原因が本製品以外の他の機種にある場合。 引き続き製品の修理は責任をもってさせていただき 6コルグサービスステーション及びコルグ指定者 ます。修理用性能部品(電子回路など)は通常8年 以外の手によって修理、改造された部分の修理 間を基準に保有しております。 ただし外装部品(パネル、スイッチなど)の修理は、 が不適当であった場合。 6保証書に販売店名、お客様氏名、ご住所、お買 類似の代替品を使用することもありますのでご了承 い上げ日等が記入されていない場合。 ください。 ⑦保証期間が切れている場合。 ■その他、アフターサービスについてご不明の点は 8日本国外で使用される場合。 下記へお問い合わせください。 株式会社コルグ

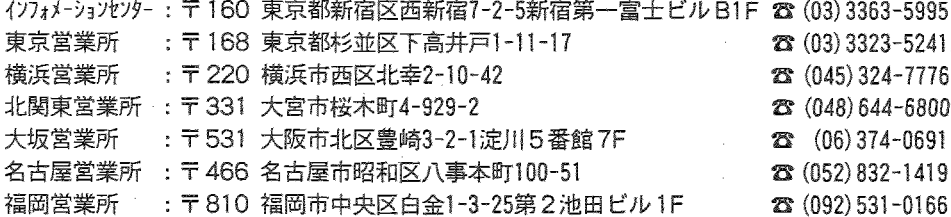

■修理等のお問い合わせは最寄りの各営業所、または下記までお問い合わせください。 営業技術課: 〒157 東京都世田谷区南烏山4-28-20 ☎ (03) 3309-7001

≪WARNING≫

This product is only suitable for sale in Japan. Property qualified service is not available for this product if purchased else where. Any unauthorised modification or removal of original serial number will disquality this product from warranty protection. (この英文は、日本国内で本製品を購入された外国人のお客様のための注意事項です。)

#### マルチサウンド・ネーム

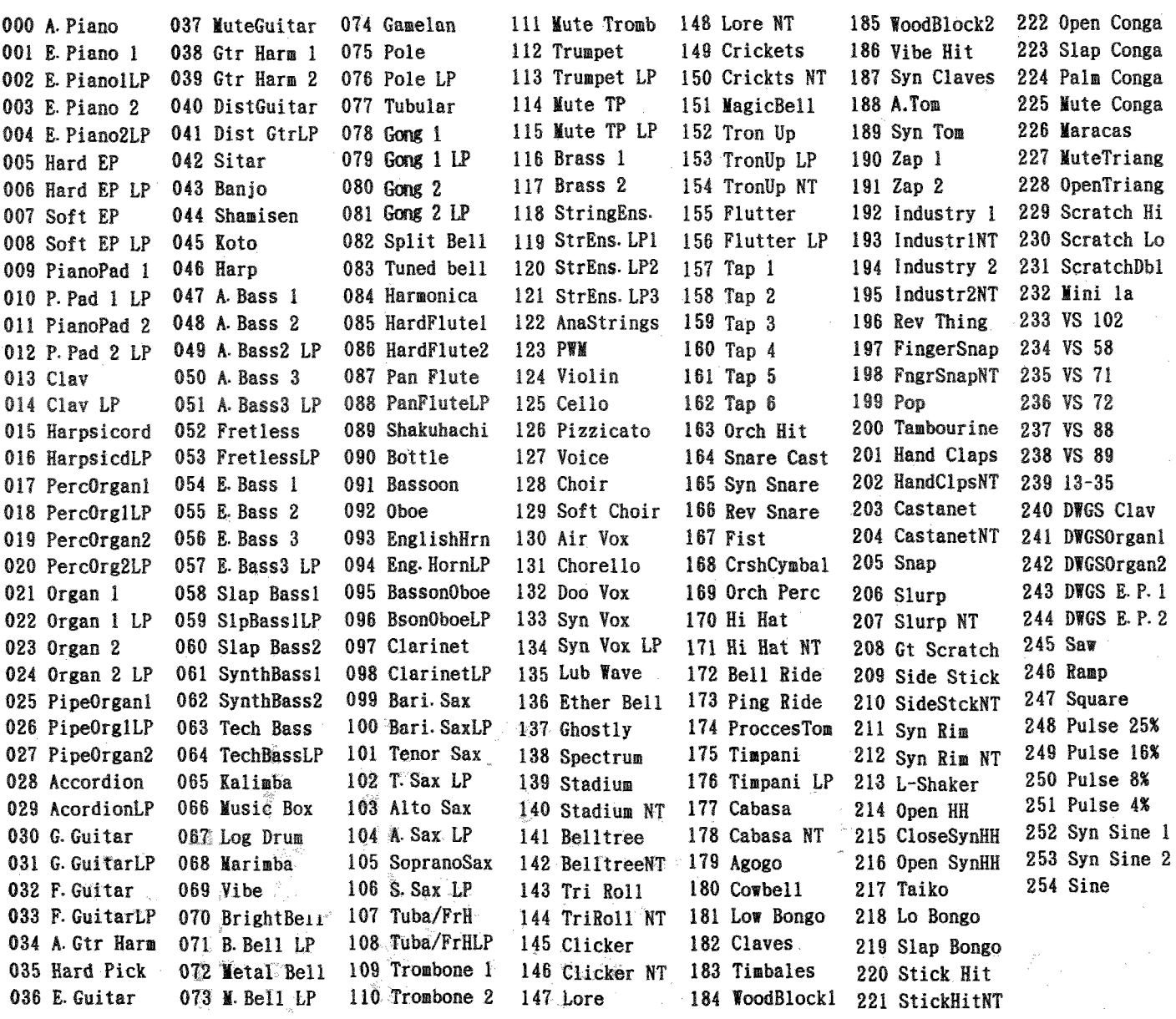

#### ドラムサウンド・ネーム

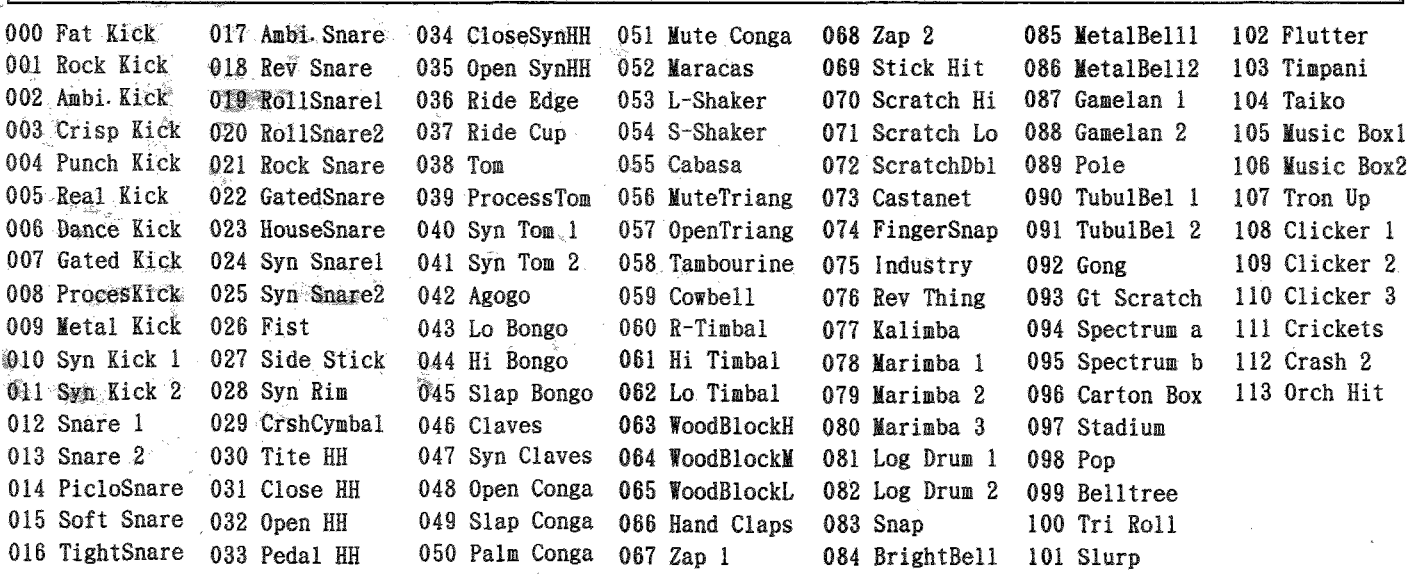

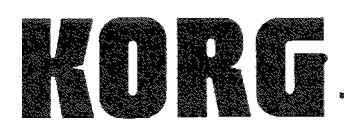

■本社:〒168 東京都杉並区下高井戸1-15-12 ☎(03)3325-5691他畫インフォメーションセンター:〒160 東京都新宿区西新宿7-2-5第一フシヒルB1☎(03)3363-5995 

C KORG INC. 1992